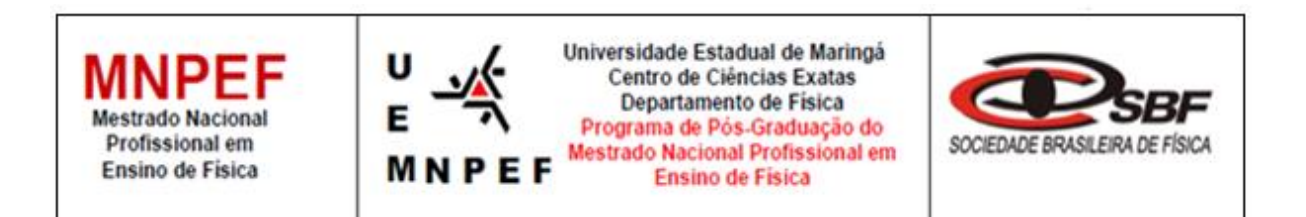

# **FÁBIO RODRIGO SÃO PEDRO CORREIA**

# **A LEI DE OHM EM CIRCUITOS ELÉTRICOS COMO PROPOSTA DE EXPERIMENTO REMOTO**

Maringá - PR Março, 2023

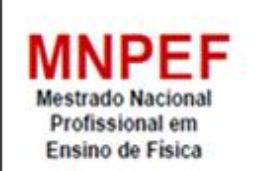

U

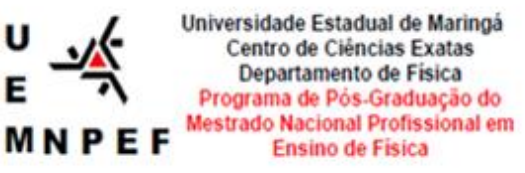

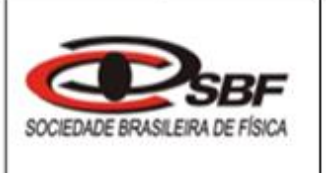

# **A LEI DE OHM EM CIRCUITOS ELÉTRICOS COMO PROPOSTA DE EXPERIMENTO REMOTO**

### **Fábio Rodrigo São Pedro Correia**

Dissertação de Mestrado apresentada ao Programa de Pós-Graduação do Mestrado Nacional Profissional em Ensino de Física – Polo UEM, como parte dos requisitos necessários à obtenção do título de Mestre em Ensino de Física.

Orientador: Prof. Dr. Paulo Ricardo Garcia Fernandes

Maringá - PR Março, 2023

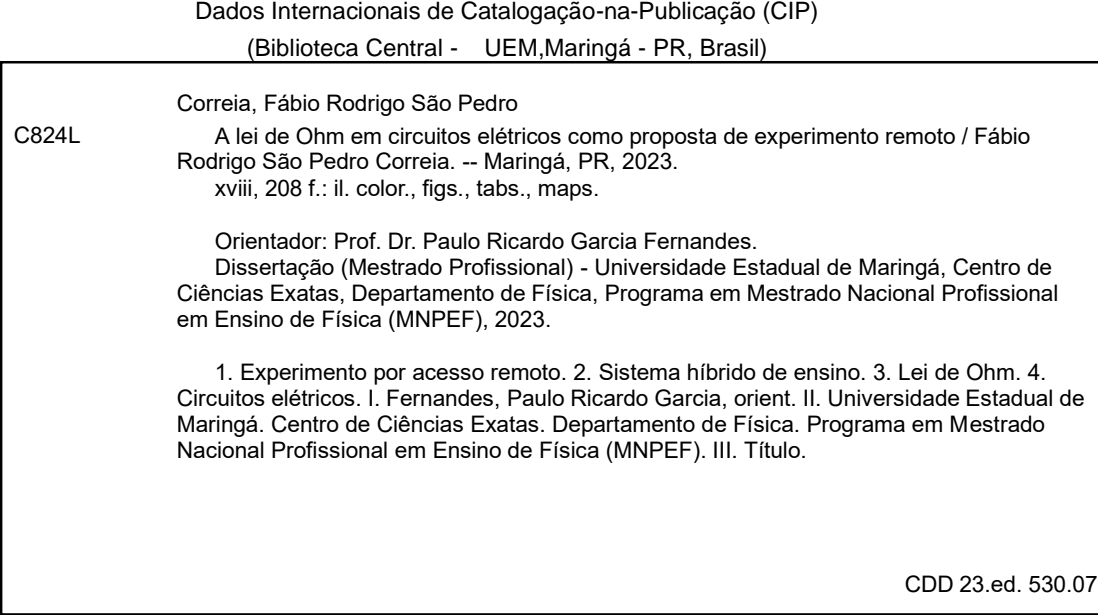

Síntique Raquel Eleutério - CRB 9/1641

# **A LEI DE OHM EM CIRCUITOS ELÉTRICOS COMO PROPOSTA DE EXPERIMENTO REMOTO**

## FÁBIO RODRIGO SÃO PEDRO CORREIA

Orientador: Prof. Dr. Paulo Ricardo Garcia Fernandes

Dissertação de Mestrado submetida ao Programa de Pós-Graduação do Mestrado Nacional Profissional de Ensino de Física (MNPEF) da Universidade Estadual de Maringá, como parte dos requisitos necessários à obtenção do título de Mestre em Ensino de Física. Aprovada por:

> Prof. Dr. Paulo Ricardo Garcia Fernandes DFI/UEM

\_\_\_\_\_\_\_\_\_\_\_\_\_\_\_\_\_\_\_\_\_\_\_\_\_\_\_\_\_\_\_\_\_\_\_\_\_\_

Prof. Dr. Jean-Jacques Bonvent CCNE/UFABC

 $\overline{\phantom{a}}$  , where  $\overline{\phantom{a}}$  , where  $\overline{\phantom{a}}$  ,  $\overline{\phantom{a}}$  ,  $\overline{\phantom{a}}$  ,  $\overline{\phantom{a}}$  ,  $\overline{\phantom{a}}$  ,  $\overline{\phantom{a}}$  ,  $\overline{\phantom{a}}$  ,  $\overline{\phantom{a}}$  ,  $\overline{\phantom{a}}$  ,  $\overline{\phantom{a}}$  ,  $\overline{\phantom{a}}$  ,  $\overline{\phantom{a}}$  ,  $\overline{\phantom{a}}$  ,

Profa. Dra. Hatsumi Mukai DFI/UEM

\_\_\_\_\_\_\_\_\_\_\_\_\_\_\_\_\_\_\_\_\_\_\_\_\_\_\_\_\_\_\_\_\_

Maringá – PR Março, 2023

"Ensinar não é transferir conhecimento, mas criar as possibilidades para a sua própria produção ou a sua construção."

[\(Paulo Freire\)](https://www.pensador.com/autor/paulo_freire/)

**Dedico esta dissertação, a minha família, amigos e professores.**

### **Agradecimentos**

Tenho a honra de agradecer a Deus, por ter permitido e me guiado durante o decorrer dessa jornada.

Em especial, a meu professor e orientador Prof. Dr. Paulo Ricardo Garcia Fernandes, por me orientar na elaboração do produto educacional, não medindo esforços cada vez que se fez necessário.

A Prof<sup>a</sup>. Dr<sup>a</sup>. Hatsumi Mukai, por repartir seus conhecimentos, vivências, experiências e nos fazer acreditar que somos capazes de transformar sonhos em realidade.

Ao meu ex-aluno Danilo Luiz Cavazin Neto, graduado em sistema de informação, por ter auxiliado na construção e na programação do protótipo PELOAR.

Agradeço a todo o corpo docente do MNPEF pelos ensinamentos que obtive. Dedico também aos mestrandos e, particularmente, as colegas Gisseli Lovison e Marli Miller, com as quais compartilhei conhecimentos e dúvidas.

Aos meus pais Dolores e Moacir, "in memoriam", e aos meus irmãos Flávia e Flávio, à minha esposa Cláudia, e à minha filha Emanuelly, por me apoiarem e compreenderem os momentos de ausência e também aos meus tios Nelson e Kynha, por terem me auxiliado nos momentos de dúvidas.

Ao Colégio Estadual Reynaldo Massi – Diamante do Norte/PR, por autorizar a aplicação do Produto.

A Sociedade Brasileira de Física (SBF) que oportunizou a oferta deste Mestrado na UEM – Universidade Estadual de Maringá (Polo 20).

O presente trabalho foi realizado com apoio da Coordenação de Aperfeiçoamento de Pessoal de Nível Superior - Brasil (CAPES) - Código de Financiamento 001.

vii

## **RESUMO**

# **A LEI DE OHM EM CIRCUITOS ELÉTRICOS COMO PROPOSTA DE EXPERIMENTO REMOTO**

### Fábio Rodrigo São Pedro Correia

Orientador: Prof. Dr. Paulo Ricardo Garcia Fernandes

Dissertação de Mestrado submetida ao Programa de Pós-Graduação no Curso de Mestrado Profissional de Ensino de Física (MNPEF), como parte dos requisitos necessários à obtenção do título de Mestre em Ensino de Física.

Esta dissertação está baseada em um produto educacional (PE) direcionado aos professores de física do ensino médio e busca oferecer uma alternativa ao ensino tradicional que normalmente aborda o eletromagnetismo de forma teórica e centrado no docente, utilizando a metodologia ativa em que o resultado seja um aprendizado significativo conforme proposto por David Ausubel. Para tal, utilizou-se os conteúdos sobre circuitos para identificar o conhecimento prévio do aluno e fornecer subsídios para sua compreensão, por meio de uma sequência didática estruturada de acordo com Antoni Zabala envolvendo experimentos de eletromagnetismo. Entre eles, o PE propõe um experimento inovador com manipulação remota por meio de celular, *tablet* e computadores. Trata-se do "Protótipo Experimental da Lei de Ohm por Acesso Remoto (PELOAR)" que permite medir a corrente elétrica num resistor ou num circuito elétrico quando são submetidos a cinco diferentes tensões elétricas, previamente determinadas. Assim, o PELOAR permite que os alunos consigam, a partir da manipulação experimental remota, compreender os conceitos dos princípios físicos inseridos em circuitos de corrente contínua (CC) e a Lei de Ohm. O público alvo foram alunos do 3º ano do ensino médio, período noturno, de uma escola pública da região noroeste do Estado do Paraná, que se situa na divisa com os estados de São Paulo e Mato Grosso do Sul, desenvolvido e aplicado pelo mestrando, cuja formação é em Química e Ciências e ministra aulas de Física. O experimento foi aplicado de forma híbrida devido ao isolamento social em virtude da pandemia do vírus SARS-CoV-2 (Severe Acute Respiratory Syndrome Coronavirus 2), em 2021. Outro ponto inovador aos alunos e docentes do ensino médio, foi o uso do programa gráfico gratuito SciDAVis (Scientific Data Analyses and Visualization), normalmente utilizado em nível de graduação. Para a avaliação da aplicação do PE utilizou-se de questionários, mapas mentais, observações comportando os quatro conteúdos de Zabala: factuais, procedimentais, conceituais e atitudinais. Consideramos que houve indicativos de aprendizagem significativa, além disso, por meio de aulas e trabalhos realizados no sistema híbrido, constatamos ser possível instigar os alunos a aprenderem física com entusiasmo, deixando o conteúdo teórico e as aulas práticas laboratoriais bem mais interessantes. O PELOAR funcionou e foi um sucesso entre alunos e docentes. Assim, a metodologia ativa considerando aulas práticas, presencial e remota - apresentou resultados surpreendentes, motivando tanto docente, alunos e coordenação da instituição. Essa afirmativa está baseada na motivação que os alunos manifestaram em fazer parte do rodízio e participar da aula de forma presencial.

**Palavras Chaves**: Experimento por acesso remoto; Lei de Ohm; Circuitos elétricos; Sistema híbrido de ensino.

## **ABSTRACT**

## **OHM'S LAW IN ELECTRICAL CIRCUITS AS A PROPOSAL FOR A REMOTE EXPERIMENT**

### Fábio Rodrigo São Pedro Correia

### Supervisor: Prof. Dr. Paulo Ricardo Garcia Fernandes

Master's Thesis submitted to the Postgraduate Program of the National Professional Master's Degree in Physics Teaching - Polo UEM (MNPEF/UEM), as part of the necessary requirements to obtain the title of Master in Physics Teaching.

This dissertation is based on an Educational Product (EP) aimed at high school physics teachers and seeks to offer an alternative to traditional teaching that normally approaches electromagnetism in a theoretical and teacher-centered way, using an active methodology in which the result is a meaningful learning as proposed by David Ausubel. To this end, content on circuits was used to identify the student's prior knowledge and provide subsidies for their understanding, through a didactic sequence structured according to Antoni Zabala involving electromagnetism experiments. Among them, the EP proposes an innovative experiment with remote manipulation using cell phones, tablets, and computers. This is the "Experimental Prototype of Ohm's Law by Remote Access (PELOAR in Portuguese)" that allows measuring the electric current in a physical resistor or in an electric circuit when they are subjected to five different previously determined voltages. Thus, PELOAR allows students to understand, from remote experimental manipulation, the concepts of physical principles inserted in direct current (DC) circuits and Ohm's Law. The target audience were students of the 3rd year of night time high school at a public school in the northwest region of the State of Paraná, which is located on the border with the states of São Paulo and Mato Grosso do Sul, developed and applied by the master's student, whose training is in Chemistry and Science and teaches Physics classes. The experiment was applied in a hybrid way due to social isolation due to the SARS CoV-2 virus pandemic in 2021. Another innovative point for high school students and teachers was the use of the free SciDavis graphics program, normally used at University graduate. For the evaluation of the application of the EP, questionnaires, mental maps, observations comprising the four contents of Zabala were used: factual, procedural, conceptual and attitudinal. We consider that there were indications of significant learning, in addition, through classes and work carried out in the hybrid system, we found that it is possible to instigate students to learn physics with enthusiasm, making the theoretical content and laboratory practical classes much more interesting.The PELOAR worked and was a success among students and teachers. Thus, the active methodology - considering practical, face-to-face and remote classes - presented surprising results, motivating both teachers, students and the institution's coordination. This statement is based on the motivation that the students expressed in being part of the rotation and participating in the class in person.

**Keywords**: Remote access experiment, Ohm's Law, Electric circuits, Teaching hybrid system.

# **Lista de Figuras**

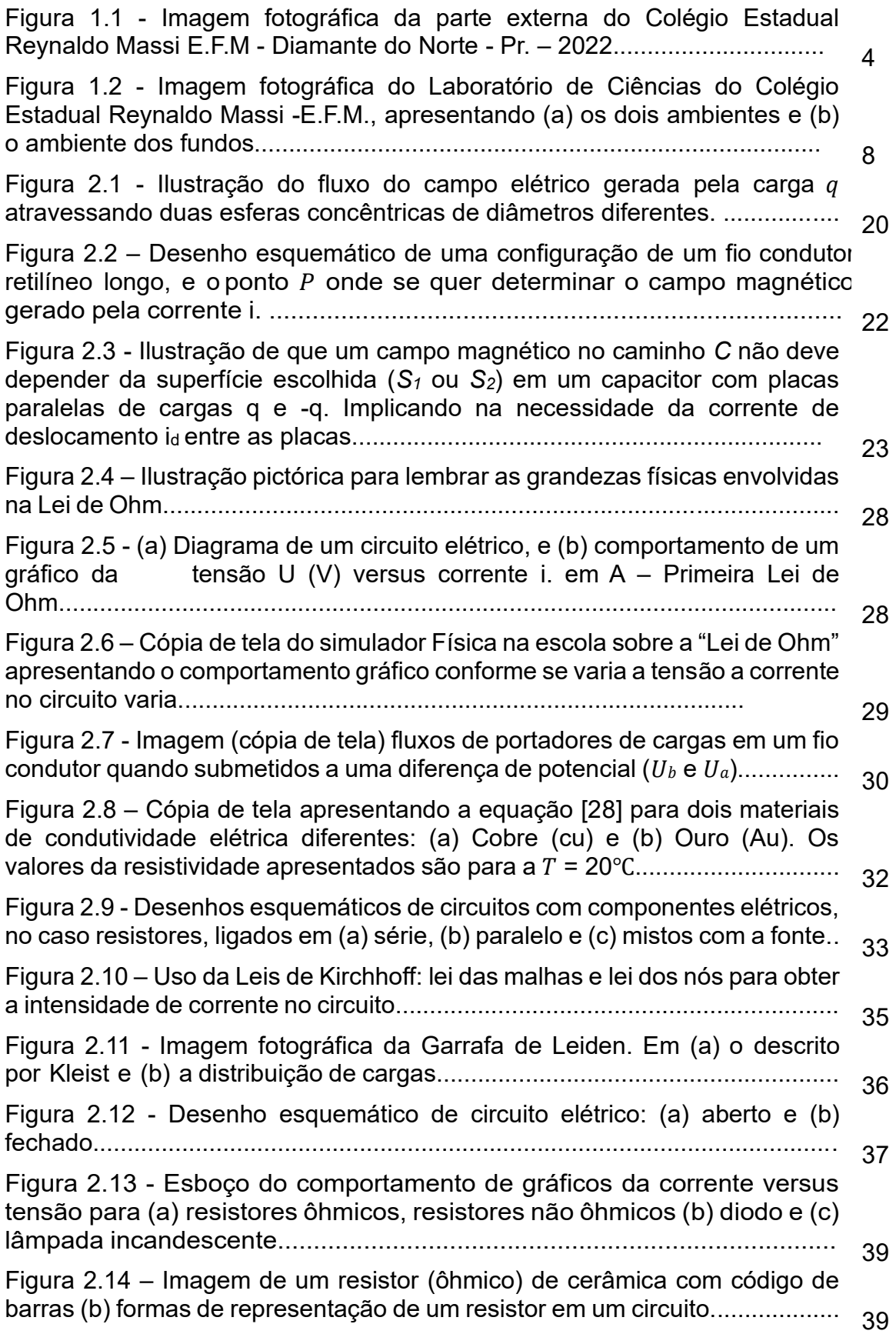

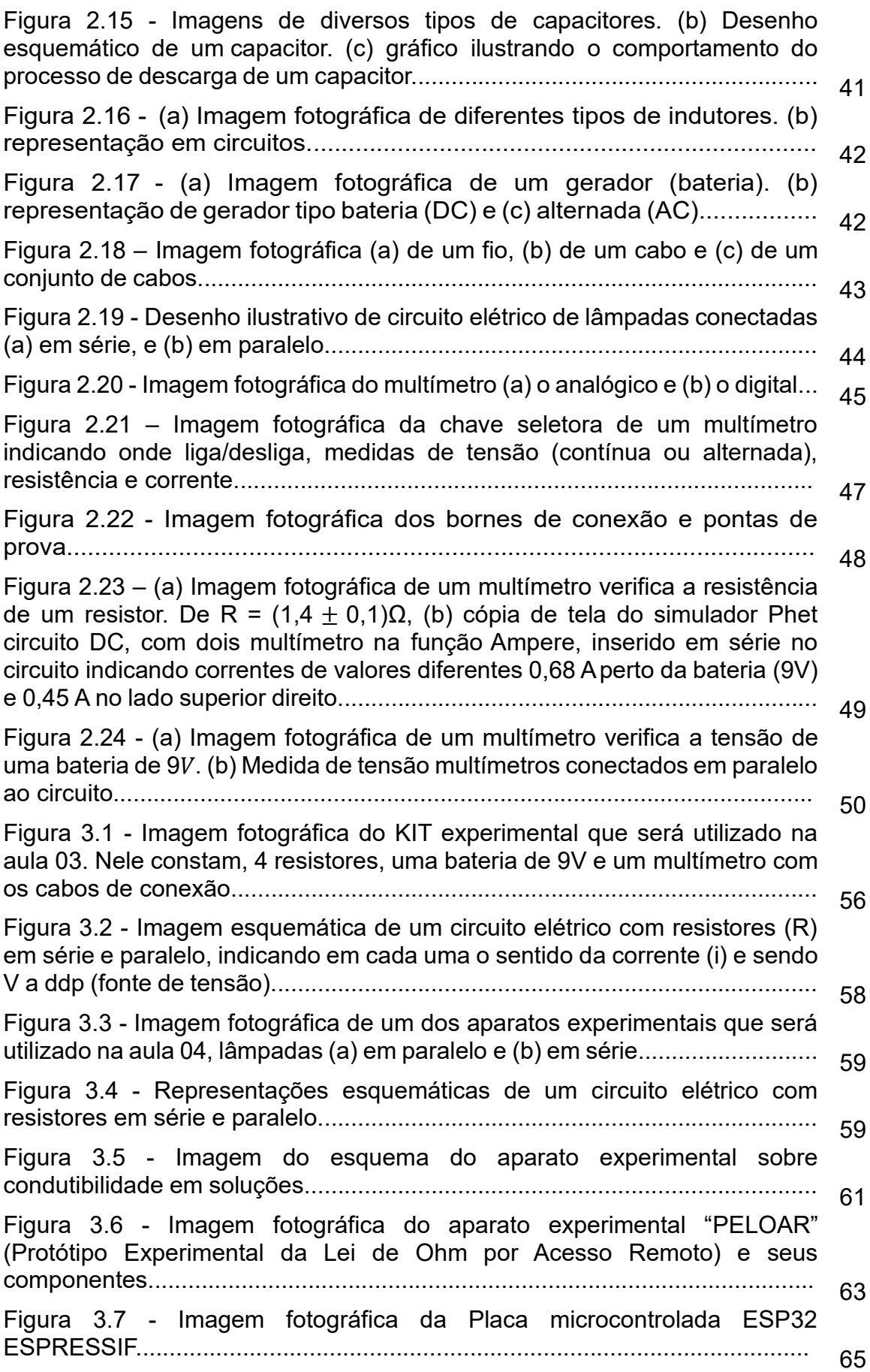

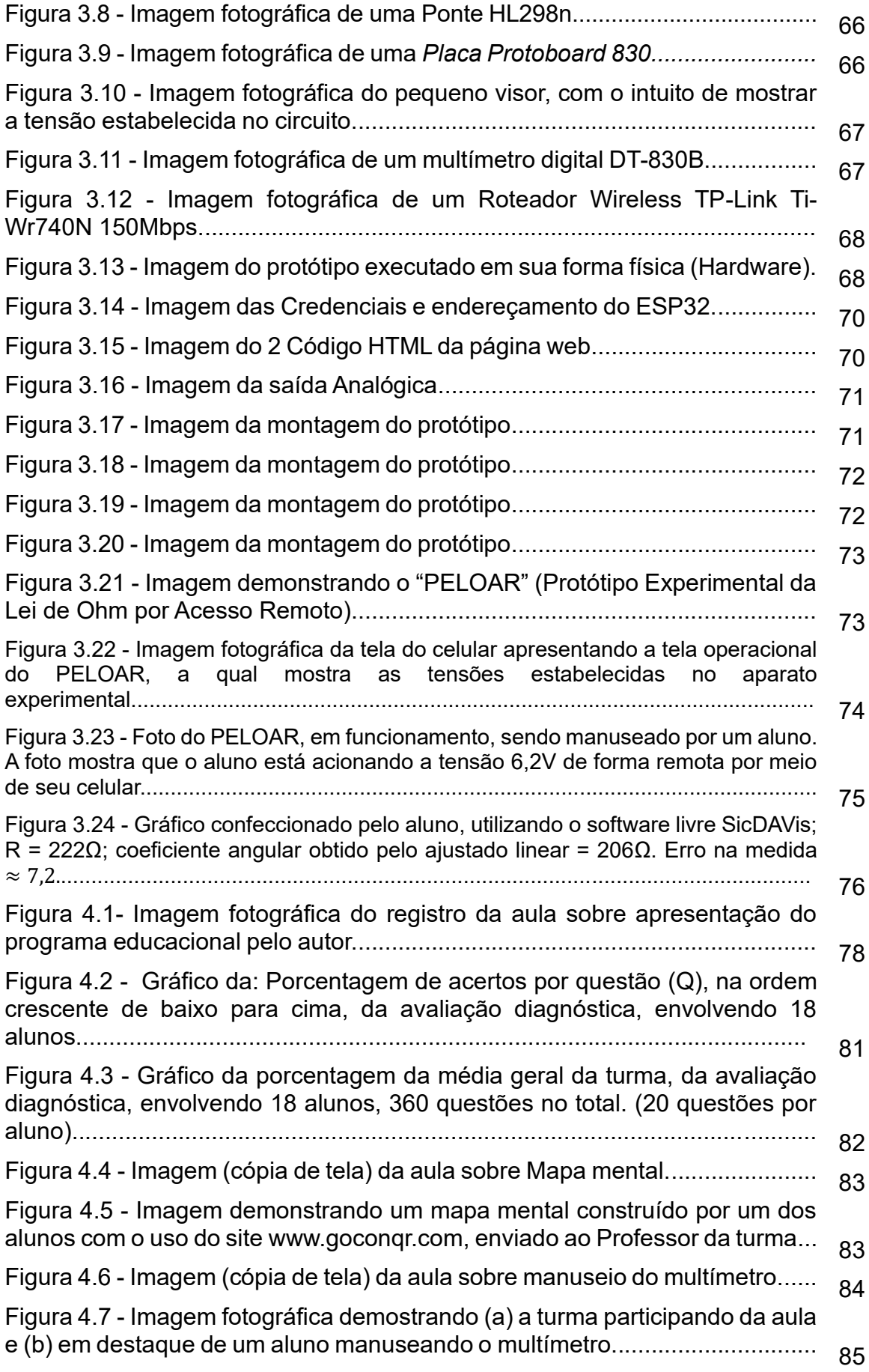

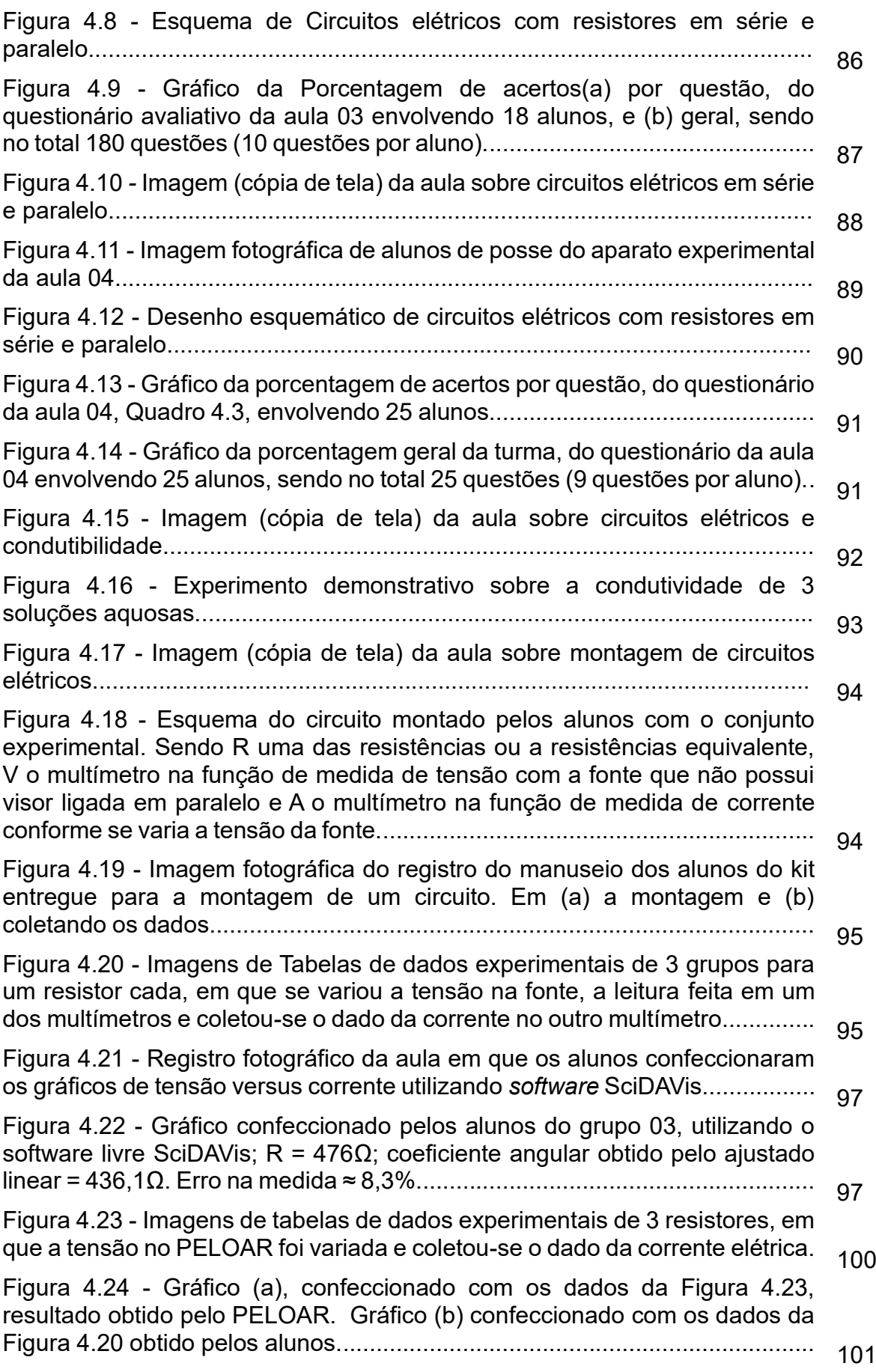

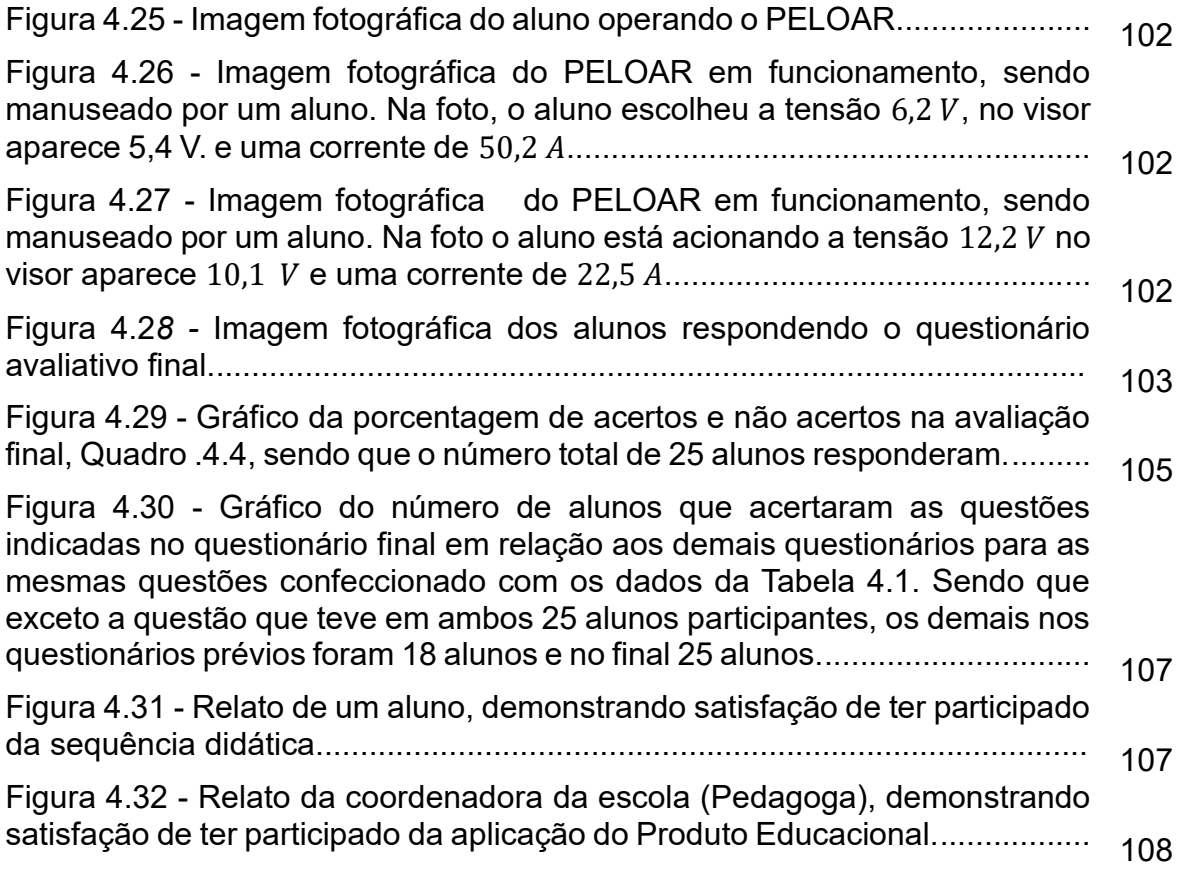

### **Lista de Quadros**

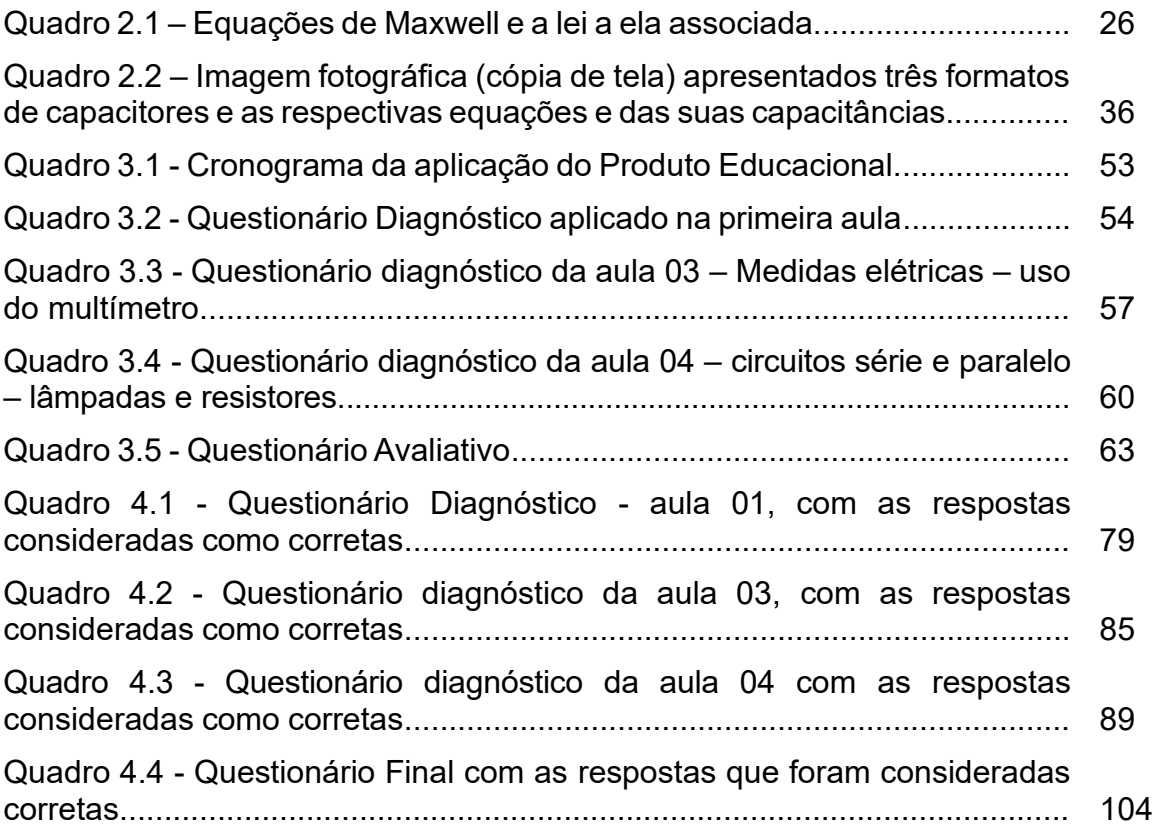

### **Lista de tabelas**

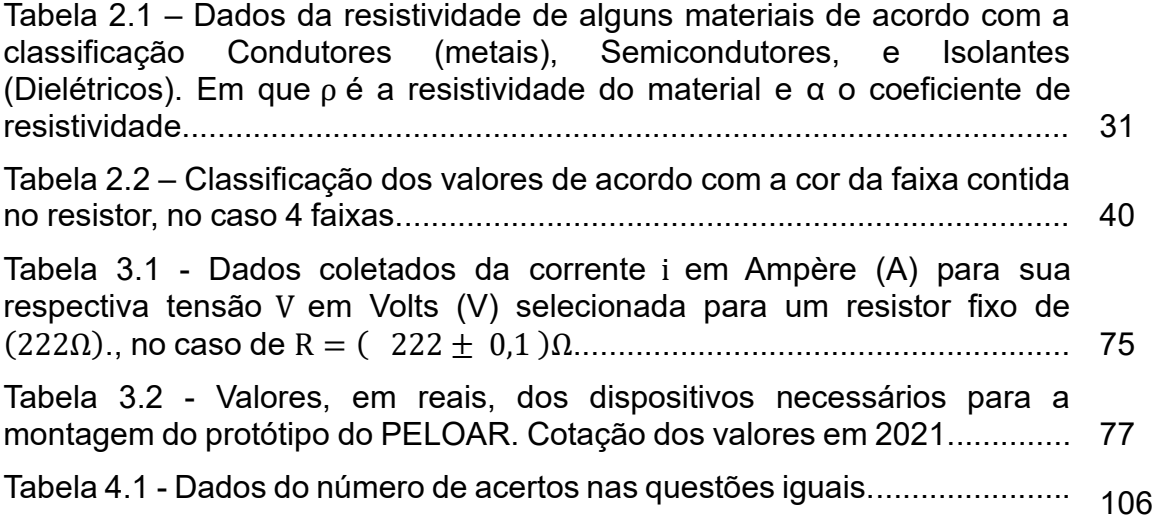

# **SUMÁRIO**

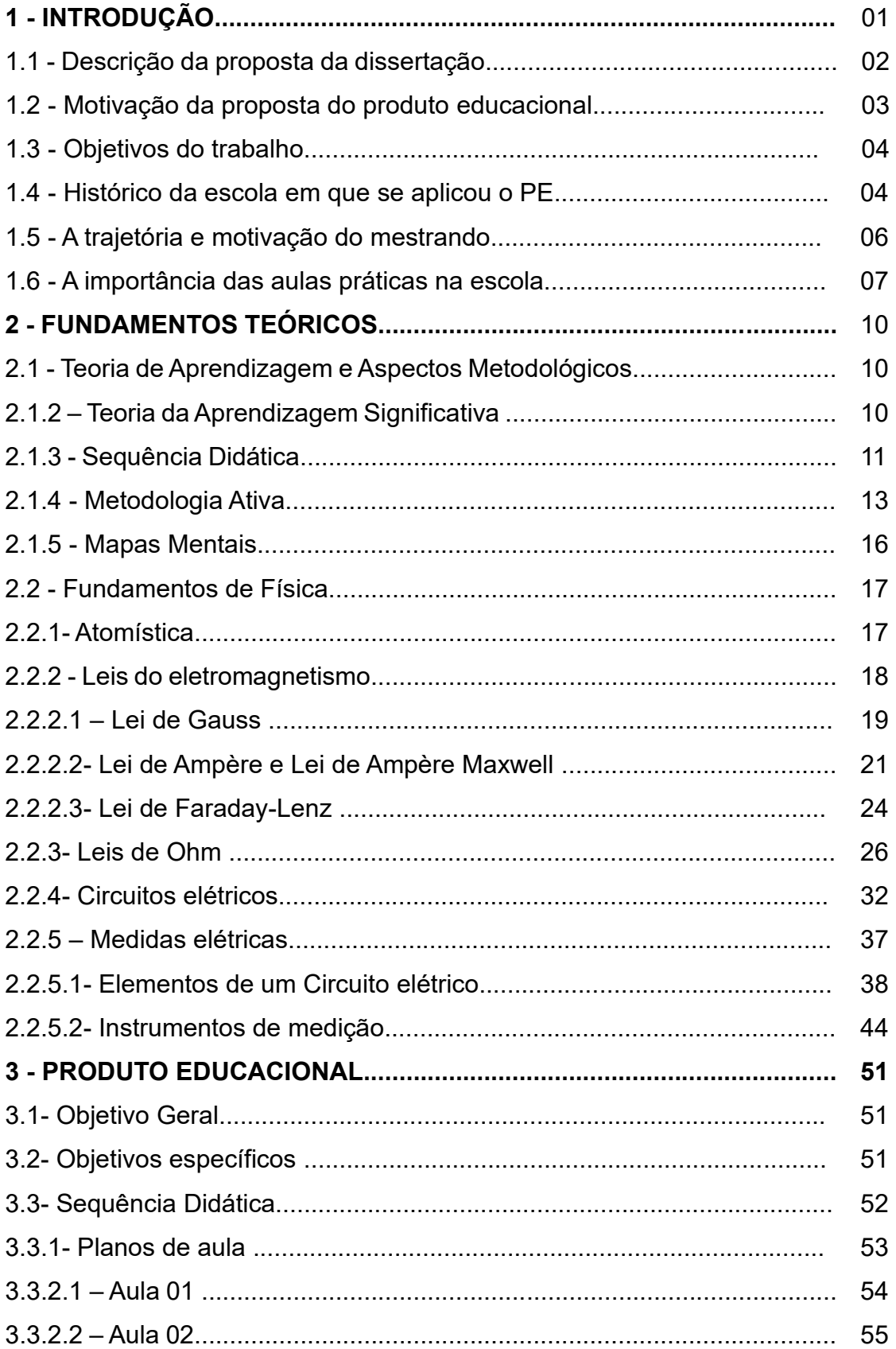

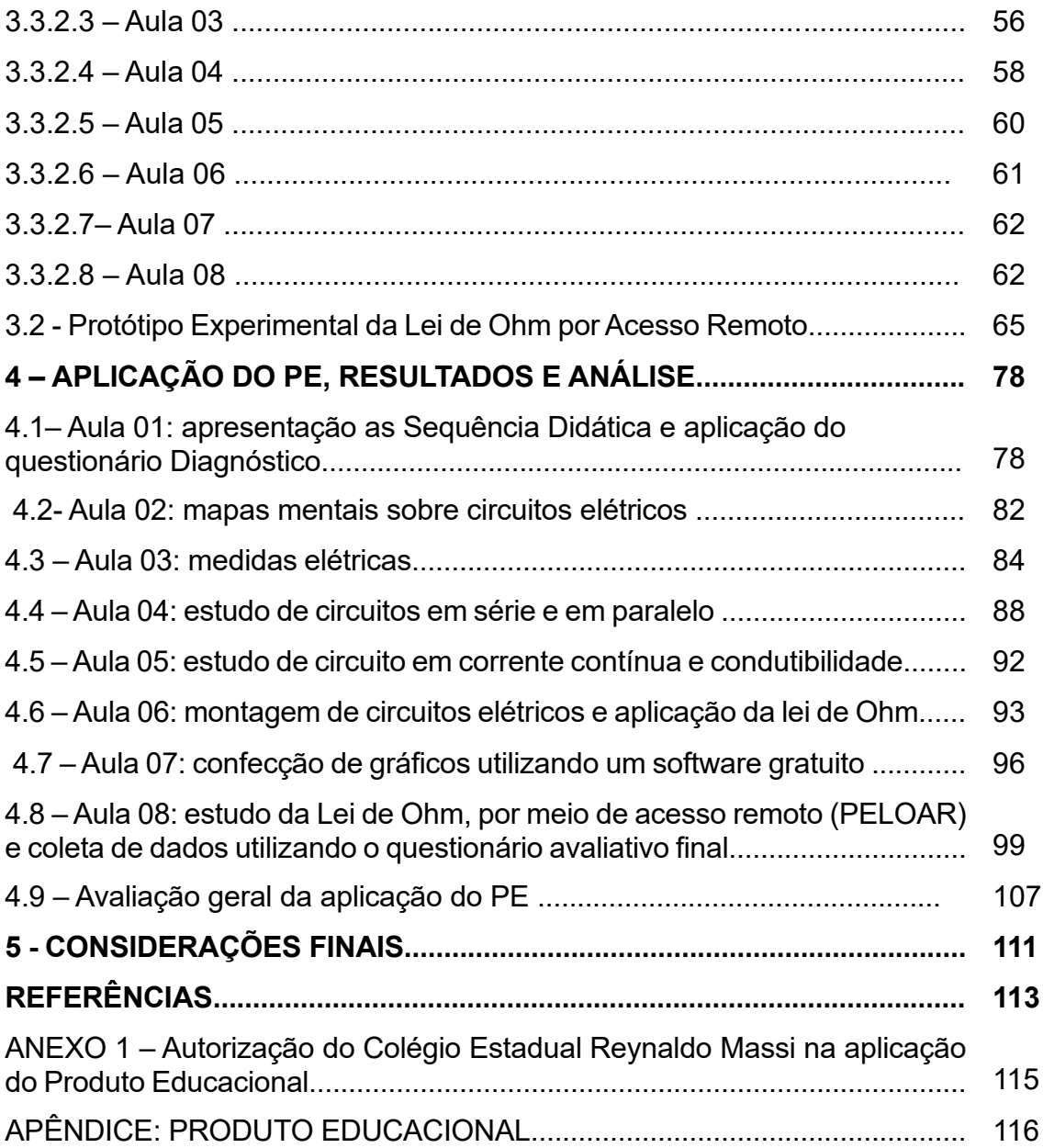

## **1- Introdução**

Neste capítulo, abordaremos brevemente o tema deste trabalho, a motivação, a trajetória acadêmica e profissional do autor.

O ambiente educacional é permeado de contrastes e de informações que nos bombardeiam constantemente. Nesse cenário, é importante analisar o papel do professor como mediador da aprendizagem, pronto para despertar nos discentes o interesse, fazendo uso de técnicas criativas e contextualizadas. Atualmente, vivemos na era da tecnologia, os avanços nessa área são constantes e a educação deve lançar mão dessa ferramenta para cumprir seu objetivo que é a formação humana do educando.

Nestes dezoito anos de docência, deparei com inúmeras situações de aprendizagem, mas nada se compara ao desafio que enfrentamos com surgimento da COVID-19, em 2020. A doença que afetou vários segmentos da sociedade, entre eles, a educação. A Resolução da SEED nº 1.016 - 03/04/2020 determinou o isolamento e fechou temporariamente as escolas. Como as infecções pelo SARS-CoV-2 não paravam de evoluir, após seis meses as escolas continuaram fechadas e foi necessário implantar o ensino remoto. Diante de tantas incertezas e mutabilidades, os professores, mesmo aqueles que já faziam uso de recursos tecnológicos, tiveram que buscar ferramentas para ministrar aulas, de forma que os alunos não ficassem totalmente afastados do ensino sistemático.

Nesse contexto, foi necessário buscar uma consciência da realidade para produzir este trabalho, de forma que se tornasse uma experiência significativa para o aluno e se transformasse em aprendizado e o ensino remoto passou a ser uma alternativa viável e significativa para muitas instituições de ensino.

Uma vez que os experimentos remotos demostram uma possibilidade de aprendizagem com significado, realizou-se uma pesquisa bibliográfica sobre o assunto que apresentaram resultados positivos, dentre os trabalhos encontrados citamos: "Física & música: uma abordagem multidisciplinar da ondulatória com uso de tecnologias educacionais e experimento remoto", de Polyanna de Aguiar Romanini Bombarde. (Bombarde,2021)

Ao ingressar no MNPEF, fui incentivado pelo orientador a elaborar um projeto de Física que intentava a Lei de Ohm em circuitos elétricos como proposta de

experimento remoto (PELOAR) que objetivava demonstrar aos professores e alunos os circuitos elétricos e a Lei de Ohm. Para isso, foram confeccionados aparatos experimentais para aliar a teoria à prática. Foram usados também, respectivamente, os *softwares* de uso livre SciDAVis e o GoConqr para a produção de gráficos e mapas mentais.

A proposta educacional foi aplicada na 3ª série do Ensino Médio do período noturno. As aulas aconteceram, simultaneamente, de forma remota e presencial, visto que, nesse período iniciava-se o retorno das aulas presenciais e, por determinação da Secretaria Estadual de Educação do Estado do Paraná, os 25 discentes faziam um revezamento para as aulas presenciais. 80% dessas aulas eram presenciais e 20% via meet. As aulas remotas foram gravadas e todas as atividades eram enviadas pelo *classroom* e pelo *whatsapp*. Foi usada a sequência didática de Zabala e a teoria de aprendizagem de Ausubel.

#### **1.1 - Descrição da proposta da dissertação**

A presente dissertação está baseada em um Produto Educacional (PE) que é um texto didático-pedagógico contendo uma sequência didática para aplicação de experimentos sobre eletromagnetismo, mais precisamente envolvendo componentes, medidas e circuitos elétricos focando na Lei de Ohm. Apresentado de forma sequencial, em um conjunto de 8 aulas, explorando em cada parte os conceitos físicos envolvidos e gráficos, para que o aluno compreenda o funcionamento do experimento proposto, acesse de forma remota, colete os dados e interprete os resultados.

No Ensino de Física, tópicos recorrentes da Física Clássica, como o conceito de Eletrodinâmica, geralmente não despertam a curiosidade dos alunos, seja por ser algo comum em seu cotidiano e discursos prontos que a Física é algo muito difícil, devido a forma que vem se trabalhando ao longo dos anos, com o foco na matemática e não nos fenômenos, como a "Física moderna".

Este produto educacional (PE) também é direcionado a professores de física do ensino médio como busca de oferecer uma alternativa ao ensino tradicional que se concentra nas apresentações orais dos docentes. Muitas vezes, observa-se que no ensino de ciências, especialmente em física, os assuntos que despertam a curiosidade das crianças não são tópicos relacionados com a física clássica, como por exemplo, Albert Einstein, com suas valorosas contribuições.

O presente PE, propõe estratégias de fácil aplicação em sala de aula e possibilita que os alunos participem ativamente do processo de aprendizagem por meio das atividades experimentais. Neste trabalho, serão apresentados, primeiramente, conteúdos sobre circuitos para identificar o conhecimento prévio do aluno e fornecer subsídios para sua compreensão do que será desenvolvido nos experimentos que serão realizados.

Para a elaboração da SD, utilizou-se como referência o proposto por Antoni Zabala (Zabala,1998) e para a aplicação do PE utilizou-se metodologia ativa, em que o foco é o aluno e o professor é um mediador, estruturada por meio da Teoria de aprendizagem significativa proposta por David Ausubel que se considera os conhecimentos prévios para a aquisição do novo conhecimento de forma significativa e, quando se detecta que os alunos não o possuem de forma significativa, utilizam-se os organizadores prévios. Ainda como ferramenta didática, utilizou-se de mapas mentais para reconhecer os conhecimentos introdutórios dos educandos e, a partir das respostas obtidas, o educador era direcionado a dar continuidade à sequência didática.

#### **1.2 - Motivação da proposta do produto educacional**

Como profissional da área da educação, dado o ambiente escolar e a qualidade do ensino, estou sempre em busca de novas estratégias que sejam mais envolventes e vivas para que os alunos interajam com o assunto abordado.

Como professor, cidadão reflexivo e pensante sei da importância de se ter conhecimento, pois ele é capaz de mudar as pessoas, como dizia o grande mestre Paulo Freire "Educação não transforma o mundo, educação transforma as pessoas e as pessoas são quem transformam o mundo" (FREIRE 1979, p.84).

Por isso, é de extrema importância que o professor consiga identificar as potencialidades, habilidades e dificuldades dos alunos, principalmente no ensino noturno, quando trabalham o dia todo e seu raciocínio já está lento. O docente precisa conhecer seus alunos e compreender que cada um é único e singular, esse fato se destaca mais quando são originários de famílias de baixa renda e têm consciência de que a única chance de progredir na vida é por meio da educação. Devido a isso, decidi desenvolver uma proposta diferenciada para que eu possa despertar nos educandos o desejo de aprender.

Na presente proposta de ensino de física, lançarei mão de aulas práticas, didáticas e intuitivas, com o objetivo de despertar nos alunos o desejo de aprender que os leve a um despertar para a ciência da natureza por meio de aulas teóricas, práticas e com o uso de tecnologia.

Diante do exposto, na proposta de ensino de física utilizei metodologia ativa, na qual o aluno é o protagonista do aprendizado, isto é, ele aprende a aprender.

### **1.3 - Objetivos do trabalho**

- Explorar os conceitos da Lei de Ohm, por meio de um circuito elétrico;
- Transmitir ao aluno os conceitos de corrente, tensão e resistência elétrica utilizando experimentos in loco;
- Transmitir ao aluno como manusear um multímetro;
- Desenvolver um protótipo experimental para explorar a lei de Ohm por acesso remoto.

### **1.4 - Histórico da escola em que se aplicou o PE**

O Grupo Escolar "Remo Massi" (Figura 1.1) de Diamante do Norte – Pr situado aproximadamente a 200 Km de Maringá, foi inaugurado no dia 16 de agosto de 1962, funcionando em prédio próprio com 2 períodos regulares. A partir de 1969 até 1972 funcionou com três períodos diurnos, voltando a funcionar com dois períodos regulares diurnos a partir de 1972.

**Figura 1.1 -** Imagem fotográfica da parte externa do Colégio Estadual Reynaldo Massi E.F.M - Diamante d Norte - Pr. – 2022.

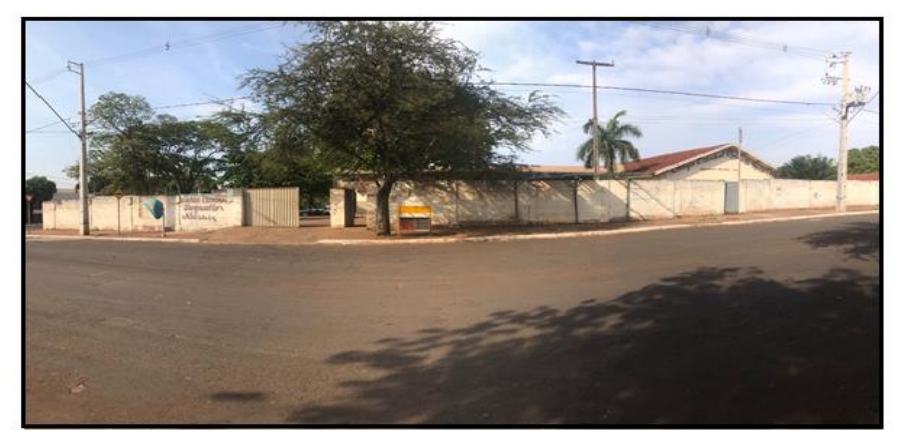

**Fonte:** arquivos do autor.

A instituição, durante sua inauguração até a atualidade, passou por várias mudanças educacionais e curriculares as quais farei uma breve descrição no decorrer do texto.

Em 1978, foi aprovado o Projeto de Implantação do Ensino de 2º Grau do Colégio Romeu Barbosa de Souza – ESG, com as habilitações de Técnico em Contabilidade e Magistério que funcionou alguns anos como extensão do município de Nova Londrina, situado a 25 Km de Diamante do Norte. Em fevereiro do mesmo ano, foi autorizado a funcionar por dois anos, o Centro de Atendimento Especializado para portadores de deficiência visual, também foi aprovada a grade Curricular de implantação simultânea em habilitações Magistério e Contabilidade no ano de 1988 e neste mesmo ano, também foi autorizado o funcionamento de uma Classe Especial para deficientes mentais.

Em 1990, foi implantado o Ciclo Básico de Alfabetização e foram suspensas as atividades do centro de atendimento especializado para Deficiente Visual. Em 1992, foram suspensas, em caráter definitivo, as atividades escolares relativas as 4 primeiras séries do ensino de 1º Grau, passando esse ciclo escolar a ser municipal.

Em 1994 adequa-se o sistema de avaliação que regerá essa instituição. Em 1995 foi aprovado o Regulamento Escolar, em 1997 o Curso de Educação Geral de 2º Grau substitui as habilitações de Técnico em Contabilidade e Magistério. Em 1997, a Resolução 2886/99, autoriza o funcionamento do curso Educação Profissional, Técnico em Informática subsequente.

Em 2010, o Colégio passou a ofertar o curso de Educação de Jovens e Adultos, EJA, para o Ensino Fundamental anos finais e Ensino Médio. A partir de 2012, há a Implantação do Ensino Fundamental de nove (9) anos, 6º ao 9º ano de duração no Sistema de Ensino do Estado do Paraná e Processo nº 602/11; Parecer CEE/CEB nº 407/11, que trata da Implantação do Ensino Fundamental, regime de nove (9) anos,  $6^{\circ}$  an  $9^{\circ}$  ano.

A partir do ano de 2015, a nomenclatura da instituição de ensino, que em decorrência da cessação definitiva das atividades do Curso Profissionalizante, passa a denominar-se: Colégio Estadual Reynaldo Massi – Ensino Fundamental e Médio. Em 08 de janeiro de 2018, cessa definitivamente as atividades da Sala de Recurso Multifuncional, Ensino Fundamental (anos Finais) e Ensino Médio, área Surdez.

### **1.5 - A trajetória e motivação do mestrando**

Nasci e cresci em uma cidade pequena chamada Itaúna do Sul a 11 Km de Diamante do Norte, com aproximadamente 2.951 habitantes, como era uma cidade que tinha poucos recursos, meu pai trabalhava em outra cidade na construção de usinas hidrelétricas e minha mãe era educadora.

Sempre estudei em escola pública e tive os melhores ensinamentos, tanto na vida acadêmica quanto ao pessoal. Comecei a trabalhar muito cedo, meu primeiro emprego foi em uma farmácia em que trabalhei por 10 anos, conciliando o trabalho e os estudos.

Fui motivado a prestar vestibular na área de educação por minha mãe, educadora, e pela farmacêutica, minha companheira de trabalho, que lecionava Química e Física. Em 1998, ingressei na faculdade de Licenciatura em Ciências e Química na Universidade Oeste Paulista em Presidente Prudente – SP que fica a 462 km de Itaúna do Sul e me formei em 2002.

No ano seguinte, fui convidado a trabalhar em um colégio particular na cidade de Nova Londrina-Pr, situada à 12 Km de Itaúna do Sul e 18 Km de Diamante do Norte. Lá, atuei por 10 anos como professor de Química, associando com as aulas no Estado. Em 2007 participei do concurso para professores do Estado do Paraná, no qual fui aprovado. Desde então, venho trabalhando no ensino privado e público, sempre procurando me capacitar para poder transmitir os conhecimentos para os educandos.

Hoje moro em Diamante do Norte – Pr, uma cidade pequena, com aproximadamente 5030 habitantes, situada a 7 Km da divisão do estado de São Paulo e 50 Km da divisão de Mato Grosso do Sul. Leciono no Colégio Estadual Reynaldo como professor de Física e Química.

Um colega da área comentou que estava participando do programa MNPEF da Universidade Estadual de Maringá (UEM). Sempre almejei participar de um programa de pós-graduação que pudesse me disponibilizar um ensino de qualidade para me preparar profissionalmente e realizar um projeto experimental, no qual os educandos conseguissem obter um melhor aprendizado.

O desenvolvimento do projeto experimental, durante meus estudos e algumas experiências, permitiu que eu me capacitasse nas áreas e nas tomadas de decisões, quanto ao trabalho em equipe.

Além disso, a área experimental me inspira bastante e quero continuar aprendendo sempre. Creio que com essas experiências adquiridas, posso estar compartilhando meus conhecimentos com a classe docente e discente para elevar a aprendizagem e obter um ensino de qualidade.

Estou feliz por mais uma realização na vida acadêmica, por concluir o mestrado em nível de pós-graduação, buscando instigar os alunos a quererem aprender Física por meio de aulas híbridas. Todo esse aprendizado foi-me possibilitado por esse curso.

### **1.6 - A importância das aulas práticas na escola**

Os laboratórios na escola, sejam de Química, de Física, de Biologia, ou de Ciências, são essenciais para estimular nos alunos a curiosidade, a autonomia, a criatividade, o espírito crítico, a responsabilidade, entre outras competências, contribuindo, desta forma, para a qualidade de ensino.

Conforme citado por *MITRE et al., 2008.*

O mundo presencia constantes mudanças, por isso fazem-se necessárias, também, mudanças na educação, ou ainda, nos métodos de ensinoaprendizagem. A velocidade em que ocorrem as transformações na sociedade torna cada vez mais provisórias ou temporárias as verdades construídas no saber-fazer científico (*MITRE et al., 2008*).

Portanto, pode-se afirmar que as aulas teóricas complementam as aulas experimentais inserindo o formalismo matemático aos resultados das observações experimentais, por conseguinte, os alunos ficam muito mais motivados para o estudo das ciências.

Assim, os discentes devem pôr as mãos na massa, serem eles próprios a experimentar, a fazer, a mexer, a manipular. Dessa forma, possibilitamos experiências de aprendizagem mais marcantes e que perduram na sua memória. As escolas devem, portanto, estar dotadas de espaços apropriados à realização de atividades práticas, laboratoriais e/ou experimentais.

Nesse tipo de aula, os alunos também desenvolvem a capacidade de elaborar estratégias para resolução de problemas, confecção e interpretação de gráficos e de avaliar o investimento, ou seja, calcular o custo dos materiais, a quantidade entre outros, que iriam ser utilizados para resolver a situação problema.

Capacidades que são extremamente úteis para a sua vida futura como cidadãos responsáveis e participativos na sociedade. Também conseguem desenvolver *skills* (habilidades) laboratoriais e perceber, no devido contexto, o trabalho de profissionais da área de ciências, tais como: químicos, físicos, biólogos e matemáticos e, a partir daí, possivelmente, definir a profissão que escolherão no futuro.

O laboratório de Ciências, assim como as práticas experimentais, contribui para melhorar as práticas de ensino. Muito mais que recurso pedagógico esse ambiente educacional se constitui como um espaço propício, conforme citado por Leite, Silva e Vaz, para:

> Despertar curiosidade e, consequentemente, o interesse do aluno, visto que a estrutura do mesmo pode facilitar, entre outros fatores, a observação de fenômenos estudados em aulas teóricas. O uso deste ambiente também é positivo quando as experiências em laboratório estão situadas em um contexto histórico-tecnológico, relacionadas com o aprendizado do conteúdo de forma que o conhecimento empírico seja testado e argumentado, para enfim acontecer a construção de ideias (LEITE; SILVA; VAZ, 2005, p.168).

O Colégio Estadual Reynaldo Massi de Diamante do Norte, no qual apliquei o produto educacional, possui um laboratório de Ciências que atende a área de Biologia, Física e Química. Em 2012, em uma reunião entre a equipe diretiva e os professores, resolveram montar o laboratório de Ciências, adequando duas salas de aula em uma única (Figura 1.2 (a) e (b)) com objetivo ter um espaço maior para atender melhor os educandos.

O Laboratório de Ciências foi projetado e construído de acordo com as normas e regras para oferecer aos alunos toda a estrutura necessária para aprendizado de ciências na prática.

**Figura 1.2 -** Imagem fotográfica do Laboratório de Ciências do Colégio Estadual Reynaldo Massi - E.F.M., apresentando (a) os dois ambientes e (b) o ambiente dos fundos.

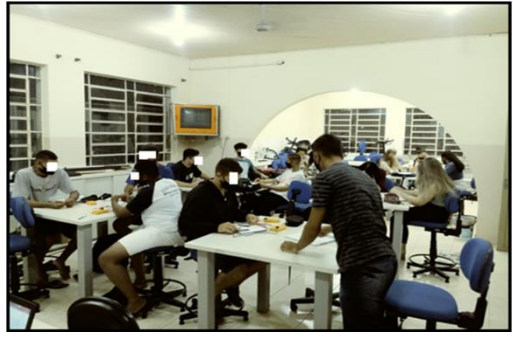

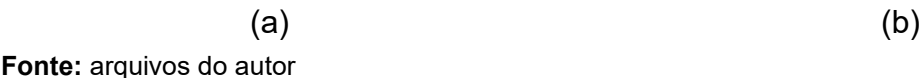

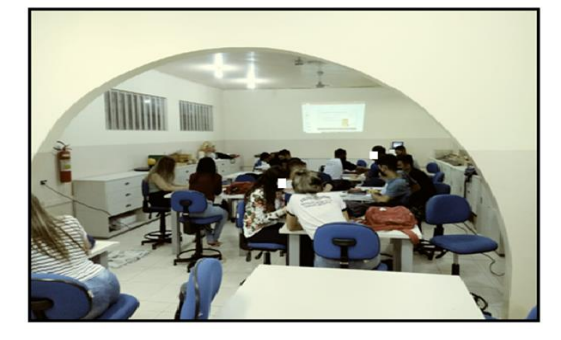

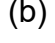

Em 2022, no Colégio Estadual Reynaldo Massi de Diamante do Norte - Pr, foi implantado o ensino integral que traz na grade curricular as práticas experimentais, de forma que 340 alunos frequentam duas vezes por semana o laboratório de

Ciências colocando em prática o que aprendem na teoria, facilitando a compreensão do conteúdo abordado, pois os experimentos nas aulas, são uma relevante ferramenta metodológica no processo de ensino-aprendizagem. Depois que os alunos começaram a frequentar o laboratório de ciências, pude observar um grande avanço no ensino aprendizado.

# **2 - FUNDAMENTOS TEÓRICOS**

Nesse capítulo abordaremos iniciando da base para a parte estrutural e metodológica e depois os fundamentos referentes ao conteúdo de Física.

### **2.1 - Teoria de Aprendizagem e Aspectos Metodológicos**

Para a estrutura da abordagem e análise da SD, abordada do ponto de vista de Antoni Zabala (Zabala,1998), utilizou-se parte da Teoria de Aprendizagem Significativa proposta por David Ausubel em 1968. Em relação a Metodologia, utilizou-se a Metodologia Ativa e entre as ferramentas didáticas, os mapas mentais.

### **2.1.2 – Teoria da Aprendizagem Significativa**

Segundo a Teoria da Aprendizagem Significativa de Ausubel, o professor precisa levar em consideração o conhecimento prévio do aluno e, a partir disso, integrar novos conceitos às estruturas cognitivas, dessa forma, produz sentidos e significados sobre sua aprendizagem de forma contextualizada.

Moreira (2010), salienta que a aprendizagem significativa ocorre quando ideias expressas simbolicamente interagem de maneira substantiva e não arbitrária com aquilo que o educando já sabe. O autor esclarece que substantiva significa não literal e que não arbitrária indica um conhecimento relevante já existente na estrutura cognitiva do sujeito que aprende, denominado por Ausubel, como subsunçor ou ideiaâncora.

De acordo com essa teoria, quando o aluno depara com um conteúdo novo, reconfigura, reelabora suas estruturas mentais, os conhecimentos já existentes, tornando essas estruturas mais complexas. Então, o conhecimento prévio se expande, ganha novos significados. Assim, quanto mais conexões forem estabelecidas, mais consolidado será o novo conhecimento.

Ausubel propõe que se estabeleça a diferença entre dois tipos distintos de processos que são contínuos. O primeiro se refere a aprendizagem significativa, que é um processo, por meio do qual, as novas informações relacionam-se de maneira não literal, aos conhecimentos prévios do aluno. O segundo, é a aprendizagem de novas informações com pouca associação aos seus conhecimentos prévios (aprendizagem mecânica). É importante salientar que esses dois processos não são antagônicos, ambos fazem parte de um processo contínuo, porém a aprendizagem significativa é permanente, enquanto a mecânica é efêmera e pode ser esquecida facilmente.

Ausubel (2003 apud. COELHO, 2019), distingue três tipos de conhecimentos significativos: aprendizagem representacional que significa a apresentação dos significados dos símbolos, aprendizagem de conceitos que representa os significados de letras e números e por último, aprendizagem proposicional que é aprender o que cada palavra significa e a junção das palavras que expressam uma frase ou uma ordem. Vale lembrar que para se chegar ao conhecimento proposicional, é preciso passar pelos conhecimentos representacional e conceitual.

O autor propõe ainda a teoria da assimilação afirmado que é um processo que acontece quando um conceito significativo é assimilado sob um conceito mais inclusivo já existente na estrutura cognitiva, ou seja, quando um é inserido e um novo conhecimento é construído por meio das estruturas cognitivas.

Ainda, segundo a teoria de Ausubel, o aprendizado significativo pode ser distinguido em três formas: por "subordinação", por "superordenação" e de "modo combinatório". Aprendizagem por subordinação acontece quando uma informação passa a ter significado. Aprendizagem por superordenação é quando um conceito inicial é inserido e o cognitivo assimila seu significado. Aprendizagem por meio combinatório é quando outro conceito é aplicado e precisa fazer a combinação destes dois conceitos juntos criando um novo conhecimento com sua junção.

A Teoria da Aprendizagem Significativa de Ausubel, propõe que o ambiente educacional conduza o educando a ser parte integrante do conhecimento, respeitado seus saberes prévios, diminuindo a distância entre a teoria e a prática, fazendo com que o aprendente reflita, a todo momento, sobre sua aprendizagem.

#### **2.1.3 - Sequência Didática**

Segundo Zabala (1998), não é possível ensinarmos sem nos determos nas referências de como os alunos aprendem, chamando atenção para as particularidades dos processos de aprendizagem de cada aluno. O autor também explica que todo conteúdo deve-se trabalhar de forma contínua e não como conteúdo isolado e, para cada tipo de conteúdo, se deve utilizar atividades e metodologias diferenciadas.

O autor faz citações sobre 4 tipos de conteúdos a serem abordados em uma SD, são eles:

**- Conteúdos factuais**: quando os conteúdos estão ligados a algo concreto, tipo idade de uma pessoa;

**- Conteúdos conceituais**: está relacionado a termos abstratos que acontecem dentro de um determinado objeto ou fato, e que o aluno vai perceber as mudanças que foram ocorrendo e são capazes de analisar as mudanças ocorridas de forma integrada;

- **Conteúdos Procedimentais:** esses conteúdos são trabalhados de forma integrada, dirigida com o intuito de se chegar ao resultado desejado;

- **Conteúdos Atitudinais:** são conteúdos que exigirão do aluno um certo conhecimento sobre o conteúdo, que o aluno consiga analisar todo o contexto e enredo, dentro destes conteúdos o aluno precisa fazer uma escolha, adotar uma postura e mudar suas atitudes cotidianas por meio da atitude que resolveu tomar.

A avaliação da aprendizagem é um dos assuntos mais polêmicos da educação. Entre as principais dúvidas sobre o assunto podemos citar, qual o objeto da avaliação: o sujeito aluno, o grupo ou o processo. Zabala (1998) considera que

> As definições mais habituais da avaliação remetem a um todo indiferenciado, que inclui processos individuais e grupais, o aluno ou a aluna e os professores. Esse ponto de vista é plenamente justificável, já que os processos que têm lugar na aula são processos globais em que é difícil, e certamente desnecessário, separar claramente os diferentes elementos que os compõem. Nossa tradição avaliadora tem se centrado exclusivamente nos resultados obtidos pelos alunos. Assim, é conveniente dar-se conta de que, ao falar de avaliação na aula, pode-se aludir particularmente a algum dos componentes do processo de ensino/aprendizagem, como a todo o processo em sua globalidade (ZABALA, 1998, p.196).

O autor defende que o melhor a se fazer em relação à avaliação, é ajudar o aluno a alcançar os critérios necessários para se auto avaliar, relacionando o papel que essa atividade tem na sua aprendizagem.

> O termo avaliação formativa se refere a uma "concepção de avaliação, entendida como aquela que tem como propósito a modificação e a melhora contínua do aluno que se avalia; quer dizer, que entende que a finalidade da avaliação é ser um instrumento educativo que informa e faz uma valoração do processo de aprendizagem, seguido pelo aluno, com o objetivo de lhe oportunizar, em todo momento, as propostas educacionais mais adequadas." (Zabala,1999)

Segundo Zabala, a avaliação formativa caracteriza-se como um processo, tendo quatro etapas definidas: inicial, reguladora, final e integradora (Zabala, 1988, p. 8).

Na etapa inicial, leva-se em conta que o aluno chega à escola com uma bagagem de conhecimentos e experiências pessoais, esses requisitos devem ser levados em conta pelo professor para uniformizar os conteúdos e a forma de ensinar, ou seja, deve-se avaliar como o aluno aprende e como o professor ensina. Esse tipo de avaliação pode ser individual ou grupal e se avaliam os alunos, os professores e o aprendizado. O autor diz que é essencial avaliar os alunos individualmente porque cada aluno tem uma bagagem educativa, um estilo de vida, uma cultura diferente. Esta etapa mostrará ao professor o que cada aluno já sabe, quais são as dificuldades, os níveis de dificuldades que o aluno possui, assim, o professor saberá que caminho irá tomar.

Na etapa reguladora leva-se em conta que, muitas vezes acontecerão mudanças no plano de ação previsto pelo professor, pois os alunos são diferentes e têm experiências educacionais diferentes, experiências essas, que não se repetem. Diante disso, serão necessárias adequações ao plano, introduzindo novas atividades que envolvam desafios adequados às novas situações que pode se apresentar.

A etapa da avaliação final, se refere aos resultados obtidos e conhecimentos adquiridos durante o percurso de aprendizagem. Entende-se também que avalia o grau de conhecimento que o aluno atingiu ao final do ciclo, suas especificações, suas habilidades e dificuldades.

A avaliação integradora se refere ao conhecimento e avaliação de todo o percurso do aluno, ou seja, uma visão gobal do processo para adequar as ações – o que se deve continuar fazendo e o que deve ser refeito.

Cada tipo de avaliação é realizado para apreciar um tipo de processo de aprendizagem e o foco maior está no que o aluno aprendeu ou não, ou como iremos lidar com esse aluno, enfim, o objetivo maior nas avaliações está em saber como lidar com cada aluno.

### **2.1.4 - Metodologia Ativa**

A expansão do uso das tecnologias digitais de comunicação e informação por

meio de dispositivos móveis conectados à internet, que podem ser usados em diferentes lugares e tempos, têm gerado grandes mudanças na sociedade. Essas mudanças exigem uma postura crítica frente à informação e ao conhecimento e levam ao imediatismo da cultura digital.

Diante da facilidade de acesso à informação, de fazer parte de redes sociais nas quais é possível partilhar interesses, conhecimentos, práticas e valores, devemos pensar em qual seria o sentido da escola para o aluno. Questões como essa exigem reflexão por parte de professores e profissionais da educação, pois no atual contexto, deve-se analisar as práticas metodológicas centradas na fala do professor e na atitude passiva do aluno, que eram práticas utilizadas em gerações anteriores.

A educação deve ofertar condições de aprendizagem que levem o aluno a questionar as informações às quais tem acesso, bem como, problematizar a realidade em que vive, criar condições de transformá-la quando necessário. Deve também, despertar a curiosidade para buscar novos conhecimentos, compartilhar o que sabe e aprender a trabalhar em grupo. Nesse contexto, as metodologias ativas têm grande importância, pois o foco do processo de ensino e de aprendizagem está no aluno e envolve descoberta, investigação e resolução de problemas. De acordo com Valente:

> As metodologias voltadas para a aprendizagem consistem em uma série de técnicas, procedimentos e processos utilizados pelos professores durante as aulas a fim de auxiliar a aprendizagem dos alunos. O fato de elas serem ativas, está relacionado com a realização de práticas pedagógicas para envolver os alunos, engajá-los em atividades práticas nas quais eles sejam protagonistas de sua aprendizagem. Assim as metodologias ativas procuram criar situações de aprendizagem nas quais os aprendizes possam fazer coisas, pensar e conceituar o que fazem e construir conhecimento sobre os conteúdos envolvidos nas atividades que realizam, bem como desenvolver a capacidade crítica, refletir sobre as práticas realizadas, fornecer e receber feedback, aprender a interagir com colegas e professor, além de explorar atitudes e valores. (VALENTE, José, 2018, p. 28)

Vale ressaltar que a aprendizagem é ativa, pois aprendemos desde que nascemos. Aprendemos as teorias para depois aplicá-las no concreto e, a partir de situações concretas, conseguimos ampliar e generalizar (processos dedutivo e indutivo). Continuamos aprendendo no decorrer da vida, com pessoas mais experientes, por experimentação, por questionamento. Moran esclarece:

> A aprendizagem é ativa e significativa quando avançamos em espiral, de níveis mais simples para níveis mais complexos de conhecimento e competência em todas as dimensões da vida. Esses avanços realizam por diversas trilhas com movimentos, tempos e desenhos diferentes, que se integram como mosaicos dinâmicos, com diversas ênfases, cores e sínteses, frutos das interações pessoais, sociais e culturais em que estamos inseridos. (MORAN, 2018, pg. 2)

O processo de aprendizagem não é igual para todos, cada aluno aprende da forma que é mais importante e mais próxima do seu nível de competência, aprende o que o interessa, o que faz sentido, o que é significativo. Sabemos que a escola é um espaço importante, entretanto oferece técnicas de aprendizagem que nem sempre são eficazes para se atingir os objetivos desejados.

Moran (2018) salienta que "a aprendizagem ativa aumenta nossa flexibilidade cognitiva, que é a capacidade de alternar e realizar diferentes tarefas, operações mentais ou objetivos e de adaptar-nos a situações inesperadas, superando modelos mentais rígidos e automatismos pouco eficientes".

As metodologias ativas objetivam tornar o aluno protagonista incentivando-o a aprender de forma autônoma e participativa, levando-o ao pensamento reflexivo, usando problemas e situações reais preparando atividades que o leve a refletir, debater, tomar decisões, construindo o conhecimento.

Nesse processo, o professor é um orientador, mediador do aprendizado, possibilitando ao educando ser protagonista dos seus estudos. Em função disso, é importante que o conteúdo trabalhado seja significativo para o aluno, que o motive a aprender. Segundo Moran (2018), "cada estudante, de forma mais direta ou indireta, procura respostas para suas inquietações mais profundas e pode relacioná-la com seu projeto de vida e sua visão de futuro, principalmente ao contar com monitores competentes e confiáveis."

Ao contrário do que se pode pensar, o professor tem papel fundamental nesse processo, mesmo sendo coadjuvante para a aprendizagem do educando, pois ajuda a desenhar roteiros atrativos, orienta, problematiza, amplia cenários.

Muitos modelos de metodologias ativas de aprendizagem são utilizados em práticas pedagógicas, como a teoria da assimilação – David Ausubel, a sequência didática proposta por Zabala, aprendizagem baseada em problema, aprendizagem baseada em projeto, sala de aula invertida, aprendizagem baseada em times, gamificação, design thinking, entre outros.

As metodologias ativas têm recebido atenção especial por parte de professores e gestores escolares, como uma maneira de ofertar aprendizagem significativa aos educandos. Nesse contexto, o professor exerce um papel amplo e complexo que não se limita a ser o detentor do conhecimento e transmitir informações de uma área específica. Ele é o orientador de projetos profissionais e projetos de vida dos

educandos, pois a aprendizagem se torna realmente significativa quando está relacionada à sua vida, seus projetos e expectativas.

### **2.1.5 – Mapas Mentais**

Mapas mentais têm origem na Teoria Construtivista de Aprendizagem de David Ausubel. Na Teoria Construtivista, os conceitos são apresentados usando ferramentas que levam a facilitar a aprendizagem para torná-la significativa ao aluno.

> Mapas conceituais devem ser entendidos como diagramas bidimensionais que procuram mostrar relações hierárquicas entre conceitos de uma disciplina e que derivam sua existência da própria estrutura conceitual da disciplina (MOREIRA, 1992)

Esses mapas são considerados como recurso de autoaprendizagem e uma estratégia para estimular a organização dos materiais de estudo, além de tornar o processo de ensino- aprendizagem mais dinâmico e mais resolutivo.

> A aprendizagem é muito mais significativa à medida que o novo conteúdo é incorporado às estruturas de conhecimento de um aluno e adquire significado para ele a partir da relação com seu conhecimento prévio. Ao contrário, ela se torna mecânica ou repetitiva uma vez que se produziu menos essa incorporação e atribuição de significado e o novo conteúdo passa a ser armazenado isoladamente ou por meio de associações arbitrárias na estrutura cognitiva (PELIZZARI et al., 2002, p. 38).

Na aprendizagem mecânica, os novos conteúdos assimilados não interagem com o conhecimento prévio e pode ser perder com o tempo por não ser significativo para o aluno. Segundo Moreira (2012), o educando pode reproduzir o conteúdo aprendido mecanicamente, mas não significa nada para ele". Já quando o conhecimento é significativo, o conhecimento prévio e os novos conceitos ganham novos sentido e passam a fazer parte da vida do aluno.

> Na sua construção, utilizam-se setas com frases de conexão e figuras geométricas com palavras-chave dos conceitos da temática abordada; cada figura possui uma ordem de hierarquia piramidal de conteúdo, partindo do geral para os específicos. Essa técnica pode ser utilizada para uma aula ou palestra, um curso ou mesmo um programa educacional, porém, não é autoexplicativa e deve ser apresentada e detalhada pelo professor na conclusão de um determinado conteúdo, quando os alunos já possuem algum domínio do tema tratado e conseguem entender as conexões dos conceitos e palavras-chave (MOREIRA, 2012).

Os mapas mentais são ferramentas educacionais eficientes para se verificar a assimilação conceitual por parte do aluno, já que se trata de um diagrama que relaciona os conceitos estudados por meio de palavras-chave que se ligam a tópicos

e subtópicos (parte do geral para o distintivo) que se referem a conhecimentos específicos. Deve ser estruturado respeitando uma hierarquia dos elementos que o constituem, para em seguida, fazer a interligação entre eles.

Apesar de sua eficácia, Moreira (2012) afirma que não é uma estratégia educacional autoexplicativa, pois, para entendê-la, o aluno já deve ter algum domínio sobre o conceito abordado.

### **2.2 - Fundamentos de Física**

Nesta seção, faremos uma breve descrição dos fundamentos físicos utilizados nessa dissertação e, consequentemente, no produto educacional. Assim abordaremos os seguintes tópicos: Atomística, as Leis de eletromagnetismo (Lei de Gauss, Lei Ampère e Lei de Ampère-Maxwell e Lei de Faraday-Lenz), Leis de Ohm, circuitos elétricos, medidas elétricas, elementos de um circuito elétrico e instrumentos de medidas.

### **2.2.1 – Atomística**

De acordo com Nye (1976), durante o século XIX, a ideia do átomo era vista por grande parte da comunidade científica como a hipótese básica para uma interpretação quantitativa dos dados empíricos, embora houvesse dúvidas e especulações sobre a realidade dos átomos, algumas das quais filosóficas.

> O desafio, que os atomistas enfrentaram para tornar a hipótese atômica geralmente aceitável, foi estabelecer a articulação necessária entre as dimensões macroscópica e microscópica (ABRANTES,1998).

"Embora muitos historiadores da ciência tenham escrito sobre vários aspectos das controvérsias científicas do século XIX envolvendo atomistas e antiatomicistas, esse é um assunto pouco conhecido por estudantes e professores de química" (NYE, M. J, 1976). "A evidência para esta afirmação pode ser encontrada na abordagem trivial do problema na maioria dos livros-texto de química geral, que introduzem a teoria atômica de Dalton" (ABRANTES,1998).

A formulação de Dalton da teoria atômica deu legitimidade a uma nova forma de praticar a química. As explicações introduzidas por Dalton tiveram um papel inovador e permitiram o surgimento de um novo paradigma. Sua teoria nos permitiu

entender a diferença entre conceitos como mesclar e unir.

Fregonez (2017) afirma que a atomística ou atomologia, consiste no estudo sobre os átomos, desde sua estrutura, como as partículas subatômicas são distribuídas dentro deles, até as semelhanças que existem entre os átomos. "Os modelos atômicos atuais assumem a existência de um núcleo atômico, onde está a maior parte da massa, consistem em cargas positivas (prótons) e neutras (nêutrons), cercadas por elétrons (cargas negativas). Os núcleos exercem atração eletrostática sobre os elétrons, fazendo com que eles circulem ao seu redor" (FREGONEZ, 2017).

### **2.2.2 - Leis do eletromagnetismo**

"Ao longo dos anos, o ramo da física tem se desenvolvido consideravelmente, contribuindo de forma significativa para o desenvolvimento da sociedade em diversos aspectos. Um deles é referente à eletricidade que, atualmente, faz parte das necessidades básicas da humanidade" (ARRUDA, 2021). Para contemplarmos o eletromagnetismo, será necessário falarmos da eletricidade e do magnetismo, conforme os próximos parágrafos.

A eletricidade está presente na natureza, em quaisquer corpos, podendo ser eletricamente neutros, eletrizado positivamente quando um corpo apresenta grande acúmulo de cargas positivas, pode ser também eletrizado negativamente, quando o corpo possui acumulo de cargas negativas. Segundo as regras da natureza, apenas os corpos de cargas opostas se atraem. Nesse trabalho, as cargas serão representadas pela letra  $q$ . (ASSIS, 2018).

O magnetismo, por sua vez, é representado por um dipolo, como em um imã, constituído por um Polo Norte e Polo Sul. Assim, pode exercer uma força sobre outro imã, ou em algum tipo de ferro que seja não-imantado.

Tendo como base o breve resumo acima sobre o magnetismo, é possível comentar sobre algumas leis (Lei de Gauss, Lei de Faraday e Lei de Ampère) que estão relacionadas ao eletromagnetismo (formado pela interação dos campos elétricos e dos campos magnéticos e suas fontes). A seguir serão discutidas as leis do eletromagnetismo.
#### **2.2.2.1 - LEI DE GAUSS**

A Lei de Gauss expressa a relação entre a carga elétrica  $q$  e o campo elétrico  $\vec{E}$  . De acordo com a Lei de Gauss, o fluxo do campo elétrico total  $\Phi_E$  que atravessa um elemento de área  $dA$  de qualquer superfície fechada  $S$ , denominada de superfície gaussiana, é proporcional à carga elétrica líquida  $q$  que há no interior dessa superfície. (HALLIDAY, 1976). Portanto, a lei de Gauss na sua forma integral é expressa como

$$
\varepsilon_0 \oint_S \vec{E} \cdot d\vec{A} = q. \tag{1}
$$

Utilizando a definição do fluxo do campo elétrico (HALLIDAY, 1996),

$$
\Phi_E = \oint_S \vec{E} \cdot d\vec{A} \tag{2}
$$

A Equação [1] fica escrita na forma:

$$
\varepsilon_0 \Phi_E = q \tag{3}
$$

em que:  $\varepsilon_0$  representa a permissividade elétrica no vácuo cujo valor é 8,854x10<sup>-12</sup> *C<sup>2</sup> /N.m<sup>2</sup>* .

Para uma breve discussão de aplicação da Lei de Gauss, considere uma superfície esférica como a superfície gaussiana. Sabe-se que as linhas do campo elétrico de uma carga puntiforme positiva  $q$  se irradiam para fora da carga igualmente em todas as direções. Se esta carga estiver no centro dessa superfície de raio  $R$ , o módulo do campo elétrico  $\vec{E}$  em qualquer ponto da superfície é expresso pela Equação [4],

$$
E = \frac{1}{4\pi\varepsilon_0} \cdot \frac{q}{R^2} \,. \tag{4}
$$

O vetor  $\vec{E}$  é perpendicular em todos os pontos da superfície da esfera, e possui o mesmo módulo em todos os seus pontos. Assim, o fluxo elétrico resultante (Equação [2]) é expresso pela Equação [5]. O valor da área da superfície esférica está representado na Equação [6].

$$
\Phi_E = EA,\tag{5}
$$

$$
A = 4\pi R^2. \tag{6}
$$

Substituindo as Equações [4] e [6] na Equação [5], se obtém,

$$
\Phi_E = \frac{1}{4\pi\varepsilon_0} \cdot \frac{q}{R^2} \cdot (4\pi R^2),\tag{7}
$$

Fazendo simplificações na Equação [7], expressa-se o fluxo do campo elétrico resultante que atravessa uma superfície esférica área A, como por exemplo o ilustrado na Figura 2.1, pela Equação [3], a saber:

$$
\Phi_E = \frac{q}{\varepsilon_0} \,. \tag{8}
$$

Dessa forma, percebe-se que o fluxo do campo elétrico independe do raio  $R$ da esfera; depende apenas da carga  $q$ , que existe no interior da esfera. A Figura 2.1 ilustra esse resultado utilizando as linhas de campo, com duas esferas de raios diferentes e centralizados sobre a carga puntiforme  $q$ . Cada uma das linhas do campo elétrico que atravessa a menor esfera, também atravessa a esfera maior, desta maneira é possível notar que o fluxo do campo elétrico  $\Phi_E$  é o mesmo em ambas as esferas.

**Figura 2.1-** Ilustração do fluxo do campo elétrico gerada pela carga q atravessando duas esferas concêntricas de diâmetros diferentes.

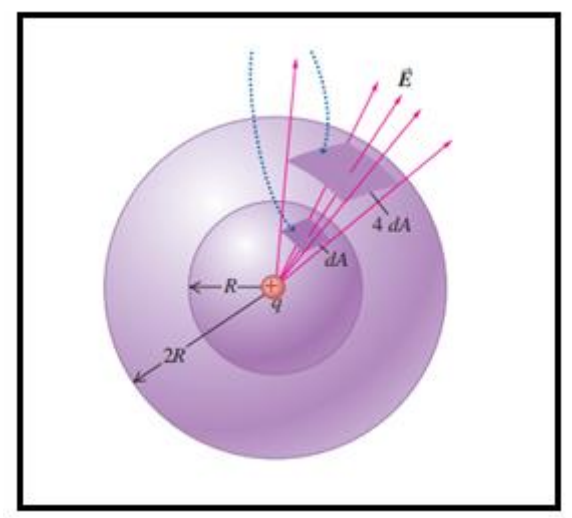

Fonte: [https://wp.ufpel.edu.br/mllsilva/files/2018/11/Aula\\_4\\_Lei\\_de\\_Gauss.pdf](https://wp.ufpel.edu.br/mllsilva/files/2018/11/Aula_4_Lei_de_Gauss.pdf)

Da mesma forma que a Lei de Gauss é aplicada para um campo elétrico em uma superfície fechada, também é possível aplicá-la para a determinação de fluxo magnético  $\Phi_B$  em uma superfície fechada, pois é possível "cortar" a superfície fechada em várias partes de área  $dA$ . De forma geral, o fluxo magnético através de uma determinada área é expresso pela Equação [9].

$$
\Phi_B = \int \vec{B} \cdot d\vec{A} \tag{9}
$$

em que  $\vec{B}$  é o vetor campo magnético e  $d\vec{A}$  um elemento de área considerado.

Assim, ao se considerar uma superfície fechada (superfície gaussiana), o fluxo magnético total,  $\Phi_B$ , através dessa superfície fechada será sempre igual a zero. Isso porque, a quantidade de linhas de campo que sai do polo norte, é igual à quantidade de linhas de campo que entra no polo sul. Portanto, pode-se escrever matematicamente que:

$$
\Phi_B = \oint_S \vec{B} \cdot d\vec{A} = 0 \tag{10}
$$

A Equação [10] também é conhecida como Lei de Gauss magnética.

## **2.2.2.2 - LEI DE AMPÈRE e LEI DE AMPÉRE MAXWELL**

Como já visto na Lei de Gauss para o campo elétrico, subseção 2.2.2.1, o fluxo do campo elétrico  $\vec{E}$  que atravessa uma superfície fechada, é igual à carga que há em seu interior, dividida por  $\varepsilon_0$ . Equação [3]. No que diz respeito ao campo magnético,  $\vec{B}$ , a Lei de Gauss magnética estabelece que não há monopolos magnéticos, isto é, o fluxo do campo magnético  $\vec{B}$  através de qualquer superfície fechada é igual a zero, Equação [10], mesmo existindo corrente elétrica em seu interior. Desta maneira, a Lei de Gauss não é capaz de calcular o campo magnético produzido por uma distribuição de corrente. No entanto, com a Lei de Ampére, é possível realizar esses cálculos, uma vez que relaciona a corrente elétrica como fonte de campo magnético.

A lei de Ampère não foi desenvolvida em termos de um fluxo magnético  $\Phi_B$ , Equação [9], mas definida como base em uma integral de linha do campo magnético  $\vec{B}$  em torno de uma trajetória fechada que pode ser calculada a partir da Equação [11].

$$
\oint_C \vec{B} \cdot d\vec{l} = \mu_0 i \,. \tag{11}
$$

Como exemplo de aplicação da lei de Ampère, vamos determinar o módulo do campo magnético  $\vec{B}$ , que é gerado a partir de um longo condutor retilíneo (condutor infinito) com uma corrente i, numa distância  $r$  do condutor, Figura 2.2.

**Figura 2.2** – Desenho esquemático de uma configuração de um fio condutor retilíneo longo, e oponto P onde se quer determinar o campo magnético gerado pela corrente i.

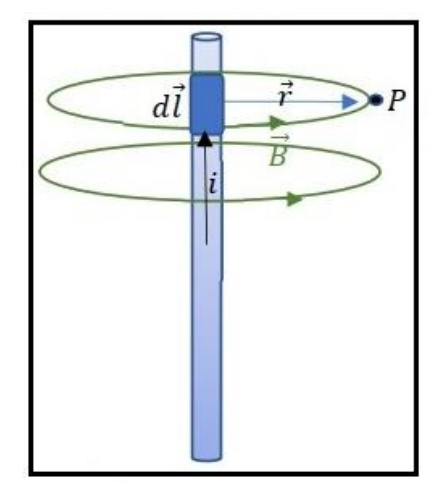

**Fonte:** cedido por H. Mukai, 2023

Por meio Equação [11], obtém-se que,

$$
B 2\pi r = \mu_0 i \,. \tag{12}
$$

Portanto a intensidade do campo magnético para a situação apresentada na Figura 2.2, é dada por.

$$
B = \frac{\mu_0 i}{2\pi r} \tag{13}
$$

Maxwell fez uma expansão da lei Ampère com a introdução de uma corrente de deslocamento  $i<sub>p</sub>$ . Assim, a Equação [11] tornou-se conhecida como a Equação de Ampère-Maxwell que é expressa matematicamente pela Equação [14].

$$
\oint_C \vec{B} \cdot d\vec{l} = \mu_0 i + \mu_0 i_D. \tag{14}
$$

Nessa Equação [14], ic é a corrente de condução e  $i<sub>D</sub>$  é a corrente de deslocamento.

Define-se a corrente elétrica de condução ic como:

$$
i = \iint_{S} \vec{j} \cdot \hat{n} d\vec{A}, \qquad [15]
$$

para um condutor de secção transversal A com uma densidade de corrente elétrica  $\vec{j}$ homogênea, e  $d\vec{A}$  é um elemento de área. Enquanto que a corrente de deslocamento é expressa por:

$$
i_D = \varepsilon_0 \frac{d\phi_E}{dt} \tag{16}
$$

em que o fluxo de campo elétrico,  $\Phi_B$ , é definido pela Equação [2],

Para explicar a introdução da corrente de deslocamento, considere o capacitor da Figura 2.3, percebe-se que a lei de Ampère é plenamente satisfeita quando ela é aplicada no caminho *C* que circunda a superfície *S1.* No entanto, ao considerar a superfície S*<sup>2</sup>* que também está circundada pelo caminho *C*, não há corrente cruzando *S<sup>2</sup>* contradizendo, assim, a lei de Ampère expressa pela Equação [14]. A contradição consiste em obter resultados diferentes para a integral aplicada no caminho *C* quando se toma diferentes superfícies apoiadas sobre o mesmo caminho *C*. O resultado deveria ser o mesmo. Para resolver essa inconsistência, Maxwell, propôs a corrente de deslocamento expressa pela Equação [16].

**Figura 2.3** - Ilustração de que um campo magnético no caminho *C* não deve depender da superfície escolhida (*S<sup>1</sup>* ou *S2*) em um capacitor com placas paralelas de cargas q e -q. Implicando na necessidade da corrente de deslocamento id entre as placas.

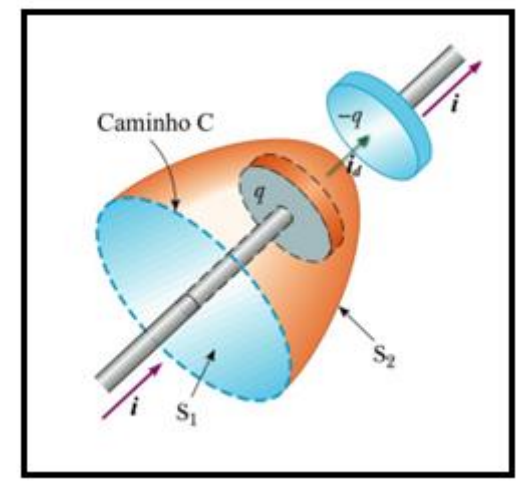

**Fonte:** [Serway apud http: //fma.if.usp.br/~mlima/teaching/4320292\\_2012/Cap10.pdf](http://fma.if.usp.br/~mlima/teaching/4320292_2012/Cap10.pdf)

Considerando vácuo entre as placas do capacitor, entre elas, portanto, só há campo elétrico,  $\vec{E}$ . A corrente de deslocamento proposta por Maxwell é devido à variação temporal do fluxo do campo elétrico  $\Phi_B$ , entre as placas do capacitor, isto é,  $d\Phi_E$  $\frac{\Psi_E}{dt}$ .

Assim, com a inclusão da corrente de deslocamento, Maxwell resolveu a inconsistência que havia na lei de Ampère quando ela era aplicada às placas de um capacitor. Com isso, a Equação [11] passou a ser escrita como:

$$
\oint_C \vec{B} \cdot d\vec{l} = \mu_0 \left( i_C + \varepsilon_0 \frac{d\Phi_E}{dt} \right) \tag{17}
$$

Utilizando a definição de fluxo de campo elétrico expressa pela Equação [2] e a definição de corrente de condução expressa pela Equação [15], chega-se na lei de Ampère-Maxwell na forma integral expressa pela Equação [14].

#### **2.2.2.3 - LEI DE FARADAY - LENZ**

Na Lei de Ampère, viu-se que na presença de uma corrente elétrica, é gerado um campo magnético em torno da corrente (Figura 2.2). Faraday realizou alguns experimentos buscando uma relação contrária, isto é, obter uma corrente a partir de um campo magnético. Assim, em 1831, percebeu que na presença de um fluxo magnético variável no tempo é possível produzir uma força eletromotriz num condutor e, consequentemente, uma corrente elétrica.

Para falar sobre a Lei de Faraday, é necessário falar sobre fluxo magnético, que é representado por  $\Phi_B$ . Onde um elemento com uma área infinitesimal denotada por  $d\vec{A}$  em um campo magnético  $\vec{B}$ , seu fluxo magnético  $d\Phi_{\rm B}$  pode ser calculado por meio da Equação [18].

$$
d\Phi_B = \vec{B} \cdot d\vec{A} = B_\perp dA = B dA \cos \phi \qquad [18]
$$

Na Equação [18], o termo  $B_1$  é um componente de  $\vec{B}$  perpendicular à superfície do elemento de área  $dA$  e  $\theta$  é o ângulo entre os vetores  $\vec{B}$  e  $d\vec{A}$ . Agora, para que seja calculado em uma área finita, é necessário aplicar uma integral sobre toda a área. Desta maneira utilizando a definição de produto escalar em que o ângulo entre os dois vetores é dado por  $\phi$ , é obtida a Equação [19].

$$
\Phi_B = \int \vec{B} \cdot d\vec{A} = \int B \, dA \cos \phi \qquad [19]
$$

Para  $\vec{B}$  uniforme em uma área plana  $\vec{A}$ , a Equação [19] torna-se:

$$
\Phi_B = BA \cos \phi \tag{20}
$$

Como dito anteriormente, Faraday percebeu que a variação temporal do fluxo

magnético gerava uma força eletromotriz,  $\varepsilon$ . Assim, a lei de Faraday é, matematicamente, escrita como:

$$
\varepsilon = -\frac{d\Phi_{\rm B}}{dt} \tag{21}
$$

O sinal negativo na Equação [21] deve-se à Lei de Lenz que informa que o fluxo magnético produzido pela corrente induzida será oposto ao fluxo magnético que a induziu, portanto permite saber o sentido da corrente elétrica induzida.

A força eletromotriz é escrita, de acordo, com as notas de aula de (FERNANDES, 2022).

$$
\varepsilon = \oint_C \vec{E} \cdot d\vec{l} \tag{22}
$$

E, ainda de acordo com as respectivas notas de aula, usando a definição de fluxo magnético Equação [19], a lei de Faraday (Equação [21]) na forma integral fica:

$$
\oint_C \vec{E} \cdot d\vec{l} = -\iint_S \frac{\partial \vec{B}}{\partial t} \cdot \hat{n} dA
$$
\n[23]

O sinal negativo na Equação [21] e, consequentemente, na Equação [23] devese à lei de Lenz (HALLIDAY, 1976).

As Leis citadas são leis obtidas de forma experimental (empíricas), assim como a lei de Coulomb<sup>1</sup>. Mas, 1864, James Clerk Maxwell, havia unificado teoricamenteos fenômenos elétricos e magnéticos, o que atualmente é conhecida como as leis do eletromagnetismo em 4 equações, as denominadas Equações de Maxwell, quenada mais são que as leis citadas até o momento e estão resumidas no Quadro 2.1, e também por meio delas previu a existência das ondas eletromagnéticas.

Duas das equações de Maxwell envolvem integrais sobre uma superfície fechada de  $\vec{E}$  e  $\vec{B}$ , e as outras duas envolvem integrais de linha sobre um percurso fechado de  $\vec{E}$  e  $\vec{B}$ . Em que  $\vec{E}$  representa o campo elétrico e  $\vec{B}$  representa do campo magnético.

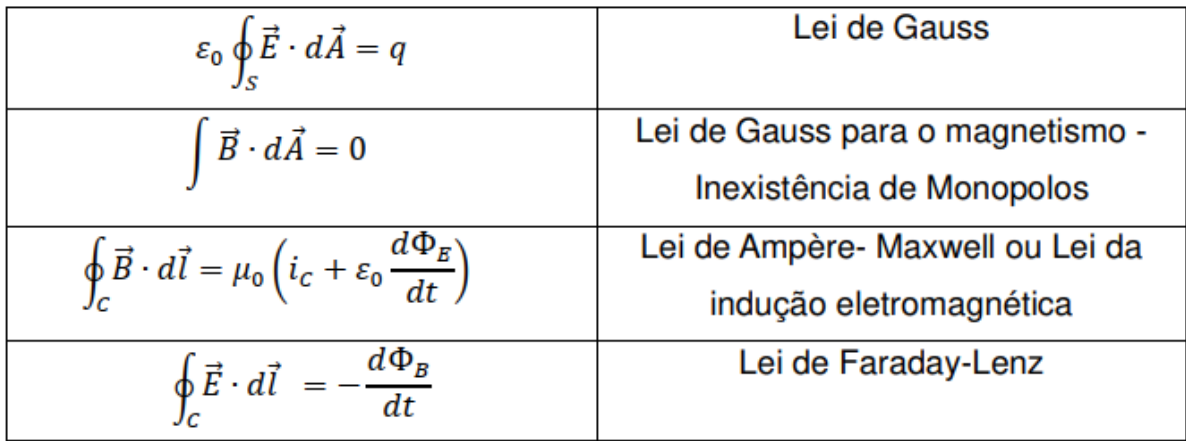

**Quadro 2.1 –** Equações de Maxwell e a lei a ela associada.

**Fonte:** adaptado da referência Maldonado, 2020.

1 Lei de Coulomb, lei formulada com o auxílio da balança de torção de Cavendish, e publicada em 1783 por Charles Augustin de Coulomb, e estabelece a força entre duas cargas elétricas:  ${\vec F}_{2(1)}{=}\ \frac{1}{4\pi}$  $4\pi\varepsilon_0$  $q_1q_2$  $\frac{q_1 q_2}{r^2_{12}}$   $\hat{r}_{12} = \vec{F}_{1(2)}$  (Nussensveig, 2006).

Compreender as equações de Maxwell é fator importante ao se trabalharcom circuitos, motores elétricos, transformadores, entre outros. A Lei de Faraday-Lenz por exemplo representa o fenômeno de um campo magnético variando no tempo provocando uma queda de tensão em torno de um circuito. Na próxima seção apresenta-se uma Lei tão importantequanto as apresentadas no Quadro 2.1 que são as Leis postuladas em 1827 por Georg Simon Ohm.

## **2.2.3 - LEIS DE OHM**

Descoberto por Ohm, observa-se um importante princípio entre as relações de corrente  $i$ , tensão  $U$  e a resistência  $R$ , e por meio desta relação descobriu que a resistência é dependente dos parâmetros dos fios condutores, pois os condutores metálicos comportam-se como resistores quando se mantém, ao longo do tempo, uma diferença de potencial entre seus extremos, os portadores de carga adquirem movimento orientado estabelecendo-se uma corrente elétrica (i).

Embora não possamos observar diretamente a corrente elétrica, temos uma ideia clara da natureza da corrente. Está é a taxa de carga  $dq$  que passa por uma seção transversal de área A de um determinado material que possua condutividade elétrica em um determinado intervalo de tempo  $dt$ .

$$
i = \frac{dq}{dt} \tag{24}
$$

ou a corrente média

$$
i = \frac{\Delta q}{\Delta t} \tag{25}
$$

Em que no SI de unidades a corrente é apresentada em Ampère (A), carga em Coulomb (C) e tempo em segundos (s). A corrente é uma grandeza escalar, embora indicada por uma seta o sentido da qual percorre em um circuito como apresentados na Figura (2.2) e (2.3), que possui carácter vetorial é a densidade de corrente  $\vec{j}$ , que foi apresentada no contexto da Equação [15].

Existem várias maneiras úteis de definir a tensão, incluindo a definição padrão mencionada anteriormente. Existem também outras definições úteis de trabalho por carga.

A tensão é definida de modo que objetos carregados negativamente são puxados para voltagens mais altas, enquanto objetos carregados positivamente são puxados para voltagens mais baixas. Portanto, a corrente convencional em um fio ou resistor sempre flui da tensão mais alta para a tensão mais baixa.

A lei de Ohm estabelece que, caso a temperatura seja constante, a intensidade de corrente que atravessa o material está diretamente relacionada à proporção à tensão elétrica. Matematicamente expresso como,

#### *II*  $\propto$  i

E que a constante de proporcionalidade é dada pelo elemento que permite ou não a passagem de corrente elétrica, denominado de resistência, declarando assim a primeira Lei de Ohm como:

$$
U = R \cdot i \tag{26}
$$

E por meio da Equação [26] é possível escrever,

$$
R = \frac{v}{i} \quad \text{ou} \quad i = \frac{v}{R} \tag{27}
$$

Sendo que, no Sistema internacional (SI)  $U$  é dado em Volts, R é dado em Ohms  $(Ω)$  e a corrente, i, em Ampères  $(A)$ . Surgindo assim, uma representação,

Figura 2.4 muito utilizada no ensino médio para auxiliar a lembrar da equação que representa a primeira lei de Ohm nas formas das equações [26] e [27].

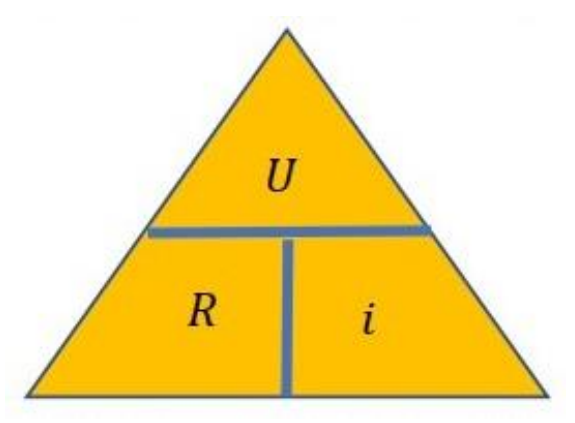

**Figura 2.4 –** Ilustração pictórica para lembrar as grandezas físicas envolvidas na Lei de Ohm.

**Fonte:** Helerbrock, S.D. Rafael."Lei de Ohm". Brasil Escola. Disponível em: [https://brasilescola.uol.com.br/fisica/a-lei-ohm.htm.](https://brasilescola.uol.com.br/fisica/a-lei-ohm.htm)

 De acordo com (HALLIDAY, p. 340 e 341, 2016) a Equação [24] não é simplesmente uma equação matemática da Lei de Ohm, pois na verdade é usada para definir conceito de resistência elétrica, aplicando-se a todos os componentes que conduzem corrente elétrica. Assim, para o circuito elétrico apresentado na Figura 2.5 (a), em que contém somente a fonte de tensão que fornecerá a ddp, a indicação do sentido da corrente, e um resistor (R), sendo esse um resistor ôhmico, que é aquele cuja resistência permanece constante, em um gráfico *U x i* a resistência R é dada pelo coeficiente angular desse gráfico (Figura 2.5).

**Figura 2.5 -** (a) Diagrama de um circuito elétrico, e (b) comportamento de um gráfico da tensão U (V) versus corrente i. em A – Primeira Lei de Ohm.

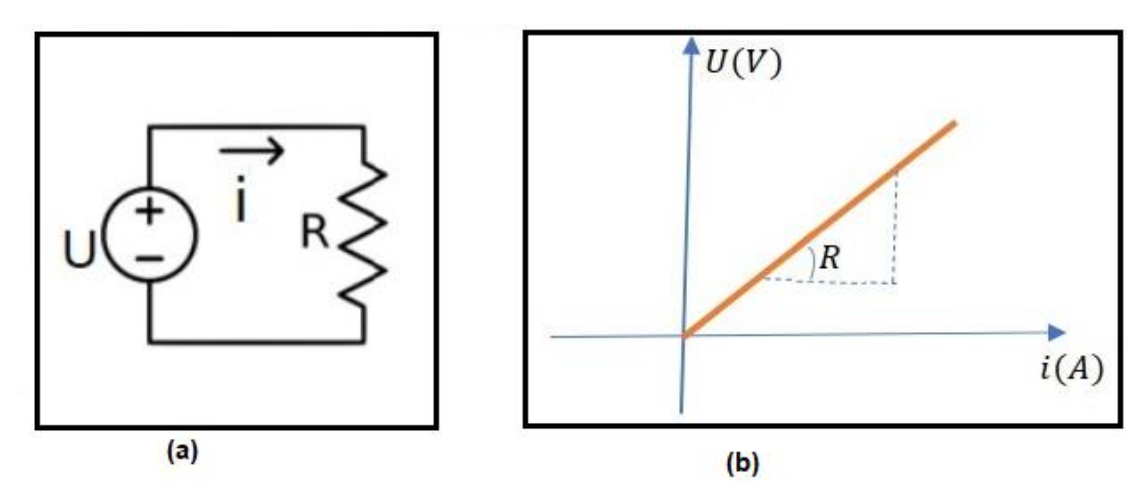

**Fonte:** (a) WiKipedia, e (b) o autor.

Em um circuito a resistência se mantêm fixa, e a corrente é dependente da tensão, portanto em circuitos elétricos é comum vermos gráficos da corrente em função da tensão como por exemplo o apresentado na Figura 2.6. Esta figura é cópia de tela do simulador de uso livre disponibilizado por Vladimir Vazcak, possui versão em português denominado "Física na Escola" e pode ser utilizado tanto em computador quanto em *smartphones.* Na imagem está apresentando à esquerda a fonte de tensão que alimentará o circuito, no meio o resistor ôhmico, e a direita um equipamento denominado de multímetro aferindo a corrente. No alto aparece o comportamento gráfico do resultado. No canto superior esquerdo o cálculo da corrente, ao lado do gráfico no lado direito ainda pode-se escolher a unidade em Ampère (a), em miliAmpère (mA) ou ainda em 10mA.

Para variar a tensão basta mover a barra inferior a fonte de tensão para a direita, para variar o valor da resistência do resistor mover a barra inferior para a direita ou esquerda, repare que o mesmo adequa as barras de cores do resistor conforme o valor selecionado. Sobre a barra será apresentado mais adiante.

**Figura 2.6 –** Cópia de tela do simulador Física na escola sobre a "Lei de Ohm" apresentando o comportamento gráfico conforme se varia a tensão a corrente no circuito varia.

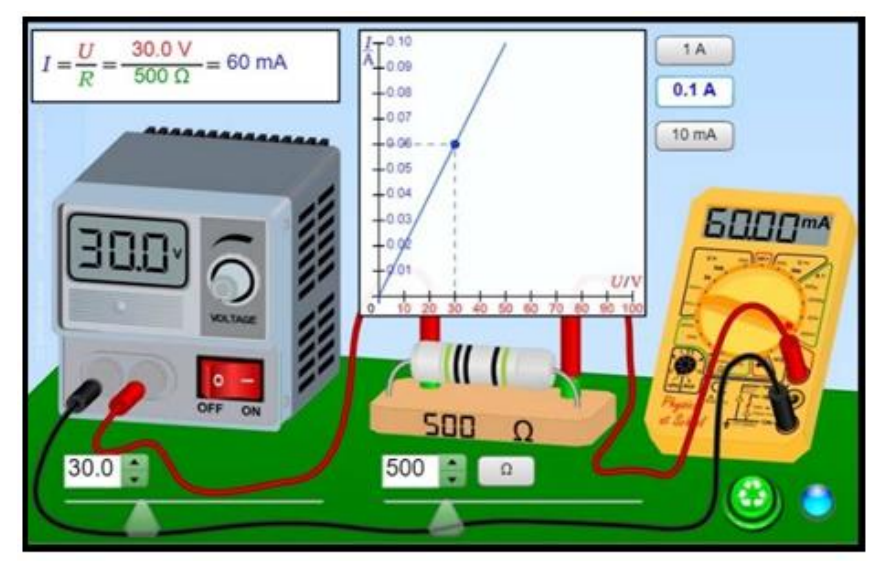

**Fonte:**https:/[/www.vascak.cz/data/android/physicsatschool/template.php?s=ele\\_ohm&l=pt](http://www.vascak.cz/data/android/physicsatschool/template.php?s=ele_ohm&l=pt)

De acordo com NUSSENZVEIG (1997), a intensidade  $(i)$  da corrente através de uma secção transversal de área *A* de um fio condutor é definida como uma quantidade de carga que atravessa essa secção por unidade de tempo, quando se tem um fio condutor submetidos a potenciais elétricos diferentes.  $U_b$  e  $U_a$ , como ilustrado na Figura 2.7.

**Figura 2.7 -** Imagem (cópia de tela) fluxos de portadores de cargas em um fio condutor quando submetidos a uma diferença de potencial ( $U_b$  e  $U_a$ ).

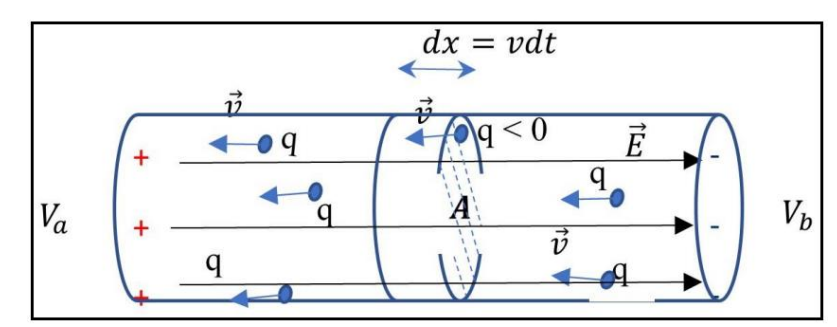

**Fonte:** Fernandes, 2022

A corrente elétrica será expressa com base na velocidade  $\vec{v}$  de arraste dos portadores de carga q, os quais podem ser de vários tipos, conforme a natureza do meio que passa a corrente, dos metais são os elétrons, em uma lâmpada florescente são tanto os elétrons quanto íons positivos dos gás, em uma solução eletrolítica são os íons positivos e negativos.

> Nos fios condutores, por meio das Equações [25] a medida seja da corrente ou existência somente é possível devido ao fenômeno de indução eletromagnética ou Lei de Ampère-Maxwell, pois estabelece também uma relação entre corrente voltaica que percorre um circuito e a força eletromotriz. Nela, a corrente voltaica que percorre um circuito distinto será diretamente proporcional à força eletromotriz aplicada. (TEORIA, 2015).

De acordo com os resultados do trabalho do físico e matemático alemão Georg Simom Ohm "O circuito galvânico investigado matematicamente" descobriu-se que a corrente que atravessa um fio condutor tem uma relação direta tanto com a tensão  $U$ , aplicada nas extremidades do fio, em Volts  $(SI)$  quanto à área, A, da seção transversal do fio, em  $m^2$ , e inversamente proporcional ao comprimento, l, do fio em metros  $(m)$ . Assim, a corrente elétrica pode ser expressa em Ampères por:

$$
i = \frac{1}{\rho} \frac{UA}{l} \tag{28}
$$

Sendo  $\rho$  a resistividade elétrica do material do qual o fio é constituído. (Tabela 2.1).

|                     | Material           | $\rho$ a 20 $^{\circ}$ C<br>em $\Omega$ – m | $\alpha$ (a 20°C)         |
|---------------------|--------------------|---------------------------------------------|---------------------------|
| Metais              | Cobre              | $1.7 \times 10^{-8}$                        | $~10^{-3}$                |
|                     | Prata              | $1.6 \times 10^{-8}$                        | $~-4 \times 10^{-3}$      |
|                     | Alumínio           | $2,8 \times 10^{-8}$                        | $~-4 \times 10^{-3}$      |
|                     | Ferro              | $10 \times 10^{-8}$<br>坚                    | $-5$ a $6 \times 10^{-3}$ |
|                     | Chumbo             | $22 \times 10^{-8}$                         | $~10^{-3}$                |
| Semicon-<br>dutores | Silício<br>puro    | $~-3 \times 10^{3}$                         | $\sim -7 \times 10^{-2}$  |
|                     | Germânio           | ~10                                         | $\sim -5 \times 10^{-2}$  |
| Isolantes           | Vidro              | $\sim 10^{10}$ a $10^{14}$                  |                           |
|                     | Quartzo<br>fundido | $~10^{16}$                                  |                           |
|                     | Papel              | $\sim 10^{12}$ a $10^{16}$                  |                           |
|                     | Borracha<br>dura   | $~10^{16}$                                  |                           |

**Tabela 2.1 –** Dados da resistividade de alguns materiais de acordo com a classificação Condutores (metais), Semicondutores, e Isolantes (Dielétricos). Em que  $ρ$  é a resistividade do material e α o coeficiente de resistividade.

**Fonte:** Nussenveig, 2006.

Utilizando a primeira lei de Ohm, Equação [26], obtém-se que a resistência elétrica em Ohm (Ω), de um fio de comprimento  $l$  e seção transversal da área A, pode ser obtida da relação:

$$
R = \rho \frac{l}{A} \tag{29}
$$

A Equação [29] é conhecida como a **segunda lei de Ohm**. No simulador de uso livre, disponibilizado por Vladimir Vascak, permite fazer uma análise das grandezas envolvidas na Equação [28] para diferentes materiais da qual o fio é feito (Figura 2.8). A resistividade depende da temperatura.

**Figura 2.8 –** Cópia de tela apresentando a equação [28] para dois materiais de condutividade elétrica diferentes: (a) Cobre (cu) e (b) Ouro (Au). Os valores da resistividade apresentados são para a  $T =$ 20℃.

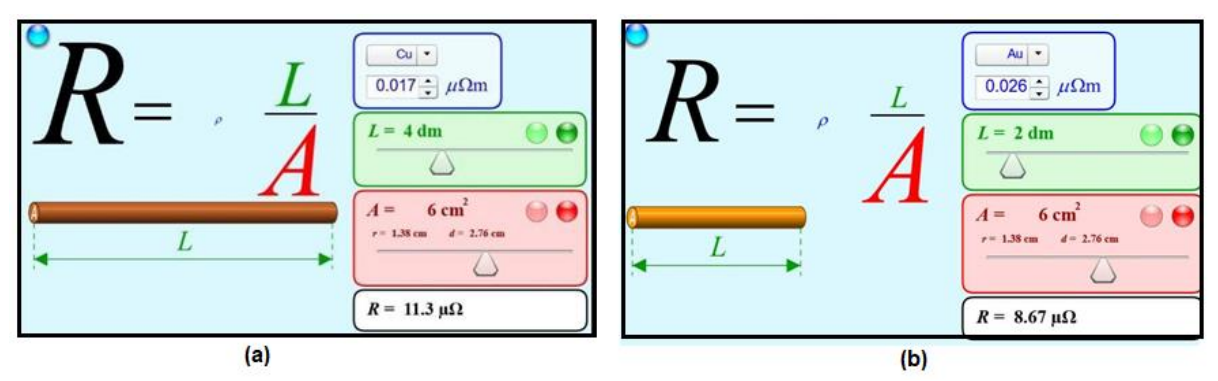

**Fonte:**https:/[/www.vascak.cz/data/android/physicsatschool/template.php?s=ele\\_odpor&l=pt](http://www.vascak.cz/data/android/physicsatschool/template.php?s=ele_odpor&l=pt)

A condutividade é o inverso da resistividade. Portanto quanto mais resistivo for o material que compõem o fio menos condutor esse será. No caso do exemplo da Figura 2.8, observa-se que o ouro (Au) tem uma resistividade maior que a do cobre (Cu) de forma que o ouro é menos condutor do que o cobre. O que justifica o uso do fio de cobre nas fiações internas. Em um tempo não muito distante as fiações tanto externas quanto internas eram todas de fios de cobre, mas com a incidência de furtos devido ao alto valor comercial, externamente foram substituídos por fio de alumínio (Al) que a 20°C é de μ $\Omega$ m. Para escolher o material além dos parâmetros da Equação [27] deve se levar em consideração também a dissipação de energia térmica, o fio de alumínio dissipa mais energia térmica que a do cobre, o suficiente para que não seja seguro o seu uso em ambientes internos. Quando é necessário um material que não sofra oxidação utiliza-se o Ouro.

## **2.2.4 - Circuitos elétricos**

Conforme citado por Purcell,

Um circuito elétrico é a combinação de elementos individuais elétricos ou eletromecânicos (bateria, interruptor, *display,* motor, ...) em um arranjo funcional. O circuito pode ser utilizado por uma corrente elétrica por meio de seus componentes; isso requer pelo menos uma fonte de energia elétrica contida em circuito fechado. (PURCELL,1965).

De acordo com seus componentes básicos, pode-se realizar diversas funções: eliminar picos de corrente elétrica, que são prejudiciais para alguns aparelhos mais sensíveis; aumentar ou abaixar a tensão elétrica de entrada; transformar uma corrente alternada em uma corrente contínua; aquecer algo, entre outras.

Os circuitos elétricos podem estar ligados em série, paralelo ou misto. Segundo o autor (BOYLESTAD,2012). Lembrando que um dos conceitos mais importantes sobre circuitos em série que a corrente será a mesma em todos os pontos do circuito. Os circuitos são classificados em 3 tipos de acordo com PURCELL (1965):

• **Circuito em série**: um circuito no qual todos os componentes são conectados em série com uma fonte de (Figura 2.9 (a)). Em um circuito em série, a corrente é a mesma em todos os pontos do circuito e a tensão é dividida proporcionalmente.

• **Circuito em Paralelo**: todos os elementos neste circuito se encontram em paralelo com a fonte de energia (Figura 2.9 (b)). O circuito paralelo apresenta vários caminhos para a corrente, em um circuito em paralelo a tensão é a mesma em todos os pontos do circuito, porém a corrente varia de acordo com a resistência.

• **Circuito misto**: os elementos podem estar ligados em série ou em paralelo com a fonte de tensão (Figura 2.9 (c)).

**Figura 2.9 -** Desenhos esquemáticos de circuitos com componentes elétricos, no caso resistores, ligados em (a) série, (b) paralelo e (c) mistos com a fonte.

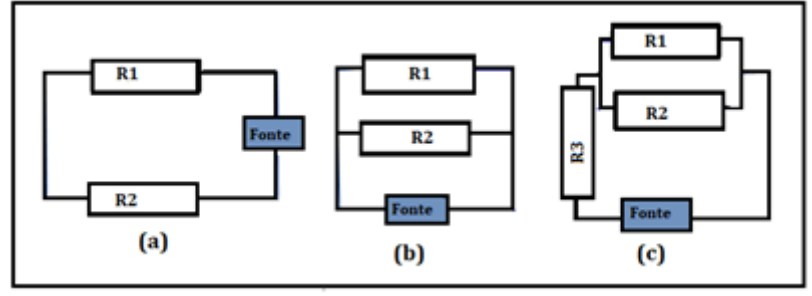

**Fonte:** arquivos do autor.

Na associação de resistores, quando eles estão em série o valor de suas resistências se somam, como no caso da Figura 2.9 (a),  $Re<sub>q</sub> = R<sub>1</sub> + R<sub>2</sub>$ , logo associando resistores em série, obtém-se uma resistência equivalente maior. Por outro lado, associando as mesmas resistências em paralelo, obtém-se uma resistência equivalente menor, como no caso da Figura 2.9 (b), em que,  $R_{eq} = 1/R_1 + 1/R_2$ .

Exemplificando a figura 2.6 com a lei de Kirchoff temos: Para o exemplo (a), os resistores estão ligados em série, logo:

$$
P_{fonte} = iU = i^2.R
$$
 [30]

$$
P_{fonte} = i^2. (R_1 + R_2)
$$
 [31]

Para o exemplo (b), os resistores estão ligados em paralelo. Neste caso, fazse necessário o cálculo para encontrar o  $R_{eq}$ . O resultado final para o cálculo seria:

$$
P_{fonte} = i^2 \left(\frac{1}{R_1} + \frac{1}{R_2}\right). \tag{32}
$$

De forma similar para o sistema (c), deve-se resolver como:

$$
P_{fonte} = i^2 \left[ \left( \frac{1}{R_1} + \frac{1}{R_2} \right) + R_3 \right].
$$
 [33]

Além do apresentado, ao analisar circuitos é importante saber sobre duas Leis, a dos nós (pontos onde as correntes se dividem ou se unem) e das malhas (caminhos fechados dentro do circuito), essas leis foram proposta em 1845 pelo físico alemão Gustav Robert Kirchhoff, e trata-se de um conjunto de regras normalmente utilizadas para obter a intensidade de corrente elétrica quando os circuitos não podem ser reduzida a circuitos simples. Segundo (NUSSENZVEIG, 1997) primeira Lei de Kirchhoff diz respeito à forma em que a corrente pode ser distribuída através dos circuitos paralelos. É por meio desta lei, e a da Lei de Ohm que podemos determinar a corrente em cada um dos componentes de um circuito qualquer.

Um exemplo pode ser visto no circuito com resistores apresentados no simulador do Física na escola, disponibilizado por Vladimir Vascak, conforme sepode observar na Figura 2.10. Em verde, vermelho e azul no interior do circuito se refere o sentido da leitura para sua respectiva malha, e na linha onde está o resistor de 50Ω, há dois pontos de nós de onde (a esquerda do resistor) partem 4 correntes elétricas cada, e a direita do resistor entram no nó as 4 correntes elétricas, na figura indicadas pelas letras  $I_1$ ,  $I_2$ ,  $I_3$  e  $I_4$ . Neste texto tem sido utilizado a letra i.

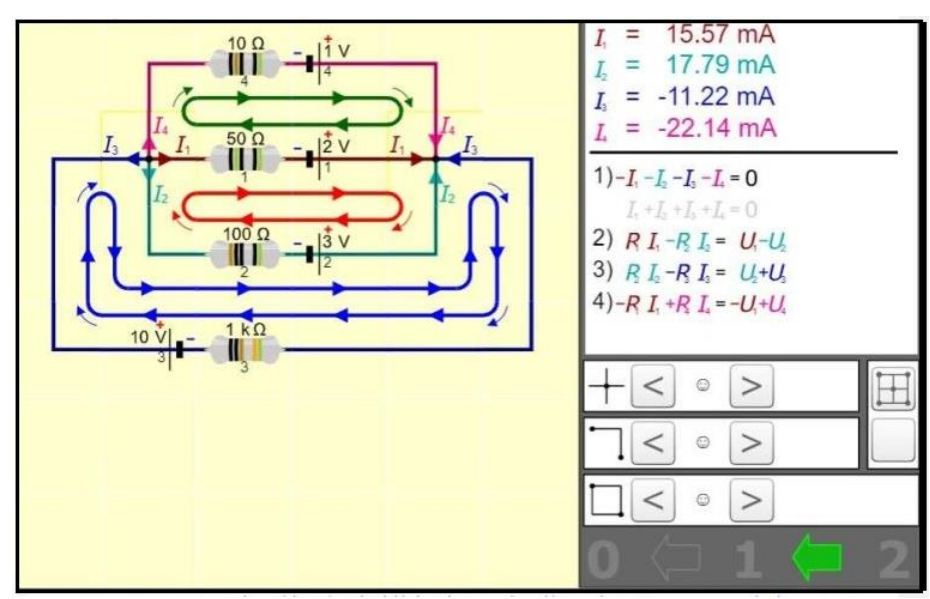

**Figura 2.10** – Uso da Leis de Kirchhoff : lei das malhas e lei dos nós para obter a intensidade de corrente no circuito.

**Fonte:**https:/[/www.vascak.cz/data/android/physicsatschool/template.php?s=ele\\_kirchhoff&l=pt](http://www.vascak.cz/data/android/physicsatschool/template.php?s=ele_kirchhoff&l=pt)

Ao clicar nas setas, no primeiro bloco mostra onde estão os nós, no segundo como fica o sentido das correntes em cada nó, e por último as malhas em cada caminho, e por último 3 níveis: 1 somente o circuito, 1 o circuito com osnós e o sentido da leitura em cada malha e 2 com as informações da corrente em cada nó e cada malha (quadro superior a direita).

> Nos circuitos elétricos ´também podem conter um capacitor. Os capacitores surgiram em 1746 com a "garrafa de Leiden". Por mérito do Físico e Professor Pieter van Musschenbroek quando estava tentando introduzir carga elétrica na água de um recipiente. Esse estava conectado a um cano metálico carregado por atrito e por meio de um fio de cobre estava mergulhado na água. Para realizaresse processo teve o auxílio de um aluno que encostou no cano e levou um "choque", e descobriram que havia energia elétrica armazenada no cano e foi descarregada pelo aluno. NUSSENVEIG, vol 3, 2006.

Em 1745, de forma independente o alemão Ewald Georg von Kleist havia desenvolvido um dispositivo similar, em que acredita-se que este era composto por uma garrafa de vidro com água no seu interior, conforme ilustrada na Figura

2.11 (a), na parte superior da tampa de cortiça uma haste de metal imersa na água, a parte superior é análoga a de um eletroscópio. Ao carregar por fricção ou indução, a carga elétrica fica acumulada nas paredes da garrafa, com polaridades opostas Figura 2.11 (b), e ao tocar com as mãos recebe a descarga do mesmo. Quem divulgou e estudou as propriedades deste dispositivo foiMusschenbroek. WIKIPEDIA, 2022.

**Figura 2.11 -** Imagem fotográfica da Garrafa de Leiden. Em (a) o descrito por Kleist e (b) a distribuição de cargas.

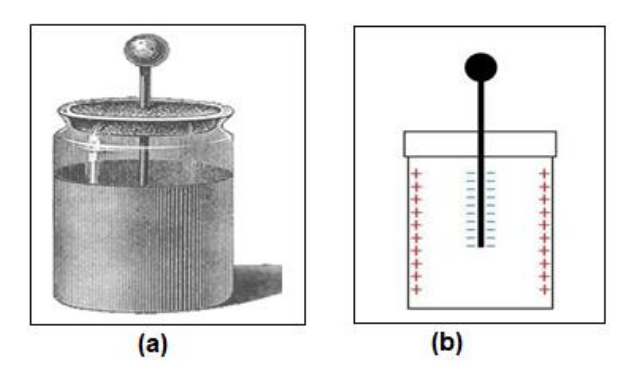

**Fonte:** https://pt.wikipedia.org/wiki/Garrafa\_de\_Leiden.

**Quadro 2.2**- Imagem fotográfica (cópia de tela) apresentados 3 formatos de capacitores e as respectivas equações e da sua capacitância. NUSSENVEIG, vol3, 2006.

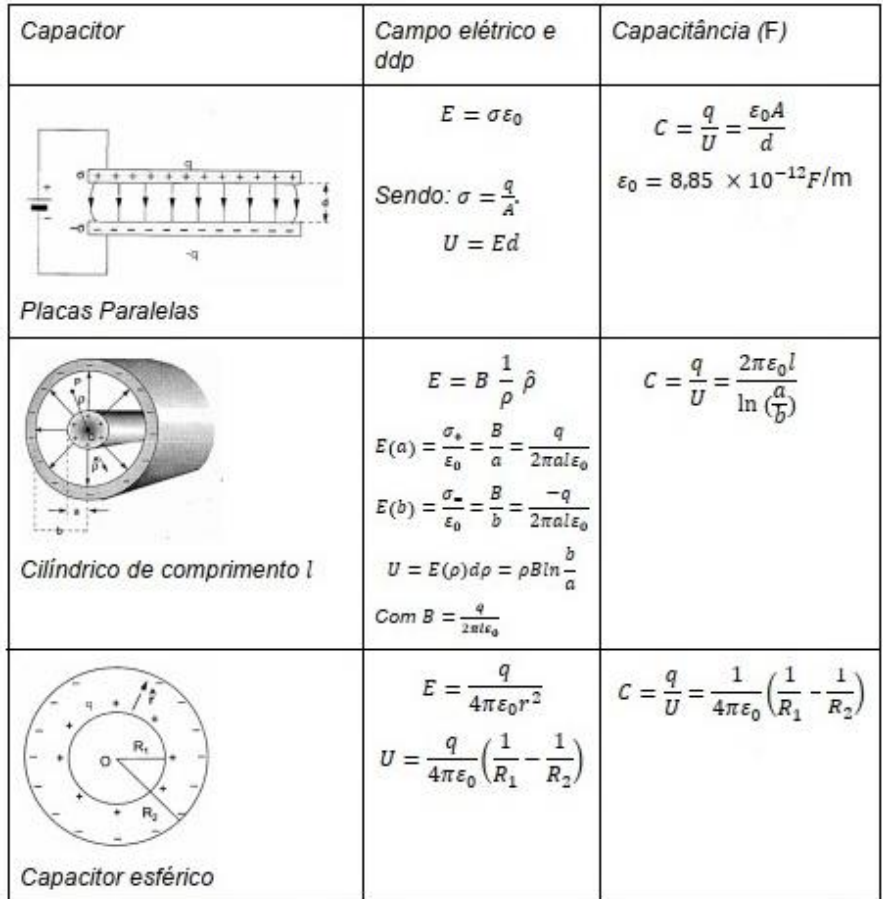

**Fonte:** NUSSENVEIG, vol 3, 2006.

A energia armazenada em um capacitor é dada por:

$$
Earmazenada = \frac{1}{2} \, CU^2. \tag{34}
$$

Outro elemento são os indutores, que possuem uma indutância, representada pela letra L. Conforme citado por Nussenveig.

É um elemento idealizado dentro do qual o campo magnético se supõe inteiramente confinado, como num solenóide infinito, e de resistência desprezível (logo, ao longo do solenóide, podemos tomar  $\vec{E} = 0$ , como num condutor perfeito. (NUSSENVEIG, 2006, p.190).

Em um indutor a energia armazenada é dada por:

$$
Earmazenada = \frac{1}{2} Li^2 \tag{35}
$$

Além dos resistores, capacitores e indutores, tão importante quanto são os geradores. Sendo esse um elemento ativo pois é o que fornece energia ao circuito. No caso de uma bateria (DC) corrente contínua e no caso da rede elétrica é do tipo alternada (AC). . A corrente transita no sentido inverso a quedade potencial:

$$
U_1 - U_2 = -\mathcal{E}.\tag{36}
$$

## **2.2.5 – Medidas Elétricas**

Como visto na sessão 2.2.4, um circuito elétrico é um circuito fechado. Ele começa e termina no mesmo ponto e é formado por vários elementos conectados um ao outro por meio de fios ou de uma matriz com linhas condutoras na placa onde estará fixada os elementos do circuito, e, assim,tornam possível a passagem da corrente elétrica. A Figura 2.12 representa o esquema de um circuito elétrico, (a) aberto e em (b) fechado.

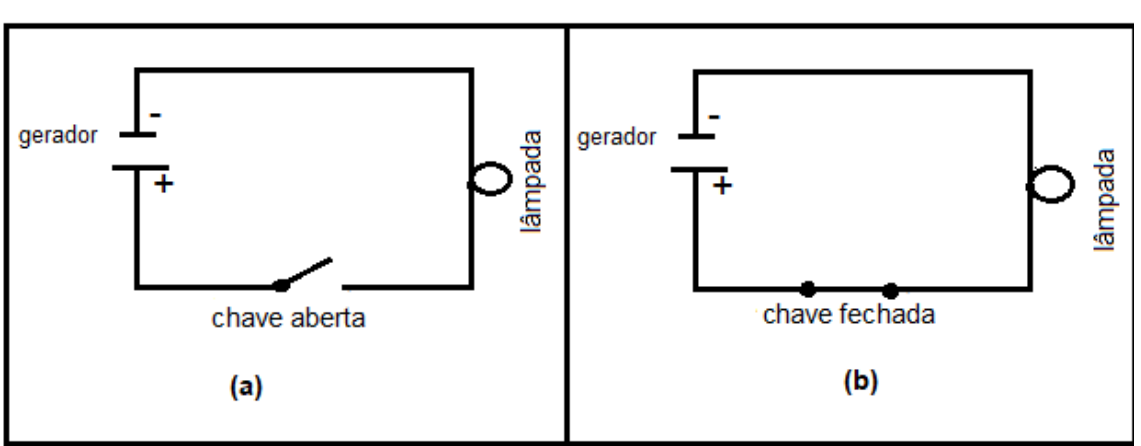

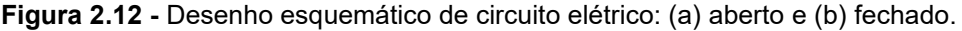

**Fonte:** arquivo do autor.

No caso dos circuitos apresentados na Figura 2.12, podemos observar que o circuito está fechado quando a lâmpada está acesa e aberto quando está apagada, desde que a lâmpada não esteja danificada.

Utilizar lâmpadas ou leds para experimentos em sala de aula, é uma forma dos alunos observarem se houve ou não passagem de corrente elétrica, e associar com os circuitos em suas residências. A seguir apresentam-se os componentes mais comuns em circuitos elétricos.

## **2.2.5.1 - Elementos de um Circuito Elétrico**

 A teoria dos elementos foi apresentada na seção 2.2.4, nesta sessão apresenta-se como são para seu uso em circuitos. Os circuitos elétricos são formados por vários componentes, dentre eles temos:

#### **1) Resistores**

Os resistores, ou resistências, são componentes do circuito elétrico que têm duas funções. Uma delas é converter a energia elétrica em energia térmica, a outra é limitar a passagem da corrente elétrica através do controle da tensão.

Os resistores podem ser ôhmicos como os com códigos de barra (Figura 2.14) e o comportamento do gráfico foi o apresentado na Figura 2.11 (a) para  $U \times i$ , ou o da Figura 2.13,  $i \times U$ , em ambos os casos a resistência se mantém constante, mas há também o resistor não ôhmico que são as lâmpadas, diodo, Leds (Diodo emissor de luz) entre outros. Nesse último o comportamento do gráfico não fornece uma reta crescente constante, como está apresentado na Figura 2.13 (a) mas uma curva como (b) para o caso do diodo e (c) lâmpada incandescente.

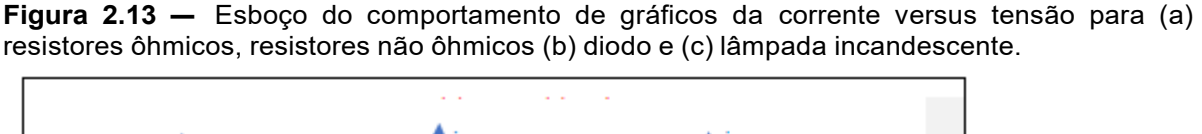

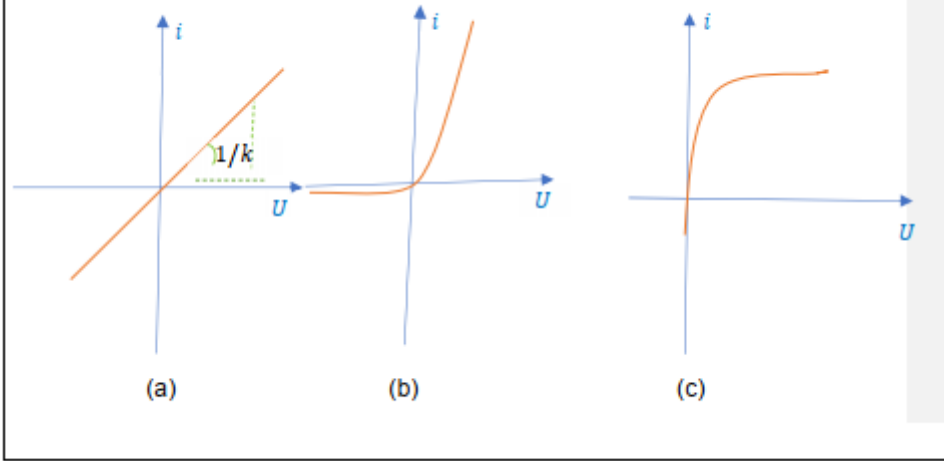

**Fonte:** (a) e (b) Adaptado de Young & Freedman (Figura 25.10, p.144), (c) Matos, 2022.

Para saber como de ve ser feita a escolha do resistor ôhmico do tipo cerâmica com código de barras, deve ser realizada uma análise dos resistores. A primeira análise a ser feita no resistor é identificar quantas faixas existem, e deve-se lê-la com as faixas viradas para a esquerda,conforme indicado na Figura 2.14 (a), em (b) está a forma como pode ser representado em um desenho esquemático de um circuito.

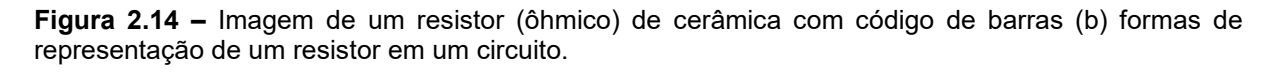

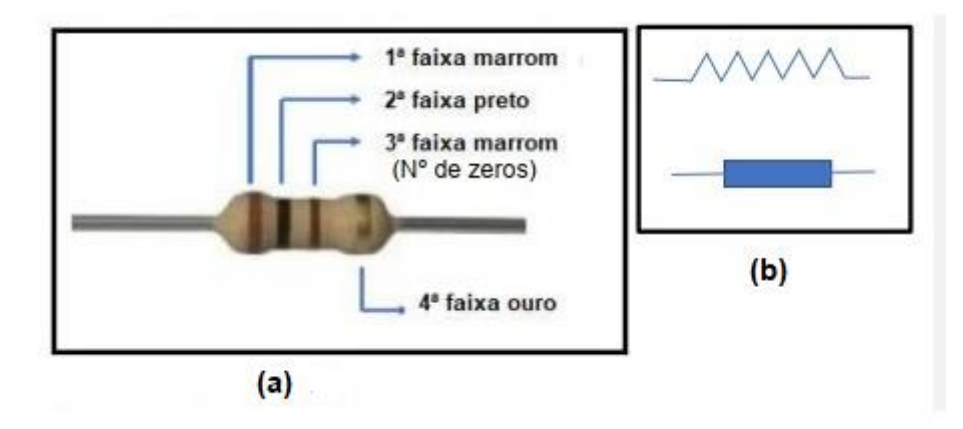

**Fonte:** arquivos do autor

Após a identificação das faixas e suas respectivas cores, deve-se usar a Tabela 2.1 para identificar qual o valor nominal do resistor.

| Cor             | 1ª Faixa       | 2ª Faixa | N° de zeros/multiplicador | <b>Tolerância</b> |
|-----------------|----------------|----------|---------------------------|-------------------|
| Preto           | O              | 0        | 0                         |                   |
| <b>Marrom</b>   | 1              | 1        | 1                         | ±1%               |
| <b>Vermelho</b> | $\overline{2}$ | 2        | $\overline{\mathbf{z}}$   | $±2\%$            |
| Laranja         | з              | з        | G,                        |                   |
| <b>Amarelo</b>  | 4              | 4        | 4                         |                   |
| <b>Verde</b>    | 5              | 5        | 5                         | ± 0,5%            |
| <b>Azul</b>     | 6              | 6        | 6                         | ± 0,25%           |
| <b>Violeta</b>  | 7              | 7        |                           | ± 0,1%            |
| Cinza           | 8              | 8        | 8                         | ± 0,05%           |
| <b>Branco</b>   | 9              | 9        | 9                         |                   |
| <b>Dourado</b>  |                |          | x0,1                      | ±5%               |
| Prata           |                |          | x0,01                     | ±10%              |

**Tabela 2.2 –** Classificação dos valores de acordo com a cor da faixa contida no resistor, no caso 4 faixas.

**Fonte:** https:/[/www.manualdaeletronica.com.br/resistor-o-que-e-e-para-que-serve/](http://www.manualdaeletronica.com.br/resistor-o-que-e-e-para-que-serve/)

Para o exemplo, do resistor da Figura 2.14, o valor nominal será: (marrom 1; preto 0) (marrom 1 zero)  $\pm$  Dourado (5%) de tolerância

Valor nominal =  $(100 \pm 5\%)$  Ω

No sítio disponível de forma gratuita, pode-se inserir as cores e o mesmo informa o valor da resistência do resistor com barras de cores.

[https://br.com/technical-resources/conversion-calculators/resistor-color-code](https://br.com/technical-resources/conversion-calculators/resistor-color-code-calculator)[calculator.](https://br.com/technical-resources/conversion-calculators/resistor-color-code-calculator)

A Tabela 2.1 é para um resistor do tipo apresentado na Figura 2.9, com faixas, e isso não é igual para todos os resistores, MATTEDE, SD.

Para fins do dia a dia é importante saber medir seu valor utilizando um instrumento de medida. Tanto para confirmar o resultado de medidas de resistores em série e em paralelo, ou saber se o resistor está danificado.

## **2) Capacitores**

Os capacitores foram apresentados com a teoria resumida no Quadro 2.2, e o físico apresentado em diversos tipos na Figura 2.15 (a). Em (b) apresenta-se o simbolo utilizado para capcitores em um diagrama de circuito elétrico. Os capacitores são componetes que se opôem a passagem de corrente elétrica armazenando a energia elétrica. Pode-se observar este fato em leds em televisão por exemplo que indica estar ligado ou desligado, que mesmo após desligar um equipamento esse continua aceso. O que ocorre é que está usando a energia que foi aramzenada no capacitor.

O processo de descarga de um capacitor é uma função exponencial,  $i(t) = \frac{\varepsilon}{R}$  $\frac{c}{R}$   $e^{-t/tc}$ , como apresentado na Figura 2.15 (c). Quando t = 0 tem-se corrente inicial i<sub>0</sub> =  $\frac{\varepsilon}{\varepsilon}$  $\frac{1}{R}$ , e quando t = T<sub>c</sub> = R/C, tem-se i(t) = i<sub>0</sub>/e.

**Figura 2.15 -** Imagens de diversos tipos de capacitores. (b) Desenho esquemático de umcapacitor. (c) gráfico ilustrando o comportamento do processo de descarga de um capacitor.

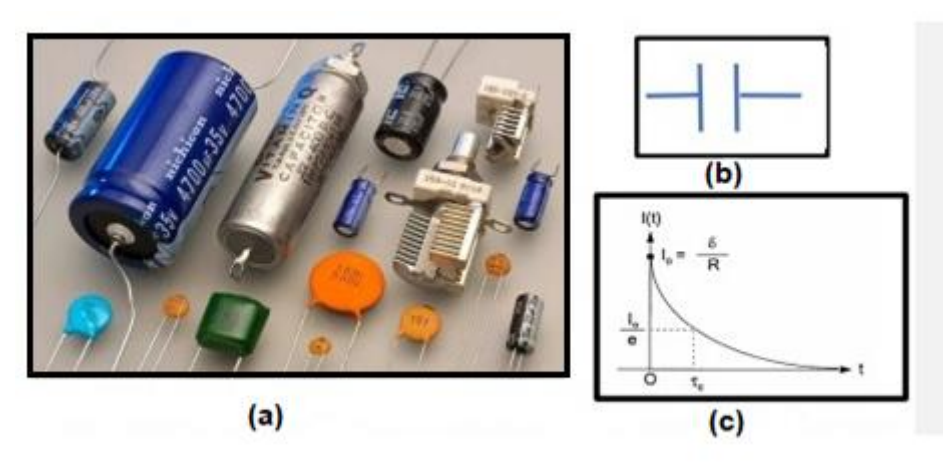

**Fonte:** <https://adrenaline.com.br/artigos/v/78336/o-que-e-um-capacitor-e-para-que-ele-serve>.

#### **3) Indutores**

Conforme citado anteriormente os indutores, representados na Figura 2.16, são os dispositivos que armazenam a energia elétrica. A representação emde um indutor em um esquema de circuito é o apresentado na Figura 2.16 (b).

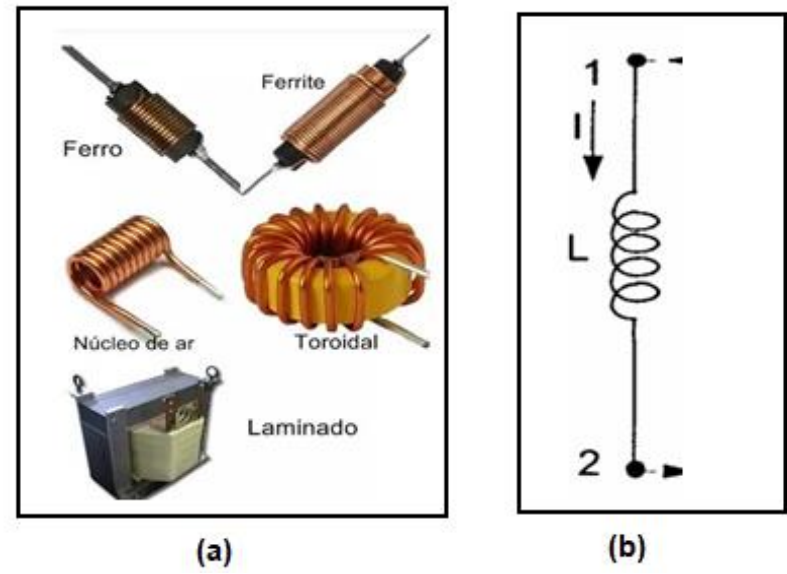

**Figura 2.16 -** (a) Imagem fotográfica de diferentes tipos de indutores. (b) representação em circuitos*.*

**Fonte:** (a) https:/[/www.mundodaeletrica.com.br/o-que-e-um-indutor/.](http://www.mundodaeletrica.com.br/o-que-e-um-indutor/) (b) Nussenveig, 2006.

#### **4) Geradores**

Os geradores, como a bateria apresentada na Figura 2.17 (a), são dispositivos. Conforme dito anteriormente fornecem energia ao circuito. Em (b) a forma como é representada.

**Figura 2.17 -** (a) Imagem fotográfica de um gerador (bateria). (b)representação de gerador tipo bateria (DC) e (c) alternada (AC).

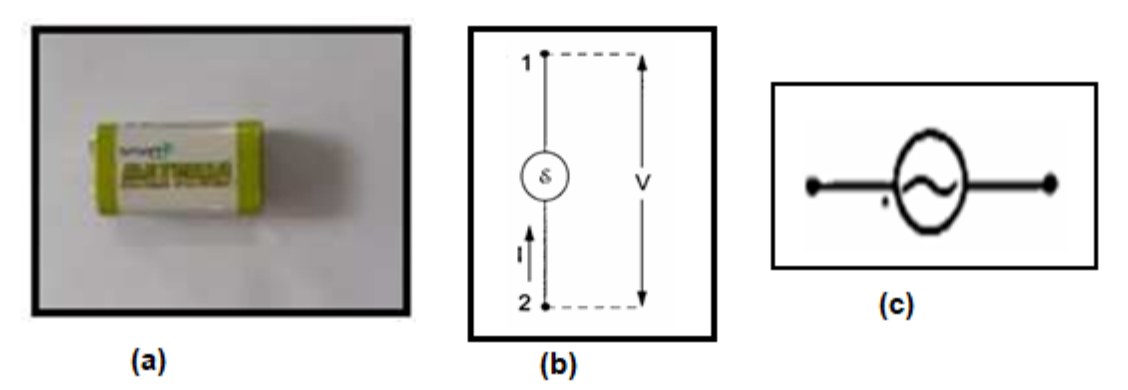

**Fonte:** (a) arquivo do autor. (b) e (c) Nussenveig, 2006.

#### **5) Fios e cabos condutores**

Os fios condutores, são os que apresentam somente um fio como o apresentado na Figura 2.18 (a), e os cabos possuem mais de um fio no seu interior Figura 2.18 (b) e (c). Ambos são os elementos que permitem que as cargas circulem facilmente num circuito elétrico e usados em medidas elétricas. Os fios normalmente

são de cobre ou alumínio dependendo de seu uso, e apresentam baixa resistividade elétrica e alta condutividade como foi apresentado na sessão 2.2.3.

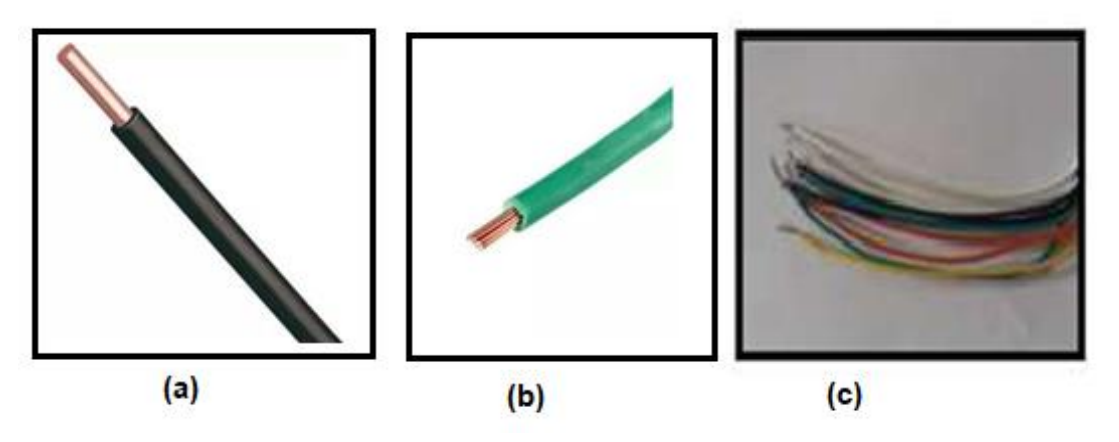

**Figura 2.18 –** Imagem fotográfica (a) de um fio, (b) de um cabo e (c) de um conjunto de cabos.

**Fonte:** (a) e (b) https:/[/www.mundodaeletrica.com.br/diferencas-entre-fios-e-cabos/ e](http://www.mundodaeletrica.com.br/diferencas-entre-fios-e-cabos/) (c) arquivo do autor.

Como citado na sessão 2.2.4, o Circuito Elétrico Simples (Figura 2.12) é aquele que percorre apenas um caminho. EmCircuito Elétrico em série (Figura 2.19 (a)) é aquele em que existe uma associação. A partir dessa associação, os componentes ligam-se entre si na mesma sequência e na mesma direção. Como exemplo, podemos citar aslâmpadas usadas na decoração das árvores de Natal. O circuito feito por elas é em série e o fato de uma lâmpada ser danificada prejudica as restantes.

Circuito Elétrico em paralelo é aquele em que existe uma associação ondea corrente elétrica se divide ao longo do circuito ((Figura 2.19 (b)). Isso acontecepara que haja tensão elétrica constante em todos os pontos. Exemplo disso é o circuito elétrico residencial, onde todas as tomadas e as lâmpadas existentes nacasa tem de ter a mesma intensidade de corrente elétrica. Caso uma dastomadas ou lâmpadas sejam danificadas, não prejudicarão as demais.

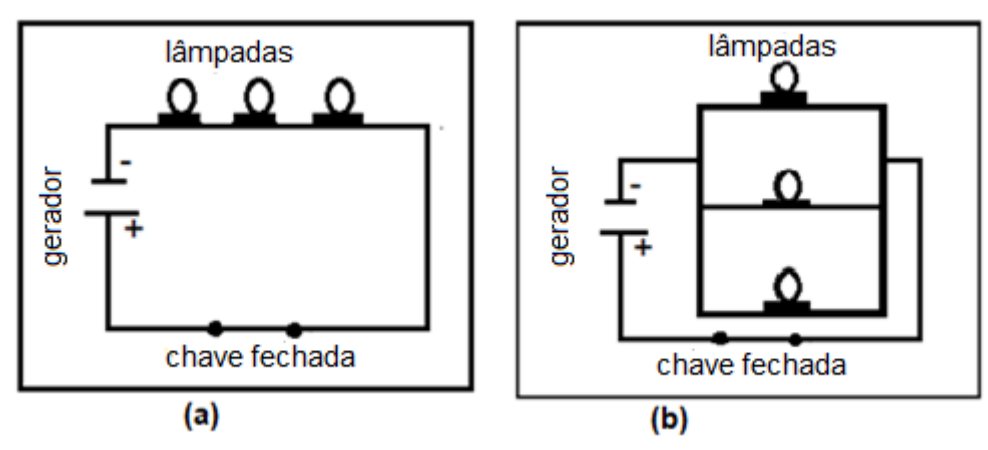

**Figura 2.19 -** Desenho ilustrativo de circuito elétrico de lâmpadas conectadas (a) em série, e (b) em paralelo.

**Fonte:** arquivo do autor.

#### **2.2.5.2 - Instrumentos de medição**

Instrumentos de medida ou instrumentos de medição, como o próprio nome sugere, são aparelhos usados para realizar a medida de determinadas grandezas. Os diversos tipos de instrumentos de medidas elétricas podem ser de campo ou de bancada, analógicos ou digitais e com diferentes graus de precisão. Entre os diversos tipos de instrumentos de medição, podemos citar o Multímetro.

O multímetro é um equipamento capaz de medir as grandezas elétricas, muito utilizado pelos profissionais das áreas de elétrica e eletrônica nas funções que exercem no dia a dia, pois permite analisar o funcionamento de equipamentos e circuitos, além de verificar o comportamento das grandezas elétricas.

Ao longo dos anos, o multímetro vem sofrendo alterações e melhorias emseu conjunto. Atualmente existem basicamente dois tipos de multímetro representado na Figura 2.20, o multímetro (a) o analógico e (b) o digital. O multímetro analógico é um dispositivo um pouco mais antigo, entretanto, consegue executar a função de medir as grandezas elétricas com eficiência.

**Figura 2.20 –** Imagem fotográfica do multímetro (a) o analógico e (b) o digital.

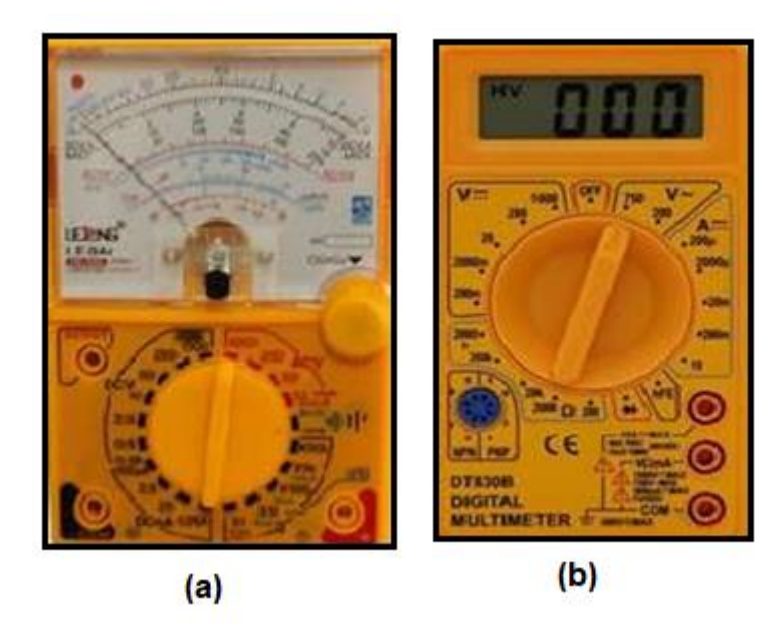

**Fonte:**https:/[/www.google.com/search?q=imagem+do+multimetro+analogico+e+digital&source=lmns&](http://www.google.com/search?q=imagem%2Bdo%2Bmultimetro%2Banalogico%2Be%2Bdigital&source=lmns&bih=625&biw=1) [bih=625&biw=13](http://www.google.com/search?q=imagem%2Bdo%2Bmultimetro%2Banalogico%2Be%2Bdigital&source=lmns&bih=625&biw=1)66&hl=ptBR&sa=X&ved=2ahUKEwj\_mbGDpYb9AhWOlpUCHbOWCLMQ\_AUoAHoE CAEQAA

A escala, em se tratando de aparelhos analógicos, se movimenta, por conta da sinalização que o multímetro faz, permitindo assim, a leitura dos valoresdas grandezas físicas avaliadas*.*

O multímetro digital é uma versão mais moderna do multímetro analógico.O multímetro digital mostra os valores medidos em sua tela de cristal líquido (LCD-*Liquid Crystal Display)* .Mais prático, o multímetro digital é hoje o mais utilizado pelos profissionais. Ele converte a corrente elétrica para sinais digitais por meio dos seus circuitos análogo-digitais.

Equipamento que consegue unir as funções de medir: resistência na função Ohm (Ω), de corrente na função Ampère (A), e tensão na função Volts (V), além de outras funções, em um só instrumento.

O multímetro na função Ohm é um dos instrumentos utilizados para medir a resistência de um elemento individual ou combinados, ele também pode detectar situações da chamada circuito aberto, por assim dizer, e de curto circuito, podendo também verificar a continuidade das conexões de um circuito para poder assim, identificar os fios em um cabo com várias vias e claro ele pode testar alguns dispositivos semicondutores, ou seja, alguns dispositivos eletrônicos. (BOYLESTAD,

#### Robert L, 2012).

Quando o multímetro está na função Ampère utilizado para medir as correntes elétricas. O multímetro deve ser ligado em série no circuito, pois assim para medirmos a corrente que passa em um fio geralmente precisamos desligar, ou "cortar" o fio e introduzir o amperímetro no circuito para que, assim, a corrente possa passar pelo instrumento e fornecer o valor.

> É de suma importância que a resistência do amperímetro seja menor do que todas as outras, caso aconteça que a resistência do amperímetro seja maior que as outras resistências do circuito, a presença do medidor mudará o valor dacorrente que se pretende medir (BALBINOT, BRUSAMARELLO, 2015).

Por fim, o multímetro na escala de tensão (V) é utilizado para medir as diferenças de potencial entre dois pontos de um circuito, onde temos que ligar os terminais do voltímetro em paralelo a esses pontos sem a necessidade abrir (cortar) o fio do circuito.

É de grande importância que a resistência do voltímetro seja maior do quea resistência dos elementos do circuito entre os pontos de ligação, diferente do amperímetro que a sua resistência tem que ser menor como dito anteriormente, caso não seja assim, a presença do medidor irá ter uma alteração na diferença potencial que se pretende medir (BALBINOT, BRUSAMARELLO, 2015).

Lembrando que qualquer ligação do multímetro para o circuito deve ser feita em pontos que não esteja isolado.

## **Como usar um multímetro básico?**

Aqui vamos explicar como funciona o multímetro DT-830B da marca Multimeter que foi usado neste trabalho. É um multímetro básico, de baixo custo (na média de R\$30,00 em janeiro de 2023) e que permite medir: tensãoelétrica (volts), resistência elétrica ( Ohm) e corrente elétrica (Ampère).

O multímetro possui três partes que serão usados para as medidas elétricas: *display (visor)*, chave seletora e *bornes* de conexão.

#### **Display (Visor)**

O display é onde são mostrados a leitura das medidas.

A maioria dos multímetros possui 3 ½ ou 4 ½ dígitos. O ½ dígito é usado para

mostrar o sinal da medida (+ ou -).

## **Chave seletora**

A chave seletora serve para selecionar a função que se quer utilizar, medidas de resistência, corrente ou tensão. O multímetro é desligado, escolhendo-se a posição correspondente na chave seletora.

**Figura 2.21 –** Imagem fotográfica da chave seletora de um multímetro indicando onde liga/desliga, medidas de tensão (contínua ou alternada), resistência e corrente.

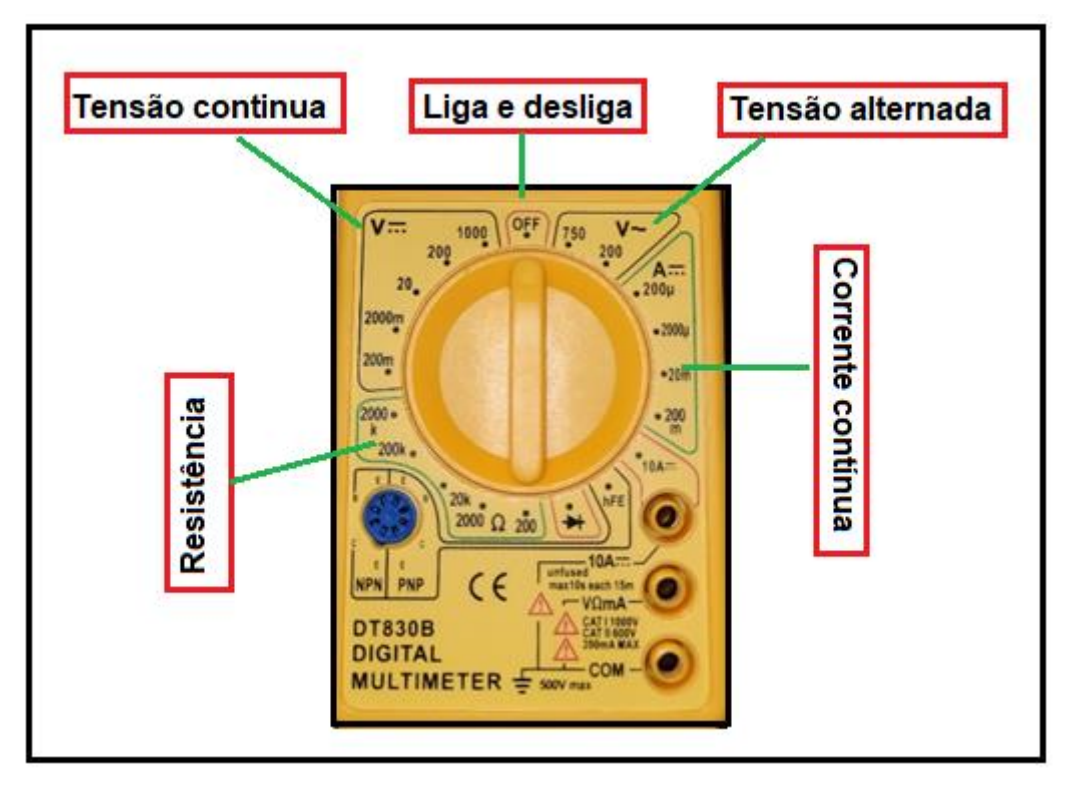

**Fonte:** arquivo do autor.

Deve-se selecionar a escala imediatamente superior ao valor esperado da grandeza que se quer medir.

Por exemplo, se você quer medir a tensão numa tomada, e espera que o valor esteja em torno de 220 volts, deverá selecionar a escala imediatamente superior a esse valor, ou seja, 750 volts (tensão alternada).

## **Ponteiras e Bornes de conexão**

O multímetro vem acompanhado por duas pontas de prova ou ponteiras sendo uma na cor vermelha, normalmente usada na polaridade positiva e outra na cor preta, normalmente usada na polaridade negativa.

Bornes de conexão ou conector de passagem, é um dispositivo que serve como conector de cabos (ponteiras). O aparelho possui 3 bornes de conexão. Que devem ser utilizados conforme a grandeza que se deseja medir. Partes essas ilustrada na Figura 2.22

**Figura 2.22 -** Imagem fotográfica dos bornes de conexão e pontas de prova.

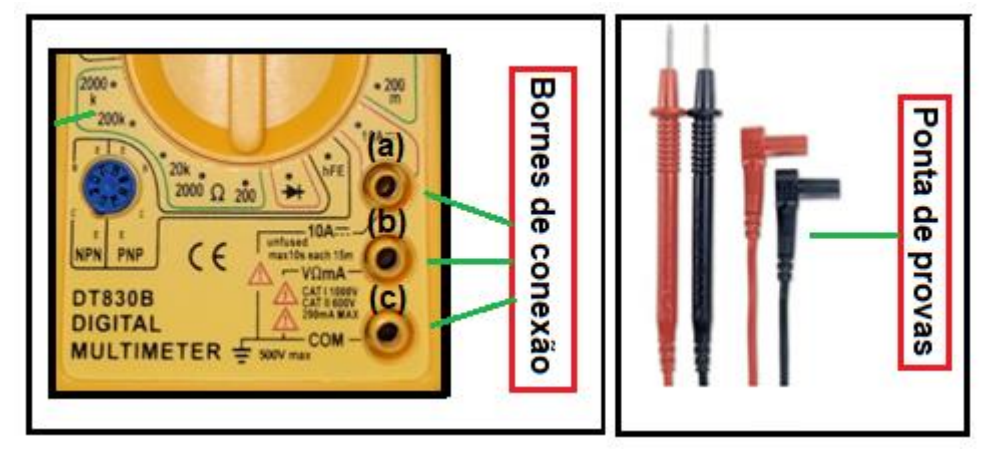

**Fonte:** arquivo do autor.

A ponta de prova preta, deve ser ligada sempre ao borne COM (comum) (Terra/Negativo) indicado como (c) na Figura 2.22, e a ponta de prova vermelhadeve ser ligada ao *borne* do meio ((b) na Figura 2.22), exceto quando se deseja medir corrente contínua acima de 200 mili-ampéres. Nesse caso, deve-se conectar a ponta de prova vermelha no *borne* de cima conforme indicado na Figura 2.22 em (a).

Depois de conectar as pontas de prova aos *bornes* adequados é necessário colocar a chave seletora na posição adequada.

#### **Como medir uma resistência elétrica?**

Para medir uma resistência, seleciona a chave na função ohmímetro na posição de 200 Ω, conecte a ponta de prova vermelha no borne do meio e a outra ponta de prova preta no *borne* COM. As cores são somente para ajudar na medida.

Após a conexão das pontas de prova, deve conectar cada ponta em uma das extremidades do resistor, conforme na Figura 2.23 (a), sendo assim o valor da resistência será demonstrado no *display* do aparelho. No caso indicando 1,4 Ω, se o último dígito não estiver variando ou variando de 0,1, o resultado final será R = (1,4  $\pm$ 0,1)Ω. E em (b) dois multímetro inserido em série no circuito.

**Figura 2.23-** Imagem fotográfica de um multímetro verifica a resistência de um resistor R = (1,4 ±01) Ω, cópia de tela do simulador Phet circuito DC, com dois multímetros na função Ampere, inserido em série no circuito indicando correntes de valores diferentes 0,68 Aperto da bateria (9V) e 0,45 A no lado superior direito.

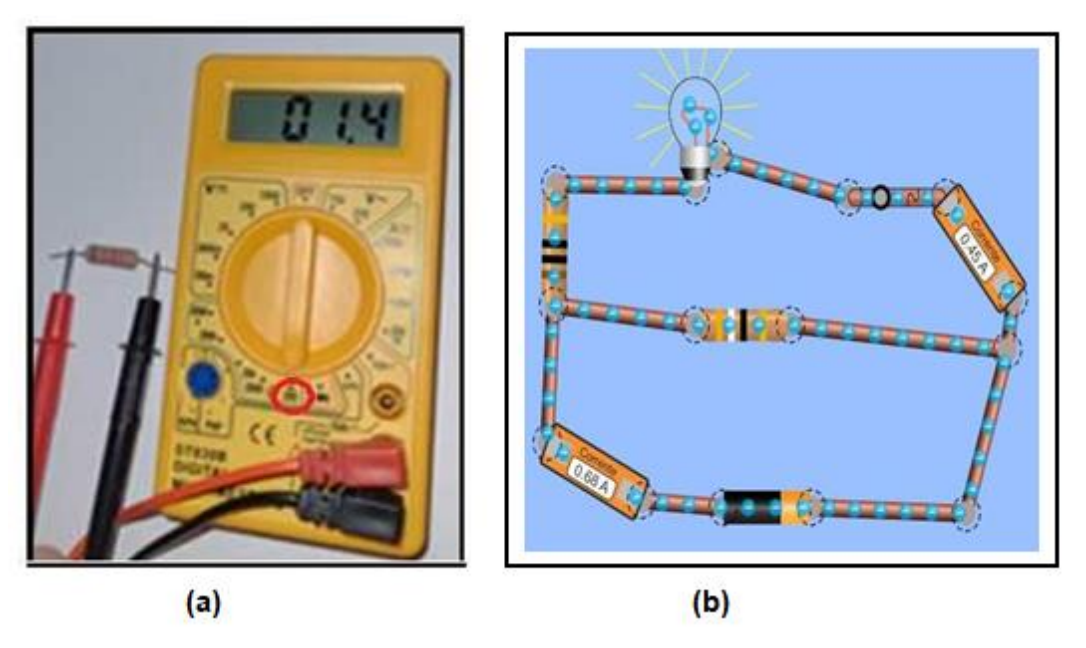

**Fonte:** (a) arquivo do autor. (b) https://phet.colorado.edu/sims/html/circuit-construction-kit-dc-virtuallab/latest/circuit-construction-kit-dc-virtual-lab\_pt\_BR.html

## **Como medir uma tensão elétrica?**

Para medir a tensão elétrica contínua, seleciona a chave na função voltímetro na posição de 20 V, conecte a ponta de prova vermelha no *borne* domeio e a outra ponta de prova preta no *borne* COM.

Após a conexão das pontas de prova, deve conectar a outra extremidadede cada ponta no polo da bateria, conforme na Figura 2.24 (a), sendo assim o valor da tensão será demonstrado no visor do aparelho de  $V = (8,86 \pm 0,01)V$ . Em um circuito o multímetro é inserido em paralelo para medidas de tensão Figura 2.24. (b), na parte superior a tesão que passa na lâmpada é de  $V = (4,50 \pm 0,01)V$  e na bateria de  $V = (9,00 \pm 0,01)V$ .

**Figura 2.24 -** (a) Imagem fotográfica de um multímetro verifica a tensão de uma bateria de 9V. (b) Medida de tensão multímetros conectados em paralelo ao circuito.

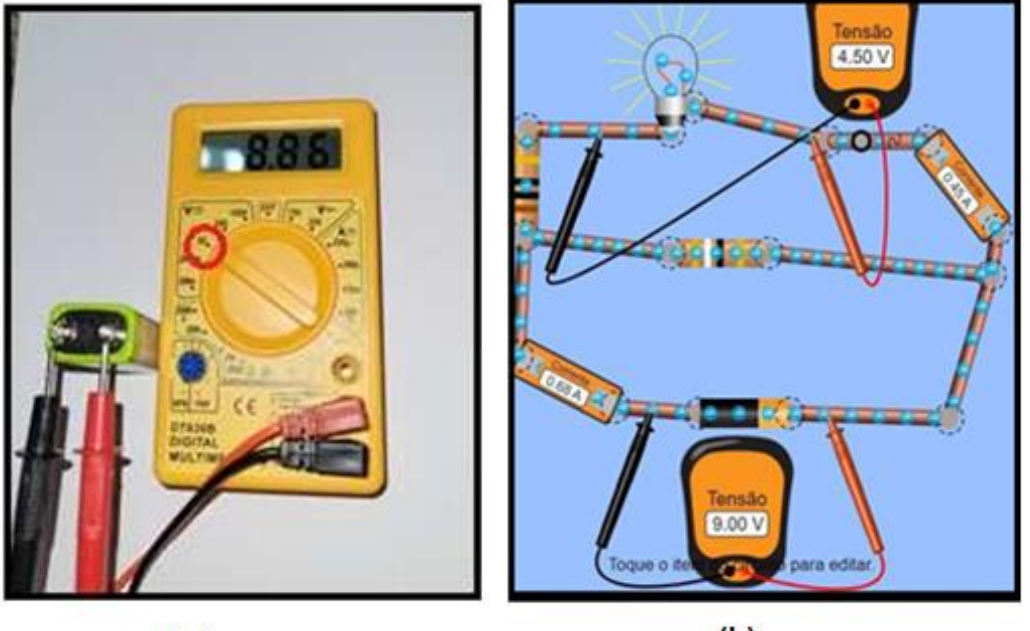

 $(a)$ 

 $(b)$ 

**Fonte:** (a) arquivo do autor; (b) https://phet.colorado.edu/sims/html/circuit-construction-kit-dc- virtuallab/latest/circuit-construction-kit-dc-virtual-lab\_pt\_BR.html

O multímetro assim como qualquer instrumento ou equipamento de medidas elétricas requer informações para manusear sem risco de comprometer os resultados e mesmo danificar o equipamento ou acidente com o usuário. Como por exemplo, devemos ter cuidado para não medir corrente elétrica em escala ôhmica, ou em escala de tensão, caso venha acontecer, os componentes internos ficarão danificados.

Conforme citado por Boylastad,

É importante compreender que mesmo a passagem de correntes relativamente pequenas através do corpo humano pode ser muito perigosa e causar sérios danos ao organismo. Resultados experimentais revelam que o corpo humano começa a reagir a correntes de apenas uns poucos miliampères. Embora algumas pessoas suportem correntes em torno de 10 mA durante pequenos intervalos de tempo sem efeitos graves, qualquer corrente acima de 10 mA deve ser considerada perigosa. Na verdade, correntes de 50 mA podem provocar um grave choque elétrico, e correntes acima de 100 mA podem ser fatais. Na maioria dos casos, a resistência da pele do corpo, quando está seca, é alta o bastante para limitar a corrente através do corpo em níveis relativamente seguros para os graus de tensão normalmente encontrados nas residências. Entretanto, quando a pele está úmida por causa de transpiração ou água do banho, ou quando há um ferimento, sua resistência diminui drasticamente, e os níveis de corrente podem subir e ser perigosos para a mesma tensão.

Portanto, em geral, lembre-se simplesmente de que água e eletricidadenão se misturam. Existem, atualmente, dispositivos de segurança para uso doméstico (por exemplo, o interruptor de corrente por falha no aterramento, [...]) que são projetados para serem usados especificamente em áreas úmidas como o banheiro e a cozinha; no entanto, acidentes acontecem. Trate a eletricidade com respeito, e nãocom medo. (BOYLESTAD, 2012, p. 31)

# **3 - PRODUTO EDUCACIONAL**

Neste capítulo, descreveremos em detalhes o amadurecimento, desenvolvimento conceitual e objetivo do produto educacional em circuitos elétricos, Lei de Ohm e atividades experimentais, de forma a direcionar aos educandos a compreenderem os conceitos dos princípios Físicos inseridos nos contextos nos circuitos elétricos em corrente contínua por meio do acesso remoto. Utilizando a plataforma *online (Classroom),* aparatos experimentais e o acesso remoto.

Destinado aos alunos do terceiro ano do ensino médio, o trabalho foi efetivado com as duas primeiras aulas teóricas em sistema remoto via *Google Meet* e seis aulas práticas em sistema híbrido, totalizando 8 aulas. Lembrando que aplicação ocorreu no retorno da pandemia devido a Covid-19.

## **3.1 – Objetivo Geral**

Possibilitar ao aluno compreender a Lei de Ohm e os conceitos sobre os princípios Físicos inseridos nos contextos nos circuitos elétricos em corrente contínua por meio de experimentos.

## **3.2- Objetivos Específicos**

O aluno deverá ser capaz de:

- Entender os conceitos teóricos de corrente elétrica;
- Reconhecer corrente elétrica como movimento ordenado de elétrons;
- Conhecer a unidade de medida de intensidade de corrente elétrica e de tensão;
- Compreender fisicamente as grandezas da eletricidade;
- Reconhecer os efeitos da corrente elétrica;
- Relacionar as grandezas elétricas tensão, corrente, potência e energia em DC;
- Identificar na experimentação remota os elementos de circuito e as leis que regem as ligações elétricas em DC;
- Realizar, remotamente, medidas elétricas em circuitos DC com instrumentos de medição (multímetro);
- Realizar análise matemática e gráfica dos resultados obtidos.

#### **3.3 – Sequência Didática**

Nessa sequência didática será proposto, inicialmente, o conteúdo sobre os circuitos elétricos para identificar o conhecimento prévio do aluno e também dar subsidio para que ele compreenda o conteúdo desenvolvido no produto educacional.

Primeiramente expõem-se para os alunos o trabalho a ser desenvolvido com a turma e, logo após, solicita-se que façam um mapa metal sobre circuitos elétricos, processo investigativo relacionados a temática que se desenvolverá ao longo das aulas, possibilitando assim a sequência da estruturação da sequência didática.

Após a produção do mapa mental pelos alunos e análise reflexiva por parte do professor, será feita uma explanação sobre o assunto por meio de:

- Artigos informativos;
- Utilização de recursos tecnológicos como computadores;
- Aulas remotas, com discussão sobre os assuntos abordados;
- Utilização do Moodle nas atividades de fixação, com a aplicação de questionários;
- Efetuar a atividade prática da disciplina através da experimentação remota utilizando computadores do laboratório ou dispositivos móveis;

Em seguida, serão realizadas aulas de fundamentação teórica sobre conceitos circuito elétrico em corrente contínua.

**Quadro 3.1**- Cronograma da aplicação do Produto Educacional.

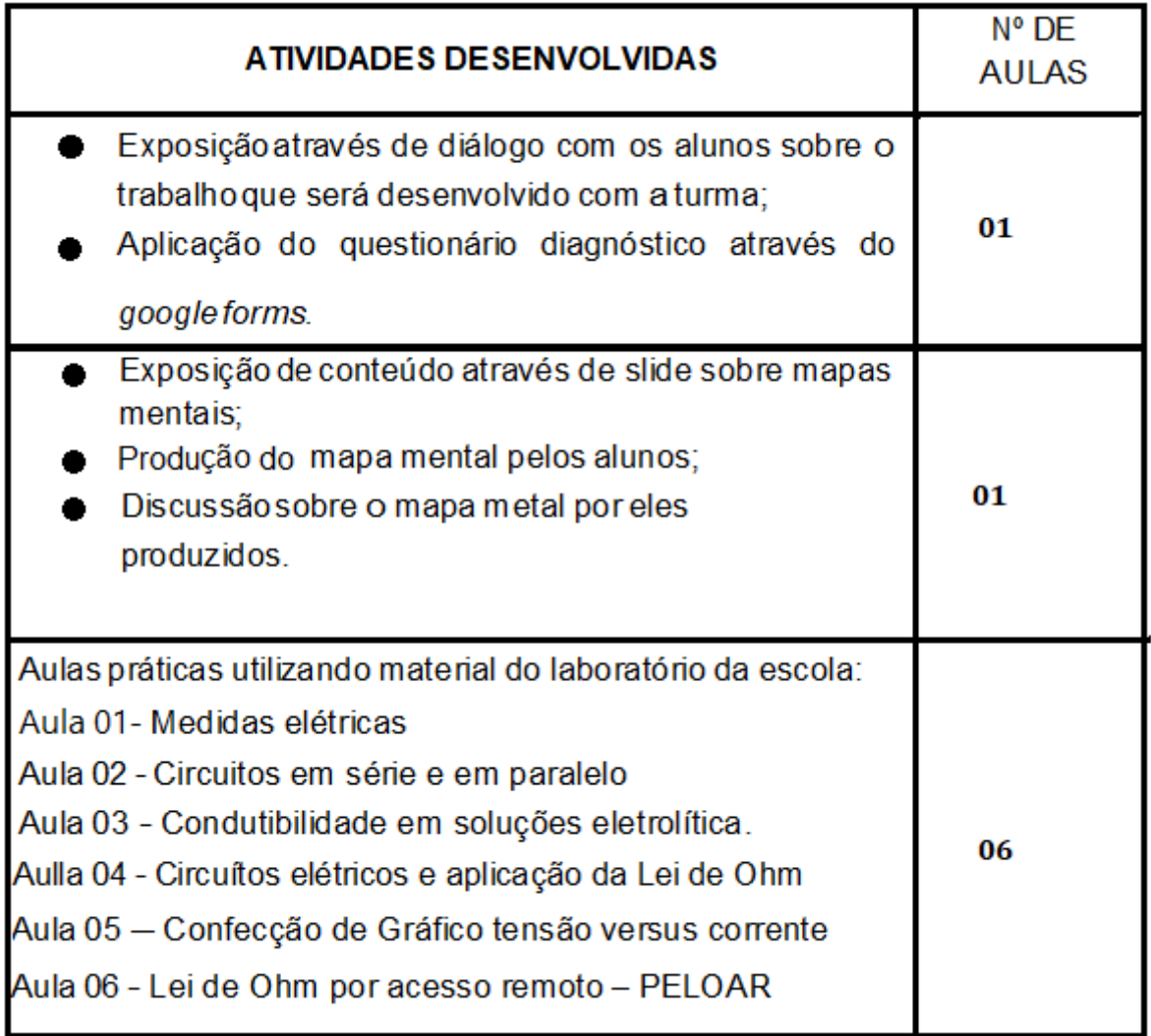

Habilidade da Base Nacional Comum Curricular

(EF08CI02) Construir circuitos elétricos com pilha/bateria, fios lâmpada ou outros dispositivos e compará-los a circuitos elétricos residenciais.

A seguir será apresentado todo o andamento das aulas.

## **3.3.1- Planos de Aula**

Apresenta-se nesta subseção o plano de cada aula, conforme informado anteriormente, duas aulas se referem a parte teórica e aplicação do questionário diagnóstico e o avaliativo e as demais seis aulas, contendo experimentos, sendo a última, o uso do PELOAR pelos alunos.

## **3.3.1.1 - Aula 01**

## **Tema: Apresentação da Sequência Didática e aplicação do questionário**

**Objetivo geral:** Por meio de uma aula dialogada, assimilar quais são os subsunçores dos alunos, sobre os conceitos de eletrodinâmica.

## **Objetivo específico:**

• Compreender o que os alunos conhecem sobre a física relacionada a circuitos elétricos.

**Recursos didáticos:** plataforma da google: o formulário google (*google forms*), e o reunião google (*google meet*) para apresentação de *slides.*

**Duração:** 50 minutos

**Encaminhamento** - O primeiro momento dessa aula consiste na apresentação de diálogo com os alunos sobre o trabalho que será desenvolvido com a turma. Logo após, a aplicação do questionário diagnóstico (Quadro 3.2) do *google forms.*

## **Quadro 3.2 - Questionário Diagnóstico aplicado na primeira aula**

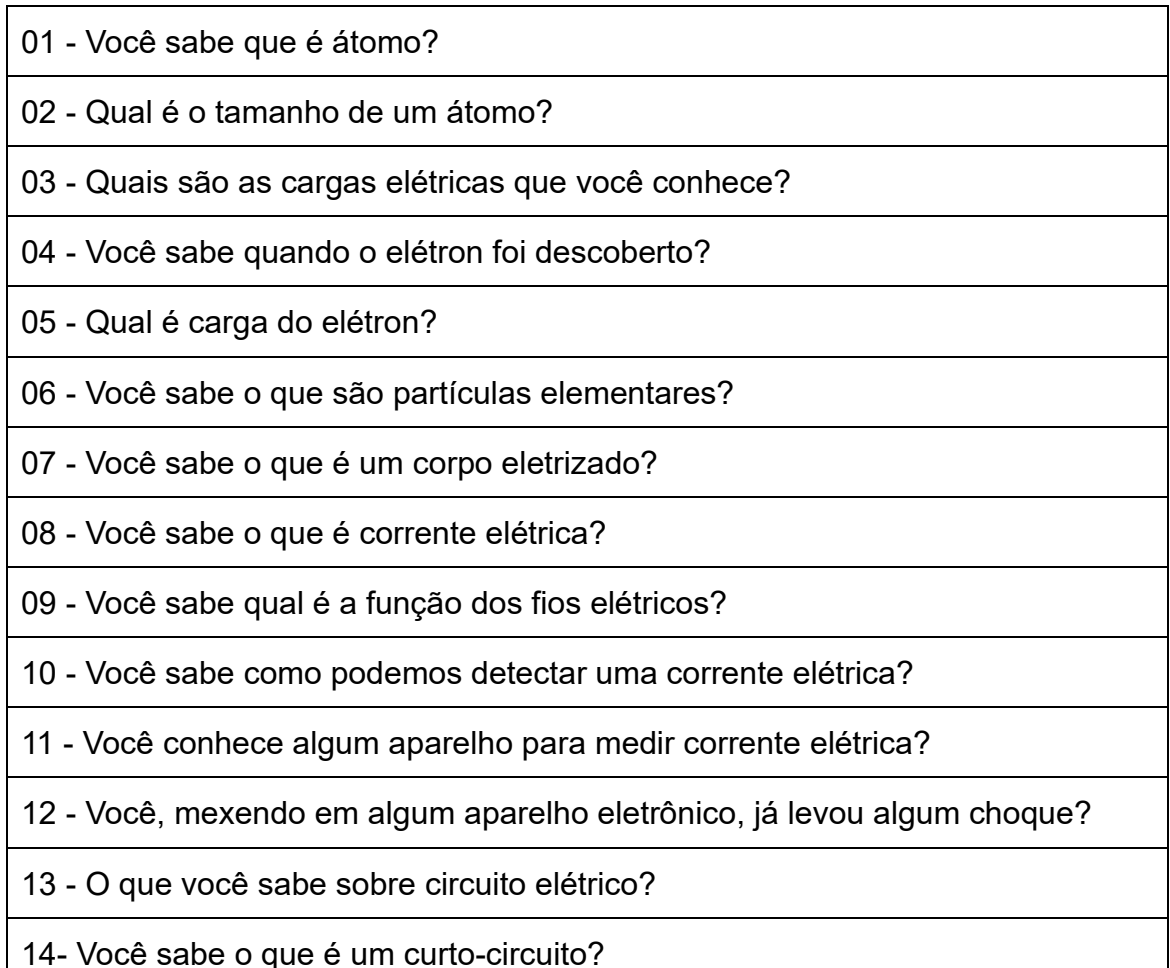
15 - Você comprou um chuveiro elétrico ou um aparelho eletrodoméstico e ao fazer a instalação se deparou com um fio terra. Você sabe para que serve o fio terra?

16 - Você sabe para que serve e qual a importância do aterramento elétrico da casa?

17 - Que tipo de energia chega na sua residência? Ela é renovável?

18 - Você sabe o que é uma pilha?

19 - Você sabe onde e como é gerada a eletricidade?

20 - Se você recebesse um multímetro um resistor conectado numa fonte de tensão variável, como você faria para determinar a resistência elétrica do resistor?

## **3.3.2.2 - Aula 02**

#### **Tema: Mapas mentais sobre circuito elétrico**

**Objetivo geral:** Organizar os conceitos subsunçores trazidos pelos alunos, por meio de sustentar o domínio das ideias, das leis, dos conceitos e definições presentes na linguagem científica presentes nos princípios da eletrodinâmica.

## **Objetivos específicos:**

**•** Organizar ideias, conceitos e informações de modo esquematizado, integrando conceitos novos e antigos para melhor compreender a ideia geral.

• Oferecer uma comunicação clara de ideias complexas e compreender sobre mapas mentais.

**Recursos:** plataforma da google: reunião google (*google meet*) para apresentação de *slides. Computador e site (www.goconqr.com).*

**Duração:** 50 minutos

**Encaminhamento** – O primeiro momento de forma remota, *via google meet,* uma aula dialogada a explanação dos conceitos sobre mapa metal.

Os educandos irão receber uma orientação para poder acessar o *link*: www.gocongr.com, onde irão criar uma conta - aluno, para acessar a plataforma e construir seu mapa metal.

 A aula será realizada de forma remota no *google Meet. A*pós a construção dos mapas metais, os alunos enviarão via WhatsApp. Estratégia utilizada para instigar os alunos sobre o assunto e investigar seu conhecimento prévio.

## **3.3.2.3 - Aula 03**

#### **Tema: Medidas elétricas**

**Objetivo geral:** Realizar o tratamento pedagógico fazendo uso da experimentação e manuseio de instrumentos de medição para então realizar a discussão das ideias e conceitos da eletrodinâmica.

#### **Objetivos específicos:**

- Aprender a manusear e fazer a leitura correta, com um multímetro digital, na realização de medidas de tensões e correntes elétricas, contínuas, assim como medir as resistências elétricas.
- Aprender a montar os circuitos elétricos simples, obter relações matemáticas dos resistores equivalentes em circuitos em série e paralelo.

**Recursos -** 1 conjunto experimental contendo: 1 Multímetro, 4 resistores ohmicos de valores diferentes e 1 pilha (9V), além de fios conectores com jacarés.

#### **Duração:** 50 minutos

**Encaminhamento:** Essa aula será realizada em formato híbrido, ou seja, diferente das aulas 01 e 02, que acontecerá no laboratório de Ciências, o que traz, em primeiro lugar, a necessidade de explanar sobre os protocolos de segurança em relação ao distânciamento social e uso de máscaras naquele recinto devido ao vírus SARSCoV 2. Em seguida, os alunos serão divididos em 4 grupos de 5 integrantes, onde serão entregues para cada aluno (Figura 3.1) um *kit* experimental.

**Figura 3.1** -Imagem fotográfica do KIT experimental que será utilizado na aula 03. Nele constam, 4 resistores, uma bateria de 9V e um multímetro com os cabos de conexão.

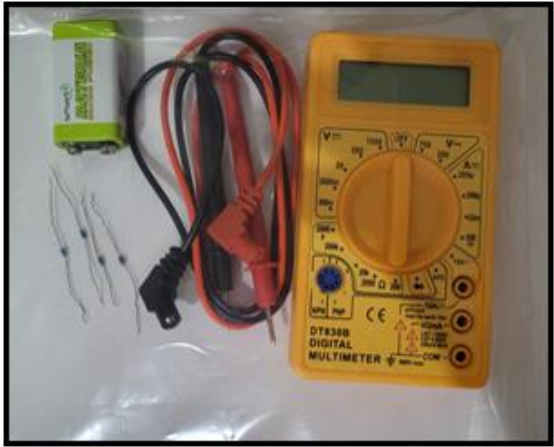

**Fonte:** arquivos do autor.

Na sequência, por meio de uma aula dialogada, serão apresentadas as funcionalidades e aplicabilidades do multímeto, isto é, ensinar a eles as principais funções do respectivo aparelho e como manuseá-lo de forma correta e segura.

A partir deste momento, a turma realizará as medições de tensão elétrica da bateria, dos resistores equivalentes associados em série e em paralelo, obtendo as equações do resistor equivalente das respectivas associações. Realizando essa prática com o uso do multímetro, os alunos poderão constatar a equivalência entre os valores medidos e aqueles obtidos por meio da equação de resistência equivalente como na questão 10 da Figura 3.2.

Após a realização das atividades descritas, será entregue um questionário descritivo (Quadro 3.3) para os alunos responderem.

#### **Quadro 3.3 - Questionário diagnóstico da aula 03 – Medidas elétricas – uso do multímetro.**

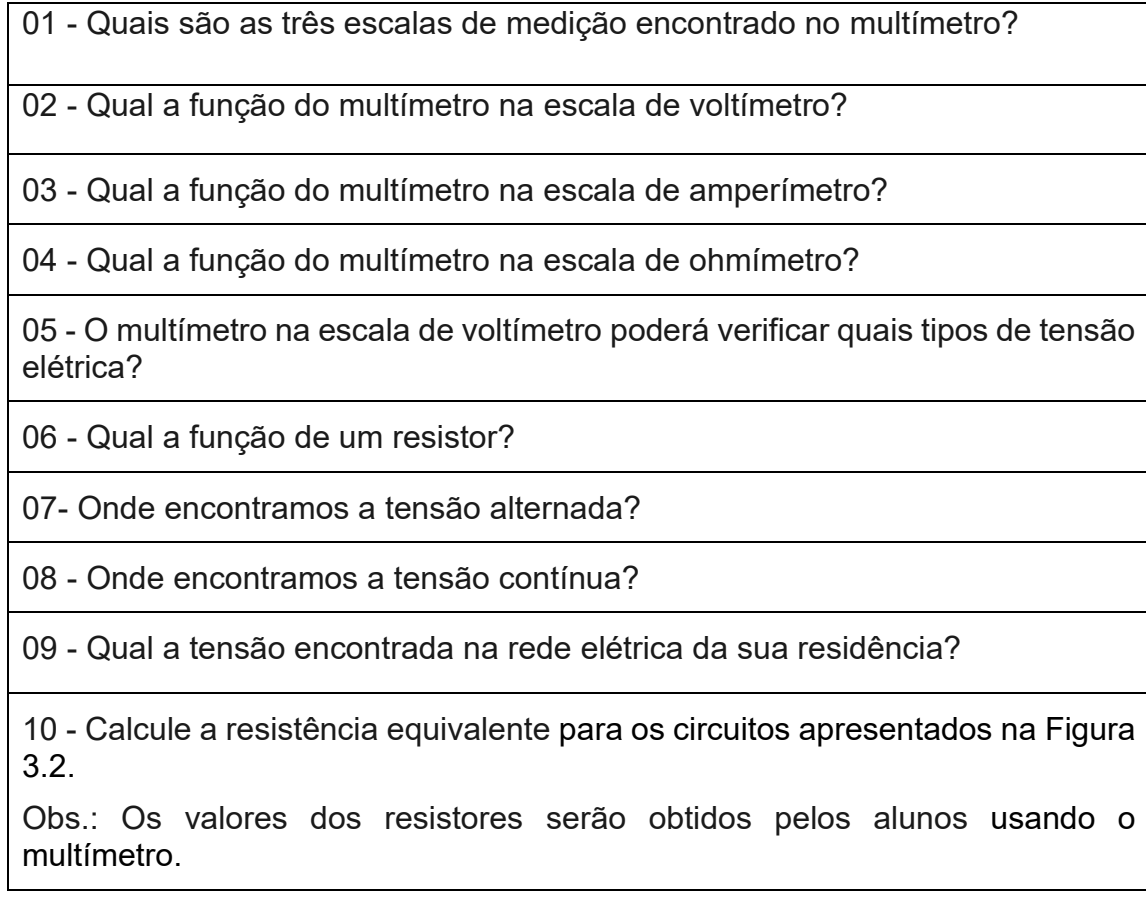

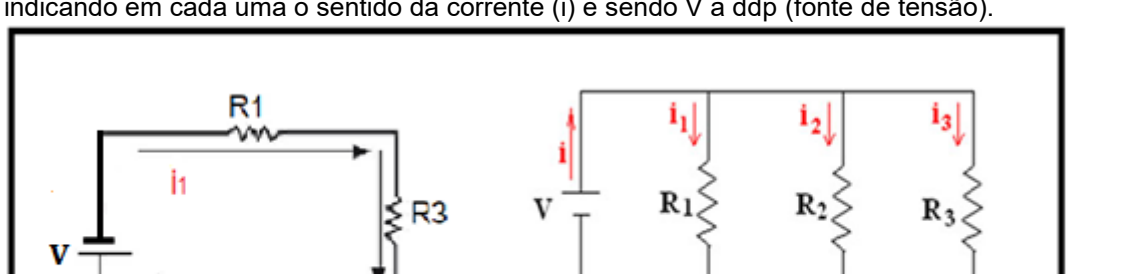

**Figura 3.2** – Imagem esquemática de um circuito elétrico com resistores (R) em série e paralelo, indicando em cada uma o sentido da corrente (i) e sendo V a ddp (fonte de tensão).

circuito em paralelo

**Fonte:** arquivos do autor.

circuito em série

#### **3.3.2.4 - Aula 04**

#### **Tema: Circuítos em série e em paralelo**

**Objetivo geral:** Reconhecer, com o auxílio da experimentação, que o eletromagnetismo e a eletrodinâmica, são parte da Física que se fundamentam em um campo teórico, constituído de conceitos fundamentais.

#### **Objetivos específicos:**

- Discutir circuitos simples em corrente contínua e as diferenças entre as ligações em série e em paralelo de resistores.
- Aprender a utilizar o multímetro na função amperímetro.
- Medir corrente elétrica nas ligações em série e paralelo.
- Medir em circuitos elétricos com corrente contínua (pilha ou bateria), utilizando o multímetro na função voltímetro.

**Recursos -** um conjunto contendo: 1 multímetro, capacitor, fios , 1 gerador de tensão, 1 indutor, 1 resistor, 1 protoboard e lâmpadas.

#### **Duração:** 50 minutos

**Encaminhamento**: Em uma aula dialogada e demonstrativa, serão explicadas, por meio de um experimento demonstrativo, as principais características e funções dos elementos que compõe um circuito elétrico (capacitor, fio, gerador, indutor e resistor) usando uma protoboard.

Na sequência será apresentado um aparato experimental que possui uma associação de soquetes ligados em série e uma outra associação de resistores, ligados em paralelo (Figura 3.3). Quando rosqueadas às lâmpadas no soquete e ligadas na

tomada  $(110 V)$ , será possível demonstrar o comportamento da tensão e da corrente elétrica.

**Figura 3.3 -** Imagem fotográfica de um dos aparatos experimentais que será utilizado na aula 04, lâmpadas (a) em paralelo e (b) em série.

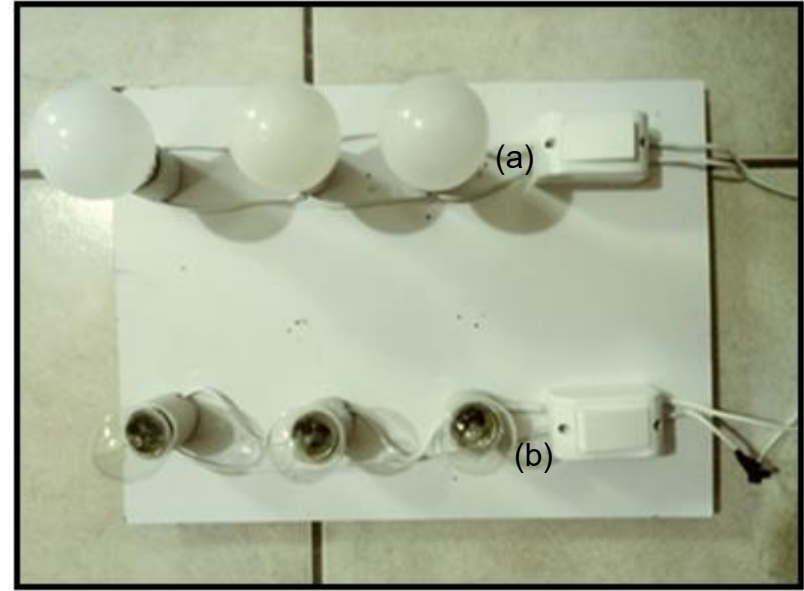

**Fonte:** arquivos do autor.

A mesma análise será feita na associação de resistores, seguindo o esquema da Figura 3.4. Os alunos deverão preencher os valores no esquema da Figura 3.4 com os valores dos resistores que eles mediram, assim como o valor da tensão.

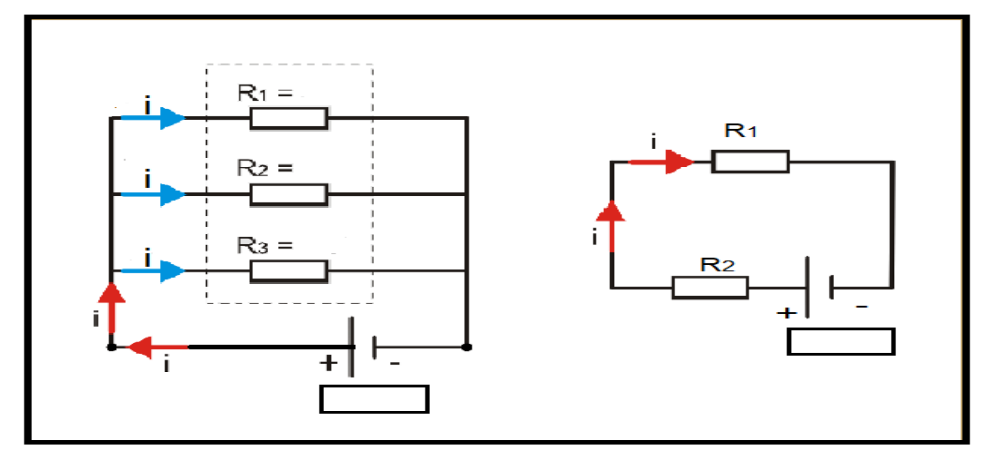

**Figura 3.4 -** Representações esquemáticas de um circuito elétrico com resistores em série e paralelo.

**Fonte:** arquivos do autor.

Após as respectivas demonstrações, será entregue um questionário (Quadro 3.4) aos alunos.

**Quadro 3.4 - Questionário diagnóstico da aula 04 – circuitos série e paralelo – lâmpadas e resistores.**

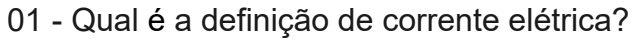

02 - Quais são os três componentes básicos de um circuito elétrico?

03 - O que é um circuito elétrico aberto?

04 - O que acontece se retirarmos uma lâmpada acesa que está ligada em série com outras?

05 - O que acontece se retirarmos uma lâmpada acesa que está ligada em paralelo com outras?

06 - Em um circuito em série, como se comportará a corrente elétrica no circuito?

07- Quando a pilha está carregada, é comum encontrarmos um valor um pouco maior na verificação da tensão da pilha?

08 - Qual escala deverá ser selecionada no seu multímetro para verificar a tensão de uma pilha de 1,5 V?

09 - Calcule a intensidade da corrente elétrica nos circuitos apresentados na Figura 3.4.

Obs.: Os valores dos resistores foram obtidos pelos alunos.

#### **3.3.2.5 - Aula 05**

#### **Tema: Condutibilidade em soluções eletrolítica.**

**Objetivo geral:** Relacionar o conhecimento da Física, dentro do campo teórico do eletromagnetismo, como outros campos do conhecimento.

#### **Objetivo específico:**

• Discutir sobre a condutibilidade elétrica das soluções.

**Recursos –** fios, lâmpadas, sacarose, cloreto de sódio, hidróxido de sódio, água e béquer (ou copo de vidro). Uso de *slides*.

**Duração:** 50 minutos

**Encaminhamento:** Será realizada uma aula dialogada com explicação de conteúdo sobre corrente contínua e corrente alternada, tendo como suporte pedagógico apresentações em *slides*.

Na sequência, será utilizado um experimento, usando um aparato experimental composto de fio, lâmpada e um interruptor (Figura 3.5) ligado à uma tomada 110V e três soluções (sacarose, cloreto de sódio e hidroxido de sódio), que oportunizará a explicação da condutibilidade das soluções eletrolíticas e não-eletrolíticas.

**Figura 3.5 -** Imagem do esquema do aparato experimental sobre condutibilidade em soluções.

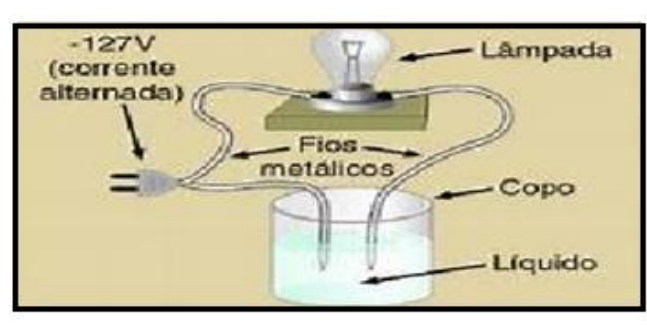

**Fonte:** http://quimicacoopepi.blogspot.com/2011/10/1-ano-condutividade-eletrica-das-soluco.html

## **3.3.2.6 - Aula 06**

## **Tema: Circuítos elétricos e aplicação da Lei de Ohm**

**Objetivo geral:** Reconhecer os conceitos que dão sustentação ao eletromagnetismo, como também, o domínio das ideias, ao reconhecer as propriedades elétricas dos materiais e entender o funcionamento de um circuito elétrico.

## **Objetivo específico:**

• Montagem de circuitos elétricos utilizando medidores de grandezas elétricas e aplicação da Lei deOhm

**Recursos -** conjunto experimental (*kit*) contendo**:** dois multímetros, quatro resistores, fios de conexão, 1 protoboard e uma fonte de tensão variável (0-12V). Computador e slides.

**Duração:** 50 minutos

**Encaminhamento:** a turma será dividida em quatro grupos de 5 alunos e entregue para cada grupo um *kit.*

No início da aula será abordado o conteúdo a respeito da montagem de um circuito elétrico e o uso do multímetro; ora como "voltímetro" e ora como "amperímetro".

Em seguida, os alunos montarão o circuito elétrico utilizando o *kit* que receberam, medindo a tensão e a corrente elétrica, fazendo as suas respectivas anotações. Após a realização das medidas, os alunos observarão a diferença entre os

resultados obtidos pelos diferentes grupos.

Após a discussão dos alunos, espera-se que cheguem à conclusão que as diferenças entre os resultados eram decorrentes dos diferentes valores dos resistores utilizados em cada grupo**.** Ressaltando que os valores das resistências não serão informados previamente, nesse momento a expectativa é que os aprendentes tenham entendido a razão dos diferentes valores obtidos nas resistências, sem a intervenção do professor.

## **3.3.2.7 - Aula 07**

## **Tema: Confecção de Gráfico tensão versus corrente**

**Objetivo geral:** Relacionar o campo teórico e experimental da Física com o contexto social dos estudantes, incluindo suas concepçõs de seu cotidiano.

#### **Objetivos específicos:**

• Aprender a confeccionar gráficos pelo *software* livre SciDAVis com os resultados obtidos na aula 06;

• Aprender a interpretar gráficos

**Recursos:** Computador, *software* SciDavis

**Duração:** 50 minutos

**Encaminhamento:** Os alunos serão conduzidos até o laboratório de informática, no qual terá uma explicação sobre o software SciDavis, um recurso para a confecção de gráficos. Com resultados obtidos durante aulas anteriores, os educandos irão confeccionar e interpretar os gráficos.

## **3.3.2.8 - Aula 08**

## **Tema: Lei de Ohm por acesso remoto – PELOAR**

**Objetivo geral:** Relacionar e os conceitos fundamentais do eletromagnetismo, e o domínio das ideias presentes na teoria científica, com o contexto social e o cotidiano dos alunos por meio do uso da tecnologia.

## **Objetivos específicos:**

- Compreender a Lei de Ohm, por meio do acesso remoto
- Coletar de dados por meio do questionário avaliativo

**Recursos:** Aparato experimental (PELOAR), computador e celular. Questionário

avaliativo.

**Duração:** 50 minutos

**Encaminhamento:** A aula será realizada no laboratório de Ciências, de forma que nos primeiros 10 minutos da referida aula, será realizada uma retomada de todo conteúdo trabalhado ao longo da aplicação da Sequência Didática. Dessa forma, será apresentado o "PELOAR" (**P**rotótipo **E**xperimental da **L**ei de **O**hm por **A**cesso **R**emoto), Figura 3.6, e seu funcionamento. Texto apresentado na seção 3.3.

**Figura 3.6 -** Imagem fotográfica do aparato experimental "PELOAR" (Protótipo Experimental da Lei de Ohm por Acesso Remoto) e seus componentes.

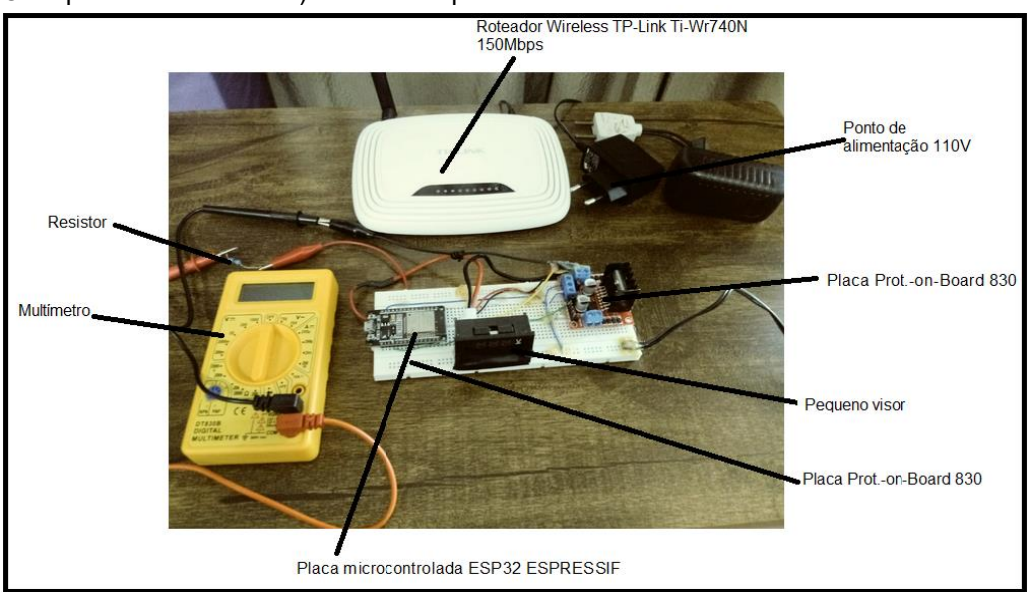

**Fonte**: arquivos do autor

Após apresentação, será explicado o que é e como funciona o aparato experimental, em seguida, o aluno receberá um código para ter acesso ao PELOAR. Uma vez tendo o acesso, o educando irá acionar o equipamento e realizar a coleta de dados de forma remota. Ele deverá registrar os dados obtidos no aparato (fornecido no visor) e comparar com os dados obtidos nas aulas anteriores de forma presencial com o uso do multímetro.

Logo após, será aplicado um questionário final, Quadro 3.5, para verificar se houve indícios de uma aprendizagem significativa.

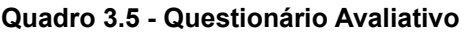

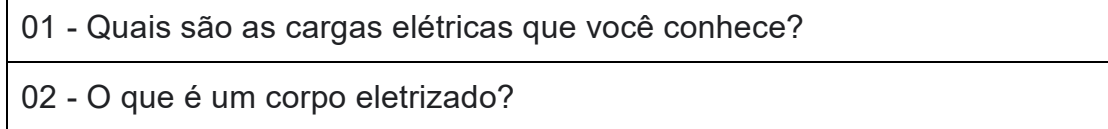

03 - O que é corrente elétrica?

04 - Qual é a função dos fios elétricos?

05 - Você conhece algum aparelho para medir corrente elétrica?

06 - Quais são as unidades de medida de corrente, tensão e resistência elétrica?

07- Qual equipamento pode ser usado para medição de corrente, tensão e resistência?

08 - O que você aprendeu sobre circuito elétrico?

09 - Quais são os três componentes básicos de um circuito elétrico?

10 - A capacidade de um corpo qualquer de se opor à passagem de corrente elétrica é definida como:

11 - Qual a função do resistor?

12 - Qual a tensão da rede elétrica da sua residência?

13 - Em um circuito elétrico com tensão constante, é CORRETO afirmar:

a) Quanto maior a resistência elétrica maior será a corrente circulante.

b) Quanto menor a resistência elétrica maior será a corrente circulante.

c) Quanto maior a resistência elétrica maior será a potência dissipada.

d) A corrente elétrica também será constante, independente da resistência do circuito.

14 - O que estabelece a primeira Lei de Ohm?

15 - O que acontece se aumentarmos a tensão em um circuito elétrico?

16 - Se você receber multímetro e um resistor conectado numa fonte de tensão variável, como você faria para determinar a resistência elétrica do resistor?

O questionário acima, apresenta perguntas que não foram abordadas nos questionários anteriores. Acredita-se que no decorrer da aplicação da SD, os alunos apresentarão uma evolução em relação ao conteúdo aplicado sendo necessário a inserção de novas questões para uma avaliação mais efetiva.

#### **3.2- Protótipo Experimental da Lei de Ohm por acesso remoto (PELOAR)**

Nesta seção será abordado o funcionamento do PELOAR (Protótipo Experimental da Lei de Ohm por Acesso Remoto), um aparato experimental que tem como finalidade o acesso remoto.

O PELOAR foi um protótipo pensado e elaborado com a finalidade de demostrar ao educando que o conteúdo de Física não se restringe somente a sala de aula, pois os alunos estão inseridos em uma cultura tecnológica, fator potencialmente favorável para a experimentação remota, como processo de dinamização do ensino e aprendizagem.

Esse aparato experimental tem como alvo explicar para os educandos sobre circuitos elétricos e a lei de Ohm. Para o acesso do protótipo é necessário um código que será fornecido ao educando. Esse acesso pode ser realizado pelo computador ou até mesmo pelo celular. O PELOAR é constituído de: Placa microcontrolada (ESP32 ESPRESSIF) (Figura 3.7) com ligação WiFi que hospeda um pequeno servidor HTML, com a finalidade de controlar a tensão que será enviada para o resistor de forma remota pelo aluno por meio do celular ou computador.

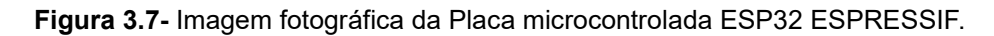

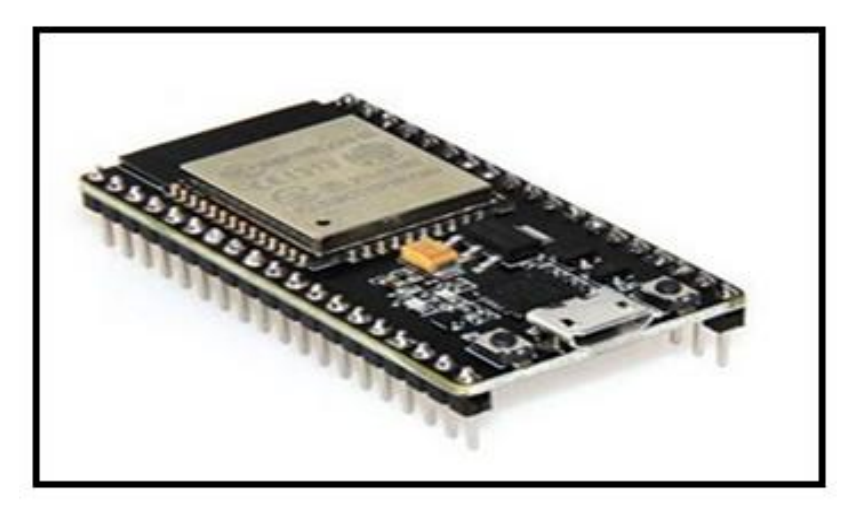

**Fonte**:<https://athoselectronics.com/esp32/>

Ponte HL298 (Figura 3.8) muito usada em automação, com o intuito de interpretar o sinal analógico de 3,3 V do ESP32 e converter proporcionalmente para uma tensão maior, podendo chegar até 12 V e uma corrente de 2A;

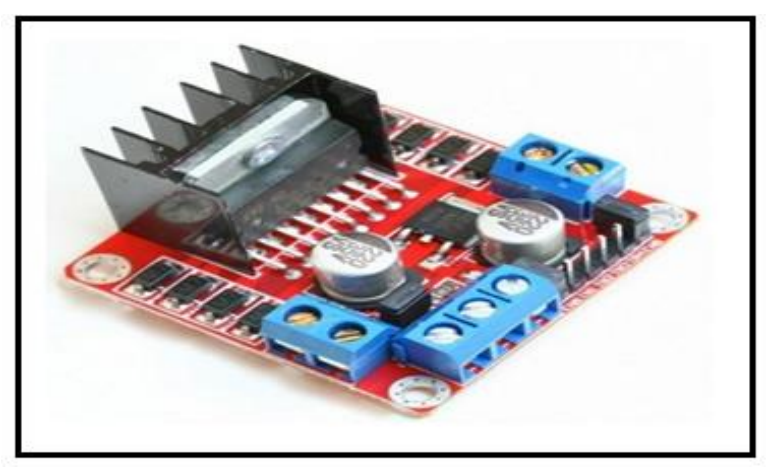

**Figura 3.8 -** Imagem fotográfica de uma Ponte HL298n.

**Fonte:** <https://www.eletrogate.com/ponte-h-dupla-l298n>

*Placa Protoboard 830* (Figura 3.9) que corresponde a uma placa em formato matricial com 830 pontos de ligação, possibilitando a organização dos fios do circuito elétrico. Os pontos são conectados na longitudinal e possui números de identificação linha e coluna.

**Figura 3.9 -** Imagem fotográfica de uma *Placa Protoboard 830.*

|  |  | <b>A 9 8 8 8</b><br><b>STATE</b> |               |  | <b>BERGE</b><br><b>BRANK</b> |                                                                                                    |       | <b>BEARE</b>                        |    |                         |   |        | <b>BERRE</b><br>実生活生活 |                                                    |   |   | <b>BERTH</b><br>日本大大工 |              |                                                                                                    |        |                | *****<br>*****              |   |   |         | 実生分支化<br><b>B-R-M-R-M-</b> |             |             |        | <b>B-R-R-R-R</b><br><b>A M M H IV</b> |   |                  |        | 21123  |             | ----- |        |        |        | 22323<br><b>NORTH</b> |                          |                  |  |
|--|--|----------------------------------|---------------|--|------------------------------|----------------------------------------------------------------------------------------------------|-------|-------------------------------------|----|-------------------------|---|--------|-----------------------|----------------------------------------------------|---|---|-----------------------|--------------|----------------------------------------------------------------------------------------------------|--------|----------------|-----------------------------|---|---|---------|----------------------------|-------------|-------------|--------|---------------------------------------|---|------------------|--------|--------|-------------|-------|--------|--------|--------|-----------------------|--------------------------|------------------|--|
|  |  |                                  | <b></b>       |  |                              | <b>ARRESTS &amp; LABOR</b><br><b>**********************</b><br><b>B 9 8 9</b><br><b>CALCULARIA</b>                           | <br>٠ | <br>٠                               |    | --------<br>٠<br>٠      | ٠ | ٠<br>٠ | <br>٠<br>٠<br>٠       | <b>*********</b><br>٠<br>------<br><b>PEAK 9 8</b> |   |   | ---                   | <b>THE R</b> | ٠<br>٠<br>٠<br>٠<br>٠<br>٠                                                                                                    | ٠<br>٠ | ٠<br><br>٠<br> | <b>BRWNN</b><br>٠<br>۰<br>٠ | ۰ | ٠ |         |                            | ٠           | ٠           | ۰<br>۰ |                                       |   | 女性治療を発生<br>---   |        |        | ٠<br>٠<br>٠ | ٠     | ٠<br>٠ | $-111$ |        | ٠<br>                 |                          | <br><b>START</b> |  |
|  |  |                                  |               |  |                              | <b>NEXTSERPRISESSED</b><br><b>***************</b><br><b>***************</b><br><b><i>BOSSETSTEFFFFFFFFFF</i></b><br><b>.</b> | ٠<br> |                                     | -- | ٠<br><b>A 2 2 3 3 4</b> | ٠ | ٠      | ٠<br>٠                | ٠                                                  | ٠ | ٠ |                       |              | <b><i><u> 1989 - 1989 - 1989 - 1989 - 19</u>80 - 1980 - 1980 - 1981 - 1981 - 1981 - 1981 - 1981 - 1981 - 1981 - 1981 - 1981 - 1981 - 1981 - 1981 - 1981 - 1981 - 1981 - 1981 - 1981 - 1981 - 1981 - 1981 - 1981 - 1981 - 1981 - 1981 - </i></b><br>٠ |        |                |                             |   |   |         |                            | ٠<br>٠<br>٠ | ۰<br>٠<br>۰ | ٠      | ٠<br>٠<br>۰<br>۰                      | ٠ | 医胃管切开术反应管<br>--- | -      | ۰<br>٠ |             |       |        | ۰      | ۰<br>۰ |                       | ----<br><br>----<br>**** |                  |  |
|  |  |                                  | <b>ATABIA</b> |  | <b>NEW WIN</b><br>           |                                                                                                    |       | <b><i><u>B B B B B</u></i></b><br>. | ٠  |                         |   |        | ----<br>-----         |                                                    |   |   | -----<br>-----        |              |                                                                                                    |        |                | 4999<br>-----               |   |   | <br>--- | ٠                          | ٠<br>٠<br>  |             | ٠      |                                       | ٠ | ٠                | ٠<br>٠ | ٠      | ٠           | <br>  |        |        |        | <b>BREEK</b><br>***** |                          |                  |  |

**Fonte:** arquivos do autor

Multímetro digital (Figura 3.10), com o objetivo de aferir a tensão na função voltímetro, deve ser conectado em paralelo no circuito. Esse é denominado de mini multímetro para diferenciar do outro multímetro que será utilizado (Figura3.11).

**Figura 3.10 -** Imagem fotográfica do pequeno visor, com o intuito de mostrar a tensão estabelecida no circuito.

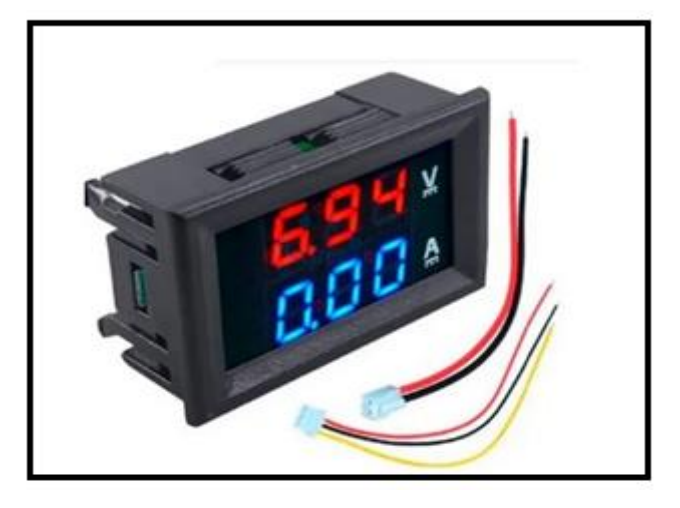

**Fonte**: [https://www.hobbyxhobby.com.br/mini-digital-voltimetro-amperimetro.](https://www.hobbyxhobby.com.br/mini-digital-voltimetro-amperimetro)

Multímetro digital DT – 830B (Figura 3.11) utilizado como recurso para medir corrente elétrica que está passando pelo circuito, sendo associado em série no circuito conforme explicado no Capítulo 2.

**Figura 3.11-** Imagem fotográfica de um multímetro digital DT-830B.

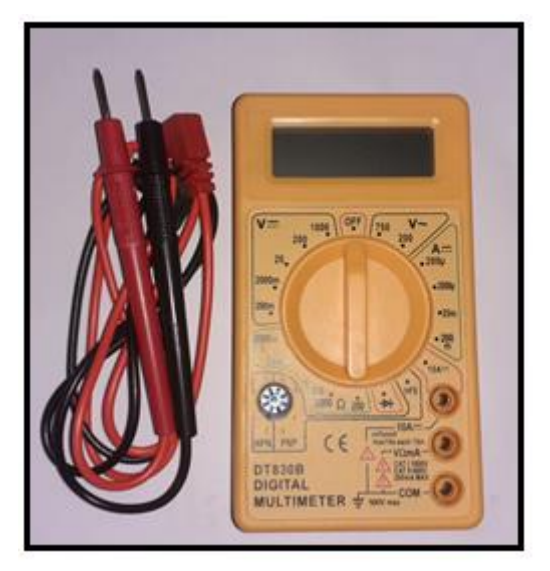

**Fonte**: arquivos do autor.

Roteador de *WiFi* (Figura 3.12), é um dispositivo de rede que executa a função de um roteador de sinal de *internet*, mas também inclui as funções de um acesso a ponto. Ele é normalmente utilizado para criar um acesso para *Internet* ou uma rede de computadores sem a necessidade de cabos para conectá-los.

**Figura 3.12 -** Imagem fotográfica de um Roteador Wireless TP-Link Ti-Wr740N 150Mbps.

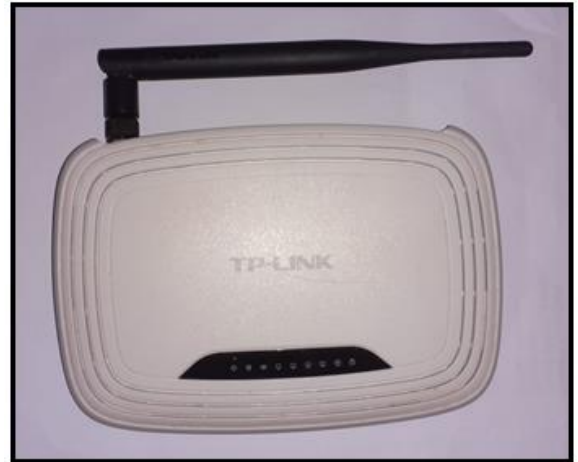

**Fonte**: arquivos do autor

A seguir será apresentado o PELOAR (Figura 3.13), os custos, os materiais para confeccioná-lo e a sua montagem.

**Figura 3.13** - Imagem do protótipo executado em sua forma física (Hardware).

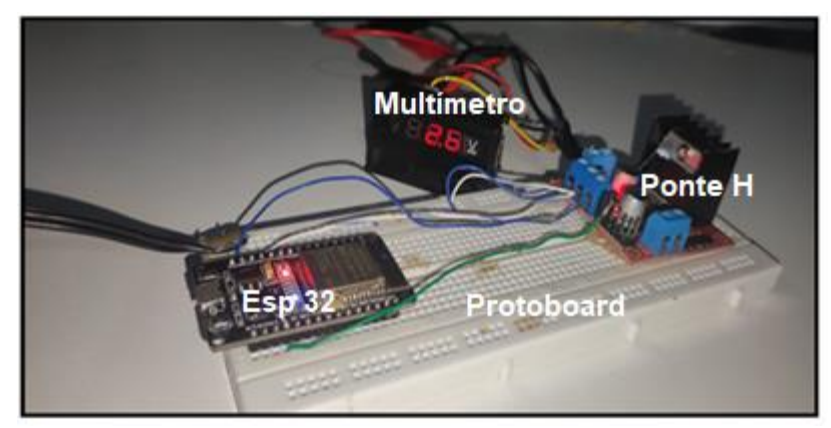

**Fonte**: arquivos do autor.

## **Montagem do aparato experimental:**

Para a montagem do protótipo PELOAR são necessários os seguintes materiais:

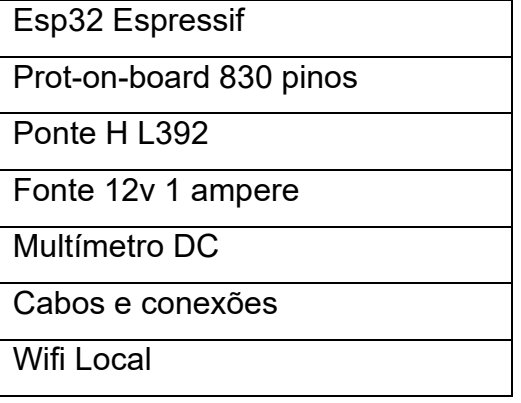

**Esp32 Espressif:** "Módulos Wi-Fi+Bluetooth/Bluetooth LE poderosos que visam uma ampla variedade de aplicativos AIoT, desde redes de sensores de baixo consumo até tarefas mais exigentes."

[https://www.espressif.com/en/products/modules/esp32\)](https://www.espressif.com/en/products/modules/esp32)

**Prot-On-Board 240 Pinos:** "A Protoboard, também conhecida como placa de ensaio, matriz de contato ou breadboard (em inglês), é uma placa que permite a montagem e teste de circuitos sem a necessidade de soldar, apenas "espetando" os componentes na placa. Com isso, é possível montar um circuito que não conhecemos muito bem seu comportamento e efetuar diversos testes, tendo a liberdade de substituir os componentes da forma que desejar e só soldar o circuito em uma placa definitiva quando tudo estiver testado e funcionando perfeitamente." [\(https://www.ascomponentes.com.br/smartblog/8\\_protoboard.html\)](https://www.ascomponentes.com.br/smartblog/8_protoboard.html)

**Ponte H – L398: "**A ponte H é um arranjo, em forma de "H", de chaves que serve para inverter e potencializar a polaridade de uma carga sem a necessidade de utilizar uma fonte simétrica. Tal arranjo é muito utilizado para acionamento de motores DC de modo bastante simples."

[https://www.embarcados.com.br/ponte-h-bootstrap-acionamento-motores-dc/\)](https://www.embarcados.com.br/ponte-h-bootstrap-acionamento-motores-dc/)

**Fonte 12v 1Ampere:** Irá servir para gerar a alimentação de todo o circuito.

**Multímetro DC:** Necessário para aferir as correntes resistidas com a substituição dos resistores.

**Cabos e conexões:** Cabos de vários tamanhos e formas a fim de conectar a placa Esp32 com seus respectivos módulos.

**Wifi Local:** Necessário para realizar a comunicação do Esp32 com o smartphone por meio da interface ipv4.

#### **Código Comentado:**

Para realizar uma comunicação da rede, foi utilizada a biblioteca *WiFi.h* que possibilita definir as credenciais e endereçamento IPV4 na do router com a placa de rede do Esp32.

**Figura 3.14** - Imagem das Credenciais e endereçamento do ESP32.

```
#include <analogWrite.h>
#include <WiFi.h>
const char<sup>*</sup> ssid = "FCM-2.4G";
const char* password = "25091980";
//DEFINIÇÃO DE IP FIXO PARA O NODEMCU
IPAddress ip(192,168,1,252); //COLOQUE UMA FAIXA DE IP DISPONÍVEL DO SEU ROTEADOR.
IPAddress gateway (192, 168, 1, 1); //GATEWAY DE CONEXÃO (ALTERE PARA O GATEWAY DO SEU ROTEADOR)
IPAddress subnet (255, 255, 255, 0); //MASCARA DE REDE
WiFiServer server(80);
```
**Fonte**: arquivos do autor.

O Esp32 (Figura 3.7), possui um alto poder de processamento se comparado ao seu tamanho físico. Esse poder possibilita criar e hospedar pequenos servidores com resposta http no dispositivo. Com um HTML simples para desenhar e codificar os botões, conseguimos realizar a hospedagem do código na memória do dispositivo, conforme apresenta na Figura 3.15.

**Figura 3.15 -** Imagem do 2 Código HTML da página web.

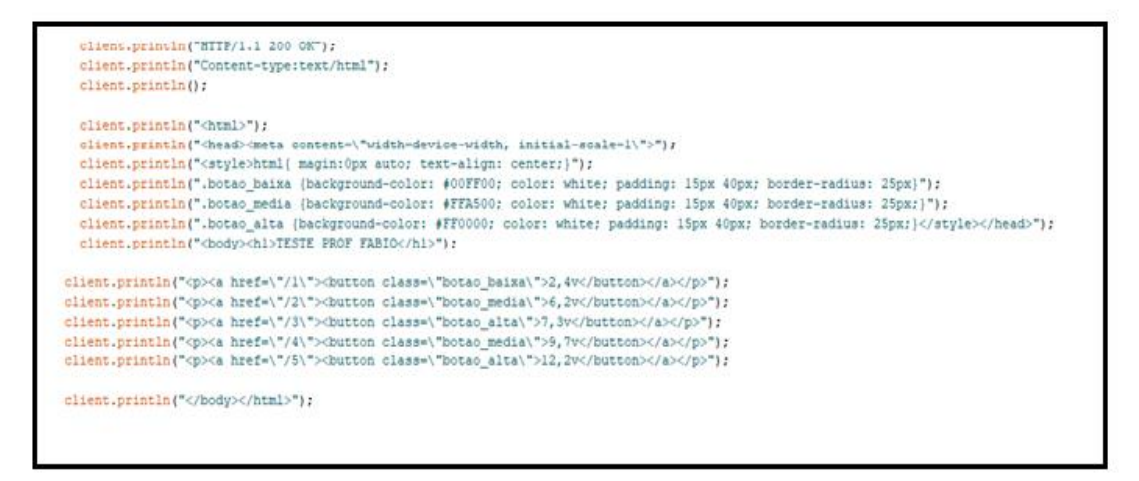

**Fonte**: arquivos do autor.

Para realizar a saída de tensão pelo ESP32, foi necessário utilizar um recurso chamado escrita analógica, em que definimos um valor de 0 a 255 e quanto mais próximo de 255, mais potência a placa L298 fornece para o resistor.

Quando recebido um valor dos botões pressionados pelo aplicativo, o código (Figura 3.16), emite um sinal analógico pelo pino analógico 2.

**Figura 3.16 -** Imagem da saída Analógica

```
if (currentLine.endsWith("GET /1")) {
 analogWrite (2, 45);
\mathbf{L}if (currentLine.endsWith("GET /2")) {
 analogWrite(2,125);
Y.
if (currentLine.endsWith("GET /3")) {
 analogWrite(2,150);
}
if (currentLine.endsWith("GET /4")) {
 analogWrite(2,200);
J.
 if (currentLine.endsWith("GET /5")) {
 analogWrite(2,255);
Y
```
**Fonte:** arquivos do autor.

#### **Etapas da montagem:**

1º - Fixar os pinos do Esp32 centralizados na protoboard e alocar a ponte H, conforme apresentado na figura 3.17.

**Figura 3.17**- Imagem da montagem do protótipo

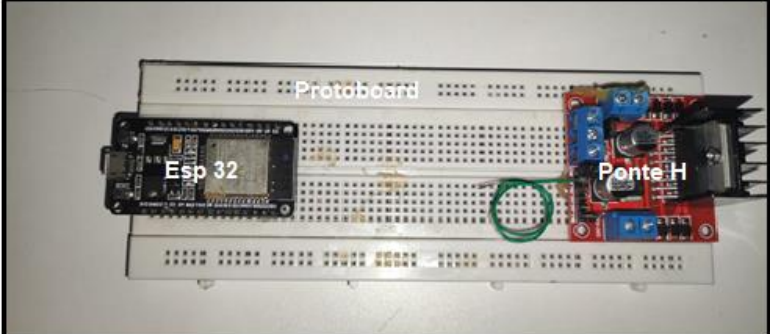

**Fonte:** arquivos do autor.

2º - Realizar as ligações de alimentação e comunicação da ponte H conforme indica o fabricante. (Os modelos sofrem variação dependendo da fabricante).

**Figura 3.18**- Imagem da montagem do protótipo

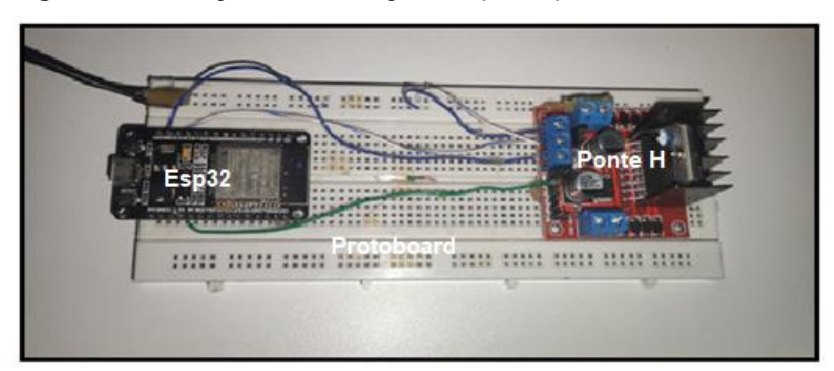

**Fonte:** arquivos do autor.

3º - Fazer a ligação do multímetro em série, de acordo com o modelo utilizado e com a necessidade de aferimento, conforme apresentado na figura 3.19.

**Figura 3.19**- Imagem da montagem do protótipo

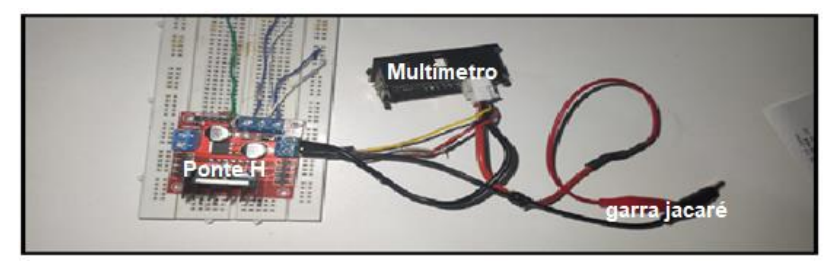

**Fonte:** arquivos do autor.

4º - Acionar a alimentação 12v e verificar se tensões de entrada e saída dos módulos são correspondentes ao recomendado.

5º - Compilar o código para o Esp32 e fazer a verificação de integridade do protótipo.

5.1- **Verificação 1:** Após configurado, o protótipo irá conectar no wifi configurado em código no Esp32 conforme mostra a Figura 3.14. Acessar o IP pré-definido e verificar se está havendo comunicação do protótipo com a rede e smartphone. Caso não ocorra, um dos prováveis problemas serão as credenciais incorretas inseridas no código.

5.2- **Verificação 2:** Após ter sucesso na comunicação HTTP do protótipo com o smartphone, fazer a verificação de tensão. Alterar os valores no aplicativo e aferir nos terminais a1 e a2 da ponte H l293 para verificar se correspondem ao esperado.

5.3- **Verificação 3:** Após passar nas duas etapas anteriores o protótipo estará pronto para ser usado. O pesquisador apenas deverá se atentar com os valores de resistor ou carga a serem aplicados na ponte H tendo em vista que uma abrupta queda de potência poderá danificar a placa ou qualquer outro componente.

O PELOAR estava descalibrado, então foi acoplado um multímetro (b) na função amperímetro no protótipo para verificar a intensidade da corrente, conforme na Figura 3.20.

**Figura 3.20**- Imagem da montagem do protótipo

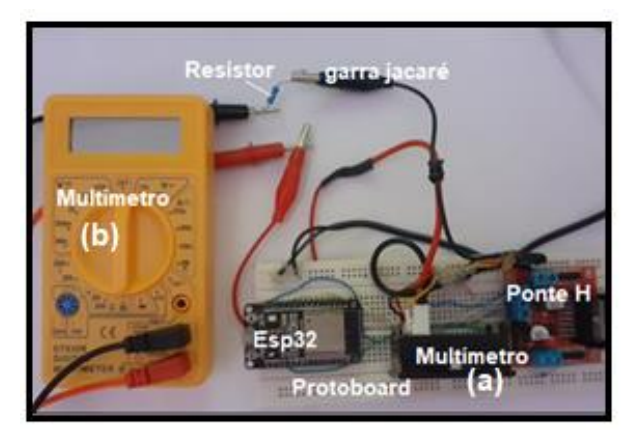

**Fonte:** o autor

O resultado final da montagem experimental do PELOAR, é apresentado na Figura 3.21.

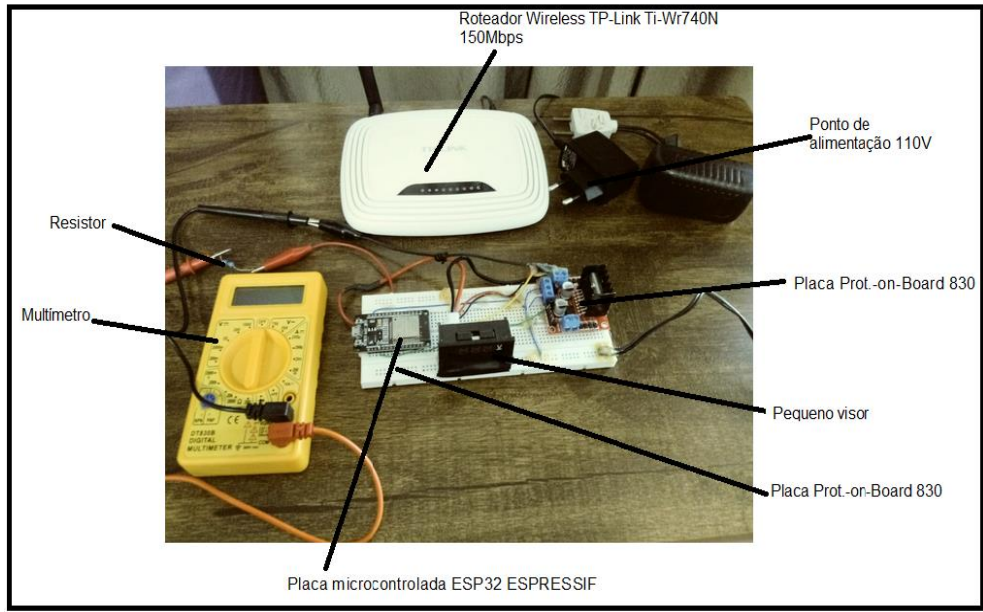

**Figura 3.21-** Imagem demonstrando o "PELOAR" (**P**rotótipo **E**xperimental da **L**ei de **O**hm por **A**cesso **R**emoto).

**Fonte**: arquivos do autor.

Sendo assim, para o funcionamento do PELOAR, é necessário a utilização de uma rede de *WiFi* que pode ser fornecida pelo roteador do respectivo aparato experimental, como ponto de acesso, por meio do celular e/ou pelo computador,

utilizando um código gerado na hora da configuração (192.168.1.252) que deverá ser digitado no endereço eletrônico da *internet*.

Se o PELOAR estiver conectado a uma rede de *internet,* poderá ser acessado de forma remota de qualquer lugar no planeta, desde que tenha sinal de *internet*, basta digitar o respectivo código para ser operado. Uma vez digitado o código acima, o operador será direcionado a tela descrita na Figura 3.22. Aparecem 5 tensões de valores diferentes: 2,4 V; 6,2 V; 7,3 V; 9,7 V; e 12,2 V. O limite permitido da fonte utilizada é até aproximadamente 12,2 V. Inclusive pelos resistores utilizados.

**Figura 3.22 -** Imagem fotográfica da tela do celular apresentando a tela operacional do PELOAR, a qual mostra as tensões estabelecidas no aparato experimental.

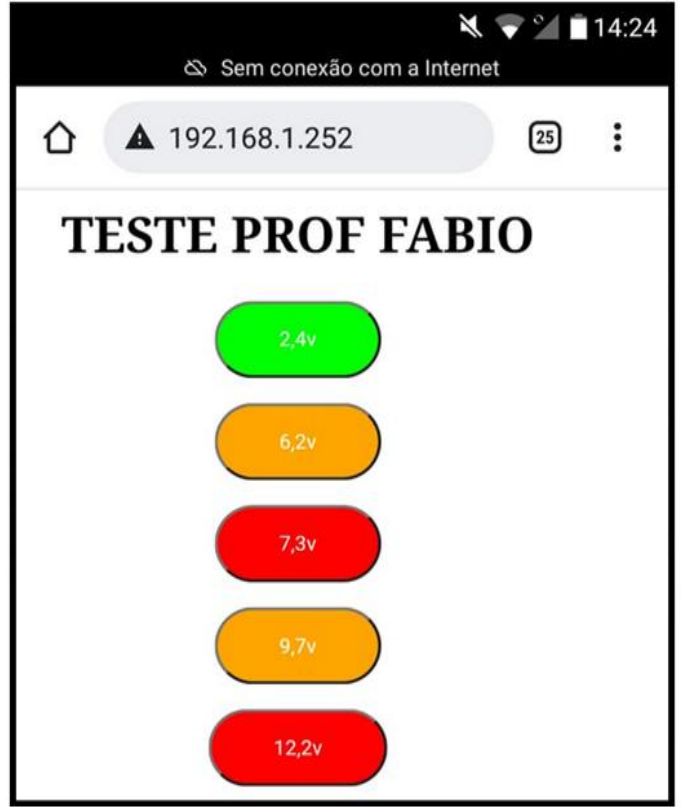

**Fonte**: arquivos do autor

Sendo assim, quando estabelecida a tensão desejada, no pequeno visor do mini multímetro mostra a respectiva tensão selecionada de forma remota pelo aluno e o multímetro na função de amperímetro, mostra a respectiva intensidade da corrente no circuito que será diretamente proporcional a tensão escolhida, uma vez que se mantém o mesmo resistor (Figura 3.23). Para que se possa fazer o registro o aluno se aproximou do PELOAR.

Observando que, no celular e visor, a notação de decimal é o ponto em vez de

vírgula, conforme adotado no Brasil.

orrente elétrica<br>estabelecida  $(mA)$ resistor<br>elétrico (120 n Tensão Elétrica<br>estabelecida (V)

**Figura 3.23 -** Foto do PELOAR, em funcionamento, sendo manuseado por um aluno. Na foto mostra o aluno está acionando a tensão 6,2V de forma remota por meio de seu celular.

**Fonte**: arquivos do autor

Sendo assim o aluno, poderá observar e fazer a relação entre corrente e tensão elétrica, entendendo a lei de Ohm. Caso colete todos os dados para o mesmo resistor, no caso de  $R = (222 \pm 0.1)$ Ω, o resultado está na Tabela 3.2.

Tabela 3.1- Dados coletados da corrente i em Ampère (A) para seu respectiva tensão V em Volts (V) selecionada para um resistor fixo de (222Ω)., no caso de  $R = (222 \pm 0.1)$ Ω.

| $V_{selecionada}(V)$ | $V_{peloar}(V)$ | i(mA) |
|----------------------|-----------------|-------|
| $2,4 \pm 0,1$        | 2,4             | 8,5   |
| $6,2 \pm 0,1$        | 5,5             | 23,1  |
| $7,3 \pm 0,1$        | 6,5             | 27,7  |
| $9.7 \pm 0.1$        | 8,2             | 36,8  |
| $12,2 \pm 0,1$       | 10,5            | 46,8  |

**Fonte:** arquivos do autor.

**Figura 3.24**- Gráfico confeccionado pelo aluno, utilizando o software livre SicDAVis; R = 222Ω; coeficiente angular obtido pelo ajustado linear = 206Ω. Erro na medida  $\approx$  7,2.

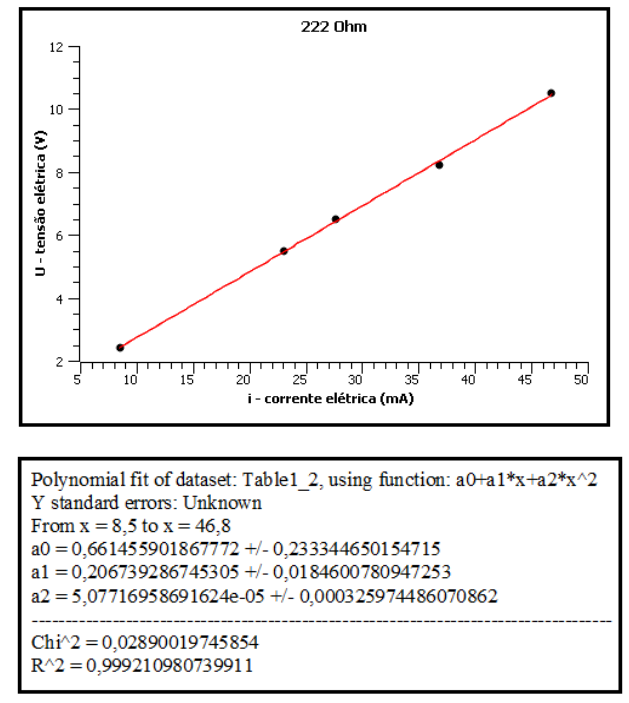

**Fonte:** o autor, reproduzindo o realizado pelos alunos deste grupo. Observação: os valores ajustados para o coeficiente angular (a1) devem ser multiplicado por 10 $^{\rm 3}$ , porque a corrente está em miliampere.

Como se pode observar pelos dados do ajuste linear, a equação da reta ajustada é dada no SI por:  $V = (0.66 \pm 0.23) + (0.206 \pm 0.018)10^{3}i$ ., ou seja,

 $V = (0.66 \pm 0.23) + (206 \pm 18)i.$ 

O coeficiente angular representa o valor da resistência, e o coeficiente linear a tensão inicial da fonte de tensão. Para comparar com o valor "real" do resistor utilizase a equação

$$
Desvio Percentual = \left| \frac{R_{teórico} - R_{exp}}{R_{teórico}} \right| 100\% = \left| \frac{222 - 206}{222} \right| 100\% = 7,2\%.
$$

A título de completeza, na Tabela 3.3 são informados os valores dos principais dispositivos usados para a confecção do PELOAR.

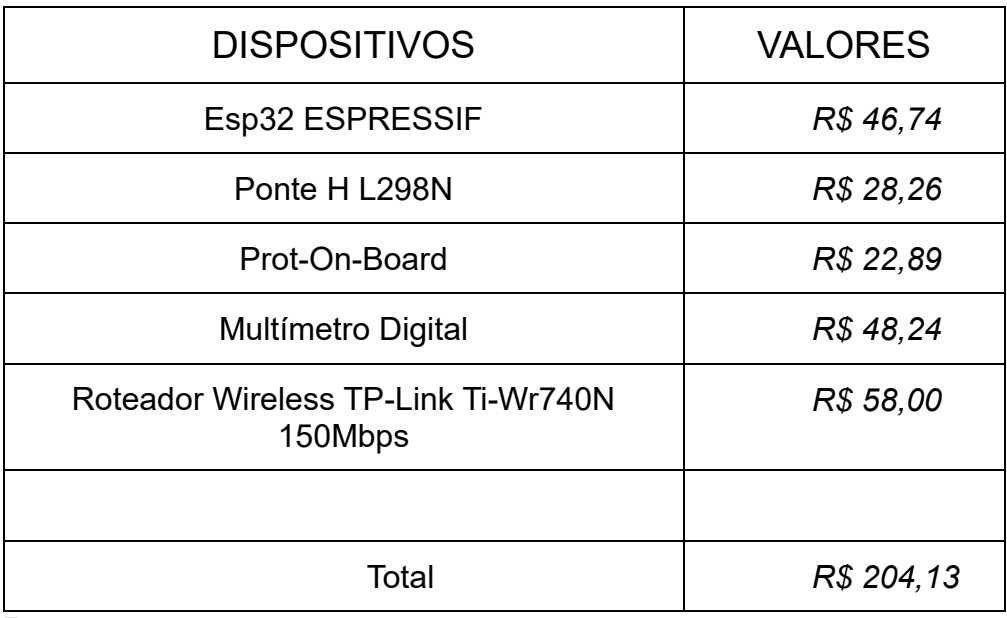

**Tabela 3.2** - Valores, em reais, dos dispositivos necessários para a montagem do protótipo do PELOAR**. Cotação dos valores em 2021.** 

**Fonte:** o autor.

# **4- APLICAÇÃO DO PE, RESULTADOS E ANÁLISE**

Neste capítulo, apresenta-se a aplicação do PE e abordaremos os resultados obtidos com a sua aplicação.

A aplicação do produto Educacional ocorreu no mês de novembro de 2021, no Colégio Estadual Reynaldo Massi – no município de Diamante do Norte - PR, em uma turma de 3º ano noturno, composta por 25 alunos.

A metodologia da aplicação da SD apresentada no Capítulo 3, abrangeu o uso dos seguintes recursos didáticos: aparatos experimentais e o PELOAR, via acesso remoto. O trabalho foi efetivado de forma que as duas primeiras aulas teóricas aconteceram em sistema remoto, via *google MEET,* e seis aulas práticas em sistema híbrido. As avaliações envolveram questionários e mapa mental, além das observações da participação discente durante as aulas. Assim, será apresentado todo o andamento e resultados das aulas por aula.

# **4.1 - Aula 01: apresentação da Sequência Didática e aplicação do questionário diagnóstico.**

Uma vez ainda em período de pandemia e os alunos ainda estavam participando das aulas remotas, essa aula foi realizada via MEET. Em primeiro lugar, foi apresentado o programa de Mestrado, o cronograma de aplicação da sequência didática (duração de 20min), a Figura 4.1 apresenta o registro da primeira aula via *google meet*.

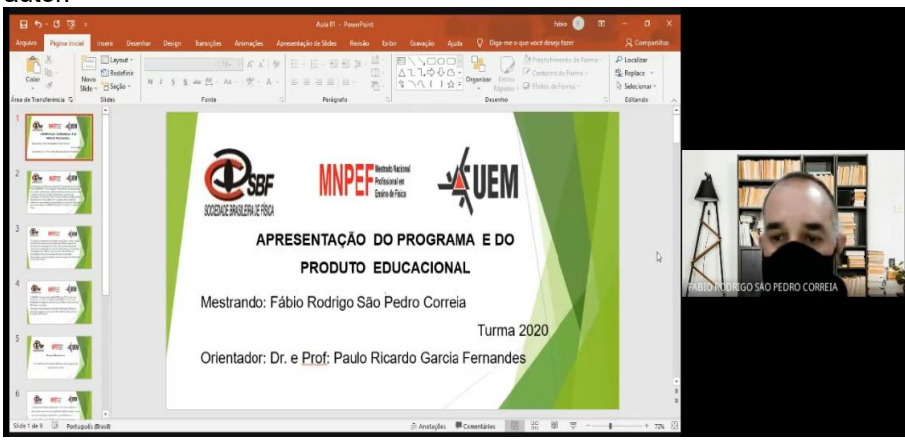

**Figura 4.1-** Imagem fotográfica do registro da aula sobre apresentação do programa educacional pelo autor.

**Fonte**: *arquivos do autor.*

Foi aplicado o questionário diagnóstico, contendo 20 questões discursivas, descritas no questionário 01 apresentado no Quadro 4.1, utilizando o *Google forms*. Participaram dessa atividade 18 dos 25 alunos da turma. O intuito era levantar informações do conhecimento prévio dos alunos sobre o tema do trabalho: circuítos elétricos/ aplicações das leis de Ohm (duração de 30min). Nesse quadro estão as respostas consideradas como corretas.

#### **Quadro 4.1 - Questionário Diagnóstico - aula 01, com as respostas consideradas como corretas.**

- 01 Você sabe que é átomo?
- *R – É a unidade fundamental da matéria.*
- 02 Qual é o tamanho de um átomo?
- *R – Aproximadamente 10-10 metros*
- 03 Quais são as cargas elétricas que você conhece?
- *R – Cargas eletricamente positivas e negativas*
- 04 Você sabe quando o elétron foi descoberto?
- *R – Foi em 1897 por Joseph John Thomson*
- 05 Qual é carga do elétron?
- *R – Carga negativa*
- 06 Você sabe o que são partículas elementares?
- *R- São as menores cargas encontradas na natureza.*
- 07- Você sabe que é um corpo eletrizado?
- *R- Um corpo eletricamente carregado, por falta ou excesso de elétrons.*
- 08 Você sabe o que é corrente elétrica?
- *R- É a variação da carga que flui em um circuito em um determinado intervalo de tempo.*
- 09 Você sabe qual é a função dos fios elétricos?
- *R- Conduzir a corrente elétrica.*
- 10 Você sabe como podemos detectar uma corrente elétrica?
- *R- Através do aparelho de medição (multímetro)*
- 11- Você conhece algum aparelho para medir corrente elétrica?

*R – Multímetro*

12 - Você, mexendo em algum aparelho eletrônico, já levou algum choque?

*R – Sim, tomando banho.*

13 - O que você sabe sobre circuito elétrico?

*R - É um circuito fechado, ele começa e termina no mesmo ponto.*

14 - Você sabe o que é curto-circuito?

*R – É um trajeto no circuito onde não há resistência que dissipe a corrente elétrica.*

15 - Você comprou um chuveiro elétrico ou um aparelho eletrodoméstico e ao fazer a instalação se deparou com um fio terra. Você sabe para que serve o fio terra?

*R – É um fio condutor de proteção*

16 - Você sabe qual a importância do aterramento elétrico da casa?

*R- Serve com um fio como proteção, permite uma "rota de fuga" em caso de descarga elétrica.*

17- Que tipo de energia chega na sua residência? Ela é renovável?

*R – A energia hidrelétrica é uma energia renovável, que é obtida pelos desníveis dos rios.*

18 - Você sabe o que é uma pilha?

*R – É um dispositivo no qual ocorre produção de corrente elétrica a partir de energia química.*

19 - Você sabe onde e como é gerada a eletricidade?

*R – Na usina hidroelétrica, gerada nos movimentos das turbinas pela água.* 

20 - Se você recebesse um multímetro na escala do voltímetro e um na escala de amperímetro com um resistor conectado numa fonte de tensão variável, como você faria para determinar a resistência elétrica do resistor?

*R- Dividindo a tensão pela a corrente elétrica.*

**Fonte:** o autor.

Nesse primeiro momento, a porcentagem de acertos por questão, segue representado no gráfico da Figura 4.2. As questões estão apresentadas na ordem crescente de baixo para cima.

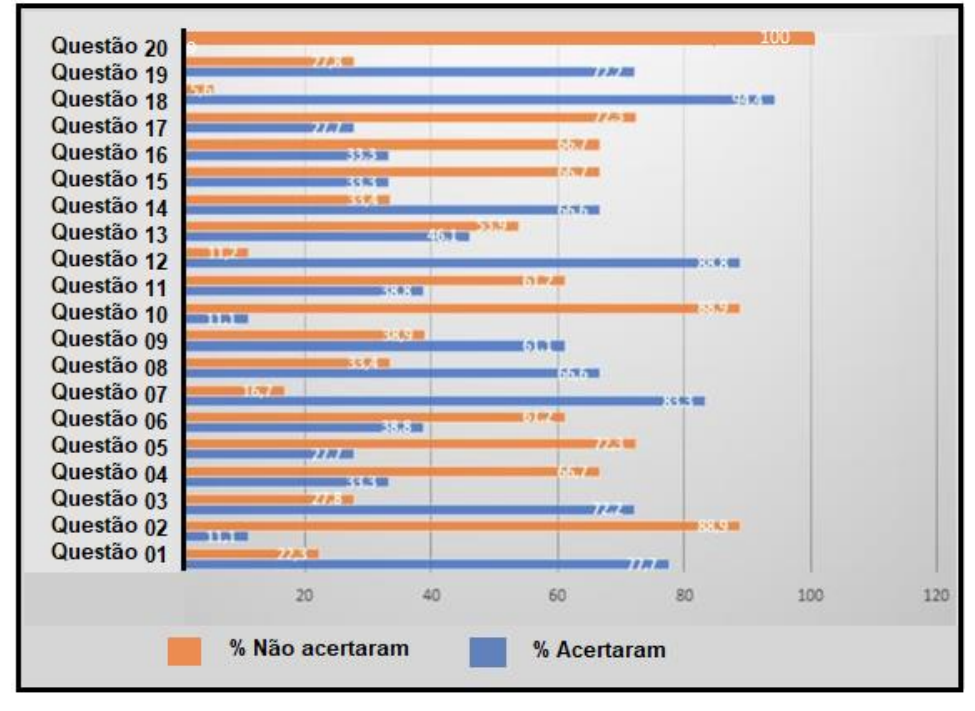

**Figura 4.2:** Gráfico da: Porcentagem de acertos por questão (Q), na ordem crescente de baixo para cima, da avaliação diagnóstica, envolvendo 18 alunos.

**Fonte**: arquivos do autor.

A princípio, foi feita uma avaliação diagnóstica do conhecimento prévio do aluno, por meio de conversa e questionamentos, a partir disso, foram coletados dados relevantes para a continuidade do trabalho. É importante ressaltar que a avaliação aconteceu também por meio da observação de toda a sequência didática.

A avaliação do processo está de acordo com a avaliação formativa de Zabala, pois envolveu as quatro etapas definidas por ele, que são: inicial, reguladora, final e integradora. Levou-se em conta os conhecimentos e experiências dos alunos para preparar as atividades; no questionário final, incluiu-se questões que não faziam parte dos questionários anteriores, pois mudanças no plano de aula foram previstas e era preciso novos desafios impostos aos alunos; foram avaliados os conhecimentos adquiridos pelos alunos durante o percurso; e, finalmente, todo o percurso de aprendizagem foi avaliado, levantando questionamentos, pontos positivos e negativos.

É possível analisar, por meio do gráfico da Figura 4.2, que as questões associadas aos conteúdos já abordados em outros componentes curriculares tiveram maior porcentagem de acertos, Q1, Q3, Q7, Q8, Q9, Q12, Q14, Q18 e Q19. No entanto, questões mais ligadas ao conhecimento científico, Q2, Q4 ,Q5, Q6, Q10, Q17 e Q20 tiveram um menor índice de acertos, dessa forma, com o questionário e com a ajuda do gráfico da Figura 4.3, foi possivel perceber que a turma possui conhecimento prévio

dos conceitos a serem estudados, pois o índice de acertos indica 44,16% de acertos no total das 20 questões. Sendo possível a partir daí, direcionar os encaminhamentos das demais aulas da sequência didática.

Esse resultado, decorrente da interdisciplinaridade, mostra que todos os componentes curriculares têm sua importância para que os alunos elaborem saberes válidos que possam ser aplicados em diversas áreas.

**Figura 4.3 -** Gráfico da porcentagem da média geral da turma, da avaliação diagnóstica, envolvendo 18 alunos, 360 questões no total. (20 questões por aluno).

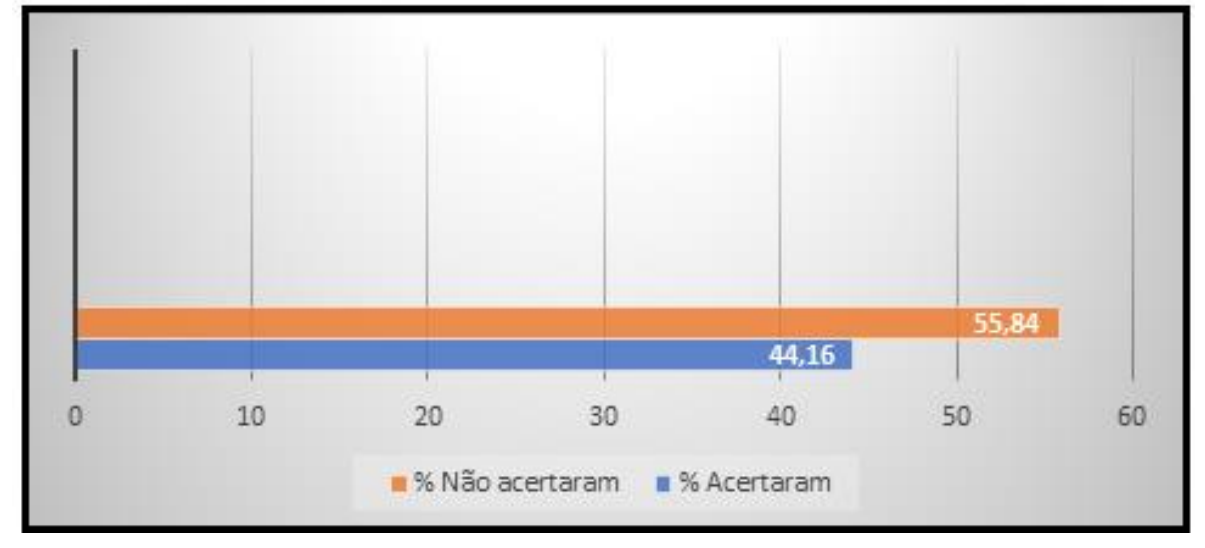

**Fonte**: arquivos do autor.

## **4.2 - Aula 02: mapas mentais sobre circuito elétrico**

Iniciou-se a aula 02 ainda de forma remota, *via google meet*, conforme a Figura 4.4, por meio de uma aula dialogada com a explanação dos conceitos teóricos básicos que envolvem um circuíto elétrico e seus componentes e, logo em seguida, foi explicado o que é um mapa mental, totalizando assim, aproximadamente 30 min.

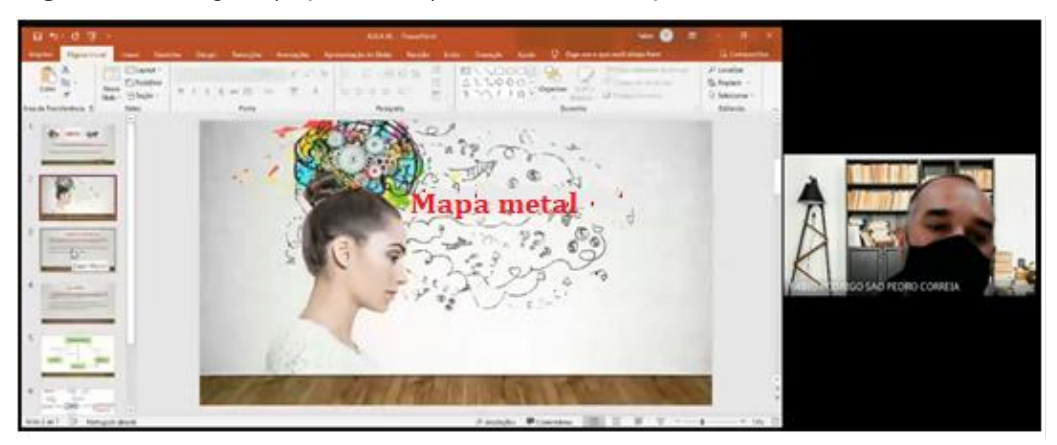

**Figura 4.4** - Imagem (cópia de tela) da aula sobre Mapa mental.

**Fonte**: arquivos do autor.

Após esses comentários, foi apresentado à turma o site "www.goconqr.com", que tem como finalidade a contrução de mapas mentais. Os alunos foram orientados a construírem um mapa mental sobre circuítos elétricos, de acordo com que eles entenderam da explicação anterior.

Os mapas foram enviados, via *WhatsApp*, ao professor. A respectiva atividade teve uma duração de 10 min., o que permitiu, no tempo restante, a análise de um mapa mental construído por um dos alunos (Figura 4.5 ), em que foram apontados os pontos positivos e negativos do trabalho.

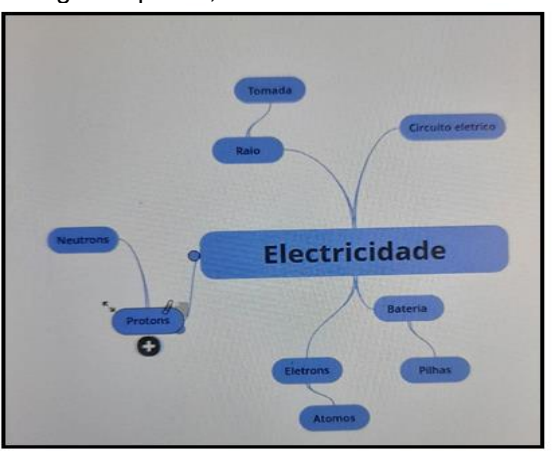

**Figura 4.5 -** Imagem demonstrando um mapa mental construído por um dos alunos com o uso do site [www.goconqr.com,](http://www.goconqr.com/) enviado ao Professor da turma.

**Fonte:** arquivos do autor.

Com a devolução dos mapas mentais construídos pela turma, observou-se que, de forma geral, teve-se um resultado insatisfatório dos conhecimentos de circuíto elétrico, pois parte dos alunos plagiaram mapas mentais da internet, enquanto outros, não conseguiram conectar as palavras-chave aos cohecimentos específicos.

Como ponto positivo, observou-se que a atividade delineou as estratégias das aulas subsequentes, pois, nesse momento, o objetivo principal era a organização de ideias e a sintetização de informações em um mapa mental.

#### **4.3 - Aula 03: medidas elétricas**

A respectiva aula, aconteceu em formato híbrido, ou seja, diferente das aulas 01 e 02, já que haviam 18 alunos no colégio e outros 5, assistindo a aula de forma remota via *googgle meet*.

Desta forma, a aula 03, ocorreu aconteceu no laboratório de Ciências, o que trouxe em primeiro lugar, a necessidade de explanar sobre os protocolos de segurança naquele recinto em virtude do SARSCoV-2. Em seguida, a turma foi dividida em 4 grupos de 5 integrantes e foi entregues para cada aluno um *kit* que continha um multímetro, quatro resistores com valores diferentes de resistências e uma pilha de 9V, como apresenta na Figura 3.1.

Na sequência, por meio de uma aula dialogada, (Figura 4.6) apresentou-se as funcionalidades e aplicabilidades do multímetro, isto é, ensinou-se as principais funções do respectivo aparelho e como manuseá-lo de forma correta e segura. Conforme detalhado na subseção 2.2.5.2.

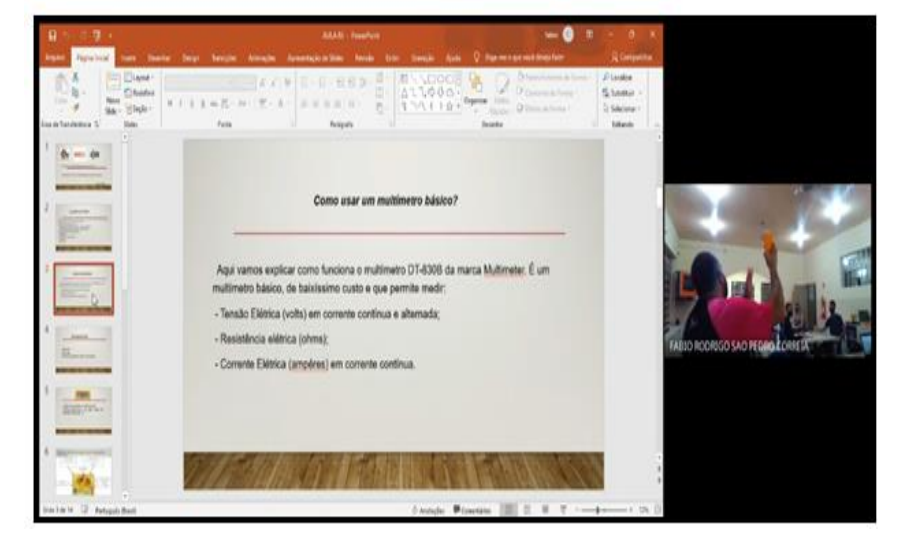

**Figura 4.6 -** Imagem (cópia de tela) da aula sobre manuseio do multímetro.

#### **Fonte**: *arquivos do autor.*

Assim, a turma (Figura 4.7) passou a realizar as medições de tensão elétrica da pilha, dos resistores equivalentes associados em série e em paralelo, obtendo as equações do resistor equivalente das respectivas medições. A partir desta prática com o uso do multímetro, os alunos puderam constatar a equivalência entre os valores medidos e aqueles obtidos por meio da equação de resistência equivalente.

É importante ressaltar que os alunos que estavam assistindo a aula de forma remota via google meet, somente acompanharam os demais colegas realizarem as atividades descritas, como também, não realizaram o questionário avaliativo, no entanto, quando retornaram à escola, foi-lhes proporcionado que a realização de tal experimento, mesmo que ocorrendo em um outro contexto.

**Figura 4.7 -** Imagem fotográfica demostrando (a) a turma participando da aula e (b) em destaque de um aluno manuseando o multímetro.

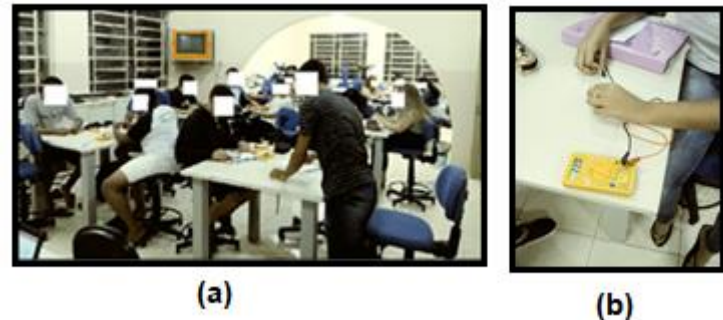

**Fonte**: arquivos do autor.

Após a realização das atividades descritas, foi entregue um questionário descritivo, somente para os alunos presentes na escola responderem.

#### **Quadro 4.2 - Questionário diagnóstico da aula 03, com as respostas consideradas como corretas.**

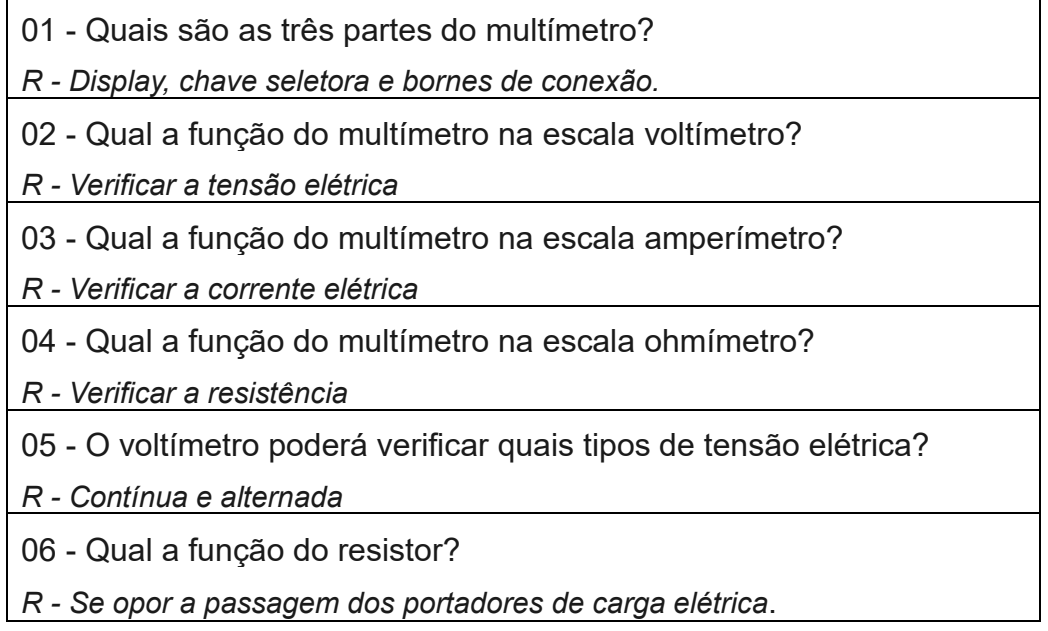

07- Onde encontramos a tensão alternada?

*R - Nas residências*

08 - Onde encontramos a tensão contínua?

*R - Nas fontes de celulares nas pilhas e baterias*

09 - Qual a tensão encontrada na rede elétrica da sua residência?

*R - Alternada* 

10 - Calcule a resistência equivalente do circuito apresentado na Figura 4.8.

Obs.: Os valores dos resistores foram obtidos pelos alunos.

**Figura 4.8 -** Esquema de Circuitos elétricos com resistores em série e paralelo.

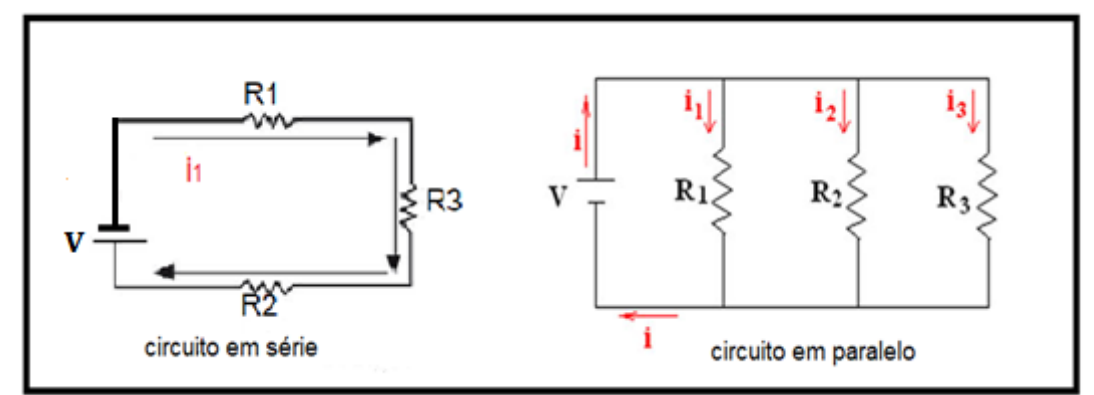

**Fonte:** arquivos do autor.

Resolução da questão 10, circuito apresentado na Figura 4.8, para os resistores de 100, 322 e 470 Ohm.

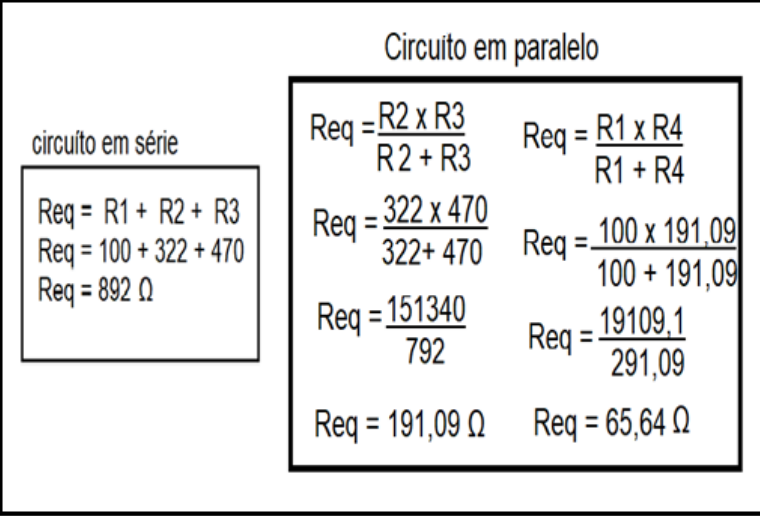

Os 18 alunos presenciais mostraram que aprenderam, uma vez que a nota geral da turma foi boa, como pode ser observado pelo número de acertos no gráfico da Figura 4.9.

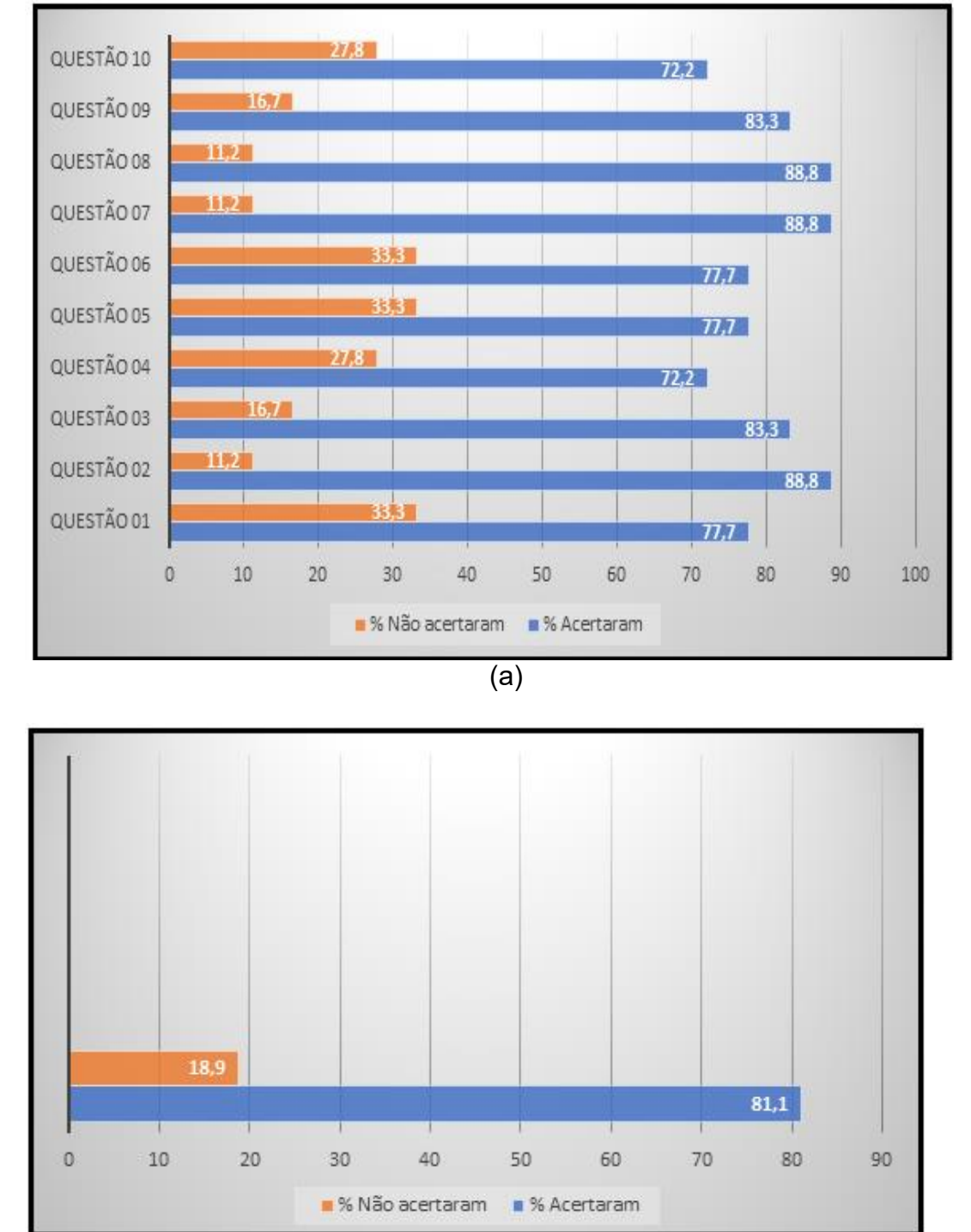

**Figura 4.9 -** Gráfico da Porcentagem de acertos(a) por questão, do questionário avaliativo da aula 03 envolvendo 18 alunos, e (b) geral, sendo no total 180 questões (10 questões por aluno).

 $\mathcal{L}(\mathsf{b})$ 

**Fonte:** arquivos do autor.

Podemos afirmar assim que o processo de ensino-aprendizagem trouxe resultados pertinentes. Além disso, no decorrer da aula, foi possível verificar índice de aprendizagem significativa em momentos como, quando os alunos, por meio da parte

teórica, conseguiam achar a situação problema, raciocinar qual o meio de resolver o problema, elaborar uma estratégia para solucionar a situação e, em seguida, conseguir colocar em prática tudo o que aprendeu na teoria.

#### **4.4 - Aula 04 : estudo dos Circuítos em série e em paralelo**

Por meio de uma aula dialogada, realizou-se um demonstrativo das principais características e funções dos elementos que compõe um circuito elétrico (capacitor, fio, gerador, indutor e resistor), apresentado os elementos físicos em sala. Conforme apresentado na subseção 2.2.5.1.

Na sequência, foi utilizado um aparato experimental, apresentado na Figura 3.2, o qual, possui uma associação de soquetes ligados em série e uma outra associação de resistores ligados em paralelo, que por sua vez, quando instalados às lâmpadas e ligado na tomada (110V), é possível demonstrar o que ocorre com a tensão e a corrente elétrica em cada uma dessas associações quando se retira uma das lâmpadas do soquete (Figura 4.10).

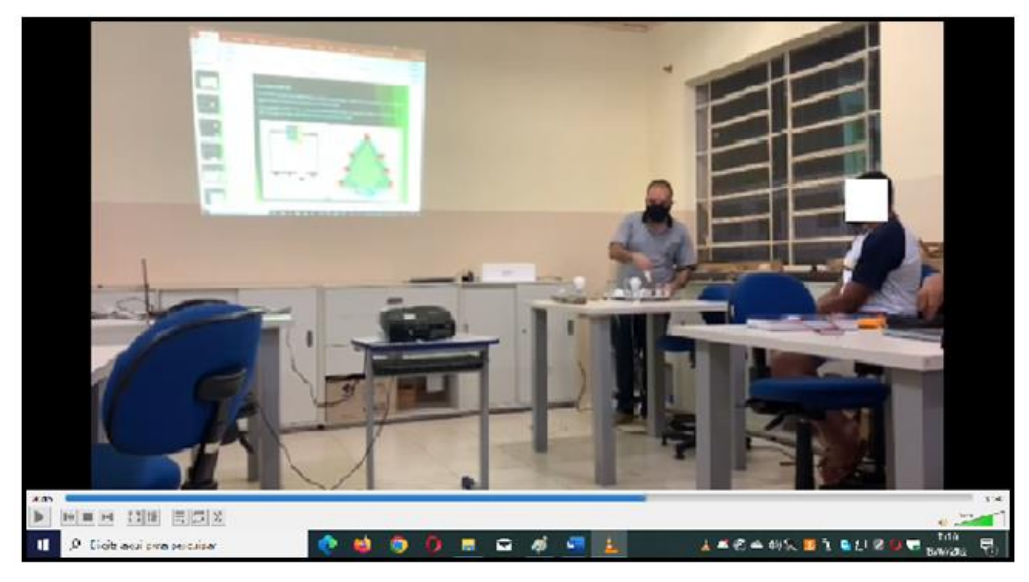

**Figura 4.10** - Imagem (cópia de tela) da aula sobre circuitos elétricos em série e paralelo.

**Fonte**: arquivos do autor.

Os alunos também manusearam o aparato experimental. Na Figura 4.11 apresenta-se alunos de posse do aparato experimental (Figura 3.3) em funcionamento.

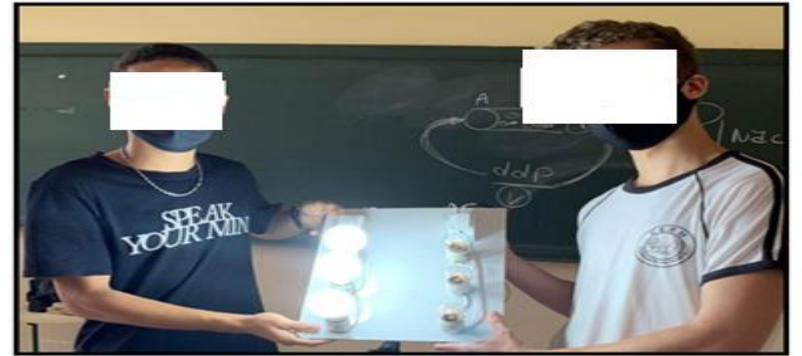

**Figura 4.11 -** Imagem fotográfica de alunos de posse do aparato experimental da aula 04.

**Fonte**: arquivos do autor.

Após as respectivas demonstrações e análises, foi entregue mais um questionário aos alunos (Quadro 4.3) que foi respondido em 15 minutos.

#### **Quadro 4.3 - Questionário diagnóstico da aula 04 com as respostas consideradas como corretas**

01 - Qual a definição de corrente elétrica?

*R - Variação da carga que flui em um circuito em um determinado intervalo de tempo.*

02 - Quais são os componentes de um circuito elétrico?

*R - Os citados na aula foram o resistor, capacitor, indutor, fio, gerador e fio. E utilizado lâmpadas que é um resistor não ôhmico, assim como leds*

03 - O que é um circuito elétrico aberto?

*R - É um circuito fechado, ele começa e termina no mesmo ponto.*

04 - O que acontece se retirarmos uma lâmpada acesa que está ligada em série com outras?

*R - As outras lâmpadas irão apagar*

05 - O que acontece se retirarmos uma lâmpada acesa que está ligada em paralelo com outras?

*R - As outras lâmpadas continuarão acesa*

06- Em um circuito em série, como se comportará a corrente elétrica no circuito?

*R - O fluxo de elétrons, corrente elétrica, no circuito sempre será o mesmo sobre as cargas, isso porque há apenas um único caminho para a passagem desses elétrons.*

07- Quando a pilha está carregada, é comum encontrarmos um valor um pouco maior na verificação da tensão da pilha?

*R – Sim, podemos encontrar como valor maior, indicando que está com a carga máxima. Caso encontre uma pilha indicando igual ou menos, desconfie que essa pilha poderá está com defeito.*

08 - Qual escala deverá ser inserida no seu multímetro para verificar uma pilha de 1,5V?

*R - Para verificar uma pilha de 1,5V, posicione a escala em 20V ou 2000mV (2V).*

09 - Calcule a intensidade da corrente elétrica para os circuitos apresentados na Figura 4.12.

Obs.: Os valores dos resistores foram obtidos pelos alunos utilizando um multímetro.

**Fonte:** o autor.

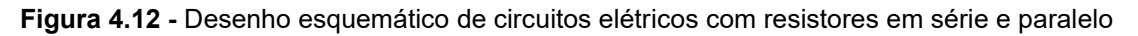

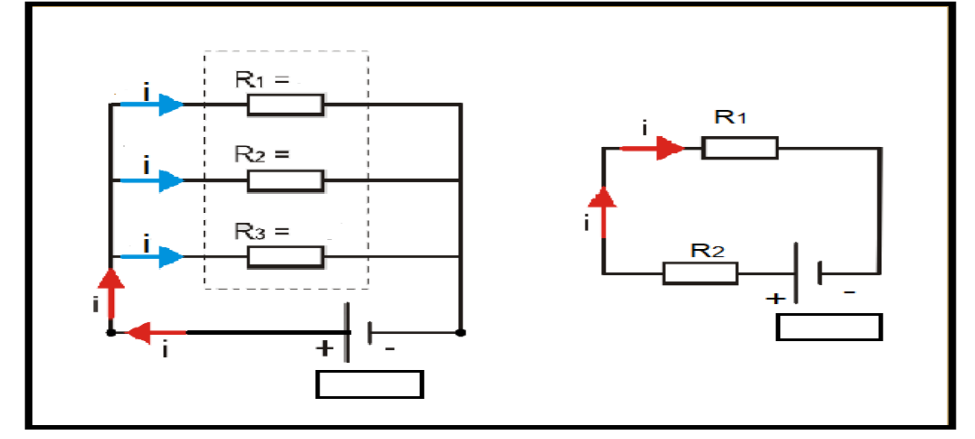

**Fonte:** *arquivos do autor.*

Resolução da questão 9, circuito apresentado na Figura 4.12, para os resistores de 100, 322 e 470 Ohm com a tensão de 12V.

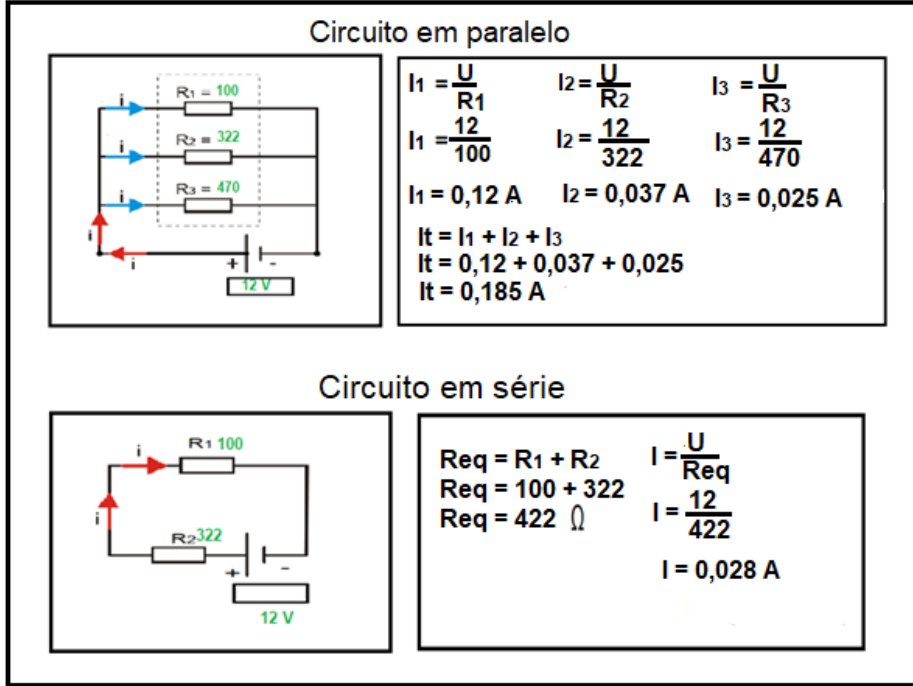

Analisando o número de acertos em que todos os 25 alunos participaram respondendo o questionário avaliativo do Quadro 4.3, obtém-se o gráfico da Figura 4.13.
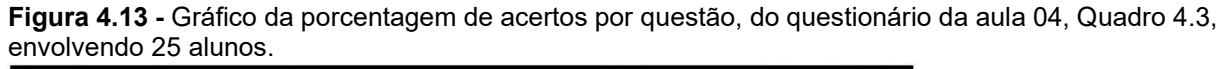

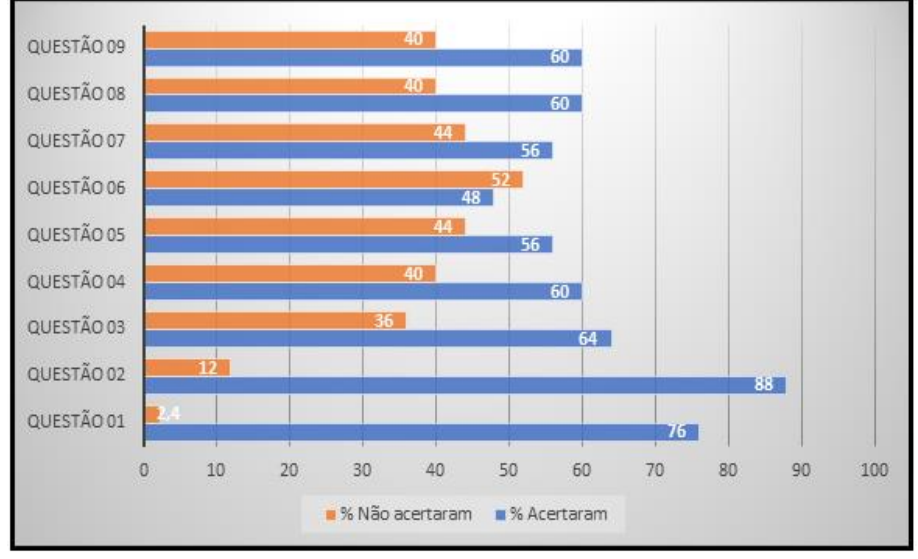

**Fonte:** arquivos do autor.

Ressaltando a questão experimental sobre o cálculo da intensidade da corrente elétrica para circuitos em série e outro em paralelo, com 60% de acertos, mostrando que a maioria compreendeu sobre o assunto, em relacionar medidas elétricas com as equações que normalmente utilizam.

O gráfico da Figura 4.14 mostra a porcentagem de acertos considerando

todas as questões e todos os alunos.

**Figura 4.14 -** Gráfico da porcentagem geral da turma, do questionário da aula 04 envolvendo 25 alunos, sendo no total 25 questões (9 questões por aluno).

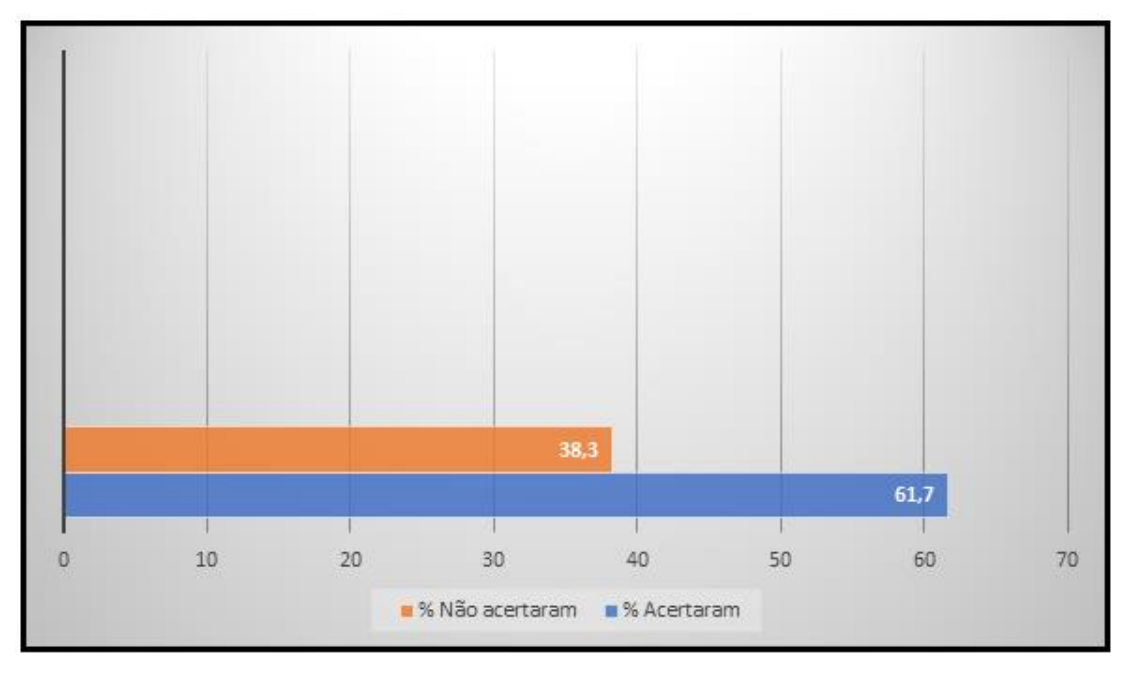

**Fonte**: arquivos do autor.

Tanto o gráfico da Figura 4.13, como o da Figura 4.14 demonstraram de forma quantitativa que os alunos tiveram uma aprendizagem pertinente.

No entanto, com o auxílio do gráfico da Figura 4.14, foi possível verificar que a questão 06: "Em um circuito em série, como se comportará a corrente elétrica no circuito?" foi a que demonstrou ser a mais difícil para os alunos, sendo assim, algo no decorrer da aula não ficou bem detalhado ou não compreenderam a questão.

Além disso, registramos situações que ocorreram em sala de aula, como o aluno não conseguir resolver a situação problema na lousa e no caderno, porém, conseguiu fazer as ligações corretamente na hora de montar o circuito das lâmpadas e todas as três lâmpadas acenderem.

Todos esses fatos deixam claro uma possível aprendizagem significativa.

## **4.5 - Aula 05: estudo do circuíto elétrico com corrente contínua e condutibilidade.**

Em mais uma aula dialogada, teve a explicação de conteúdo sobre corrente contínua e corrente alternada, tendo como suporte pedagógico apresentações em *slides (*Figura 4.15).

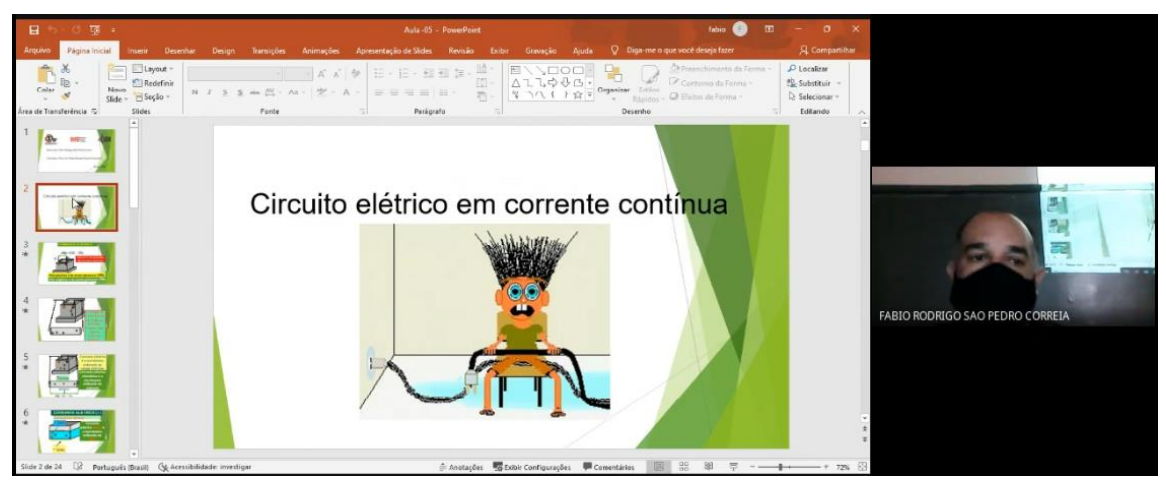

**Figura 4.15 -** Imagem (cópia de tela) da aula sobre circuitos elétricos e condutibilidade.

**Fonte**: arquivos do autor.

Na sequência, foi realizado um experimento, que continha um composto de fio, lâmpada e um interruptor, ligado à uma tomada 110V e três soluções (sacarose (acúcar), cloreto de sódio (sal de cozinha) e hidróxido de sódio (soda cáustica) ) (Figura 4.16), que oportunizou a explicação da condutibilidade das soluções eletrolíticas e nãoeletrolíticas. É importante ressaltar que o manuseio desse aparato também foi feito

pelos alunos.

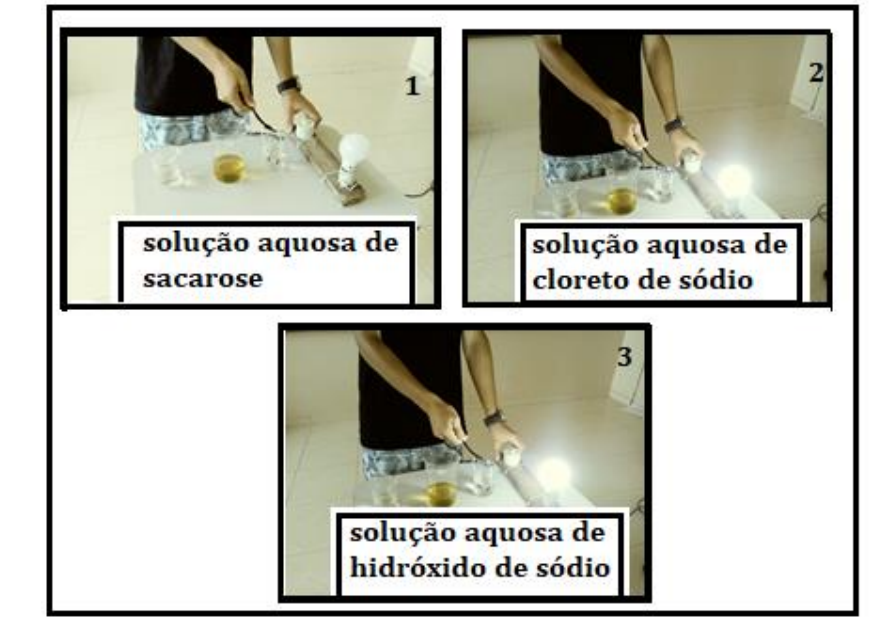

**Figura 4.16 -** Experimento demonstrativo sobre a condutividade de 3 soluções aquosas.

**Fonte**: arquivos do autor.

Observaram que a amostra 1 – solução aquosa com sacarose (açucar) a lâmpada não acendeu, portanto a solução mostrou-se não condutora de eletricidade. Enquanto que a amostra 2 – solução aquosa de cloreto de sódio (sal) conduziu eletricidade a lâmpada acendeu, e na amostra 3, a lâmpada também acendeu, pois apresentava uma base de sódio, demonstrado que tanto os sais, bases e ácidos em solução conduz corente elétrica.

Com este experimento foi possível discutir que uma solução eletrolítica é o que está presente em baterias de carro, nesse caso, o ácido sulfúrico, que foi uma das questões levantadas por um dos alunos.

Dessa forma, foi possível perceber que a absorção do conteúdo foi relevante, pois, no diálogo entre os alunos, percebeu-se a capacidade de justificar os comportamentos da lâmpada (acesa ou apagada), e ainda relacionar com algo que conhecem, no caso, a bateria. Todos esses fatos deixa claro que os alunos aprenderam o conteúdo.

### **4.6 - Aula 06: montagem de circuítos elétricos e aplicação da Lei de Ohm**

Primeiramente, a turma foi dividida em quatro grupos de 5 alunos sendo entregue para cada grupo um *kit* contendo: dois multímetros, quatro resistores e uma fonte de tensão variável (0-12V) DC (CC).

No início da aula, abordou-se o conteúdo (Figura 4.17) a respeito da montagem de um circuito elétrico e o uso do multímetro; ora com "voltímetro" e ora como "amperímetro". Na escala de medidas de tensão, o multímetro deve ser conectado em paralelo com a fonte, e no caso de medidas de corrente, deve ser conectado em série com a fonte. Também já discutido na Figura 2.20 (b) e 2.21(b).

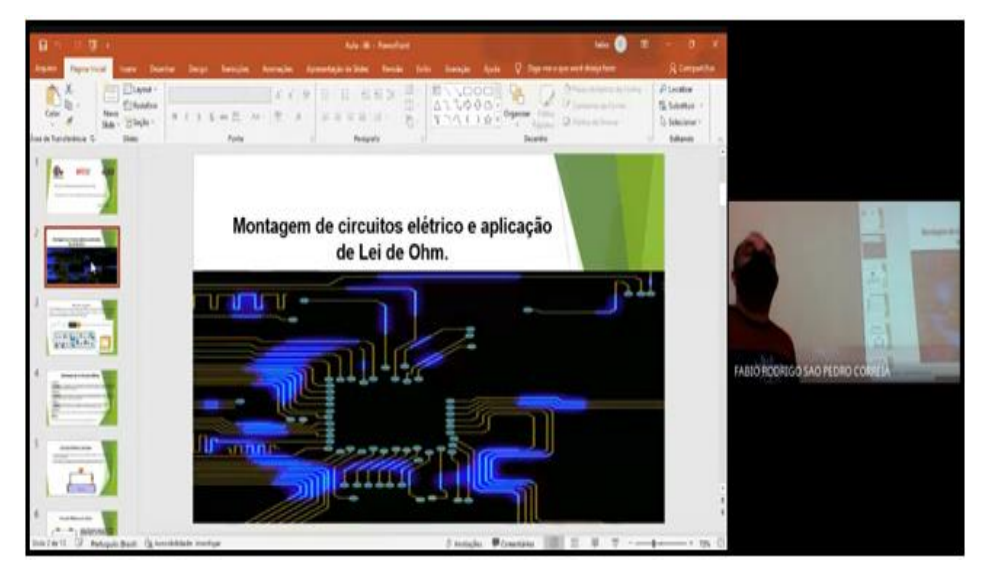

**Figura 4.17 -** Imagem (cópia de tela) da aula sobre montagem de circuitos elétricos.

**Fonte**: arquivos do autor*.*

Sempre mostrando a eles como fazer essas ligações e ensinando qual escala utilizar para cada medida para que não ocorressem danos ao multímetro, os alunos montaram o circuito elétrico em série, como ilustrado na Figura 4.18, utilizando o kit que receberam, medindo a tensão e a corrente elétrica (Figura 4.19) e fazendo as suas respectivas anotações.

**Figura 4.18** - Esquema do circuito montado pelos alunos com o conjunto experimental. Sendo R uma das resistências ou a resistências equivalente, V o multímetro na função de medida de tensão com a fonte que não possui visor ligada em paralelo e A o multímetro na função de medida de corrente conforme se varia a tensão da fonte.

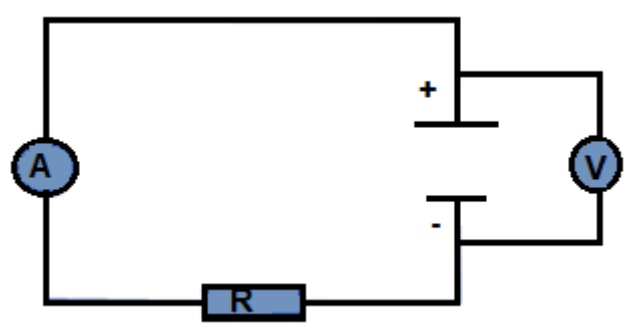

 **Fonte**: arquivos do autor.

**Figura 4.19 -** Imagem fotográfica do registro do manuseio dos alunos do kit entregue para a montagem de um circuito. Em (a) a montagem e (b) coletando os dados.

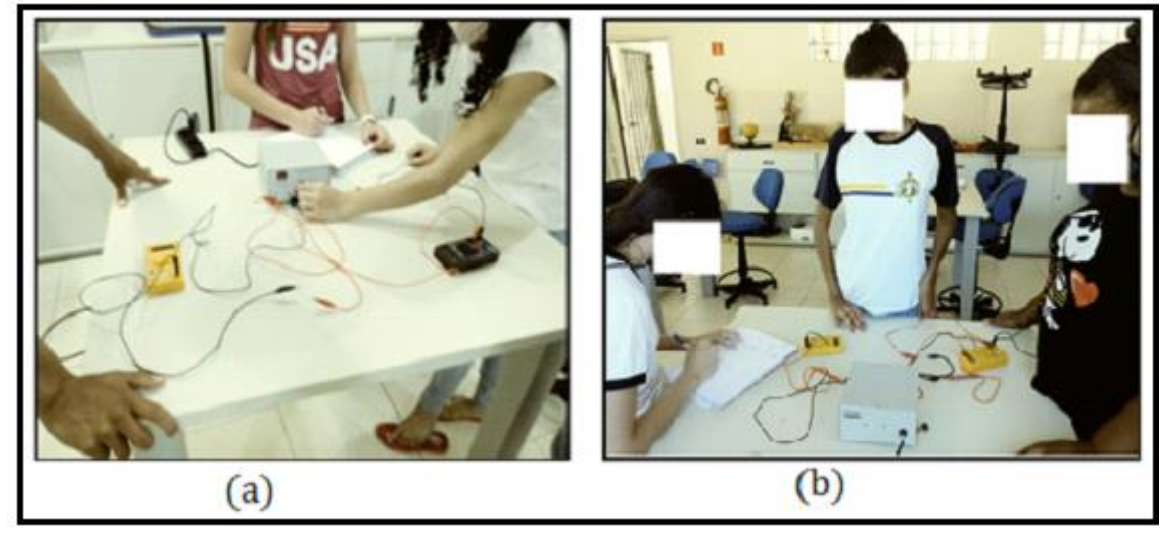

**Fonte:** arquivos do autor.

Após a realização das medidas (exemplos apresentados na Figura 4.20), os

alunos observaram a diferença entre os resultados obtidos pelos diferentes grupos.

**Figura 4.20 -** Imagens de Tabelas de dados experimentais de 3 grupos para um resistor cada, em que se variou a tensão na fonte, a leitura feita em um dos multímetros e coletou-se o dado da corrente no outro multímetro.

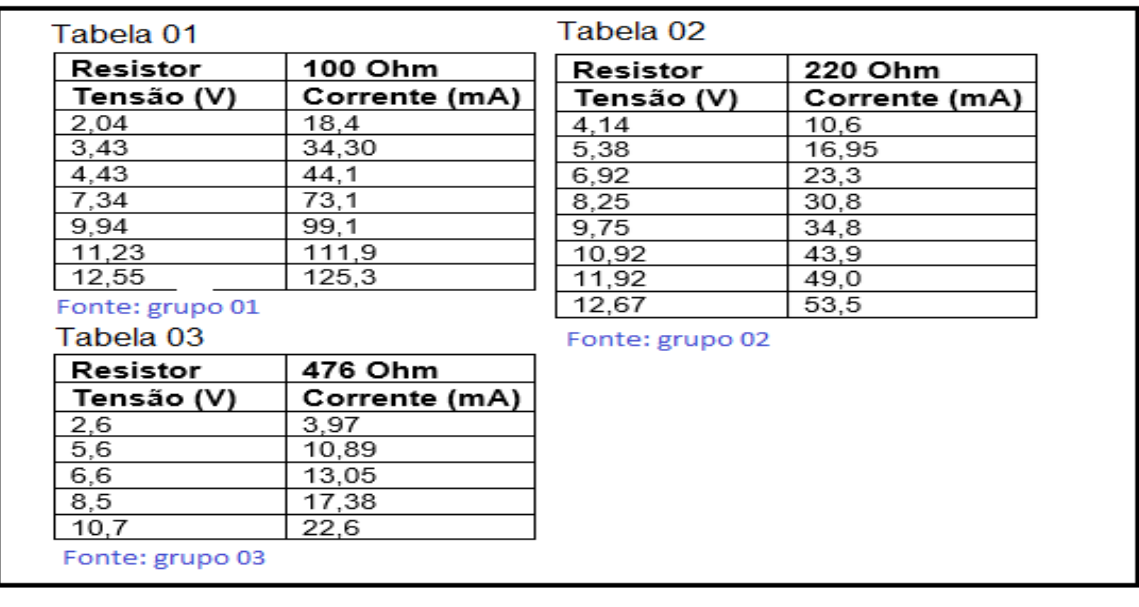

**Fonte**: *arquivos do autor.*

Após discussão construtiva dos alunos, chegaram à conclusão que as diferenças entre os resultados eram decorrentes dos diferentes valores dos resistores utilizados em cada grupo. Ressaltamos que os valores das resistências não foram

informados previamente aos alunos.

Compreendida a razão dos diferentes valores obtidos nas resistências sem a intervenção do professor, se propôs que os grupos confeccionassem, na aula seguinte, um gráfico com os dados experimentais obtidos.

O fato dos alunos montarem o circuito em série usando cada resistor e conectando o multimetro um em série com a fonte e outro em paralelo, ir variando os dados da tensão e anotar o valor da tensão e corrente que passa pelo resistor, já foi um ponto positivo. Além disso, atingiram o objetivo de compreender o motivo dos dados coletados serem diferentes. Portanto, temos mais um indícios de que aulas experimentais junto com a teoria proporciona uma aprendizagem significativa. E ainda, pode se dizer que a obtenção de resultados podem ser considerados uma Avaliação atitudinal de acordo com Zabala, em que os alunos colocaram em prática o que aprenderam, bem como a procedimental pois realizaram uma atividade em grupo em que o professor avalia o procedimento com a qual montaram o circuito.

### **4.7 - Aula 07: confecção de Gráficos utilizando um** *software* **livre***.*

De acordo com os dados obtidos das Tabelas 01, 02 e 03, apresentadas na Figura 4.20, iniciou-se a respectiva aula com uma retomada de conteúdo sobre os conceitos de tensão elétrica, corrente elétrica e resistência elétrica, o que oportunizou um diálogo com a turma, possibilitando a constatação dos conceitos que estão relacionados com a lei de Ohm.

Em seguida, os alunos foram direcionados ao laboratório de informática, onde então, foi apresentado aos mesmos o *software* livre SciDAVis para a confecção de gráficos.

A utilização do respectivo *software* pela turma, possibilitou que os mesmos confeccionassem gráficos, Figura 4.21, com os dados das tabelas obtidas na aula 06.

**Figura 4.21** - Registro fotográfico da aula em que os alunos confeccionaram os gráficos de tensão versus corrente utilizando *software* SciDAVis.

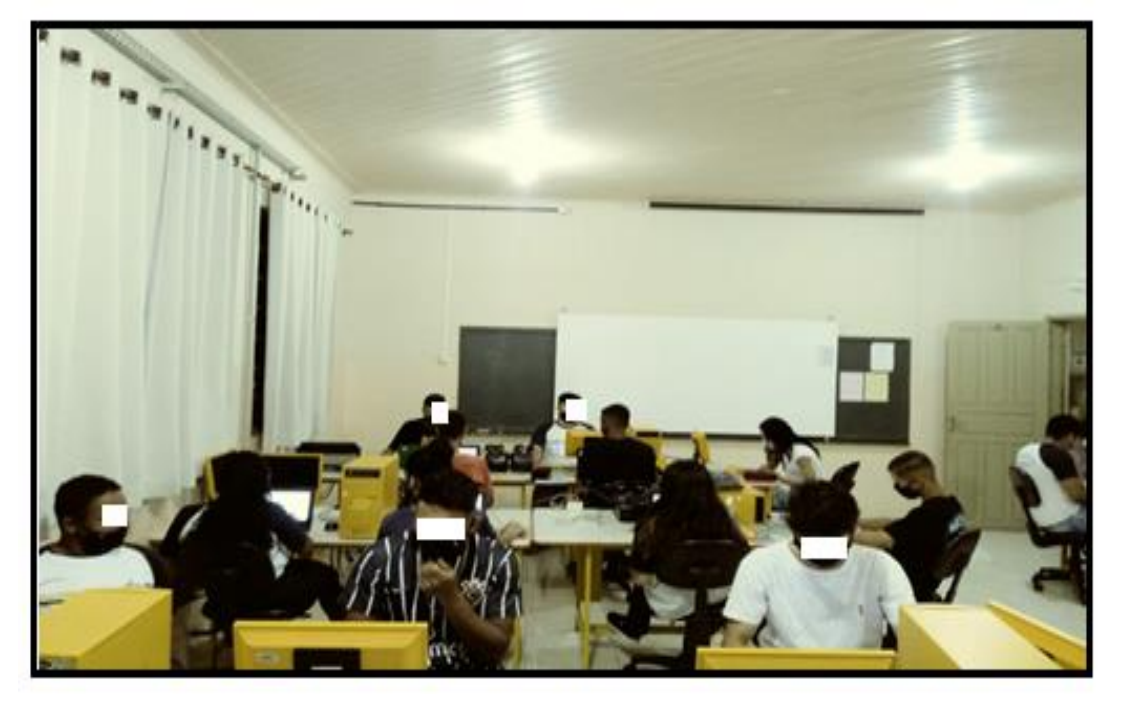

**Fonte**: arquivos do autor.

O referido gráfico viabilizou a determinação do coeficiente angular da reta do gráfico tensão versus corrente,  $V \times i$ , conforme exemplo ilustrado na Figura 4.22 para a resistência de 476 Ω.

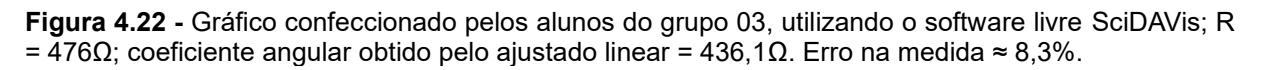

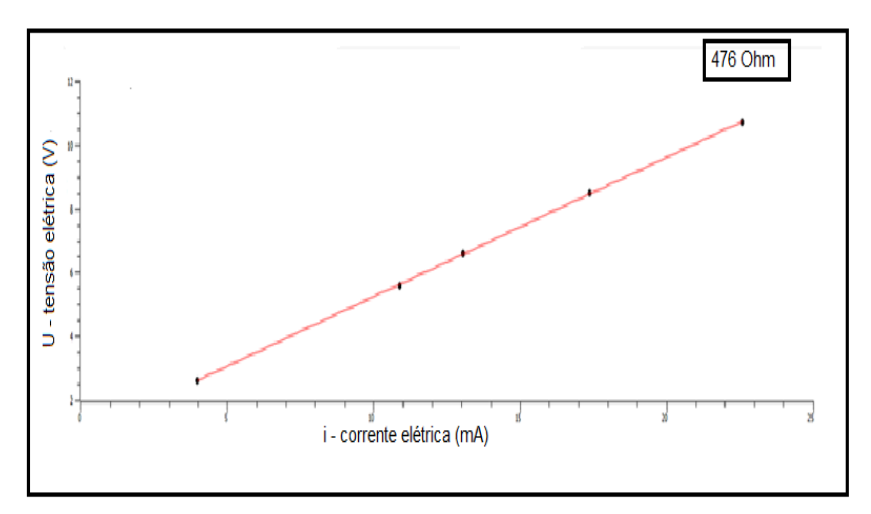

Polynomial fit of dataset: Table 1\_2, using function: a0+a1\*x Y standard errors: Unknown From  $x = 3.97$  to  $x = 22.6$  $a0 = 0,878457958798686 + (-0.0424591615761078$  $a1 = 0,436112979908773 + (-0,00284011912358331)$ Chi^2 = 0,00473497246479114  $R^2 = 0.999872784189554$ 

**Fonte:** o autor, reproduzindo o realizado pelos alunos deste grupo. Observação: os valores ajustados para o coeficiente angular (a1) devem ser multiplicado por 10 $^{\rm 3}$ , porque a corrente está em miliampere.

Como se pode observar pelos dados do ajuste linear, a equação da reta ajustada é dada no SI por:  $V = (0.88 \pm 0.04) + (0.436 \pm 0.003)10^{3}i$ ., ou seja,

 $V = (0.88 + 0.04) + (436 + 3)i.$ 

O coeficiente angular representa o valor da resistência, e o coeficiente linear a tensão inicial da fonte de tensão. Para comparar com o valor "real" do resistor utilizase a equação

$$
Desvio Percentual = \left| \frac{R_{teórico} - R_{exp}}{R_{teórico}} \right| 100\% = \left| \frac{476 - 436}{476} \right| 100\% = 8,4\%.
$$

Com os alunos não se chegou a fazer essa interpretação final, mas vemos que além de confeccionar o gráfico, a relação entre os dados do eixo das ordenadas e o eixo das abcissas fornecerá a primeira lei de Ohm. No caso, a relação entre  $V$  e  $i$  é representada por

$$
V\propto i^n,
$$

como o gráfico é linear  $n = 1$ , e substituindo o símbolo de proporcionalidade por uma constante de proporcionalidade C,

$$
V=Ci.
$$

Observa-se que o coeficiente angular, no caso a constante de proporcionalidade é um valor que permaneceu constante na coleta de dados e que possui dimensão de tensão por corrente, no caso só tem a resistência, e essa equação fica escrita na forma

$$
V = Ri,
$$

que é a primeira lei de Ohm.

Pode-se relatar em relação a esta aula que introduziu o uso da tecnologia por

meio do uso do software, os alunos, sob orientação docente, confeccionaram o gráfico e aprenderam a ajustar os dados experimentais, que esse forneceu o comportamento de gráficos para resistores ôhmicos e que o coeficiente angular desta reta é o valor da resistência utilizada. Ou seja, obtiveram a primeira Lei de Ohm por interpretação de resultados experimentais.

Mais um indício que aulas alternativas fornecem uma aprendizagem significativa aos alunos e motiva o docente a aprender o uso de novas ferramentas didáticas. Pois o fato de o autor ter se interessado em utilizar o software após ter tomado conhecimento em sua aula de estágio do MNPEF com a Profª. Hatsumi e ela ter ensinado como utilizá-lo, proporcionou uma propagação positiva, não só com seus alunos, mas com os demais docentes da instituição em que leciona, pois, para o preparo desta aula, o técnico do laboratório instalou antecipadamente o *software*  SciDAVis e mesmo após o uso para esse projeto de pesquisa, outros professores, como o de Matemática, resolveram utilizar com seus alunos permanecendo instalado nos computadores da escola.

## **4.8 - Aula 08: estudo da Lei de Ohm, por meio do acesso remoto (PELOAR) e coleta de dados utilizando o questionário avaliativo final**

Nos primeiros 10 minutos da referida aula, realizou-se uma retomada de todo conteúdo trabalhado ao longo da aplicação da Sequência Didática conforme apresentado no Quadro 3.1. Foi apresentado o "PELOAR" (**P**rotótipo **E**xperimental da **L**ei de **O**hm por **A**cesso **R**emoto) (Figura 4.12), por meio de uma apresentação do projeto, o que se tratava e seu funcionamento (texto da seção 3.3).

Com todo o conteúdo teórico e todas as funcionalidades do aparato já explicados para a turma, os alunos puderam fazer uso do sistema, de forma que ao estabelecer as tensões desejadas, perceberam que os resultados estavam de acordo com as aulas 06 e 07, pois os dados demonstrados no multímetro estavam de acordo com a mesma lei, isto é, a lei de Ohm.

Para a utilização do PELOAR, foi disponibilizado para o aluno um código gerado no momento da configuração do aparelho (192.168.1.252) que foi digitado no endereço eletrônico da *internet* do seu celular.

Em seguida, o educando foi direcionado para a tela operacional do PELOAR (Figura 3.15) e selecionou a tensão desejada na fonte de tensão (Figura 4.25). Esse valor foi observado no pequeno visor do mini multímetro, ligado em paralelo com a fonte, e o multímetro DT – 830B na função de medida de corrente, portanto ligado em série com a fonte, mostrará a respectiva intensidade da corrente no circuito.

Nessa operação, um aluno escolheu outra tensão e obteve a corrente variando para todas as 5 tensões disponíveis, salientado que leva 5 segundos para alterar para tensão escolhida. Verificou-se que a corrente é diretamente proporcional a tensão escolhida, uma vez que se mantém o mesmo resistor. Por meio desse experimento, foram coletados dados para confecção de gráficos da corrente versus tensão.

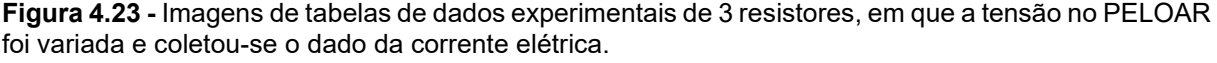

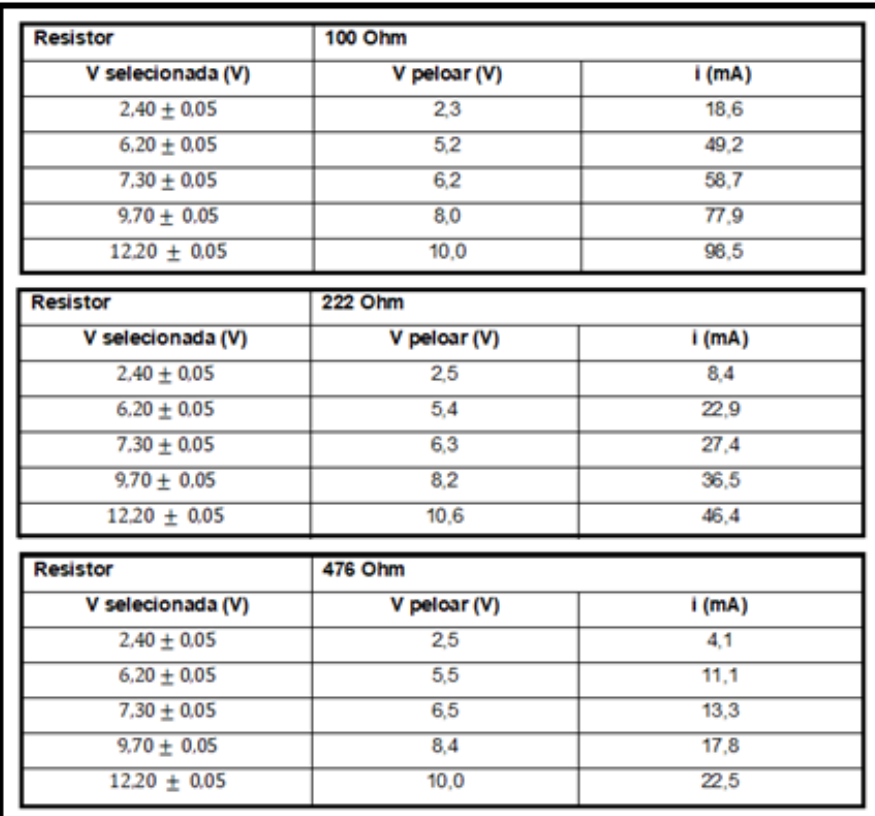

**Fonte:** arquivos do autor.

Vimos que havia um problema de calibração no PELOAR. O valor da corrente medida era menor do que aquela medida com o multímetro. Esse problema não foi resolvido, no entanto, o aparelho se mostrou muito eficaz e satisfatório quanto à verificação da Lei de Ohm.

A relação entre a tensão aplicada no resistor e a respectiva corrente que circulava são diretamente proporcionais, fornecendo um gráfico de comportamento linear e foi observada com todos os resistores utilizados, uma vez que todos os alunos verificaram uma relação linear entre as variáveis do experimento o que é estabelecido pela Lei de Ohm.

Por meio dos dados das Figuras 4.23 e 4.20, pôde-se confeccionar dois gráficos (Figura 4.24). O gráfico (a), teve os dados fornecidos pelo PELOAR, com acesso remoto e o gráfico (b) com os dados que foram coletados presencialmente. Verificou-se com tal experimento que ambos apresentaram relação linear comprovando a Lei de Ohm para resistores ôhmicos.

**Figura 4.24 -** Gráfico (a), confeccionado com os dados da Figura 4.23, resultado obtido pelo PELOAR. Gráfico (b) confeccionado com os dados da Figura 4.20 obtido pelos alunos.

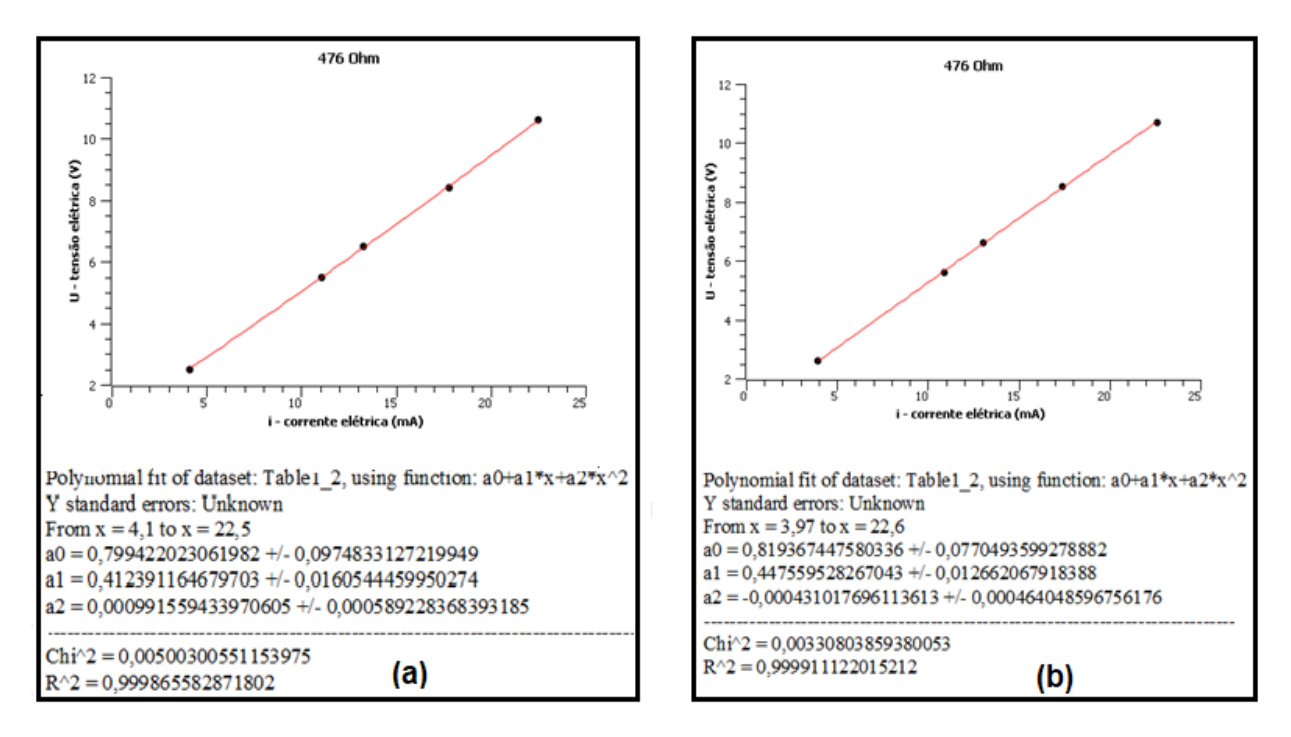

**Fonte:** arquivos do autor. Observação: os valores ajustados para o coeficiente angular (a1) devem ser multiplicado por 10<sup>3</sup>, porque a corrente está em miliampere.

Mesmo com a defasagem entre a tensão selecionada com a fornecida pelo PELOAR, não prejudicou o trabalho, pois os alunos conseguiram compreender que a tensão é diretamente proporcional a corrente e essa relação obedece a Lei de Ohm, visto que os resistores utilizados são ôhmicos. O próximo passo foi continuar verificando o motivo dessa diminuição no valor da tensão e melhorar os resultados.

O PELOAR funciona e mostra que o comportamento entre tensão e corrente é linear correspondendo à Lei de Ohm. Da forma como está (descalibrado), o gráfico U x i não permite chegar ao valor real da resistência utilizada.

Não foi possível fazer a calibração que permitisse obter o valor real da resistência. No entanto, mostra-se, de forma nítida e original, a viabilidade de se obter dados experimentais e, a partir daí, verificar o comportamento linear entre tensão e

corrente com o equipamento operado à distância.

**Figura 4.25 -** Imagem fotográfica do aluno operando o PELOAR.

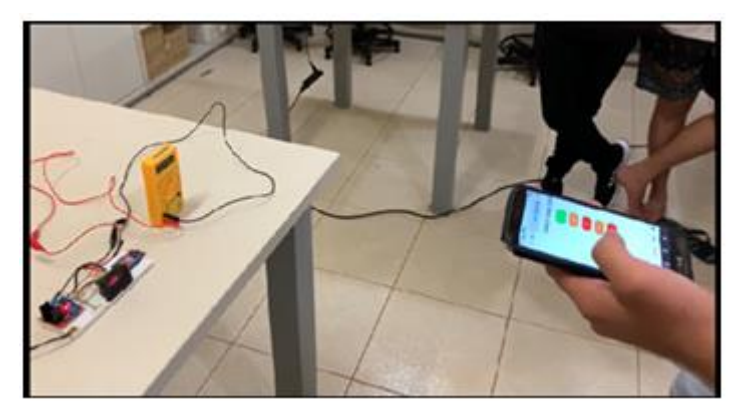

**Fonte:** arquivos do autor

As Figuras 4.25, 4.26 e 4.27 ilustram o aluno manuseando o PELOAR de

forma remota, acessando com o seu aparelho celular, alterando a tensão e verificando

o que ocorre na corrente elétrica.

**Figura 4.26 -** Imagem fotográfica do PELOAR em funcionamento, sendo manuseado por um aluno. Na foto, o aluno escolheu a tensão 6,2 V, no visor aparece 5,4 V. e uma corrente de 50,2  $A$ 

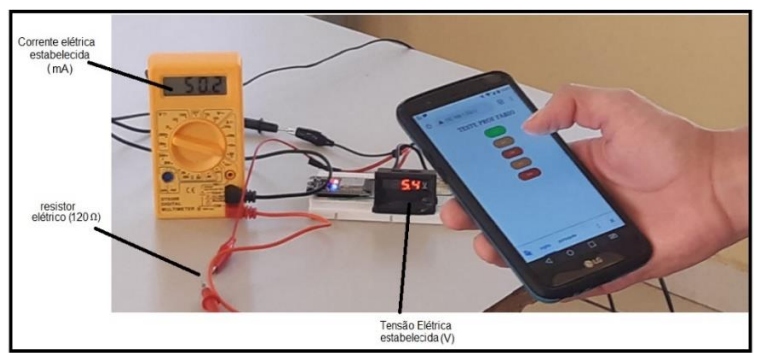

**Fonte**: arquivos do autor.

**Figura 4.27 -** Imagem fotográfica do PELOAR em funcionamento, sendo manuseado por um aluno. Na foto o aluno está acionando a tensão 12,2 V. no visor aparece 10,1 V e uma corrente de 22,5 A

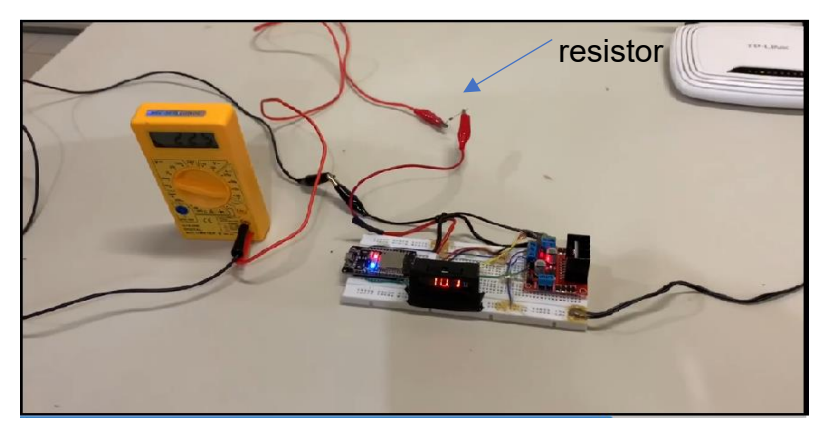

**Fonte**: arquivos do autor.

É importante ressaltar que para aqueles que acessaram de forma remota, isto é, que não estavam presentes no mesmo ambiente, tiveram que estar em uma reunião pelo *google Meet,* pois não foi possível colocar a imagem do multímetro na tela operacional para que pudessem observar a alteração da tensão e o valor da respectiva corrente.

Considerando o tipo de avaliação atitudinal e procedimental proposto por Antoni Zabala citado no capítulo 2, podemos afirmar que foi extremamente válido esse tipo de experimento. Alguns alunos se ausentaram da sala direcionando-se para a sala da coordenação acionando o PELOAR, selecionando uma determinada tensão. Já sabendo da defasagem de valores que ocorre no sistema, ainda em experimentação, os presentes sabiam qual tensão ele tinha selecionado. Um outro celular foi utilizado para transmitir via *Meet* o valor que aparecia no visor do mini multímetro e a respectiva corrente no outro multímetro. O despertar e alegria dos alunos e docentes que acompanharam esse dia, mostrou como é importante a metodologia dinâmica, com o foco nos alunos e que experimentos e ferramentas didáticas diversificadas tornam essas aulas possíveis.

Mesmo sendo um protótipo em sua primeira versão e necessitando de melhorias para satisfazer a lei de Ohm, o PELOAR já foi um sucesso.

Como observado, nesta parte também tivemos indícios da aprendizagem significativa conforme proposto por Ausubel. Toda a organização prévia, permitiu o uso e compreensão dos resultados de forma significativa.

Depois desse momento, toda a turma foi direcionada para a sala de aula (Figura 4.28) onde foi realizado o questionário final (Quadro 4.4).

**Figura 4.28 -** Imagem fotográfica dos alunos respondendo o questionário avaliativo final.

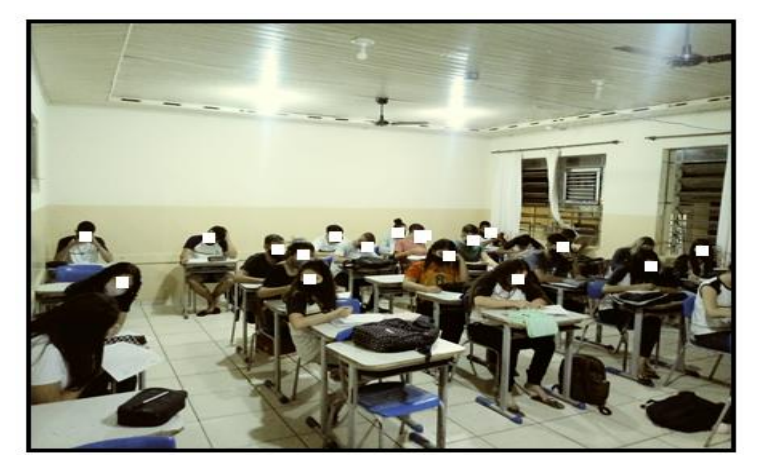

**Fonte:** *arquivos do autor.*

*Quadro 4.4 - Questionário Final com as respostas que foram consideradas corretas.*

01 - Quais são as cargas elétricas que você conhece?

*R – Carga positiva e negativa*

02 - O que é um corpo eletrizado?

*R – Um corpo eletricamente carregado, por falta de elétrons ou em excesso.*

03 - O que é corrente elétrica?

*R – É o fluxo ordenado de portadores de cargas, que é motivado pela existência de um diferencial de potencial elétrico.*

04 - Qual é a função dos fios elétricos?

*R – Conduzir os portadores de cargas elétricas*.

05 - Você conhece algum aparelho para medir corrente elétrica?

*R – O multímetro*

06 - Quais são as unidades de medida de corrente, tensão e resistência elétrica?

*R – Amper, volts e ohm*

07- Quais são os equipamentos de medição de corrente, tensão e resistência?

*R – Multímetro, utilizando na escala de amperímetro, voltímetro e ohmímetro*

08 - O que você sabe sobre circuito elétrico?

*R – São circuitos fechados, onde começa e termina no mesmo ponto*.

09 - Quais são os componentes de um circuito elétrico?

*R – Fio, capacitor, lâmpadas, resistores, indutores, etc.*

10- A capacidade de um corpo qualquer de se opor à passagem de corrente elétrica é definida por:

*R – Resistência*

11- Qual a função do resistor?

*R – Se opor a passagem de corrente elétrica e o efeito joule, converter energia elétrica em térmica.*

12- Qual a tensão encontrada na rede elétrica da sua residência?

*R – Tensão alternada e contínua*

13 - Em um circuito elétrico com tensão constante é CORRETO afirmar:

a) Quanto maior a resistência elétrica maior será a corrente circulante.

b) Quanto menor a resistência elétrica maior será a corrente circulante.

*c) Quanto maior a resistência elétrica maior será a potência dissipada.* 

d) A corrente elétrica também será constante, independente da resistência do circuito.

14 - O que estabelece a primeira Lei de Ohm?

*R - A resistência elétrica de um resistor ôhmico é constante e é dada pela razão da tensão aplicada pela corrente elétrica que o atravessa.*

15 - O que acontece se aumentarmos a tensão em um circuito elétrico?

*R – Aumenta o fluxo dos portadores de cargas, aumentando a corrente elétrica.*

16 - Se você receber um multímetro e um resistor conectado numa fonte de tensão variável, como você faria para determinar a resistência elétrica do resistor?

*R – Dividindo a tensão pela corrente elétrica*

Confeccionou-se um gráfico tipo histograma para apresentar o número de acertos por questão (Figura 4.30). As respostas consideradas corretas são as apresentadas no Quadro .4.4.

**Figura 4.29 -** Gráfico da porcentagem de acertos e não acertos na avaliação final, Quadro .4.4, sendo que o número total de 25 alunos responderam.

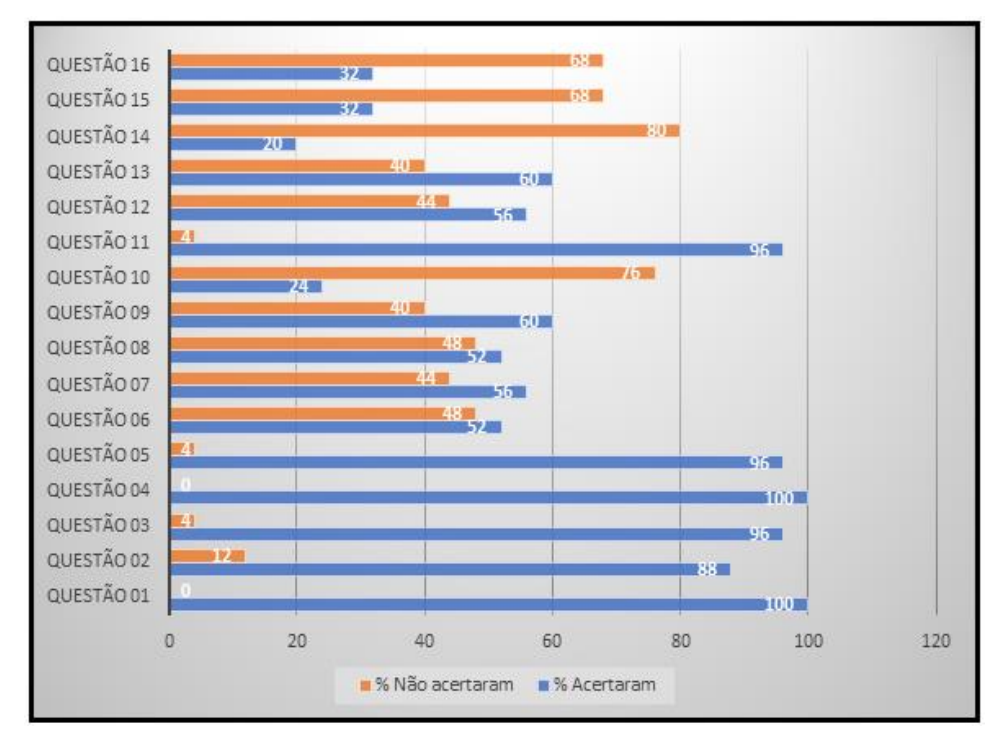

**Fonte**: arquivos do autor.

Analisando as mesmas questões existentes nos Quadros 4.1, 4.2 e 4.3 na 4.4 referente ao gráfico da Figura 4.29, e os gráficos das Figura 4.2, 4.9 e 4.13, temos os dados da Tabela 4.1.

| Questão - Quadro<br>4.4 | Acertos - Quadro 4.4-<br>25 alunos<br>participando | Acertos das questões iguais<br>anteriormente aplicadas/total<br>alunos participando |
|-------------------------|----------------------------------------------------|-------------------------------------------------------------------------------------|
| 01                      | 25                                                 | 12/18                                                                               |
| 02                      | 22                                                 | 15/18                                                                               |
| 03                      | 24                                                 | 12/18                                                                               |
| 04                      | 25                                                 | 11/18                                                                               |
| 05                      | 24                                                 | 7/18                                                                                |
| 08                      | 13                                                 | 12/18                                                                               |
| 09                      | 15                                                 | 16/25                                                                               |
| 11                      | 24                                                 | 14/18                                                                               |
| 12                      | 14                                                 | 15/18                                                                               |
| 16                      | 8                                                  | 0/18                                                                                |

**Tabela 4.1 -** Dados do número de acertos nas questões iguais**.**

A maioria das questões repetidas no questionário final, tiveram seus resultados melhorados, (Figura 4.27), mas ainda uma das questões diretamente ligada ao assunto trabalhado continuou com uma baixa compreensão, Q16 - "Se você receber um voltímetro, um amperímetro e um resistor conectado numa fonte de tensão variável, como você faria para determinar a resistência elétrica do resistor? "Somente 8 alunos dos 25 totais souberam responder após a aplicação do PE. Acredita-se que por estarmos em um sistema de rodízio, o aprendizado de todo o conteúdo não aconteceu com todos os alunos, apesar de que, no início das aulas o conteúdo da aula anterior era sempre retomado. Os alunos que acertaram a referida questão, estavam em todas as aulas presenciais.

Em relação à questão 9, "Quais são os componentes de um circuito elétrico?" que teve um acerto a menos, levantou-se a hipótese de que o(a) aluno(a) não tenha comparecido no dia em que foi feita a correção do questionário e, por isso, não repetiu a resposta correta.

Todos os questionários utilizados na SD foram corrigidos com os alunos e o conteúdo foi retomado, pois, dessa forma, o educando tem consciência sobre o processo de aprendizagem sobre o qual faz parte.

**Figura 4.30 -** Gráfico do número de alunos que acertaram as questões indicadas no questionário final em relação aos demais questionários para as mesmas questões confeccionado com os dados da Tabela 4.1. Sendo que exceto a questão que teve em ambos 25 alunos participantes, os demais nos questionários prévios foram 18 alunos e no final 25 alunos.

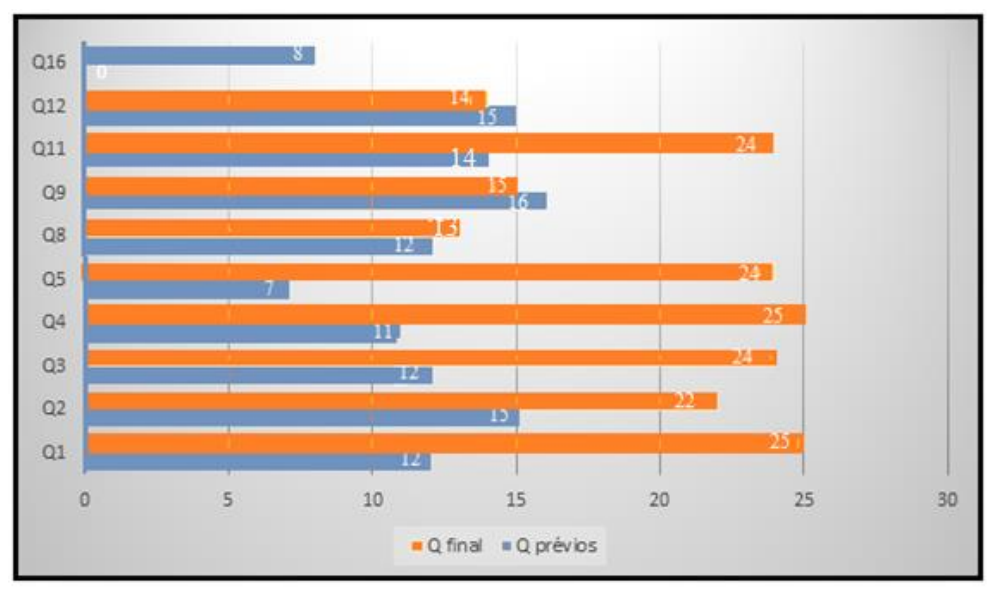

**Fonte**: arquivos do autor.

#### **4.9 – Avaliação geral da aplicação do PE**

É possível afirmar que a aplicação do PE teve seu êxito, atingiu os objetivos esperados. Pois, além dos indícios da aprendizagem significativa apresentados no final de cada seção 4.1 a .4.8 da análise de cada aula, temos ainda dois relatos, Figuras 4.31 e 4.32 que vem a reforçar este resultado.

**Figura 4.31 -** Relato de um aluno, demonstrando satisfação de ter participado da sequência didática

o do prayto do pro - 10.65 no um. Аn pelo caso e estau do no les  $\alpha$ was, gracas a n ob eiscu dine a are o e struvão, orante e as  $\mathbf{C}$ is e concurtos مذه nΝ Nic  $A<sub>o</sub>$ 

**Fonte:** arquivos do autor.

Transcrição literal: "Com a aplicação do projeto do professor Fábio, eu pude compreender melhor como funciona um circuito elétrico e seus componentes, agora eu ando pela casa sabendo como funciona as instalações que eu estou olhando, tanto na teoria quanto na prática. E não somente isso, graças a aplicação da Lei de Ohm e a aula sobre o manuseio do multímetro agora eu posso calcular a tensão, corrente e a resistência de diversos componentes e circuitos presentes em minha casa.

 Enfim, foi um projeto que só trouxe benefícios não somente a mim, mas sim a todos os participantes pois conhecimento nunca é demais.".

**Figura 4.32 -** Relato da coordenadora da escola (Pedagoga), demonstrando satisfação de ter participado da aplicação do Produto Educacional.

 $\text{COLEGIO}\text{ ESTADUAL RIVNALOO MASSI, EFM}\\ \text{Rue Augusto Primo Negrini, 475 - CLP: 87990-000}\\ \text{Fones: (4438-29-2662 e 3429-1419 - Fones/26x: 3429-2011}\\ \text{dttreynaldomassi: } \text{seed pr.gov.b: } t \in \text{mail-dttreynaldomissi}.\\ \text{Diamante do Rorte} - \text{Parana}. \end{split}$ Les dias despite de novembre de aglicour a la iner de Surie sporta de explimente teméto toi poisibil elisiones<br>professor desinadose o poyto como excelênça<br>linâmica e program uninato a Tenia como protico una dinâmica e propresa unincle a Tieria constitue dinâmica<br>dinên fin una raina toinica atua une se celulatur dota din propre<br>dine toinica atua toinica para a realização dos trabalhos pá<br>dina toinica de provincia para a re Damante do Norte 19 de novembro de 2021. Lewi Machale da Silva Assinatura da pedagoga do Colégio Estadual Reynaldo Massi E.F.M. Leni Machado da Silva

**Fonte:** arquivos do autor.

Transcrição literal: "Aos dias dezoito de novembro de dois mil e vinte e um, o professor Fábio Rodrigo São Pedro Correia do Colégio Estadual Reinaldo Massi E. M. terminou de aplicar o seu projeto e Produto educacional. A Lei de Ohm em circuitos elétricos como proposta de experimento remoto. Foi possível observar que o professor desenvolveu o projeto com excelência, pois dominava muito bem os conteúdos propostos e soube trabalhar de forma dinâmica e prazerosa unindo a teoria com a prática. O professor fez uso de metodologias ativas, como a metodologia por pares e das tecnologias atuais tais como: uso de celulares, Datashow, tv, internet e aparelhos necessários para a realização dos trabalhos práticos. Foi possível também, perceber que durante o desenvolvimento do projeto os alunos em sua grande maioria participaram com entusiasmo e interesse, assimilando assim, os conteúdos propostos pelo professor. Vale ressaltar, que o professor tem uma empatia muito grande com os alunos facilitando assim todo o processo de ensino e aprendizagem com qualidade. Por fim, acredito que ao final de seu trabalho o professor Fábio conseguiu alcançar os objetivos propostos. "Relato de Leni Machado da Silva".

Temos que, por meio do relato do(a) aluno(a) que mesmo sem a "menina dos olhos" que foi o PELOAR, o uso do multímetro compreendendo como utilizar e os circuitos foram considerados pontos positivos da aplicação do PE um dos indícios, deve ser terem ficados tanto tempo com aulas via acesso remoto, e nesse sentido as aulas em que podiam manusear o equipamento e os componentes se tornou mais interessante.

Completamos esse relato com o fato de que os multímetros utilizados e demais componentes fazem parte do material doado pela Secretaria da Educação (SEED) do Paraná (http://www.fisica.seed.pr.gov.br/arquivos/File/Caderno\_Lab\_2013\_1.pdf) às escolas públicas para aulas experimentais em 2013, e não estavam em uso.

E por meio do relato da Profa. Leni, pedagoga da escola onde foi aplicado o PE, temos um tipo de avaliação procedimental, em que ela avaliou os procedimentos (metodologia) que o docente utilizou para abordar o PE e ter êxito nesta aplicação.

Além do que foi relatado, houveram também situações em que o educando relacionava o conteúdo trabalhado com o seu dia a dia, pois, na turma, existiam alunos que trabalhavam como ajudantes de eletricista, que em muitos momentos das aulas contribuíram com comentários sobre o assunto abordado, pois relatavam que o tema estava ajudando no serviço, fato que reafirma a possibilidade de uma Aprendizagem Significativa.

# **CONSIDERAÇÕES FINAIS**

Usando o sistema híbrido de ensino por motivo pandêmico (Covid-19), realizamos as aulas teóricas por meio do *Google Meet*; aplicamos, pelo *google forms*, questionários sobre o conteúdo estudado e realizamos as aulas práticas no laboratório da instituição de ensino Reynaldo Massi em Diamante do Norte, situado no nordeste do Estado do Paraná. A turma escolhida foram alunos do terceiro ano do ensino médio noturno, em que a maioria trabalha na agricultura local ou no comércio..

Em nossa avaliação, o primeiro objetivo do trabalho foi atingido, uma vez que por meio das aulas teóricas ministradas pelo *Google Meet* o conteúdo prévio do aluno foi considerado para, a partir daí, aplicar um novo conteúdo satisfazendo a metodologia de ensino sugerida por David Ausubel, isto é, partimos de um conhecimento prévio do aluno facilitando a sua compreensão para o novo conteúdo ensinado.

A proposta principal do projeto educacional PELOAR (**P**rotótipo **E**xperimental da **L**ei de **O**hm por **A**cesso **R**emoto) foi desenvolver um sistema de ensino em que os alunos conseguissem compreender os conceitos dos princípios físicos inseridos em circuitos de corrente contínua (CC) e a Lei de Ohm, por meio de acesso remoto e aulas experimentais presenciais.

Mesmo sendo o teste preliminar do uso do PELOAR com os alunos, e este ainda ter que ser reajustado, foi de grande valia, vendo a empolgação dos alunos de poder acessar um equipamento e realizar uma medida elétrica a distância.

A partir das respostas dos questionários realizados pelo sistema remoto de ensino e da construção dos circuitos pedidos nas aulas experimentais, foi possível observar que a proposta de ensino teve um resultado satisfatório, mostrando que a maioria dos alunos conseguiu responder corretamente os questionários e todos conseguiram montar com sucesso os circuitos propostos nas aulas práticas, além de obter os valores de medidas elétricas e realizar os cálculos previstos teoricamente. Os estudantes também confeccionaram o gráfico com os dados coletados por eles utilizando um *software* livre, o SciDAVis.

Em relação ao uso dos recursos didáticos adotados para levantamento do conhecimento prévio dos alunos, o uso de mapas mentais não forneceu um bom resultado, mas o uso de questionários discursivos sim. Como há muitos mapas mentais disponíveis na internet, os alunos pesquisaram para confeccionar o seu e os que fizeram, não tinha tantos termos ligados ao tema do trabalho. Mas, foi uma experiência posisitva, entendemos que o diagnóstico foi que deve-se trabalhar mais os assuntos conectados ao tema do trabalho.

Entre os objetivos deste trabalho estava o despertar nos alunos a alegria de aprender e perceber que a sala de aula não é apenas um lugar para a transferência de conteúdos, mas também um local aberto para troca de conhecimentos mútuos, o que percebemos ter ocorrido. Além disso, foi possível constatar nas aulas experimentais, que os alunos montaram, com grande animação, cada um dos circuitos propostos, recorrendo ao professor somente quando havia qualquer dúvida para concluir com êxito o circuito proposto. E ainda relataram que as atividades experimentais propostas nessa dissertação e, consequentemente no Produto Educacional contibuíram muito nas atividades que eles exercem durante o dia ou que tem no seu ambiente residencial.

Assim, percebemos com clareza que a metodologia ativa, bem como o sistema híbrido foi extremamente importante para o presente trabalho, pois tirou o professor das aulas tradicionais em busca de como abordar o conteúdo por meio do sistema remoto com o presencial. Tal sistema e metodologia conseguiram despertar o interesse dos alunos em aprender a aprender, pois assim, o aluno conseguiu aplicar na prática o conteúdo teórico explanado pelo professor.

Dessa forma, foi possível despertar nos alunos o interesse pela física e, muito além disso, o entusiasmo de querer aprender a aprender física. Nesse sentido, o professor precisa lembrar que o aluno não é uma tábua rasa, e é relevante utilizar todo seu conhecimento prévio para aplicar-lhe um novo conhecimento. Além disso, é necessário que o professor tenha uma sequência didática bem elaborada para conseguir, de maneira coerente e coesa, aplicar todo conteúdo necessário para alcançar os objetivos programados tanto para a aula quanto para o resultado final do projeto.

A partir deste trabalho, concluiu-se que as aulas e trabalhos por meio de experimentos e acesso remoto, um sistema de ensino híbrido, metodologia ativa, surtiram o efeito desejado.

## **REFERÊNCIAS**

ABRANTES, P.; **Imagens de natureza, Imagens de ciência, Papirus: São Paulo**, 1998, p. 10

ASSIS, A. **Os Fundamentos Experimentais e Históricos da Eletricidade** [s.l: s.n.], 2018.

ARRUDA, Danilo Gomes. **Fundamentação Teorica no Ensino de Eletromagnetismo: uma revisão Literária em Periódicos Nacionais**. 2021. P. 6

AUSUBEL, D. P. **A aprendizagem significativa: a teoria de David Ausubel**. São Paulo: Moraes, 1982.

BOMBARDE, Polyanna de Aguiar Romanini. **Física & Música:** uma abordagem multidisciplinar da ondulatória com uso das tecnologias educacionais e experimento remoto. Dissertação de Mestrado Profissional em Ensino de Física (MNPEF), Departamento de Física, Universidade Estadual de Maringá, Maringá, PR, Brasil, 2022

BOYLESTAD, Robert L. **Introdução à Análise de Circuitos**. 12 ed. São Paulo: Editora PEARSON, 2012.

BUZAN, T; **Mapas mentais**: Métodos criativos para estimular o raciocínio e usar o máximo o potencial do seu cérebro. Trad. Paulo Polzonoff Jr., Rio de Janeiro: Sextante, 2009.

COELHO, Lincoln M., MARQUES, Adílio J., SOUZA Dominique G. **A Teoria da Aprendizagem Significativa e o ensino de História.** Revista Educação Pública, 2019. Disponível em: [https://educacaopublica.cecierj.edu.br/artigos/19/31/a-teoria-da](https://educacaopublica.cecierj.edu.br/artigos/19/31/a-teoria-da-aprendizagem-significativa-e-o-ensino-de-historia)[aprendizagem-significativa-e-o-ensino-de-historia.](https://educacaopublica.cecierj.edu.br/artigos/19/31/a-teoria-da-aprendizagem-significativa-e-o-ensino-de-historia) Acesso em: 21/12/2022

FERNANDES, PAULO R. G., **Notas de Aulas de Eletromagnetismo**. Departamento de Física, Universidade Estadual de Maringá, Maringá, PR, Brasil, 2022.

FERREIRA, M. **Lei de Coulomb**. Revista de Ciência Elementar, v.3, n.1, 2015, p.1-2.

FREGONEZ, Marco Aurélio. **Atomística. Capítulo 1**. 08/2017.

GRIFFITHS, D. J. **Introduction to Electrodynamics, 3 ed**. New Jersey: Prentice Hall, 1999.

HALLIDAY e R. RESNICK. **Física** (Livros Técnicos e Científicos, Rio de Janeiro, v. 3, 3a ed, 1996.

HALLIDAY e RESNICK. **Física 2 Vol 1**, Livros técnicos e científicos editora S.A, p.133, 135, 144-147, 1976.

HALLIDAY, D., RESNICK R., WALKER, J. **Fundamentos da Física**. Volume 3: Eletromagnetismo. Tradução BIASI, Ronaldo Sérgio. 10 ed. Rio de Janeiro: LTC, 2016. IENE, Douglas Rodrigo. **Sequência Didática sobre movimento com experimentação remota e simuladores.** Dissertação de Mestrado Profissional em Ensino de Física (MNPEF), Departamento de Física, Universidade Estadual de Maringá, Maringá, PR, Brasil, 2022

MITRE, S. M. et al. **Metodologias ativas de ensino-aprendizagem na formação profissional em saúde:** debates atuais. Ciência & Saúde Coletiva, v. 13, n. 2, p. 2133- 2144, 2008.

MOREIRA, Marcos Antônio. **Mapas conceituais e aprendizagem significativa**. Disponível em: http://www.if.ufrgs.br/~moreira/mapasport.pdf. Acesso em 22 de nov. 2022.

NUSSENZVEIG, Herch Moysés. **Curso de Física Básica - Eletromagnetismo, Vol 3**, Editora Blucher,1997.

NYE, M. J.; **Stud. Hist. Philos. Sci**, p. 7,246, 1976.

PELIZZARI, A; KRIEGL, M. L.; BARON, M. P.; FINCK, N. T. L.; DOROCINSKI, S. I. **Teoria da Aprendizagem Significativa segundo Ausubel**. Rev. PEC, Curitiba, v. 2, n. 1, p. 37-42, jul. 2001/jul. 2002.

PURCELL E.M. **Electricity and Magnetism (Berkeley Physics Course 2)** (MacGraw-Hill, New York, 1965.

VALENTE, José Armando; BACICH Lilian e MORAN, José (Orgs.). **Metodologias ativas para uma educação inovadora**: uma abordagem teórico-prática. Porto Alegre: Ed. Penso, 2018.

YOUNG, Hugh D.; FREEDMAN, Roger A.. **Física. Eletromagnetismo.** 14 ed. São Paulo: Pearson, p. 51-55, 2016.

ZABALA, A. **A prática educativa: como ensinar**. Porto Alegre: Artmed Editora, p. 8 Artmed, 1998.

# SECRETARIA DE ESTADO DA EDUCAÇÃO - SEED

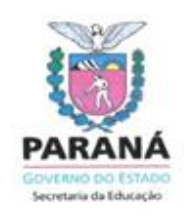

### ANEXO V da RESOLUÇÃO N. º 406/2018 - GS/SEED

CONCORDÂNCIA DA INSTITUIÇÃO COPARTICIPANTE

Declaramos para os devidos fins que a realização da pesquisa intitulada Circuitos elétricos: uma proposta de experimento remoto, realizada por Fábio Rodrigo São Pedro Correia, sob o RG 7.804.212-5, nas dependências do Colégio Estadual Reynaldo Massi E.F.M está autorizada mediante entrega de Parecer do Comitê de Ética da Universidade Estadual de Maringá - UEM (COPEP/UEM).

Diamante do Norte, 25 de junho de 2021.

Marli Aparecida Leonardo

Marli Aparecida Leonardo DIRETORA - RG 5.268.449-8 RES. 1838/2016 D.O.E 11/05/1F

COLEGIO ESTADUAL REYNALDO MASSI Ensino Fundamental e Médio Rua Augusto Primo Negrini, 475 - Centro Fone / Fax: 44 3429-2011 / Fone: 3429-1914

**APÊNDICE** – Produto Educacional

# **PRODUTO EDUCACIONAL**

**PELOAR (Protótipo Experimental da Lei de Ohm por Acesso Remoto)**

Autores: Fábio Rodrigo São Pedro Correia e Paulo Ricardo Garcia Fernandes

# **SUMÁRIO**

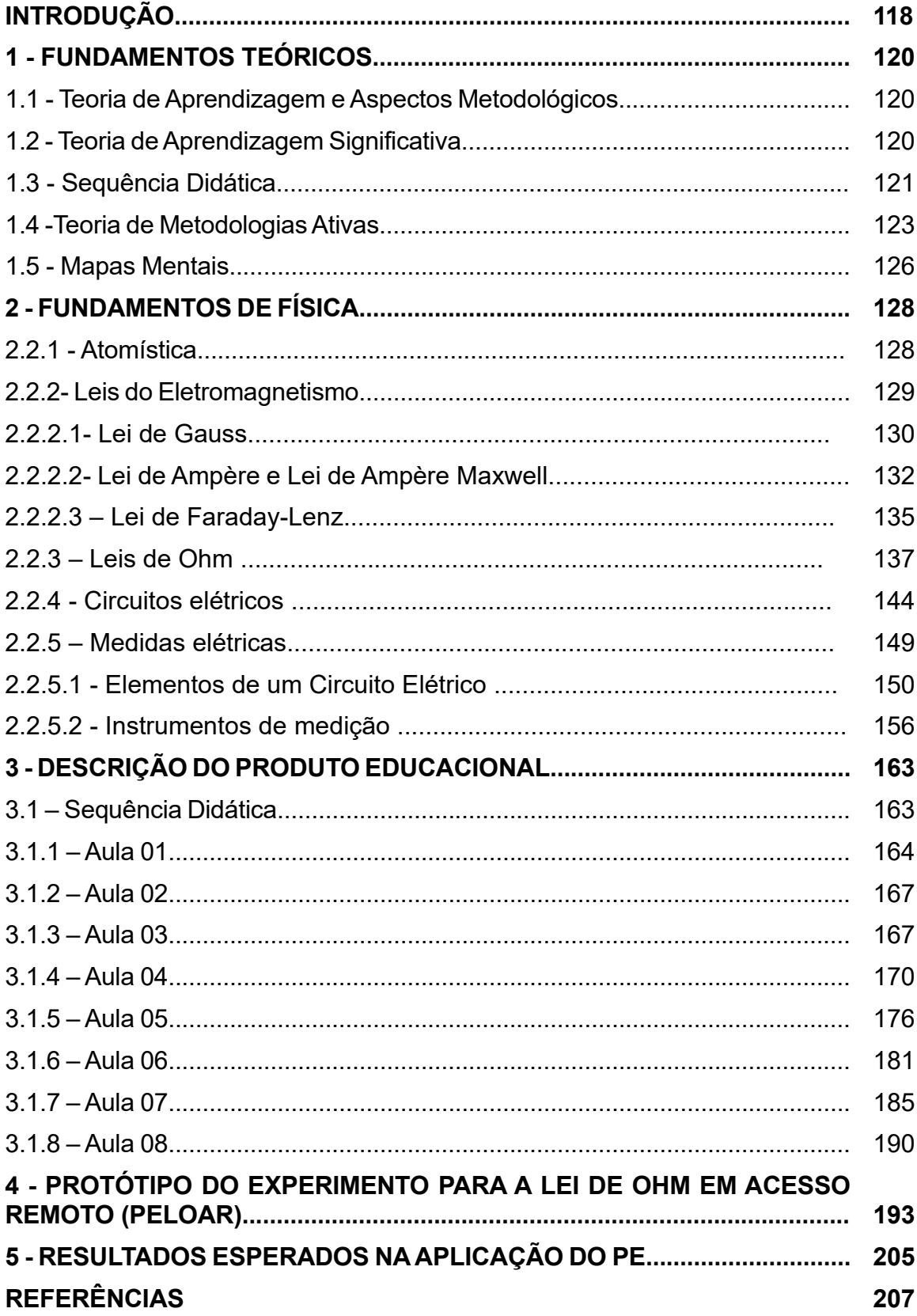

### **INTRODUÇÃO**

O ambiente educacional é permeado de contrastes e de informações que nos bombardeiam constantemente. Nesse cenário, é importante analisar o papel do professor como mediador da aprendizagem, pronto para despertar nos discentes o interesse, fazendo uso de técnicas criativas e contextualizadas. Atualmente, vivemos na era da tecnologia, os avanços nessa área são constantes e a educação deve lançar mão dessa ferramenta para cumprir seu objetivo que é a formação humana do educando.

Nós, professores temos nos deparado com inúmeras situações de aprendizagem, mas nada se compara ao desafio que enfrentamos com surgimento da COVID 19, em 2020. O vírus, que afetou vários segmentos da sociedade, afetou também a educação. O isolamentos fechou temporariamente as escolas. Como as infecções pelo SARS-Cov2 não paravam de evoluir, as escolas continuaram fechadas e foi necessário implantar o ensino remoto. Diante de tantas incertezas e mutabilidades, os professores, mesmo aqueles que já faziam uso de recursos tecnológicos, tiveram que buscar ferramentas para ministrar aulas, de forma que os alunos não ficassem totalmente afastados do ensino sistemático.

Nesse contexto, foi necessário buscar uma consciência da realidade para produzir um trabalho de forma que se tornasse uma experiência significativa para o aluno e se transformasse em aprendizado e o ensino remoto passou a ser uma alternativa viável e significativa para muitas instituições de ensino.

Este trabalho, direcionado a professores do Ensino Médio, se apresenta em um PE (Produto Educacional) contendo uma sequência didática para aplicação sobre eletromagnetismo, envolvendo circuitos elétricos, explicados pela Lei de Ohm. A Sequência Didática será aplicada em oito aulas explorando os conceitos da física para que o educando compreenda o funcionamento da proposta desse projeto de pesquisa, acessando de forma remota, coletando dados e interpretando os resultados. É importante salientar que os tópicos constituintes dessa disciplina, geralmente não despertam o interesse do educando, fazendo-se necessário buscar ferramentas que atraiam seu interesse.

O presente PE, propõe estratégias de fácil aplicação em sala de aula e possibilita que os alunos participem ativamente do processo de aprendizagem por meio das atividades experimentais.

Este PE propõe um experimento inovador com manipulação remota por meio de celular, *tablet* e computadores. Trata-se do "Protótipo Experimental da Lei de Ohm por Acesso Remoto (PELOAR)" que permite medir a corrente elétrica num resistor ou num circuito elétrico quando são submetidos a cinco diferentes tensões elétricas, previamente determinadas. Assim, o PELOAR permite que os alunos consigam, a partir da manipulação experimental remota, compreender os conceitos dos princípios físicos inseridos em circuitos de corrente contínua (CC) e a Lei de Ohm.

Esse protótipo – PELOAR – tem como objetivo demonstrar ao educando que o conteúdo de Física, por ser abrangente, não se restringe à sala de aula, lembrando que o aluno está inserido em um contexto digital e tecnológico e esse fator deve ser usado como um processo dinamizador da aprendizagem, ele permite explicar e demonstrar aos alunos os conteúdos com clareza e objetividade.

Considera-se que, por meio de aulas e trabalhos realizados no sistema remoto, seja possível instigar os alunos a aprenderem física com entusiasmo, deixando o conteúdo teórico e as aulas práticas laboratoriais bem mais interessantes.

# **1 - FUNDAMENTOS TEÓRICOS**

Nesse capítulo abordaremos iniciando da base para a parte estrutural e metodológica e depois os fundamentos referentes ao conteúdo de Física.

### **1.1 - Teoria de Aprendizagem e Aspectos Metodológicos**

Para a estrutura da abordagem e análise da SD, abordada do ponto de vista de Antoni Zabala (Zabala,1998), utilizou-se parte da Teoria de Aprendizagem Significativa proposta por David Ausubel em 1968. Em relação a Metodologia, utilizou-se a Metodologia Ativa e entre as ferramentas didáticas, os mapas mentais.

### **1.2 – Teoria da Aprendizagem Significativa**

Segundo a Teoria da Aprendizagem Significativa de Ausubel, o professor precisa levar em consideração o conhecimento prévio do aluno e, a partir disso, integrar novos conceitos às estruturas cognitivas, dessa forma, produz sentidos e significados sobre sua aprendizagem de forma contextualizada.

Moreira (2010), salienta que a aprendizagem significativa ocorre quando ideias expressas simbolicamente interagem de maneira substantiva e não arbitrária com aquilo que o educando já sabe. O autor esclarece que substantiva significa não literal e que não arbitrária indica um conhecimento relevante já existente na estrutura cognitiva do sujeito que aprende, denominado por Ausubel, como subsunçor ou ideiaâncora.

De acordo com essa teoria, quando o aluno depara com um conteúdo novo, reconfigura, reelabora suas estruturas mentais, os conhecimentos já existentes, tornando essas estruturas mais complexas. Então, o conhecimento prévio se expande, ganha novos significados. Assim, quanto mais conexões forem estabelecidas, mais consolidado será o novo conhecimento.

Ausubel propõe que se estabeleça a diferença entre dois tipos distintos de processos que são contínuos. O primeiro se refere a aprendizagem significativa, que é um processo, por meio do qual, as novas informações relacionam-se de maneira não literal, aos conhecimentos prévios do aluno. O segundo, é a aprendizagem de novas informações com pouca associação aos seus conhecimentos prévios (aprendizagem mecânica). É importante salientar que esses dois processos não são antagônicos, ambos fazem parte de um processo contínuo, porém a aprendizagem significativa é permanente, enquanto a mecânica é efêmera e pode ser esquecida facilmente.

Ausubel (2003 apud. COELHO, 2019), distingue três tipos de conhecimentos significativos: aprendizagem representacional que significa a apresentação dos significados dos símbolos, aprendizagem de conceitos que representa os significados de letras e números e por último, aprendizagem proposicional que é aprender o que cada palavra significa e a junção das palavras que expressam uma frase ou uma ordem. Vale lembrar que para se chegar ao conhecimento proposicional, é preciso passar pelos conhecimentos representacional e conceitual.

O autor propõe ainda a teoria da assimilação afirmado que é um processo que acontece quando um conceito significativo é assimilado sob um conceito mais inclusivo já existente na estrutura cognitiva, ou seja, quando um é inserido e um novo conhecimento é construído por meio das estruturas cognitivas.

Ainda, segundo a teoria de Ausubel, o aprendizado significativo pode ser distinguido em três formas: por "subordinação", por "superordenação" e de "modo combinatório". Aprendizagem por subordinação acontece quando uma informação passa a ter significado. Aprendizagem por superordenação é quando um conceito inicial é inserido e o cognitivo assimila seu significado. Aprendizagem por meio combinatório é quando outro conceito é aplicado e precisa fazer a combinação destes dois conceitos juntos criando um novo conhecimento com sua junção.

A Teoria da Aprendizagem Significativa de Ausubel, propõe que o ambiente educacional conduza o educando a ser parte integrante do conhecimento, respeitado seus saberes prévios, diminuindo a distância entre a teoria e a prática, fazendo com que o aprendente reflita, a todo momento, sobre sua aprendizagem.

#### **1.3 - Sequência Didática**

Segundo Zabala (1998), não é possível ensinarmos sem nos determos nas referências de como os alunos aprendem, chamando atenção para as particularidades dos processos de aprendizagem de cada aluno. O autor também explica que todo conteúdo deve-se trabalhar de forma contínua e não como conteúdo isolado e, para cada tipo de conteúdo, se deve utilizar atividades e metodologias diferenciadas.

O autor faz citações sobre 4 tipos de conteúdos a serem abordados em uma SD, são eles:

**- Conteúdos factuais**: quando os conteúdos estão ligados a algo concreto, tipo idade de uma pessoa;

**- Conteúdos conceituais**: está relacionado a termos abstratos que acontecem dentro de um determinado objeto ou fato, e que o aluno vai perceber as mudanças que foram ocorrendo e são capazes de analisar as mudanças ocorridas de forma integrada;

- **Conteúdos Procedimentais:** esses conteúdos são trabalhados de forma integrada, dirigida com o intuito de se chegar ao resultado desejado;

- **Conteúdos Atitudinais:** são conteúdos que exigirão do aluno um certo conhecimento sobre o conteúdo, que o aluno consiga analisar todo o contexto e enredo, dentro destes conteúdos o aluno precisa fazer uma escolha, adotar uma postura e mudar suas atitudes cotidianas por meio da atitude que resolveu tomar.

A avaliação da aprendizagem é um dos assuntos mais polêmicos da educação. Entre as principais dúvidas sobre o assunto podemos citar, qual o objeto da avaliação: o sujeito aluno, o grupo ou o processo. Zabala (1998) considera que

> As definições mais habituais da avaliação remetem a um todo indiferenciado, que inclui processos individuais e grupais, o aluno ou a aluna e os professores. Esse ponto de vista é plenamente justificável, já que os processos que têm lugar na aula são processos globais em que é difícil, e certamente desnecessário, separar claramente os diferentes elementos que os compõem. Nossa tradição avaliadora tem se centrado exclusivamente nos resultados obtidos pelos alunos. Assim, é conveniente dar-se conta de que, ao falar de avaliação na aula, pode-se aludir particularmente a algum dos componentes do processo de ensino/aprendizagem, como a todo o processo em sua globalidade (ZABALA, 1998, p.196).

O autor defende que o melhor a se fazer em relação à avaliação, é ajudar o aluno a alcançar os critérios necessários para se auto avaliar, relacionando o papel que essa atividade tem na sua aprendizagem.

> O termo avaliação formativa se refere a uma "concepção de avaliação, entendida como aquela que tem como propósito a modificação e a melhora contínua do aluno que se avalia; quer dizer, que entende que a finalidade da avaliação é ser um instrumento educativo que informa e faz uma valoração do processo de aprendizagem, seguido pelo aluno, com o objetivo de lhe oportunizar, em todo momento, as propostas educacionais mais adequadas." (Zabala 1999)

Segundo Zabala, a avaliação formativa caracteriza-se como um processo, tendo quatro etapas definidas: inicial, reguladora, final e integradora (Zabala, 1988, p.

Na etapa inicial, leva-se em conta que o aluno chega à escola com uma bagagem de conhecimentos e experiências pessoais, esses requisitos devem ser levados em conta pelo professor para uniformizar os conteúdos e a forma de ensinar, ou seja, deve-se avaliar como o aluno aprende e como o professor ensina. Esse tipo de avaliação pode ser individual ou grupal e se avaliam os alunos, os professores e o aprendizado. O autor diz que é essencial avaliar os alunos individualmente porque cada aluno tem uma bagagem educativa, um estilo de vida, uma cultura diferente. Esta etapa mostrará ao professor o que cada aluno já sabe, quais são as dificuldades, os níveis de dificuldades que o aluno possui, assim, o professor saberá que caminho irá tomar.

Na etapa reguladora leva-se em conta que, muitas vezes acontecerão mudanças no plano de ação previsto pelo professor, pois os alunos são diferentes e têm experiências educacionais diferentes, experiências essas, que não se repetem. Diante disso, serão necessárias adequações ao plano, introduzindo novas atividades que envolvam desafios adequados às novas situações que pode se apresentar.

A etapa da avaliação final, se refere aos resultados obtidos e conhecimentos adquiridos durante o percurso de aprendizagem. Entende-se também que avalia o grau de conhecimento que o aluno atingiu ao final do ciclo, suas especificações, suas habilidades e dificuldades.

A avaliação integradora se refere ao conhecimento e avaliação de todo o percurso do aluno, ou seja, uma visão gobal do processo para adequar as ações – o que se deve continuar fazendo e o que deve ser refeito.

Cada tipo de avaliação é realizado para apreciar um tipo de processo de aprendizagem e o foco maior está no que o aluno aprendeu ou não, ou como iremos lidar com esse aluno, enfim, o objetivo maior nas avaliações está em saber como lidar com cada aluno.

#### **1.4 – Teoria das Metodologias Ativas**

A expansão do uso das tecnologias digitais de comunicação e informação por meio de dispositivos móveis conectados à internet, que podem ser usados em diferentes lugares e tempos, têm gerado grandes mudanças na sociedade. Essas mudanças exigem uma postura crítica frente à informação e ao conhecimento e levam

8).

ao imediatismo da cultura digital.

Diante da facilidade de acesso à informação, de fazer parte de redes sociais nas quais é possível partilhar interesses, conhecimentos, práticas e valores, devemos pensar em qual seria o sentido da escola para o aluno. Questões como essa exigem reflexão por parte de professores e profissionais da educação, pois no atual contexto, deve-se analisar as práticas metodológicas centradas na fala do professor e na atitude passiva do aluno, que eram práticas utilizadas em gerações anteriores.

A educação deve ofertar condições de aprendizagem que levem o aluno a questionar as informações às quais tem acesso, bem como, problematizar a realidade em que vive, criar condições de transformá-la quando necessário. Deve também, despertar a curiosidade para buscar novos conhecimentos, compartilhar o que sabe e aprender a trabalhar em grupo. Nesse contexto, as metodologias ativas têm grande importância, pois o foco do processo de ensino e de aprendizagem está no aluno e envolve descoberta, investigação e resolução de problemas. De acordo com Valente:

> As metodologias voltadas para a aprendizagem consistem em uma série de técnicas, procedimentos e processos utilizados pelos professores durante as aulas a fim de auxiliar a aprendizagem dos alunos. O fato de elas serem ativas, está relacionado com a realização de práticas pedagógicas para envolver os alunos, engajá-los em atividades práticas nas quais eles sejam protagonistas de sua aprendizagem. Assim as metodologias ativas procuram criar situações de aprendizagem nas quais os aprendizes possam fazer coisas, pensar e conceituar o que fazem e construir conhecimento sobre os conteúdos envolvidos nas atividades que realizam, bem como desenvolver a capacidade crítica, refletir sobre as práticas realizadas, fornecer e receber feedback, aprender a interagir com colegas e professor, além de explorar atitudes e valores. (VALENTE, José, 2018, p. 28)

Vale ressaltar que a aprendizagem é ativa, pois aprendemos desde que nascemos. Aprendemos as teorias para depois aplicá-las no concreto e, a partir de situações concretas, conseguimos ampliar e generalizar (processos dedutivo e indutivo). Continuamos aprendendo no decorrer da vida, com pessoas mais experientes, por experimentação, por questionamento. Moran esclarece:

> A aprendizagem é ativa e significativa quando avançamos em espiral, de níveis mais simples para níveis mais complexos de conhecimento e competência em todas as dimensões da vida. Esses avanços realizam por diversas trilhas com movimentos, tempos e desenhos diferentes, que se integram como mosaicos dinâmicos, com diversas ênfases, cores e sínteses, frutos das interações pessoais, sociais e culturais em que estamos inseridos. (MORAN, 2018, pg. 2)

O processo de aprendizagem não é igual para todos, cada aluno aprende da forma que é mais importante e mais próxima do seu nível de competência, aprende o que o interessa, o que faz sentido, o que é significativo. Sabemos que a escola é um espaço importante, entretanto oferece técnicas de aprendizagem que nem sempre são eficazes para se atingir os objetivos desejados.

Moran (2018) salienta que "a aprendizagem ativa aumenta nossa flexibilidade cognitiva, que é a capacidade de alternar e realizar diferentes tarefas, operações mentais ou objetivos e de adaptar-nos a situações inesperadas, superando modelos mentais rígidos e automatismos pouco eficientes".

As metodologias ativas objetivam tornar o aluno protagonista incentivando-o a aprender de forma autônoma e participativa, levando-o ao pensamento reflexivo, usando problemas e situações reais preparando atividades que o leve a refletir, debater, tomar decisões, construindo o conhecimento.

Nesse processo, o professor é um orientador, mediador do aprendizado, possibilitando ao educando ser protagonista dos seus estudos. Em função disso, é importante que o conteúdo trabalhado seja significativo para o aluno, que o motive a aprender. Segundo Moran (2018), "cada estudante, de forma mais direta ou indireta, procura respostas para suas inquietações mais profundas e pode relacioná-la com seu projeto de vida e sua visão de futuro, principalmente ao contar com monitores competentes e confiáveis."

Ao contrário do que se pode pensar, o professor tem papel fundamental nesse processo, mesmo sendo coadjuvante para a aprendizagem do educando, pois ajuda a desenhar roteiros atrativos, orienta, problematiza, amplia cenários.

Muitos modelos de metodologias ativas de aprendizagem são utilizados em práticas pedagógicas, como a teoria da assimilação – David Ausubel, a sequência didática proposta por Zabala, aprendizagem baseada em problema, aprendizagem baseada em projeto, sala de aula invertida, aprendizagem baseada em times, gamificação, design thinking, entre outros.

As metodologias ativas têm recebido atenção especial por parte de professores e gestores escolares, como uma maneira de ofertar aprendizagem significativa aos educandos. Nesse contexto, o professor exerce um papel amplo e complexo que não se limita a ser o detentor do conhecimento e transmitir informações de uma área específica. Ele é o orientador de projetos profissionais e projetos de vida dos educandos, pois a aprendizagem se torna realmente significativa quando está relacionada à sua vida, seus projetos e expectativas.

### **1.5 – Mapas Mentais**

Mapas mentais têm origem na Teoria Construtivista de Aprendizagem de David Ausubel. Na Teoria Construtivista, os conceitos são apresentados usando ferramentas que levam a facilitar a aprendizagem para torná-la significativa ao aluno.

> Mapas conceituais devem ser entendidos como diagramas bidimensionais que procuram mostrar relações hierárquicas entre conceitos de uma disciplina e que derivam sua existência da própria estrutura conceitual da disciplina (MOREIRA, 1992)

Esses mapas são considerados como recurso de autoaprendizagem e uma estratégia para estimular a organização dos materiais de estudo, além de tornar o processo de ensino- aprendizagem mais dinâmico e mais resolutivo.

> A aprendizagem é muito mais significativa à medida que o novo conteúdo é incorporado às estruturas de conhecimento de um aluno e adquire significado para ele a partir da relação com seu conhecimento prévio. Ao contrário, ela se torna mecânica ou repetitiva uma vez que se produziu menos essa incorporação e atribuição de significado e o novo conteúdo passa a ser armazenado isoladamente ou por meio de associações arbitrárias na estrutura cognitiva (PELIZZARI et al., 2002, p. 38).

Na aprendizagem mecânica, os novos conteúdos assimilados não interagem com o conhecimento prévio e pode ser perder com o tempo por não ser significativo para o aluno. Segundo Moreira (2012), o educando pode reproduzir o conteúdo aprendido mecanicamente, mas não significa nada para ele". Já quando o conhecimento é significativo, o conhecimento prévio e os novos conceitos ganham novos sentido e passam a fazer parte da vida do aluno.

> Na sua construção, utilizam-se setas com frases de conexão e figuras geométricas com palavras-chave dos conceitos da temática abordada; cada figura possui uma ordem de hierarquia piramidal de conteúdo, partindo do geral para os específicos. Essa técnica pode ser utilizada para uma aula ou palestra, um curso ou mesmo um programa educacional, porém, não é autoexplicativa e deve ser apresentada e detalhada pelo professor na conclusão de um determinado conteúdo, quando os alunos já possuem algum domínio do tema tratado e conseguem entender as conexões dos conceitos e palavras-chave (MOREIRA, 2012).

Os mapas mentais são ferramentas educacionais eficientes para se verificar a assimilação conceitual por parte do aluno, já que se trata de um diagrama que relaciona os conceitos estudados por meio de palavras-chave que se ligam a tópicos e subtópicos (parte do geral para o distintivo) que se referem a conhecimentos específicos. Deve ser estruturado respeitando uma hierarquia dos elementos que o constituem, para em seguida, fazer a interligação entre eles.
Apesar de sua eficácia, Moreira (2012) afirma que não é uma estratégia educacional autoexplicativa, pois, para entendê-la, o aluno já deve ter algum domínio sobre o conceito abordado.

### **2 – FUNDAMENTOS DA FÍSICA**

É notório que a física vem se desenvolvendo através dos anos, onde há algumas décadas passadas, não havia a quantidade de tecnologia que há atualmente, tornando-se "mais simples" seu avanço. Mesmo em eras que não existiam o processamento computacional para realizar simulações e pesquisas, inúmeros físicos foram capazes de desenvolver suas teorias em diversas áreas da física. Um exemplo disso, diz respeito ao físico James Clerk Maxwell, que conseguiu comprovar os princípios básicos do eletromagnetismo com as "famosas equações de Maxwell".

Nesta seção, faremos uma breve descrição dos fundamentos físicos utilizados nessa dissertação e, consequentemente, no produto educacional. Assim abordaremos os seguintes tópicos: Atomística, as Leis de eletromagnetismo (Lei de Gauss, Lei Ampère e Lei de Ampère-Maxwell e Lei de Faraday-Lenz), Leis de Ohm, circuitos elétricos, medidas elétricas, elementos de um circuito elétrico e instrumentos de medidas.

# **2.2.1 – Atomística**

De acordo com Nye (1976), durante o século XIX, a ideia do átomo era vista por grande parte da comunidade científica como a hipótese básica para uma interpretação quantitativa dos dados empíricos, embora houvesse dúvidas e especulações sobre a realidade dos átomos, algumas das quais filosóficas.

> O desafio, que os atomistas enfrentaram para tornar a hipótese atômica geralmente aceitável, foi estabelecer a articulação necessária entre as dimensões macroscópica e microscópica (ABRANTES,1998).

"Embora muitos historiadores da ciência tenham escrito sobre vários aspectos das controvérsias científicas do século XIX envolvendo atomistas e antiatomicistas, esse é um assunto pouco conhecido por estudantes e professores de química" (NYE, M. J, 1976). "A evidência para esta afirmação pode ser encontrada na abordagem trivial do problema na maioria dos livros-texto de química geral, que introduzem a teoria atômica de Dalton" (ABRANTES,1998).

A formulação de Dalton da teoria atômica deu legitimidade a uma nova forma de praticar a química. As explicações introduzidas por Dalton tiveram um papel inovador e permitiram o surgimento de um novo paradigma. Sua teoria nos permitiu entender a diferença entre conceitos como mesclar e unir.

Fregonez (2017) afirma que a atomística ou atomologia, consiste no estudo sobre os átomos, desde sua estrutura, como as partículas subatômicas são distribuídas dentro deles, até as semelhanças que existem entre os átomos. "Os modelos atômicos atuais assumem a existência de um núcleo atômico, onde está a maior parte da massa, consistem em cargas positivas (prótons) e neutras (nêutrons), cercadas por elétrons (cargas negativas). Os núcleos exercem atração eletrostática sobre os elétrons, fazendo com que eles circulem ao seu redor" (FREGONEZ, 2017).

#### **2.2.2 - Leis do eletromagnetismo**

"Ao longo dos anos, o ramo da física tem se desenvolvido consideravelmente, contribuindo de forma significativa para o desenvolvimento da sociedade em diversos aspectos. Um deles é referente à eletricidade que, atualmente, faz parte das necessidades básicas da humanidade" (ARRUDA, 2021). Para contemplarmos o eletromagnetismo, será necessário falarmos da eletricidade e do magnetismo, conforme os próximos parágrafos.

A eletricidade está presente na natureza, em quaisquer corpos, podendo ser eletricamente neutros, eletrizado positivamente quando um corpo apresenta grande acúmulo de cargas positivas, pode ser também eletrizado negativamente, quando o corpo possui acumulo de cargas negativas. Segundo as regras da natureza, apenas os corpos de cargas opostas se atraem. Nesse trabalho, as cargas serão representadas pela letra  $q$ . (ASSIS, 2018).

O magnetismo, por sua vez, é representado por um dipolo, como em um imã, constituído por um Polo Norte e Polo Sul. Assim, pode exercer uma força sobre outro imã, ou em algum tipo de ferro que seja não-imantado.

Tendo como base o breve resumo acima sobre o magnetismo, é possível comentar sobre algumas leis (Lei de Gauss, Lei de Faraday e Lei de Ampère) que estão relacionadas ao eletromagnetismo (formado pela interação dos campos elétricos e dos campos magnéticos e suas fontes). A seguir serão discutidas as leis do eletromagnetismo.

#### **2.2.2.1 - LEI DE GAUSS**

A Lei de Gauss expressa a relação entre a carga elétrica  $q$  e o campo elétrico  $\vec{E}$  . De acordo com a Lei de Gauss, o fluxo do campo elétrico total  $\Phi_E$  que atravessa um elemento de área  $dA$  de qualquer superfície fechada  $S$ , denominada de superfície gaussiana, é proporcional à carga elétrica líquida  $q$  que há no interior dessa superfície. (HALLIDAY, 1976). Portanto, a lei de Gauss na sua forma integral é expressa como

$$
\varepsilon_0 \oint_{\mathcal{S}} \vec{E} \cdot d\vec{A} = q. \tag{1}
$$

Utilizando a definição do fluxo do campo elétrico (HALLIDAY, 1996),

$$
\Phi_E = \oint_S \vec{E} \cdot d\vec{A} \tag{2}
$$

A Equação [1] fica escrita na forma:

$$
\varepsilon_0 \Phi_E = q \quad , \tag{3}
$$

em que:  $\varepsilon_0$  representa a permissividade elétrica no vácuo cujo valor é 8,854x10<sup>-12</sup> *C<sup>2</sup> /N.m<sup>2</sup>* .

Para uma breve discussão de aplicação da Lei de Gauss, considere uma superfície esférica como a superfície gaussiana. Sabe-se que as linhas do campo elétrico de uma carga puntiforme positiva  $q$  se irradiam para fora da carga igualmente em todas as direções. Se esta carga estiver no centro dessa superfície de raio  $R$ , o módulo do campo elétrico  $\vec{E}$  em qualquer ponto da superfície é expresso pela Equação [4],

$$
E = \frac{1}{4\pi\varepsilon_0} \cdot \frac{q}{R^2} \,. \tag{4}
$$

O vetor  $\vec{E}$  é perpendicular em todos os pontos da superfície da esfera, e possui o mesmo módulo em todos os seus pontos. Assim, o fluxo elétrico resultante (Equação [2]) é expresso pela Equação [5]. O valor da área da superfície esférica está representado na Equação [6].

$$
\Phi_E = EA,\tag{5}
$$

$$
A = 4\pi R^2. \tag{6}
$$

Substituindo as Equações [4] e [6] na Equação [5], se obtém,

$$
\Phi_E = \frac{1}{4\pi\varepsilon_0} \cdot \frac{q}{R^2} \cdot (4\pi R^2),\tag{7}
$$

Fazendo simplificações na Equação [7], expressa-se o fluxo do campo elétrico resultante que atravessa uma superfície esférica área A, como por exemplo o ilustrado na Figura 2.1, pela Equação [3], a saber:

$$
\Phi_E = \frac{q}{\varepsilon_0} \,. \tag{8}
$$

Dessa forma, percebe-se que o fluxo do campo elétrico independe do raio  $R$ da esfera; depende apenas da carga  $q$ , que existe no interior da esfera. A Figura 2.1 ilustra esse resultado utilizando as linhas de campo, com duas esferas de raios diferentes e centralizados sobre a carga puntiforme  $q$ . Cada uma das linhas do campo elétrico que atravessa a menor esfera, também atravessa a esfera maior, desta maneira é possível notar que o fluxo do campo elétrico  $\Phi_E$  é o mesmo em ambas as esferas.

**Figura 2.1-** Ilustração do fluxo do campo elétrico gerada pela carga q atravessando duas esferas concêntricas de diâmetros diferentes.

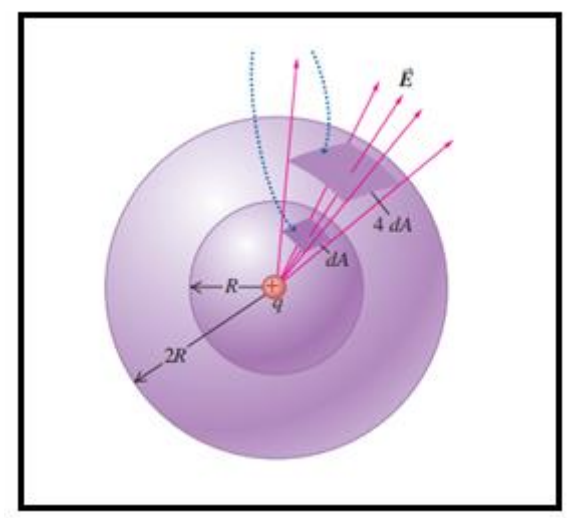

Fonte: [https://wp.ufpel.edu.br/mllsilva/files/2018/11/Aula\\_4\\_Lei\\_de\\_Gauss.pdf](https://wp.ufpel.edu.br/mllsilva/files/2018/11/Aula_4_Lei_de_Gauss.pdf)

Da mesma forma que a Lei de Gauss é aplicada para um campo elétrico em uma superfície fechada, também é possível aplicá-la para a determinação de fluxo magnético  $\Phi_B$  em uma superfície fechada, pois é possível "cortar" a superfície fechada em várias partes de área  $dA$ . De forma geral, o fluxo magnético através de uma determinada área é expresso pela Equação [9].

$$
\Phi_B = \int \vec{B} \cdot d\vec{A} \tag{9}
$$

em que  $\vec{B}$  é o vetor campo magnético e  $d\vec{A}$  um elemento de área considerado.

Assim, ao se considerar uma superfície fechada (superfície gaussiana), o fluxo magnético total,  $\Phi_B$ , através dessa superfície fechada será sempre igual a zero. Isso porque, a quantidade de linhas de campo que sai do polo norte, é igual à quantidade de linhas de campo que entra no polo sul. Portanto, pode-se escrever matematicamente que:

$$
\Phi_B = \oint_S \vec{B} \cdot d\vec{A} = 0 \tag{10}
$$

A Equação [10] também é conhecida como Lei de Gauss magnética.

# **2.2.2.2 - LEI DE AMPÈRE e LEI DE AMPÉRE MAXWELL**

Como já visto na Lei de Gauss para o campo elétrico, subseção 2.2.2.1, o fluxo do campo elétrico  $\vec{E}$  que atravessa uma superfície fechada, é igual à carga que há em seu interior, dividida por  $\varepsilon_0$ . Equação [3]. No que diz respeito ao campo magnético,  $\vec{B}$ , a Lei de Gauss magnética estabelece que não há monopolos magnéticos, isto é, o fluxo do campo magnético  $\vec{B}$  através de qualquer superfície fechada é igual a zero, Equação [10], mesmo existindo corrente elétrica em seu interior. Desta maneira, a Lei de Gauss não é capaz de calcular o campo magnético produzido por uma distribuição de corrente. No entanto, com a Lei de Ampére, é possível realizar esses cálculos, uma vez que relaciona a corrente elétrica como fonte de campo magnético.

A lei de Ampère não foi desenvolvida em termos de um fluxo magnético  $\Phi_B$ , Equação [9], mas definida como base em uma integral de linha do campo magnético  $\vec{B}$  em torno de uma trajetória fechada que pode ser calculada a partir da Equação [11].

$$
\oint_C \vec{B} \cdot d\vec{l} = \mu_0 i \,. \tag{11}
$$

Como exemplo de aplicação da lei de Ampère, vamos determinar o módulo do campo magnético  $\vec{B}$ , que é gerado a partir de um longo condutor retilíneo (condutor infinito) com uma corrente i, numa distância  $r$  do condutor, Figura 2.2.

**Figura 2.2** – Desenho esquemático de uma configuração de um fio condutor retilíneo longo, e oponto  $P$  onde se quer determinar o campo magnético gerado pela corrente i.

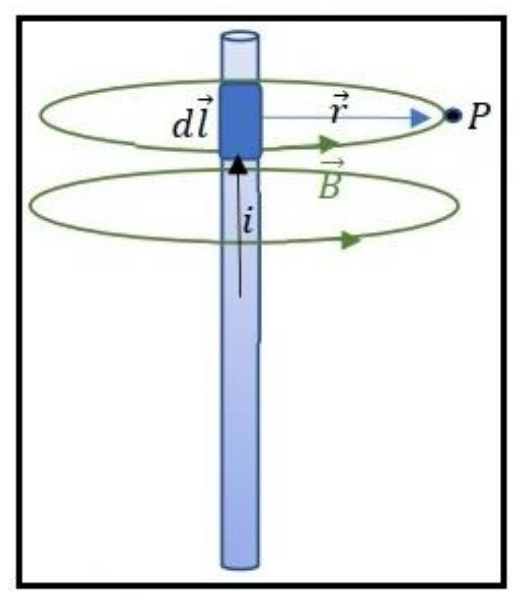

**Fonte:** cedido por H. Mukai, 2023

Por meio Equação [11], obtém-se que,

$$
B 2\pi r = \mu_0 i \,. \tag{12}
$$

Portanto a intensidade do campo magnético para a situação apresentada na Figura 2.2, é dada por.

$$
B = \frac{\mu_0 i}{2\pi r} \tag{13}
$$

Maxwell fez uma expansão da lei Ampère com a introdução de uma corrente de deslocamento  $i<sub>p</sub>$ . Assim, a Equação [11] tornou-se conhecida como a Equação de Ampère-Maxwell que é expressa matematicamente pela Equação [14].

$$
\oint_C \vec{B} \cdot d\vec{l} = \mu_0 i + \mu_0 i_D. \tag{14}
$$

Nessa Equação [14], ic é a corrente de condução e  $i<sub>D</sub>$  é a corrente de deslocamento.

Define-se a corrente elétrica de condução ic como:

$$
i = \iint_{S} \vec{j} \cdot \hat{n} d\vec{A}, \qquad [15]
$$

para um condutor de secção transversal A com uma densidade de corrente elétrica  $\vec{j}$ homogênea, e  $d\vec{A}$  é um elemento de área. Enquanto que a corrente de deslocamento é expressa por:

$$
i_D = \varepsilon_0 \frac{d\phi_E}{dt} \tag{16}
$$

em que o fluxo de campo elétrico,  $\Phi_B$ , é definido pela Equação [2],

Para explicar a introdução da corrente de deslocamento, considere o capacitor da Figura 2.3, percebe-se que a lei de Ampère é plenamente satisfeita quando ela é aplicada no caminho *C* que circunda a superfície *S1.* No entanto, ao considerar a superfície S*<sup>2</sup>* que também está circundada pelo caminho *C*, não há corrente cruzando *S<sup>2</sup>* contradizendo, assim, a lei de Ampère expressa pela Equação [14]. A contradição consiste em obter resultados diferentes para a integral aplicada no caminho *C* quando se toma diferentes superfícies apoiadas sobre o mesmo caminho *C*. O resultado deveria ser o mesmo. Para resolver essa inconsistência, Maxwell, propôs a corrente de deslocamento expressa pela Equação [16].

**Figura 2.3** - Ilustração de que um campo magnético no caminho *C* não deve depender da superfície escolhida (*S<sup>1</sup>* ou *S2*) em um capacitor com placas paralelas de cargas q e -q. Implicando na necessidade da corrente de deslocamento id entre as placas.

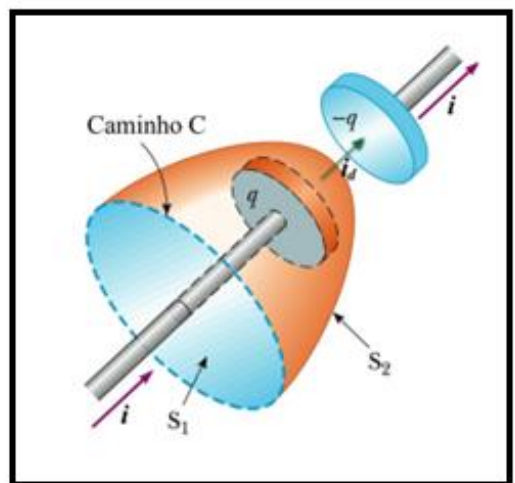

**Fonte:** [Serway apud http: //fma.if.usp.br/~mlima/teaching/4320292\\_2012/Cap10.pdf](http://fma.if.usp.br/~mlima/teaching/4320292_2012/Cap10.pdf)

Considerando vácuo entre as placas do capacitor, entre elas, portanto, só há campo elétrico,  $\vec{E}$ . A corrente de deslocamento proposta por Maxwell é devido à variação temporal do fluxo do campo elétrico  $\Phi_B$ , entre as placas do capacitor, isto é,  $\frac{d\Phi_E}{}$  $\frac{\Psi_E}{dt}$ .

Assim, com a inclusão da corrente de deslocamento, Maxwell resolveu a inconsistência que havia na lei de Ampère quando ela era aplicada às placas de um capacitor. Com isso, a Equação [11] passou a ser escrita como:

$$
\oint_C \vec{B} \cdot d\vec{l} = \mu_0 \left( i_C + \varepsilon_0 \frac{d\Phi_E}{dt} \right) \tag{17}
$$

Utilizando a definição de fluxo de campo elétrico expressa pela Equação [2] e a definição de corrente de condução expressa pela Equação [15], chega-se na lei de Ampère-Maxwell na forma integral expressa pela Equação [14].

# **2.2.2.3 - LEI DE FARADAY - LENZ**

Na Lei de Ampère, viu-se que na presença de uma corrente elétrica, é gerado um campo magnético em torno da corrente (Figura 2.2). Faraday realizou alguns experimentos buscando uma relação contrária, isto é, obter uma corrente a partir de um campo magnético. Assim, em 1831, percebeu que na presença de um fluxo magnético variável no tempo é possível produzir uma força eletromotriz num condutor e, consequentemente, uma corrente elétrica.

Para falar sobre a Lei de Faraday, é necessário falar sobre fluxo magnético, que é representado por  $\Phi_B$ . Onde um elemento com uma área infinitesimal denotada por  $d\vec{A}$  em um campo magnético  $\vec{B}$ , seu fluxo magnético  $d\Phi_{\rm B}$  pode ser calculado por meio da Equação [18].

$$
d\Phi_B = \vec{B} \cdot d\vec{A} = B_\perp dA = B dA \cos \phi \qquad [18]
$$

Na Equação [18], o termo  $B_{\perp}$  é um componente de  $\vec{B}$  perpendicular à superfície do elemento de área  $dA$  e  $\theta$  é o ângulo entre os vetores  $\vec{B}$  e  $d\vec{A}$ . Agora, para que seja calculado em uma área finita, é necessário aplicar uma integral sobre toda a área. Desta maneira utilizando a definição de produto escalar em que o ângulo entre os dois vetores é dado por  $\phi$ , é obtida a Equação [19].

$$
\Phi_B = \int \vec{B} \cdot d\vec{A} = \int B \, dA \cos \phi \qquad [19]
$$

Para  $\vec{B}$  uniforme em uma área plana  $\vec{A}$ , a Equação [19] torna-se:

$$
\Phi_B = BA \cos \phi \tag{20}
$$

Como dito anteriormente, Faraday percebeu que a variação temporal do fluxo magnético gerava uma força eletromotriz,  $\varepsilon$ . Assim, a lei de Faraday é, matematicamente, escrita como:

$$
\varepsilon = -\frac{d\Phi_{\rm B}}{dt} \tag{21}
$$

O sinal negativo na Equação [21] deve-se à Lei de Lenz que informa que o fluxo magnético produzido pela corrente induzida será oposto ao fluxo magnético que a induziu, portanto permite saber o sentido da corrente elétrica induzida.

A força eletromotriz é escrita, de acordo, com as notas de aula de (FERNANDES, 2022).

$$
\varepsilon = \oint_C \vec{E} \cdot d\vec{l} \tag{22}
$$

E, ainda de acordo com as respectivas notas de aula, usando a definição de fluxo magnético Equação [19], a lei de Faraday (Equação [21]) na forma integral fica:

$$
\oint_C \vec{E} \cdot d\vec{l} = -\iint_S \frac{\partial \vec{B}}{\partial t} \cdot \hat{n} dA
$$
\n[23]

O sinal negativo na Equação [21] e, consequentemente, na Equação [23] devese à lei de Lenz (HALLIDAY, 1976).

As Leis citadas são leis obtidas de forma experimental (empíricas), assim como a lei de Coulomb<sup>1</sup>. Mas, 1864, James Clerk Maxwell, havia unificado teoricamenteos fenômenos elétricos e magnéticos, o que atualmente é conhecida como as leis do eletromagnetismo em 4 equações, as denominadas Equações de Maxwell, quenada mais são que as leis citadas até o momento e estão resumidas no Quadro 2.1, e também por meio delas previu a existência das ondas eletromagnéticas.

Duas das equações de Maxwell envolvem integrais sobre uma superfície fechada de  $\vec{E}$  e  $\vec{B}$ , e as outras duas envolvem integrais de linha sobre um percurso fechado de  $\vec{E}$  e  $\vec{B}$ . Em que  $\vec{E}$  representa o campo elétrico e  $\vec{B}$  representa do campo magnético.

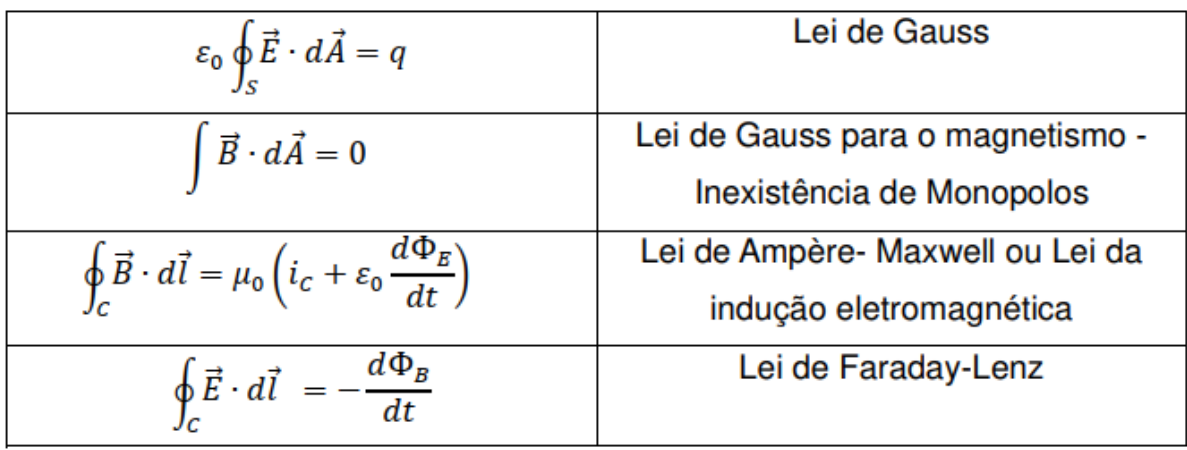

**Quadro 2.1 –** Equações de Maxwell e a lei a ela associada.

**Fonte:** adaptado da referência Maldonado, 2020.

1 Lei de Coulomb, lei formulada com o auxílio da balança de torção de Cavendish, e publicada em 1783 por Charles Augustin de Coulomb, e estabelece a força entre duas cargas elétricas:  $\vec{F}_{2(1)} = \frac{1}{4\pi}$  $4\pi\varepsilon_0$  $q_1q_2$  $\frac{q_1 q_2}{r^2_{12}} \hat{r}_{12} = - \vec{F}_{1(2)}$ (Nussensveig, 2006).

Compreender as equações de Maxwell é fator importante ao se trabalharcom circuitos, motores elétricos, transformadores, entre outros. A Lei de Faraday- Lenz por exemplo representa o fenômeno de um campo magnético variando no tempo provocando uma queda de tensão em torno de um circuito. Na próxima seção apresenta-se uma Lei tão importantequanto as apresentadas no Quadro 2.1 que são as Leis postuladas em 1827 por Georg Simon Ohm.

# **2.2.3 - LEIS DE OHM**

Descoberto por Ohm, observa-se um importante princípio entre as relações de corrente  $i$ , tensão  $U$  e a resistência  $R$ , e por meio desta relação descobriu que a resistência é dependente dos parâmetros dos fios condutores, pois os condutores metálicos comportam-se como resistores quando se mantém, ao longo do tempo, uma diferença de potencial entre seus extremos, os portadores de carga adquirem movimento orientado estabelecendo-se uma corrente elétrica (i).

Embora não possamos observar diretamente a corrente elétrica, temos uma ideia clara da natureza da corrente. Está é a taxa de carga  $dq$  que passa por uma seção transversal de área A de um determinado material que possua condutividade elétrica em um determinado intervalo de tempo  $dt$ .

$$
i = \frac{dq}{dt} \tag{24}
$$

ou a corrente média

$$
i = \frac{\Delta q}{\Delta t} \tag{25}
$$

Em que no SI de unidades a corrente é apresentada em Ampère (A), carga em Coulomb (C) e tempo em segundos (s). A corrente é uma grandeza escalar, embora indicada por uma seta o sentido da qual percorre em um circuito como apresentados na Figura (2.2) e (2.3), que possui carácter vetorial é a densidade de corrente  $\vec{j}$ , que foi apresentada no contexto da Equação [15].

Existem várias maneiras úteis de definir a tensão, incluindo a definição padrão mencionada anteriormente. Existem também outras definições úteis de trabalho por carga.

A tensão é definida de modo que objetos carregados negativamente são puxados para voltagens mais altas, enquanto objetos carregados positivamente são puxados para voltagens mais baixas. Portanto, a corrente convencional em um fio ou resistor sempre flui da tensão mais alta para a tensão mais baixa.

A lei de Ohm estabelece que, caso a temperatura seja constante, a intensidade de corrente que atravessa o material está diretamente relacionada à proporção à tensão elétrica. Matematicamente expresso como,

#### $U$  ∝ i

E que a constante de proporcionalidade é dada pelo elemento que permite ou não a passagem de corrente elétrica, denominado de resistência, declarando assim a primeira Lei de Ohm como:

$$
U = R \cdot i \tag{26}
$$

E por meio da Equação [26] é possível escrever,

$$
R = \frac{U}{i} \quad \text{ou} \quad i = \frac{U}{R} \tag{27}
$$

Sendo que, no Sistema internacional (SI)  $U$  é dado em Volts, R é dado em Ohms ( $Ω$ ) e a corrente, i, em Ampères (A). Surgindo assim, uma representação, Figura 2.4 muito utilizada no ensino médio para auxiliar a lembrar da equação que representa a primeira lei de Ohm nas formas das equações [26] e [27].

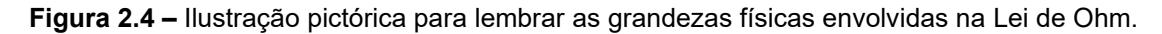

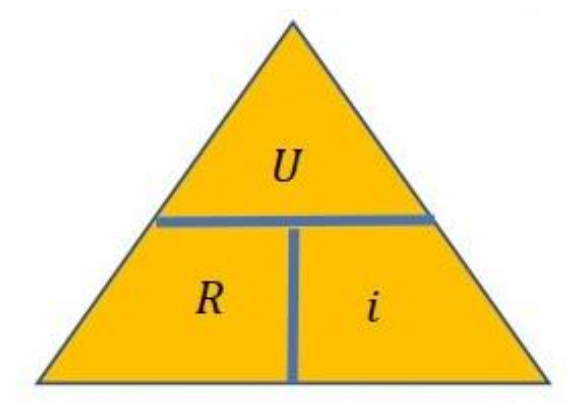

**Fonte:** Helerbrock, S.D. Rafael."Lei de Ohm". Brasil Escola. Disponível em: [https://brasilescola.uol.com.br/fisica/a-lei-ohm.htm.](https://brasilescola.uol.com.br/fisica/a-lei-ohm.htm) Acesso em 03 de fevereiro de 2023.

 De acordo com (HALLIDAY, p. 340 e 341, 2016) a Equação [26] não é simplesmente uma equação matemática da Lei de Ohm, pois na verdade é usada para definir conceito de resistência elétrica, aplicando-se a todos os componentes que conduzem corrente elétrica. Assim, para o circuito elétrico apresentado na Figura 2.5 (a), em que contém somente a fonte de tensão que fornecerá a ddp, a indicação do sentido da corrente, e um resistor (R), sendo esse um resistor ôhmico, que é aquele cuja resistência permanece constante, em um gráfico *U x i* a resistência R é dada pelo coeficiente angular desse gráfico (Figura 2.5).

**Figura 2.5 -** (a) Diagrama de um circuito elétrico, e (b) comportamento de um gráfico da tensão U (V) versus corrente i. em A – Primeira Lei de Ohm.

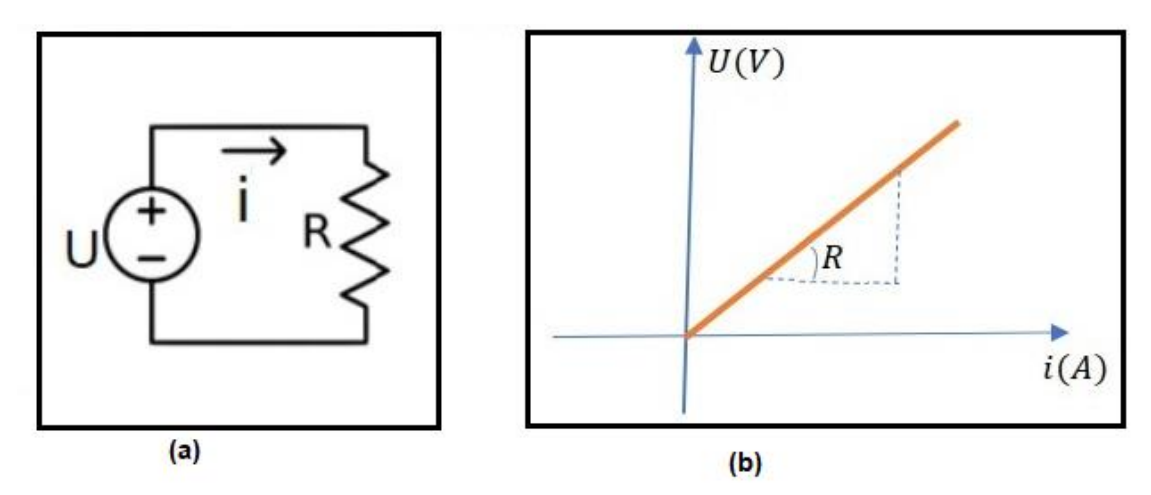

**Fonte:** (a) WiKipedia, e (b) o autor.

Em um circuito a resistência se mantêm fixa, e a corrente é dependente da tensão, portanto em circuitos elétricos é comum vermos gráficos da corrente em função da tensão como por exemplo o apresentado na Figura 2.6. Esta figura é cópia de tela do simulador de uso livre disponibilizado por Vladimir Vazcak, possui versão em português denominado "Física na Escola" e pode ser utilizado tanto em computador quanto em *smartphones.* Na imagem está apresentando à esquerda a fonte de tensão que alimentará o circuito, no meio o resistor ôhmico, e a direita um equipamento denominado de multímetro aferindo a corrente. No alto aparece o comportamento gráfico do resultado. No canto superior esquerdo o cálculo da corrente, ao lado do gráfico no lado direito ainda pode-se escolher a unidade em Ampère (a), em miliAmpère (mA) ou ainda em 10mA.

Para variar a tensão basta mover a barra inferior a fonte de tensão para a direita, para variar o valor da resistência do resistor mover a barra inferior para a direita ou esquerda, repare que o mesmo adequa as barras de cores do resistor conforme o valor selecionado. Sobre a barra será apresentado mais adiante.

**Figura 2.6 –** Cópia de tela do simulador Física na escola sobre a "Lei de Ohm" apresentando o comportamento gráfico conforme se varia a tensão a corrente no circuito varia.

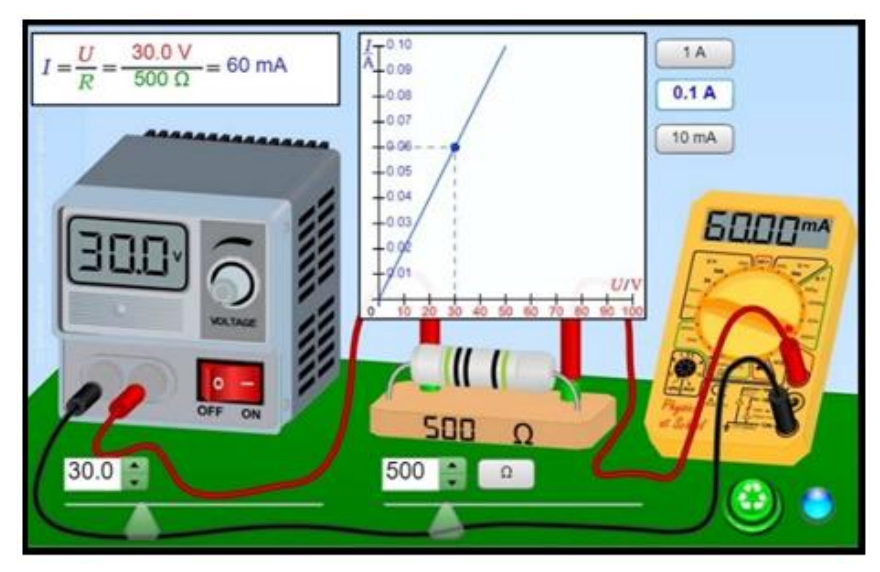

**Fonte:**https:/[/www.vascak.cz/data/android/physicsatschool/template.php?s=ele\\_ohm&l=pt](http://www.vascak.cz/data/android/physicsatschool/template.php?s=ele_ohm&l=pt)

De acordo com NUSSENZVEIG (1997), a intensidade  $(i)$  da corrente através de uma secção transversal de área *A* de um fio condutor é definida como uma quantidade de carga que atravessa essa secção por unidade de tempo, quando se tem um fio condutor submetidos a potenciais elétricos diferentes.  $U_b$  e  $U_a$  como ilustrado na Figura 2.7.

**Figura 2.7 -** Imagem (cópia de tela) fluxos de portadores de cargas em um fio condutor quando submetidos a uma diferença de potencial ( $U_b$  e  $U_a$ ).

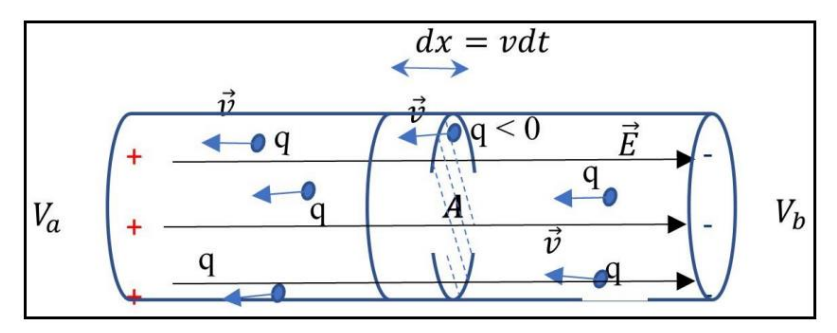

**Fonte:** Fernandes, 2022

A corrente elétrica será expressa com base na velocidade  $\vec{v}$  de arraste dos portadores de carga q, os quais podem ser de vários tipos, conforme a natureza do meio que passa a corrente, dos metais são os elétrons, em uma lâmpada florescente são tanto os elétrons quanto íons positivos dos gases, em uma solução eletrolítica são os íons positivos e negativos.

Nos fios condutores, por meio das Equações [25] a medida seja da corrente ou existência somente é possível devido ao fenômeno de indução eletromagnética ou Lei de Ampère-Maxwell, pois estabelece também uma relação entre corrente voltaica que percorre um circuito e a força eletromotriz. Nela, a corrente voltaica que percorre um circuito distinto será diretamente proporcional à força eletromotriz aplicada. (TEORIA, 2015).

De acordo com os resultados do trabalho do físico e matemático alemão Georg Simom Ohm "O circuito galvânico investigado matematicamente" descobriu-se que a corrente que atravessa um fio condutor tem uma relação direta tanto com a tensão  $U$ , aplicada nas extremidades do fio, em Volts  $(SI)$  quanto à área, A, da seção transversal do fio, em  $m^2$ , e inversamente proporcional ao comprimento,  $l$ , do fio em metros  $(m)$ . Assim, a corrente elétrica pode ser expressa em Ampères por:

$$
i = \frac{1}{\rho} \frac{UA}{l} \tag{28}
$$

Sendo  $\rho$  a resistividade elétrica do material do qual o fio é constituído. (Tabela 2.1).

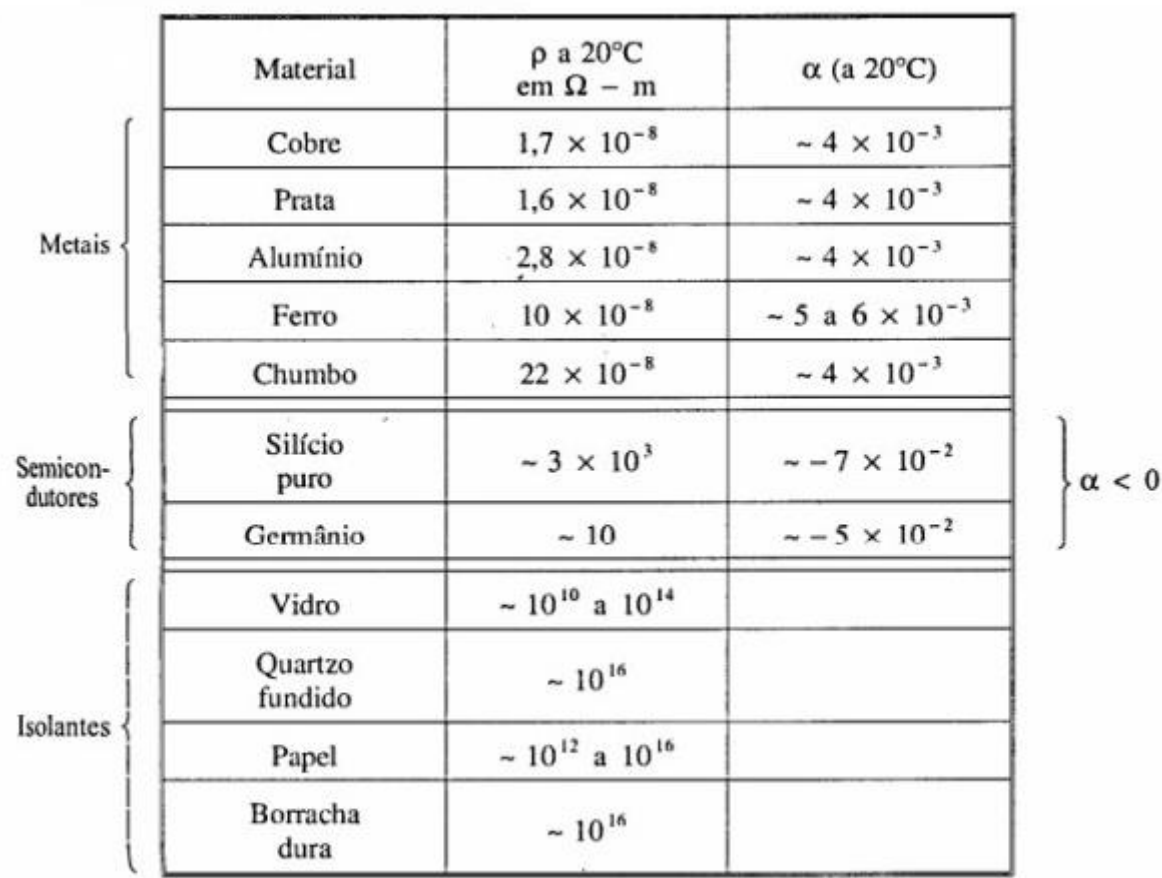

**Tabela 2.1 –** Dados da resistividade de alguns materiais de acordo com a classificação Condutores (metais), Semicondutores, e Isolantes (Dielétricos). Em que  $ρ$  é a resistividade do material e α o coeficiente de resistividade.

**Fonte:** Nussenveig, 2006.

Utilizando a primeira lei de Ohm, Equação [26], obtém-se que a resistência elétrica em Ohm (Ω), de um fio de comprimento  $l$  e seção transversal da área A, pode ser obtida da relação:

$$
R = \rho \frac{l}{A} \tag{27}
$$

A Equação [28] é conhecida como a **segunda lei de Ohm**. No simulador de uso livre, disponibilizado por Vladimir Vascak, permite fazer uma análise das grandezas envolvidas na Equação [29] para diferentes materiais da qual o fio é feito (Figura 2.8). A resistividade depende da temperatura.

**Figura 2.8 –** Cópia de tela apresentando a equação [28] para dois materiais de condutividade elétrica diferentes: (a) Cobre (cu) e (b) Ouro (Au). Os valores da resistividade apresentados são para a  $T =$ 20℃.

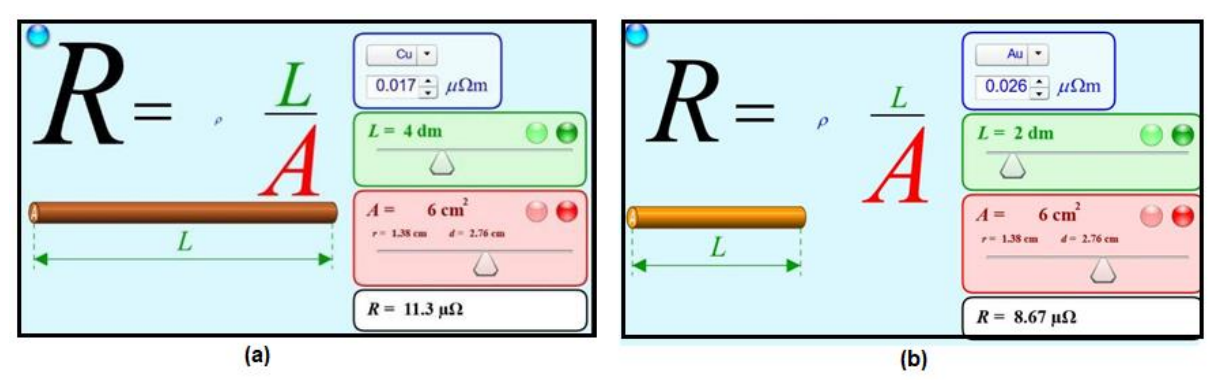

**Fonte:**https:/[/www.vascak.cz/data/android/physicsatschool/template.php?s=ele\\_odpor&l=pt](http://www.vascak.cz/data/android/physicsatschool/template.php?s=ele_odpor&l=pt)

A condutividade é o inverso da resistividade. Portanto quanto mais resistivo for o material que compõem o fio menos condutor esse será. No caso do exemplo da Figura 2.8, observa-se que o ouro (Au) tem uma resistividade maior que a do cobre (Cu) de forma que o ouro é menos condutor do que o cobre. O que justifica o uso do fio de cobre nas fiações internas. Em um tempo não muito distante as fiações tanto externas quanto internas eram todas de fios de cobre, mas com a incidência de furtos devido ao alto valor comercial, externamente foram substituídos por fio de alumínio (Al) que a 20°C é de μ $\Omega$ m. Para escolher o material além dos parâmetros da Equação [29] deve se levar em consideração também a dissipação de energia térmica, o fio de alumínio dissipa mais energia térmica que a do cobre, o suficiente para que não seja seguro o seu uso em ambientes internos. Quando é necessário um material que não sofra oxidação utiliza-se o Ouro.

# **2.2.4 - Circuitos elétricos**

Conforme citado por Purcell,

Um circuito elétrico é a combinação de elementos individuais elétricos ou eletromecânicos (bateria, interruptor, *display,* motor, ...) em um arranjo funcional. O circuito pode ser utilizado por uma corrente elétrica por meio de seus componentes; isso requer pelo menos uma fonte de energia elétrica contida em circuito fechado. (PURCELL,1965).

De acordo com seus componentes básicos, pode-se realizar diversas funções: eliminar picos de corrente elétrica, que são prejudiciais para alguns aparelhos mais sensíveis; aumentar ou abaixar a tensão elétrica de entrada; transformar uma corrente alternada em uma corrente contínua; aquecer algo, entre outras.

Os circuitos elétricos podem estar ligados em série, paralelo ou misto. Segundo o autor (BOYLESTAD,2012). Lembrando que um dos conceitos mais importantes sobre circuitos em série que a corrente será a mesma em todos os pontos do circuito. Os circuitos são classificados em 3 tipos de acordo com PURCELL (1965):

• **Circuito em série**: um circuito no qual todos os componentes são conectados em série com uma fonte de (Figura 2.9 (a)). Em um circuito em série, a corrente é a mesma em todos os pontos do circuito e a tensão é dividida proporcionalmente.

• **Circuito em Paralelo**: todos os elementos neste circuito se encontram em paralelo com a fonte de energia (Figura 2.9 (b)). O circuito paralelo apresenta vários caminhos para a corrente, em um circuito em paralelo a tensão é a mesma em todos os pontos do circuito, porém a corrente varia de acordo com a resistência.

• **Circuito misto**: os elementos podem estar ligados em série ou em paralelo com a fonte de tensão (Figura 2.9 (c)).

**Figura 2.9 -** Desenhos esquemáticos de circuitos com componentes elétricos, no caso resistores, ligados em (a) série, (b) paralelo e (c) mistos com a fonte.

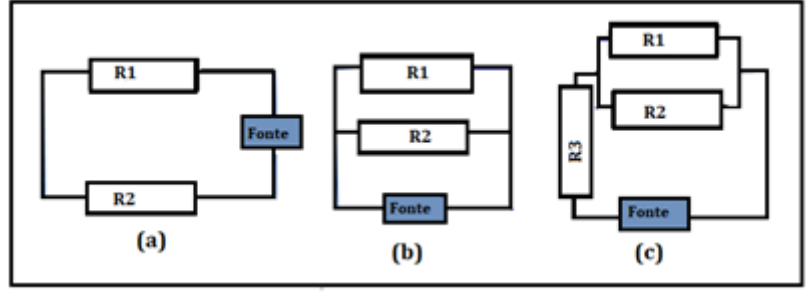

**Fonte:** arquivos do autor.

Na associação de resistores, quando eles estão em série o valor de suas resistências se somam, como no caso da Figura 2.9 (a),  $Re_q = R_1 + R_2$ , logo associando resistores em série, obtém-se uma resistência equivalente maior. Por outro lado, associando as mesmas resistências em paralelo, obtém-se uma resistência equivalente menor, como no caso da Figura 2.9 (b), em que,  $R_{eq} = 1/R_1 +$  $1/R<sub>2</sub>$ 

Exemplificando a figura 2.6 com a lei de Kirchoff temos: Para o exemplo (a), os resistores estão ligados em série, logo:

$$
P_{fonte} = iU = i^2.R
$$
 [31]

$$
P_{fonte} = i^2. (R_1 + R_2)
$$
 [32]

Para o exemplo (b), os resistores estão ligados em paralelo. Neste caso, fazse necessário o cálculo para encontrar o  $R_{ea}$ . O resultado final para o cálculo seria:

$$
P_{fonte} = i^2 \cdot \left(\frac{1}{R_1} + \frac{1}{R_2}\right). \tag{33}
$$

De forma similar para o sistema (c), deve-se resolver como:

$$
P_{fonte} = i^2 \left[ \left( \frac{1}{R_1} + \frac{1}{R_2} \right) + R_3 \right]. \tag{34}
$$

Além do apresentado, ao analisar circuitos é importante saber sobre duas Leis, a dos nós (pontos onde as correntes se dividem ou se unem) e das malhas (caminhos fechados dentro do circuito), essas leis foram proposta em 1845 pelo físico alemão Gustav Robert Kirchhoff, e trata-se de um conjunto de regras normalmente utilizadas para obter a intensidade de corrente elétrica quando os circuitos não podem ser reduzida a circuitos simples. Segundo (NUSSENZVEIG, 1997) primeira Lei de Kirchhoff diz respeito à forma em que a corrente pode ser distribuída através dos circuitos paralelos. É por meio desta lei, e a da Lei de Ohm que podemos determinar a corrente em cada um dos componentes de um circuito qualquer.

Um exemplo pode ser visto no circuito com resistores apresentados no simulador do Física na escola, disponibilizado por Vladimir Vascak, conforme sepode observar na Figura 2.10. Em verde, vermelho e azul no interior do circuito se refere o sentido da leitura para sua respectiva malha, e na linha onde está o resistor de 50Ω, há dois pontos de nós de onde (a esquerda do resistor) partem 4 correntes elétricas cada, e a direita do resistor entram no nó as 4 correntes elétricas, na figura indicadas pelas letras  $I_1$ ,  $I_2$ ,  $I_3$  e  $I_4$ . Neste texto tem sido utilizado a letra i.

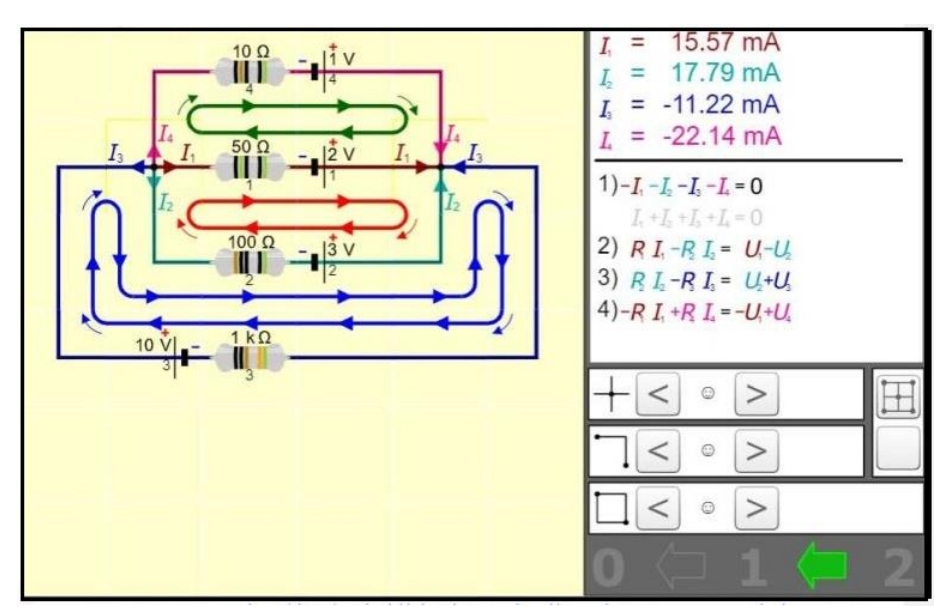

**Figura 2.10** – Uso da Leis de Kirchhoff : lei das malhas e lei dos nós para obter a intensidade de corrente no circuito.

**Fonte:**https:/[/www.vascak.cz/data/android/physicsatschool/template.php?s=ele\\_kirchhoff&l=pt](http://www.vascak.cz/data/android/physicsatschool/template.php?s=ele_kirchhoff&l=pt)

Ao clicar nas setas, no primeiro bloco mostra onde estão os nós, no segundo como fica o sentido das correntes em cada nó, e por último as malhas em cada caminho, e por último 3 níveis: 1 somente o circuito, 1 o circuito com osnós e o sentido da leitura em cada malha e 2 com as informações da corrente em cada nó e cada malha (quadro superior a direita).

> Nos circuitos elétricos ´também podem conter um capacitor. Os capacitores surgiram em 1746 com a "garrafa de Leiden". Por mérito do Físico e Professor Pieter van Musschenbroek quando estava tentando introduzir carga elétrica na água de um recipiente. Esse estava conectado a um cano metálico carregado por atrito e por meio de um fio de cobre estava mergulhado na água. Para realizaresse processo teve o auxílio de um aluno que encostou no cano e levou um "choque", e descobriram que havia energia elétrica armazenada no cano e foi descarregada pelo aluno. NUSSENVEIG, vol 3, 2006.

Em 1745, de forma independente o alemão Ewald Georg von Kleist havia desenvolvido um dispositivo similar, em que acredita-se que este era composto por uma garrafa de vidro com água no seu interior, conforme ilustrada na Figura

2.11 (a), na parte superior da tampa de cortiça uma haste de metal imersa na água, a parte superior é análoga a de um eletroscópio. Ao carregar por fricção ou indução, a carga elétrica fica acumulada nas paredes da garrafa, com polaridades opostas Figura 2.11 (b), e ao tocar com as mãos recebe a descarga do mesmo. Quem divulgou e estudou as propriedades deste dispositivo foiMusschenbroek. WIKIPEDIA, 2022.

**Figura 2.11 -** Imagem fotográfica da Garrafa de Leiden. Em (a) o descrito por Kleist e (b) a distribuição de cargas.

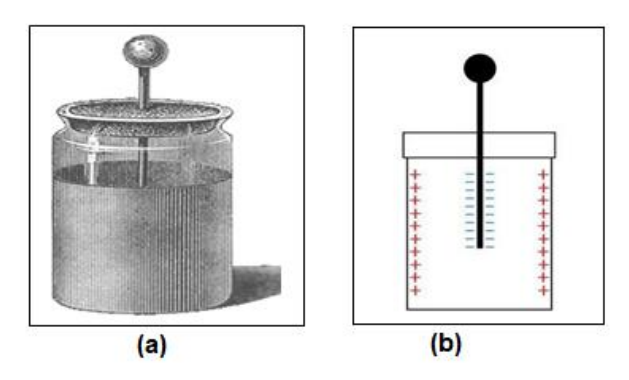

**Fonte:** https://pt.wikipedia.org/wiki/Garrafa\_de\_Leiden.

**Quadro 2.2**- Imagem fotográfica (cópia de tela) apresentados 3 formatos de capacitores e as respectivas equações e da sua capacitância. NUSSENVEIG, vol3, 2006.

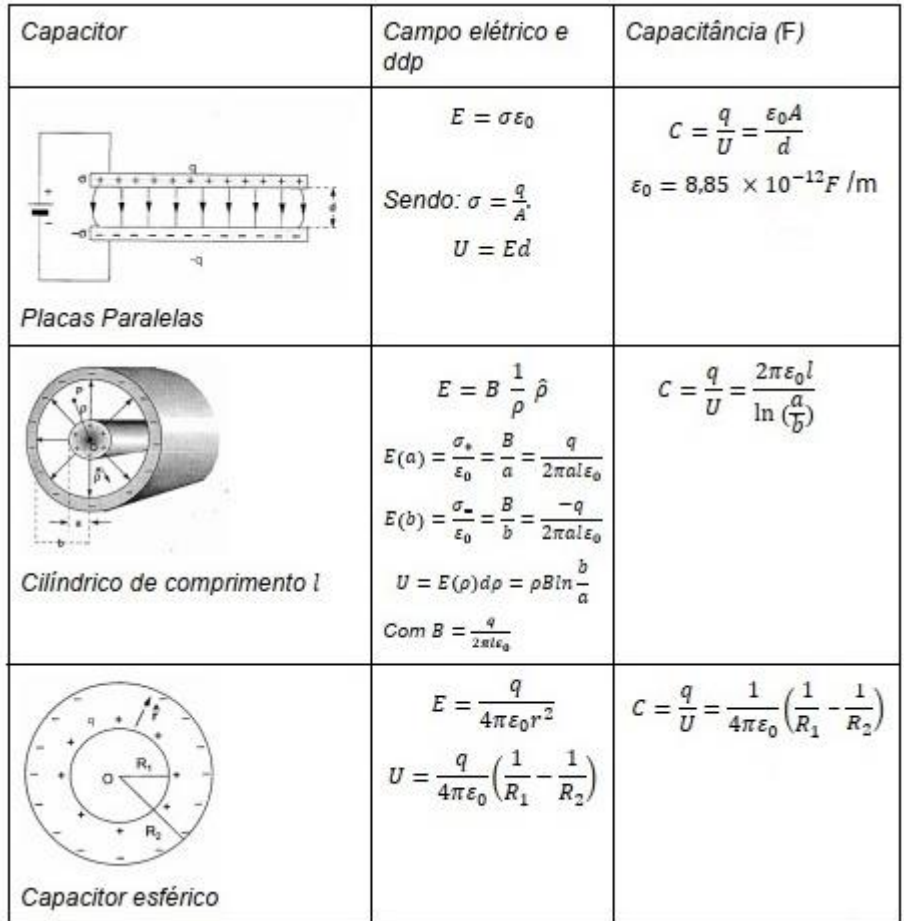

**Fonte:** NUSSENVEIG, vol 3, 2006.

A energia armazenada em um capacitor é dada por:

$$
Earmazenada = \frac{1}{2} \, CU^2. \tag{35}
$$

Outro elemento são os indutores, que possuem uma indutância, representada pela letra L. Conforme citado por Nussenveig.

É um elemento idealizado dentro do qual o campo magnético se supõe inteiramente confinado, como num solenóide infinito, e de resistência desprezível (logo, ao longo do solenóide, podemos tomar  $\vec{E} = 0$ , como num condutor perfeito. (NUSSENVEIG, 2006, p.190).

Em um indutor a energia armazenada é dada por:

$$
Earmazenada = \frac{1}{2} Li^2
$$
 [36]

Além dos resistores, capacitores e indutores, tão importante quanto são os geradores. Sendo esse um elemento ativo pois é o que fornece energia ao circuito. No caso de uma bateria (DC) corrente contínua e no caso da rede elétrica é do tipo alternada (AC). . A corrente transita no sentido inverso a quedade potencial:

$$
U_1 - U_2 = -\mathcal{E}.\tag{37}
$$

# **2.2.5 – Medidas Elétricas**

Como visto na sessão 2.2.4, um circuito elétrico é um circuito fechado. Ele começa e termina no mesmo ponto e é formado por vários elementos conectados um ao outro por meio de fios ou de uma matriz com linhas condutoras na placa onde estará fixada os elementos do circuito, e, assim,tornam possível a passagem da corrente elétrica. A Figura 2.12 representa o esquema de um circuito elétrico, (a) aberto e em (b) fechado.

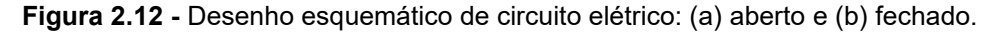

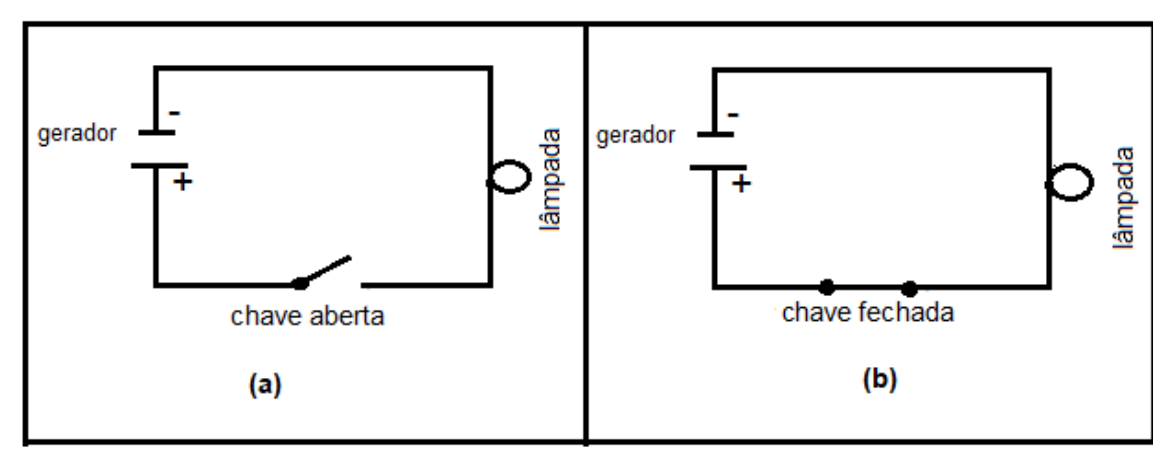

**Fonte:** arquivo do autor.

No caso dos circuitos apresentados na Figura 2.12, podemos observar que o circuito está fechado quando a lâmpada está acesa e aberto quando está apagada, desde que a lâmpada não esteja danificada.

Utilizar lâmpadas ou leds para experimentos em sala de aula, é uma forma dos alunos observarem se houve ou não passagem de corrente elétrica, e associar com os circuitos em suas residências. A seguir apresentam-se os componentes mais comuns em circuitos elétricos.

# **2.2.5.1 - Elementos de um Circuito Elétrico**

 A teoria dos elementos foi apresentada na seção 2.2.4, nesta sessão apresenta-se como são para seu uso em circuitos. Os circuitos elétricos são formados por vários componentes, dentre eles temos:

#### **6) Resistores**

Os resistores, ou resistências, são componentes do circuito elétrico que têm duas funções. Uma delas é converter a energia elétrica em energia térmica, a outra é limitar a passagem da corrente elétrica através do controle da tensão.

Os resistores podem ser ôhmicos como os com códigos de barra (Figura 2.14) e o comportamento do gráfico foi o apresentado na Figura 2.11 (a) para  $U \times i$ , ou o da Figura 2.13,  $i \times U$ , em ambos os casos a resistência se mantém constante, mas há também o resistor não ôhmico que são as lâmpadas, diodo, Leds (Diodo emissor de luz) entre outros. Nesse último o comportamento do gráfico não fornece uma reta crescente constante, como está apresentado na Figura 2.13 (a) mas uma curva como (b) para o caso do diodo e (c) lâmpada incandescente.

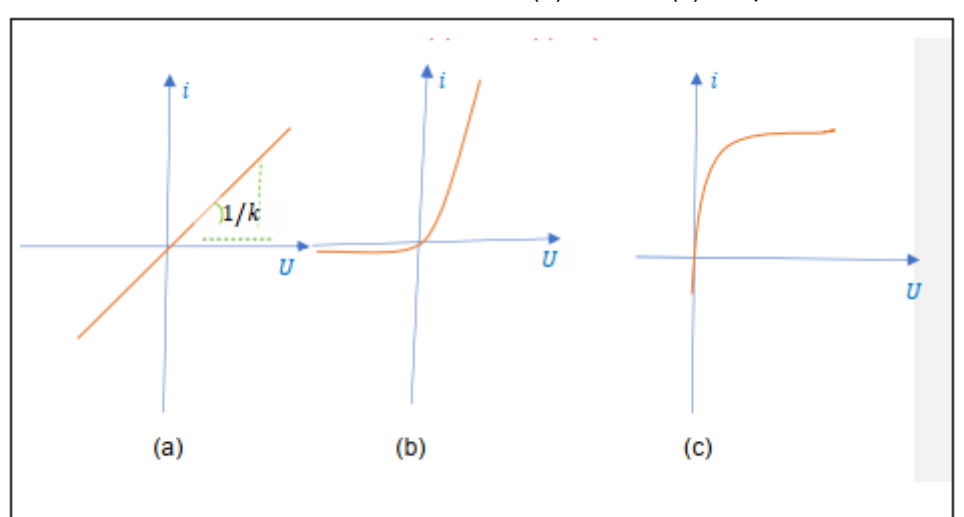

**Figura 2.13 –** Esboço do comportamento de gráficos da corrente versus tensão para (a) resistores ôhmicos, resistores não ôhmicos (b) diodo e (c) lâmpada incandescente.

**Fonte:** (a) e (b) Adaptado de Young & Freedman (Figura 25.10, p.144), (c) Matos, 2022.

Para saber como de ve ser feita a escolha do resistor ôhmico do tipo cerâmica com código de barras, deve ser realizada uma análise dos resistores. A primeira análise a ser feita no resistor é identificar quantas faixas existem, e deve-se lê-la com as faixas viradas para a esquerda,conforme indicado na Figura 2.14 (a), em (b) está a forma como pode ser representado em um desenho esquemático de um circuito.

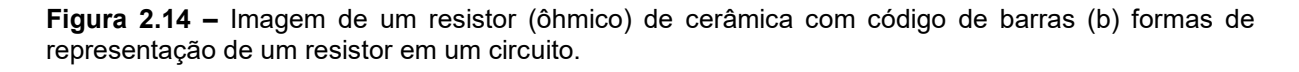

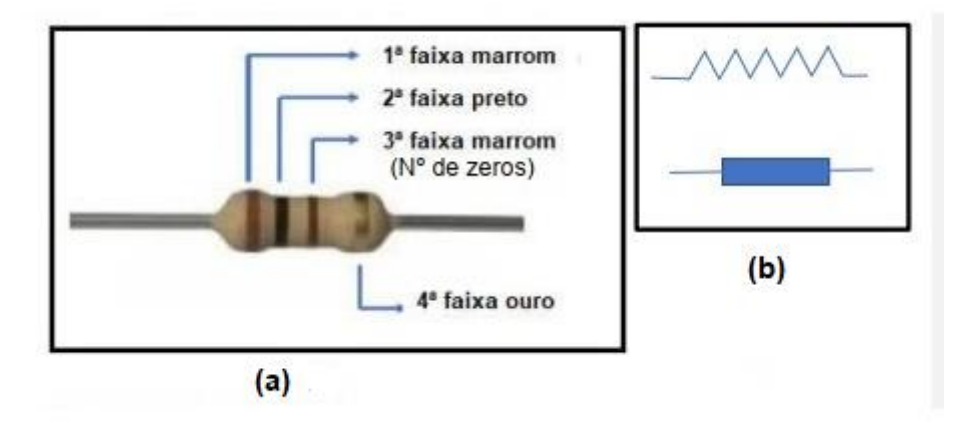

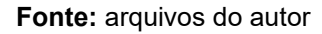

Após a identificação das faixas e suas respectivas cores, deve-se usar a Tabela 2.1 para identificar qual o valor nominal do resistor.

| Cor             | 1ª Faixa       | 2ª Faixa | N° de zeros/multiplicador | <b>Tolerância</b> |
|-----------------|----------------|----------|---------------------------|-------------------|
| Preto           | O              | O        | 0                         |                   |
| <b>Marrom</b>   | 1              | 1        | 1                         | ±1%               |
| <b>Vermelho</b> | $\overline{2}$ | 2        | $\overline{2}$            | $±2\%$            |
| Laranja         | з              | з        | з                         |                   |
| <b>Amarelo</b>  | 4              | 4        | 4                         |                   |
| <b>Verde</b>    | 5              | 5        | 5                         | ± 0,5%            |
| Azul            | 6              | 6        | 6                         | ± 0,25%           |
| <b>Violeta</b>  | 7              | 7        |                           | ± 0,1%            |
| Cinza           | 8              | 8        | 8                         | ± 0,05%           |
| <b>Branco</b>   | 9              | 9        | 9                         |                   |
| <b>Dourado</b>  |                |          | x0,1                      | ±5%               |
| Prata           |                |          | x0,01                     | ±10%              |

**Tabela 2.2 –** Classificação dos valores de acordo com a cor da faixa contida no resistor, no caso 4 faixas.

**Fonte:** https:/[/www.manualdaeletronica.com.br/resistor-o-que-e-e-para-que-serve/](http://www.manualdaeletronica.com.br/resistor-o-que-e-e-para-que-serve/)

Para o exemplo, do resistor da Figura 2.14, o valor nominal será: (marrom 1; preto 0) (marrom 1 zero)  $\pm$  Dourado (5%) de tolerância

Valor nominal =  $(100 \pm 5\%)$  Ω

No sítio disponível de forma gratuita, pode-se inserir as cores e o mesmo informa o valor da resistência do resistor com barras de cores.

[https://br.com/technical-resources/conversion-calculators/resistor-color-code](https://br.com/technical-resources/conversion-calculators/resistor-color-code-calculator)[calculator.](https://br.com/technical-resources/conversion-calculators/resistor-color-code-calculator)

A Tabela 2.1 é para um resistor do tipo apresentado na Figura 2.9, com faixas, e isso não é igual para todos os resistores, MATTEDE, SD.

Para fins do dia a dia é importante saber medir seu valor utilizando um instrumento de medida. Tanto para confirmar o resultado de medidas de resistores em série e em paralelo, ou saber se o resistor está danificado.

# **7) Capacitores**

Os capacitores foram apresentados com a teoria resumida no Quadro 2.2, e o físico apresentado em diversos tipos na Figura 2.15 (a). Em (b) apresenta-se o simbolo utilizado para capcitores em um diagrama de circuito elétrico. Os capacitores são componetes que se opôem a passagem de corrente elétrica armazenando a energia elétrica. Pode-se observar este fato em leds em televisão por exemplo que indica estar ligado ou desligado, que mesmo após desligar um equipamento esse continua aceso. O que ocorre é que está usando a energia que foi aramzenada no capacitor.

O processo de descarga de um capacitor é uma função exponencial,  $i(t) = \frac{\varepsilon}{R}$  $\frac{c}{R}$   $e^{-t/tc}$ , como apresentado na Figura 2.15 (c). Quando t = 0 tem-se corrente inicial i<sub>0</sub> =  $\frac{\varepsilon}{\varepsilon}$  $\frac{1}{R}$ , e quando t = T<sub>c</sub> = R/C, tem-se i(t) = i<sub>0</sub>/e.

**Figura 2.15 -** Imagens de diversos tipos de capacitores. (b) Desenho esquemático de umcapacitor. (c) gráfico ilustrando o comportamento do processo de descarga de um capacitor.

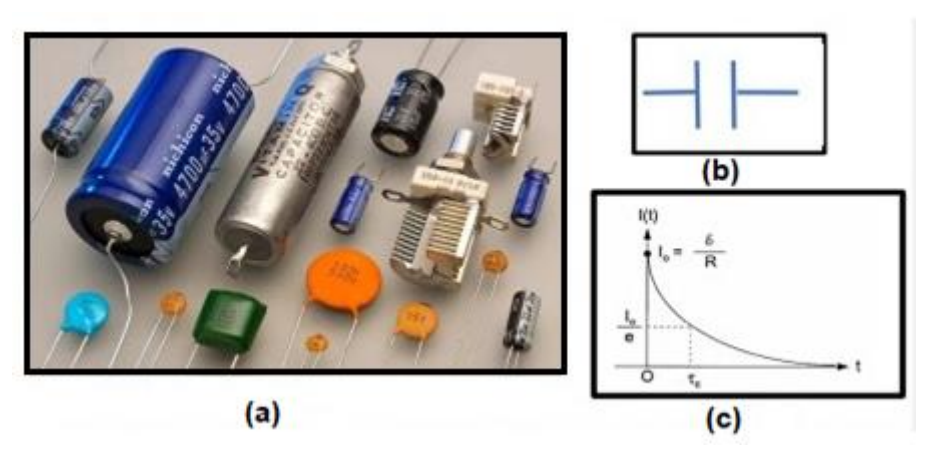

**Fonte:** <https://adrenaline.com.br/artigos/v/78336/o-que-e-um-capacitor-e-para-que-ele-serve>.

### **8) Indutores**

Conforme citado anteriormente os indutores, representados na Figura 2.16, são os dispositivos que armazenam a energia elétrica. A representação emde um indutor em um esquema de circuito é o apresentado na Figura 2.16 (b).

**Figura 2.16 -**(a) Imagem fotográfica de diferentes tipos de indutores. (b) representação em circuitos.

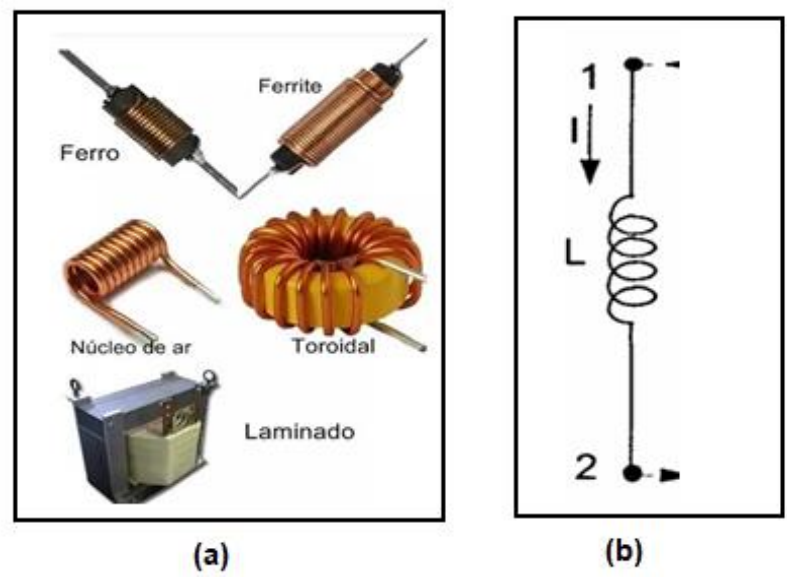

**Fonte:** (a) https:/[/www.mundodaeletrica.com.br/o-que-e-um-indutor/.](http://www.mundodaeletrica.com.br/o-que-e-um-indutor/) (b) Nussenveig, 2006.

#### **9) Geradores**

Os geradores, como a bateria apresentada na Figura 2.17 (a), são dispositivos. Conforme dito anteriormente fornecem energia ao circuito. Em (b) a forma como é representada.

**Figura 2.17 -** (a) Imagem fotográfica de um gerador (bateria). (b)representação de gerador tipo bateria (DC) e (c) alternada (AC).

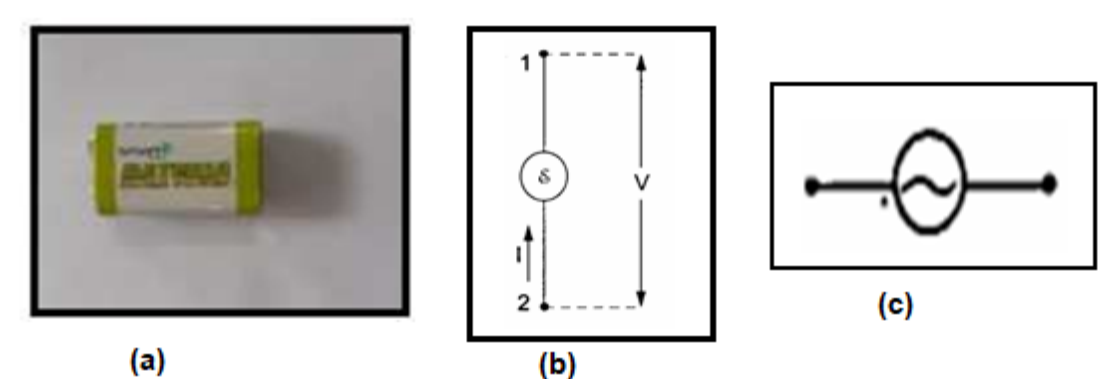

**Fonte:** (a) arquivo do autor. (b) e (c) Nussenveig, 2006.

# **10)Fios e cabos condutores**

Os fios condutores, são os que apresentam somente um fio como o apresentado na Figura 2.18 (a), e os cabos possuem mais de um fio no seu interior Figura 2.18 (b) e (c). Ambos são os elementos que permitem que as cargas circulem facilmente num circuito elétrico e usados em medidas elétricas. Os fios normalmente são de cobre ou alumínio dependendo de seu uso, e apresentam baixa resistividade elétrica e alta condutividade como foi apresentado na sessão 2.2.3.

**Figura 2.18 –** Imagem fotográfica (a) de um fio, (b) de um cabo e (c) de um conjunto de cabos.

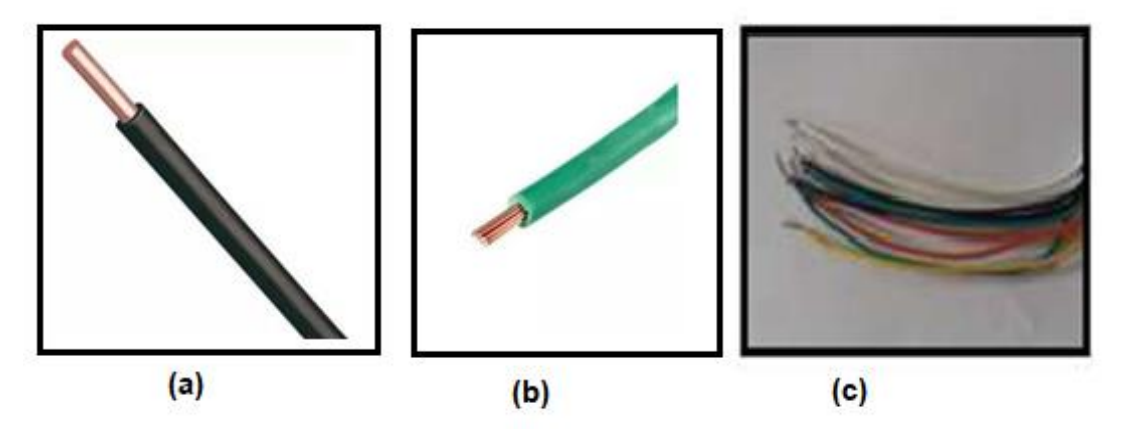

Fonte: (a) e (b) https:/[/www.mundodaeletrica.com.br/diferencas-entre-fios-e-cabos/ e](http://www.mundodaeletrica.com.br/diferencas-entre-fios-e-cabos/) (c) arquivodo autor.

Como citado na sessão 2.2.4, o Circuito Elétrico Simples (Figura 2.12) é aquele que percorre apenas um caminho. EmCircuito Elétrico em série (Figura 2.19 (a)) é aquele em que existe uma associação. A partir dessa associação, os componentes ligam-se entre si na mesma sequência e na mesma direção. Como exemplo, podemos citar aslâmpadas usadas na decoração das árvores de Natal. O circuito feito por elas é em série e o fato de uma lâmpada ser danificada prejudica as restantes.

Circuito Elétrico em paralelo é aquele em que existe uma associação ondea corrente elétrica se divide ao longo do circuito ((Figura 2.19 (b)). Isso acontecepara que haja tensão elétrica constante em todos os pontos. Exemplo disso é o circuito elétrico residencial, onde todas as tomadas e as lâmpadas existentes nacasa tem de ter a mesma intensidade de corrente elétrica. Caso uma dastomadas ou lâmpadas sejam danificadas, não prejudicarão as demais.

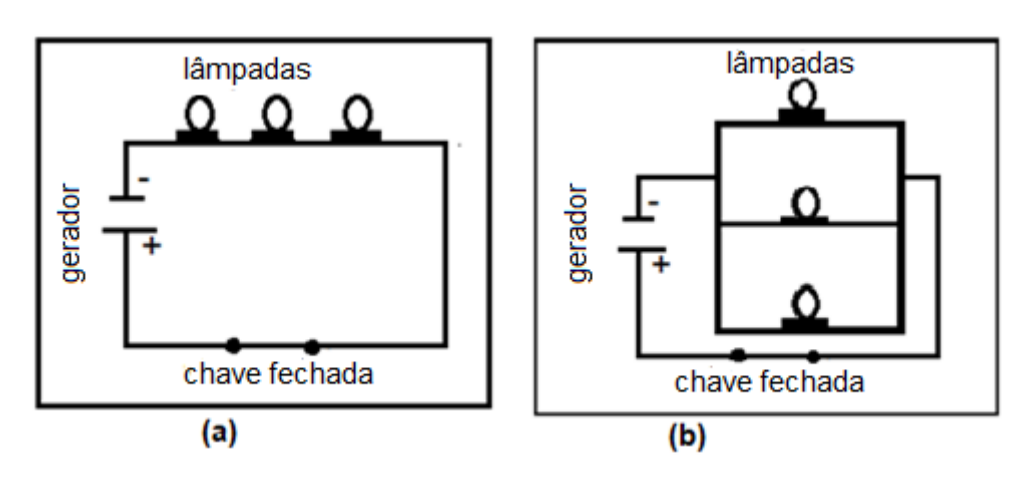

**Figura 2.19 -** Desenho ilustrativo de circuito elétrico de lâmpadas conectadas (a) em série, e (b) em paralelo.

**Fonte:** arquivo do autor.

#### **2.2.5.2 - Instrumentos de medição**

Instrumentos de medida ou instrumentos de medição, como o próprio nome sugere, são aparelhos usados para realizar a medida de determinadas grandezas. Os diversos tipos de instrumentos de medidas elétricas podem ser de campo ou de bancada, analógicos ou digitais e com diferentes graus de precisão. Entre os diversos tipos de instrumentos de medição, podemos citar o Multímetro.

O multímetro é um equipamento capaz de medir as grandezas elétricas, muito utilizado pelos profissionais das áreas de elétrica e eletrônica nas funções que exercem no dia a dia, pois permite analisar o funcionamento de equipamentos e circuitos, além de verificar o comportamento das grandezas elétricas.

Ao longo dos anos, o multímetro vem sofrendo alterações e melhorias emseu conjunto. Atualmente existem basicamente dois tipos de multímetro representado na Figura 2.20, o multímetro (a) o analógico e (b) o digital. O multímetro analógico é um dispositivo um pouco mais antigo, entretanto, consegue executar a função de medir as grandezas elétricas com eficiência.

**Figura 2.20 –** Imagem fotográfica do multímetro (a) o analógico e (b) o digital.

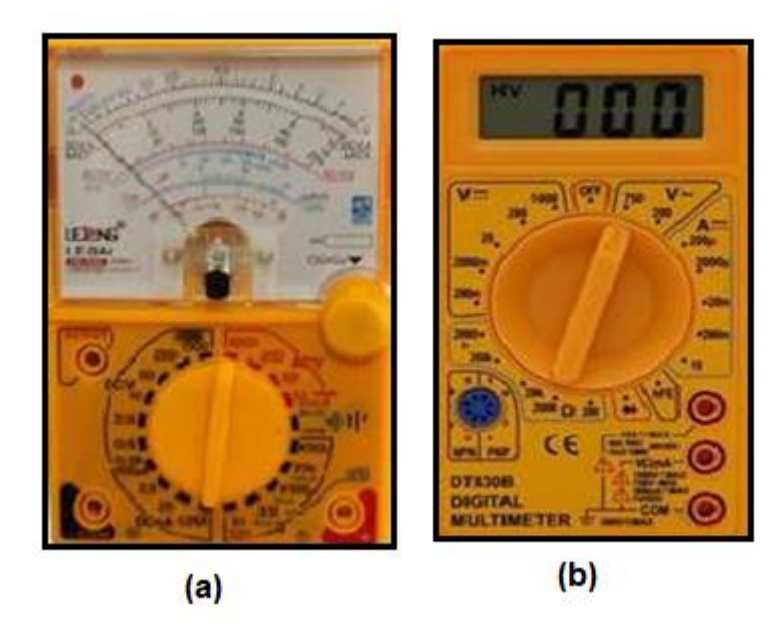

**Fonte:**https:/[/www.google.com/search?q=imagem+do+multimetro+analogico+e+digital&source=lmns&](http://www.google.com/search?q=imagem%2Bdo%2Bmultimetro%2Banalogico%2Be%2Bdigital&source=lmns&bih=625&biw=1) [bih=625&biw=13](http://www.google.com/search?q=imagem%2Bdo%2Bmultimetro%2Banalogico%2Be%2Bdigital&source=lmns&bih=625&biw=1)66&hl=ptBR&sa=X&ved=2ahUKEwj\_mbGDpYb9AhWOlpUCHbOWCLMQ\_AUoAHoE CAEQAA

A escala, em se tratando de aparelhos analógicos, se movimenta, por conta da sinalização que o multímetro faz, permitindo assim, a leitura dos valoresdas grandezas físicas avaliadas*.*

O multímetro digital é uma versão mais moderna do multímetro analógico.O multímetro digital mostra os valores medidos em sua tela de cristal líquido (LCD-*Liquid Crystal Display)* .Mais prático, o multímetro digital é hoje o mais utilizado pelos profissionais. Ele converte a corrente elétrica para sinais digitais por meio dos seus circuitos análogo-digitais.

Equipamento que consegue unir as funções de medir: resistência na função Ohm (Ω), de corrente na função Ampère (A), e tensão na função Volts (V), além de outras funções, em um só instrumento.

O multímetro na função Ohm é um dos instrumentos utilizados para medir a resistência de um elemento individual ou combinados, ele também pode detectar situações da chamada circuito aberto, por assim dizer, e de curto circuito, podendo também verificar a continuidade das conexões de um circuito para poder assim, identificar os fios em um cabo com várias vias e claro ele pode testar alguns dispositivos semicondutores, ou seja, alguns dispositivos eletrônicos. (BOYLESTAD,

#### Robert L, 2012).

Quando o multímetro está na função Ampère utilizado para medir as correntes elétricas. O multímetro deve ser ligado em série no circuito, pois assim para medirmos a corrente que passa em um fio geralmente precisamos desligar, ou "cortar" o fio e introduzir o amperímetro no circuito para que, assim, a corrente possa passar pelo instrumento e fornecer o valor.

> É de suma importância que a resistência do amperímetro seja menor do que todas as outras, caso aconteça que a resistência do amperímetro seja maior que as outras resistências do circuito, a presença do medidor mudará o valor dacorrente que se pretende medir (BALBINOT, BRUSAMARELLO, 2015).

Por fim, o multímetro na escala de tensão (V) é utilizado para medir as diferenças de potencial entre dois pontos de um circuito, onde temos que ligar os terminais do voltímetro em paralelo a esses pontos sem a necessidade abrir (cortar) o fio do circuito.

É de grande importância que a resistência do voltímetro seja maior do quea resistência dos elementos do circuito entre os pontos de ligação, diferente do amperímetro que a sua resistência tem que ser menor como dito anteriormente, caso não seja assim, a presença do medidor irá ter uma alteração na diferença potencial que se pretende medir (BALBINOT, BRUSAMARELLO, 2015).

Lembrando que qualquer ligação do multímetro para o circuito deve ser feita em pontos que não esteja isolado.

# **Como usar um multímetro básico?**

Aqui vamos explicar como funciona o multímetro DT-830B da marca Multimeter que foi usado neste trabalho. É um multímetro básico, de baixo custo (na média de R\$30,00 em janeiro de 2023) e que permite medir: tensãoelétrica (volts), resistência elétrica ( Ohm) e corrente elétrica (Ampère).

O multímetro possui três partes que serão usados para as medidas elétricas: *display (visor)*, chave seletora e *bornes* de conexão.

# **Display (Visor)**

O display é onde são mostrados a leitura das medidas.

A maioria dos multímetros possui 3 ½ ou 4 ½ dígitos. O ½ dígito é usado para

mostrar o sinal da medida (+ ou -).

## **Chave seletora**

A chave seletora serve para selecionar a função que se quer utilizar, medidas de resistência, corrente ou tensão. O multímetro é desligado, escolhendo-se a posição correspondente na chave seletora.

**Figura 2.21 –** Imagem fotográfica da chave seletora de um multímetro indicando onde liga/desliga, medidas de tensão (contínua ou alternada), resistência e corrente.

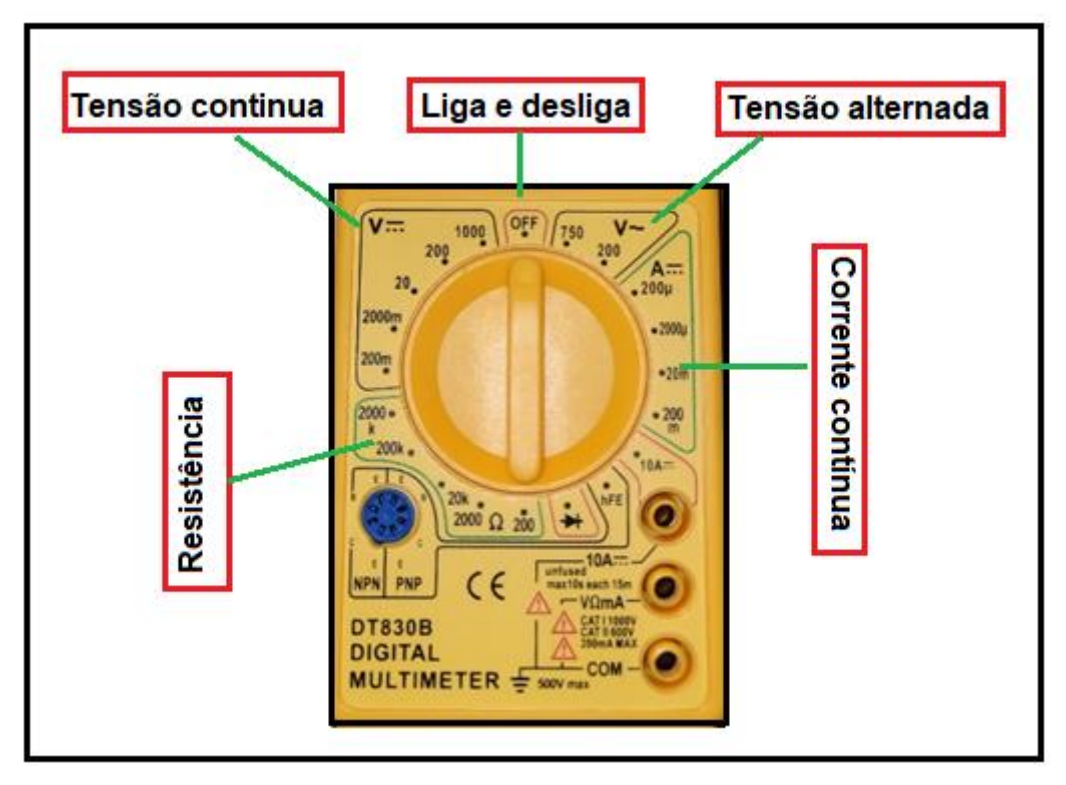

**Fonte:** arquivo do autor.

Deve-se selecionar a escala imediatamente superior ao valor esperado da grandeza que se quer medir.

Por exemplo, se você quer medir a tensão numa tomada, e espera que o valor esteja em torno de 220 volts, deverá selecionar a escala imediatamente superior a esse valor, ou seja, 750 volts (tensão alternada).

# **Ponteiras e Bornes de conexão**

O multímetro vem acompanhado por duas pontas de prova ou ponteiras sendo uma na cor vermelha, normalmente usada na polaridade positiva e outra na cor preta, normalmente usada na polaridade negativa.

Bornes de conexão ou conector de passagem, é um dispositivo que serve como conector de cabos (ponteiras). O aparelho possui 3 bornes de conexão. Que devem ser utilizados conforme a grandeza que se deseja medir. Partes essas ilustrada na Figura 2.22

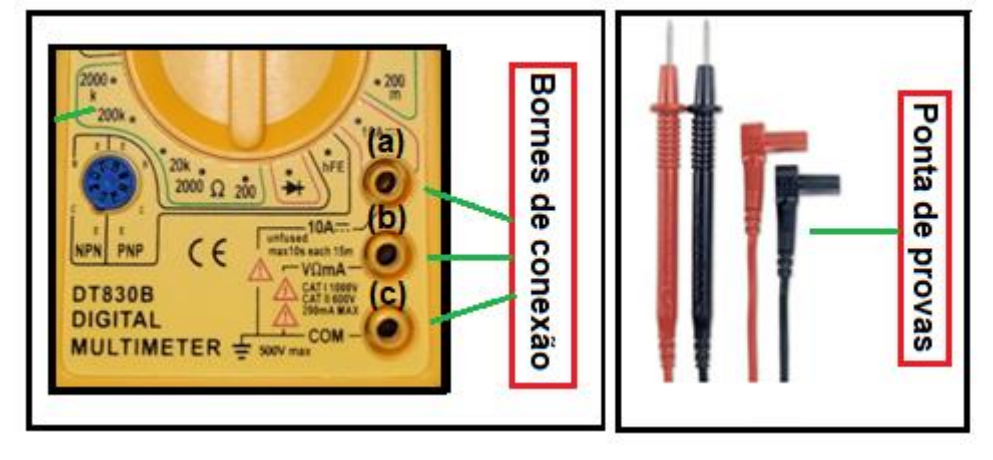

**Figura 2.22 -** Imagem fotográfica dos bornes de conexão e pontas de prova.

**Fonte:** arquivo do autor.

A ponta de prova preta, deve ser ligada sempre ao borne COM (comum) (Terra/Negativo) indicado como (c) na Figura 2.22, e a ponta de prova vermelhadeve ser ligada ao *borne* do meio ((b) na Figura 2.22), exceto quando se deseja medir corrente contínua acima de 200 mili-ampéres. Nesse caso, deve-se conectar a ponta de prova vermelha no *borne* de cima conforme indicado na Figura 2.22 em (a).

Depois de conectar as pontas de prova aos *bornes* adequados é necessário colocar a chave seletora na posição adequada.

# **Como medir uma resistência elétrica?**

Para medir uma resistência, seleciona a chave na função ohmímetro na posição de 200 Ω, conecte a ponta de prova vermelha no borne do meio e a outra ponta de prova preta no *borne* COM. As cores são somente para ajudar na medida.

Após a conexão das pontas de prova, deve conectar cada ponta em uma das extremidades do resistor, conforme na Figura 2.23 (a), sendo assim o valor da resistência será demonstrado no *display* do aparelho. No caso indicando 1,4 Ω, se o último dígito não estiver variando ou variando de 0,1, o resultado final será R = (1,4  $\pm$  0,1)Ω. E em (b) dois multímetro inserido em série no circuito.

**Figura 2.23-** Imagem fotográfica de um multímetro verifica a resistência de um resistor R = (1,4 ±01) Ω, cópia de tela do simulador Phet circuito DC, com dois multímetros na função Ampere, inserido em série no circuito indicando correntes de valores diferentes 0,68 Aperto da bateria (9V) e 0,45 A no lado superior direito

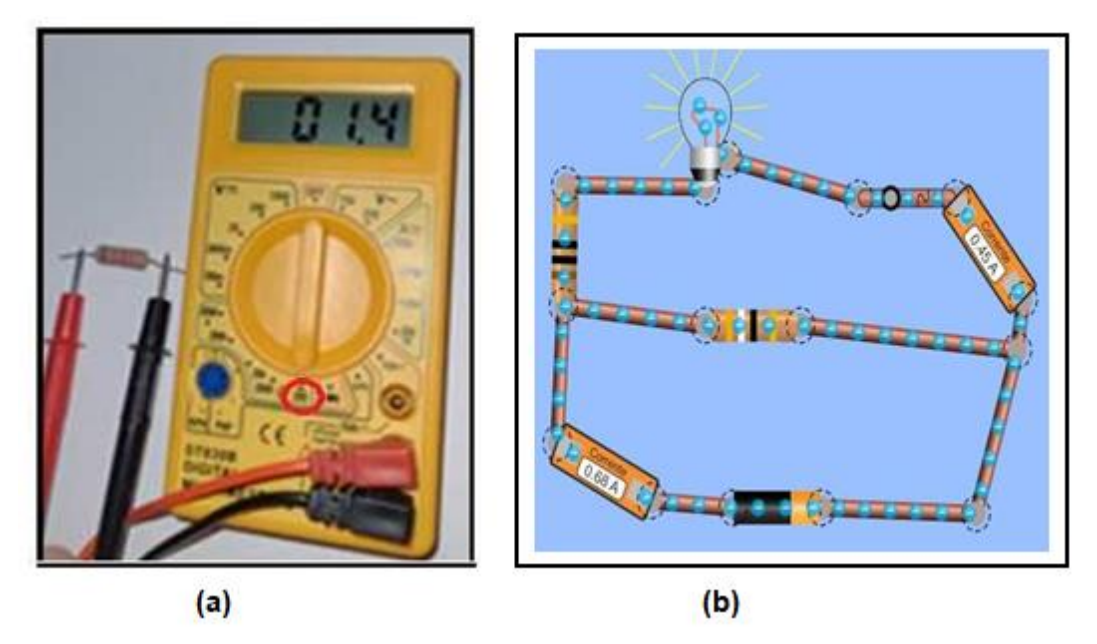

**Fonte:** (a) arquivo do autor. (b) https://phet.colorado.edu/sims/html/circuit-construction-kit-dc-virtuallab/latest/circuit-construction-kit-dc-virtual-lab\_pt\_BR.html

# **Como medir uma tensão elétrica?**

Para medir a tensão elétrica contínua, seleciona a chave na função voltímetro na posição de 20 V, conecte a ponta de prova vermelha no *borne* do meio e a outra ponta de prova preta no *borne* COM.

Após a conexão das pontas de prova, deve conectar a outra extremidadede cada ponta no polo da bateria, conforme na Figura 2.24 (a), sendo assim o valor da tensão será demonstrado no visor do aparelho de  $V = (8,86 \pm 0,01)V$ . Em um circuito o multímetro é inserido em paralelo para medidas de tensão Figura 2.24. (b), na parte superior a tesão que passa na lâmpada é de  $V = (4,50 \pm 0,01)V$  e na bateria de  $V = (9,00 \pm 0,01)V$ .

Figura 2.24 - (a) Imagem fotográfica de um multímetro verifica a tensão de uma bateria de 9V. (b) Medida de tensão multímetros conectados em paralelo ao circuito.

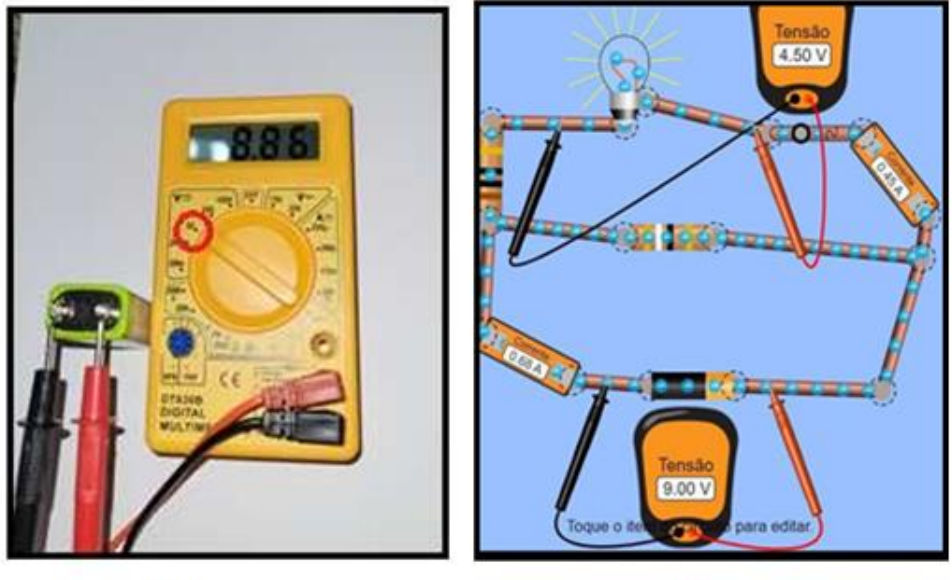

 $(a)$ 

 $(b)$ 

**Fonte:** (a) arquivo do autor; (b) https://phet.colorado.edu/sims/html/circuit-construction-kit-dc- virtuallab/latest/circuit-construction-kit-dc-virtual-lab\_pt\_BR.html

O multímetro assim como qualquer instrumento ou equipamento de medidas elétricas requer informações para manusear sem risco de comprometer os resultados e mesmo danificar o equipamento ou acidente com o usuário. Como por exemplo, devemos ter cuidado para não medir corrente elétrica em escala ôhmica, ou em escala de tensão, caso venha acontecer, os componentes internos ficarão danificados.

# Conforme citado por Boylastad,

É importante compreender que mesmo a passagem de correntes relativamente pequenas através do corpo humano pode ser muito perigosa e causar sérios danos ao organismo. Resultados experimentais revelam que o corpo humano começa a reagir a correntes de apenas uns poucos miliampères. Embora algumas pessoas suportem correntes em torno de 10 mA durante pequenos intervalos de tempo sem efeitos graves, qualquer corrente acima de 10 mA deve ser considerada perigosa. Na verdade, correntes de 50 mA podem provocar um grave choque elétrico, e correntes acima de 100 mA podem ser fatais. Na maioria dos casos, a resistência da pele do corpo, quando está seca, é alta o bastante para limitar a corrente através do corpo em níveis relativamente seguros para os graus de tensão normalmente encontrados nas residências. Entretanto, quando a pele está úmida por causa de transpiração ou água do banho, ou quando há um ferimento, sua resistência diminui drasticamente, e os níveis de corrente podem subir e ser perigosos para a mesma tensão.

Portanto, em geral, lembre-se simplesmente de que água e eletricidadenão se misturam. Existem, atualmente, dispositivos de segurança para uso doméstico (por exemplo, o interruptor de corrente por falha no aterramento, [...]) que são projetados para serem usados especificamente em áreas úmidas como o banheiro e a cozinha; no entanto, acidentes acontecem. Trate a eletricidade com respeito, e nãocom medo. (BOYLESTAD, 2012, p. 31).
#### **2- DESCRIÇÃO DO PRODUTO EDUCACIONAL**

Neste capítulo, descreveremos em detalhes o amadurecimento, desenvolvimento conceitual e objetivo do produto educacional em circuitos elétricos, Lei de Ohm e atividades experimentais, de forma a direcionar aos educandos a compreenderem os conceitos dos princípios Físicos inseridos nos contextos nos circuitos elétricos em corrente contínua por meio do acesso remoto. Utilizando a plataforma *online (Classroom),* aparatos experimentais e o acesso remoto.

Destinado aos alunos do terceiro ano do ensino médio, o trabalho foi efetivado com as duas primeiras aulas teóricas em sistema remoto via *Google Meet* e seis aulas práticas em sistema híbrido, totalizando 8 aulas. Lembrando que aplicação ocorreu no retorno da pandemia devido a Covid-19.

#### **3.1 – Sequência Didática**

Nessa sequência didática será proposto, inicialmente, o conteúdo sobre os circuitos elétricos para identificar o conhecimento prévio do aluno e também dar subsidio para que ele compreenda o conteúdo desenvolvido no produto educacional.

Primeiramente expõem-se para os alunos o trabalho a ser desenvolvido com a turma e, logo após, solicita-se que façam um mapa metal sobre circuitos elétricos, processo investigativo relacionados a temática que se desenvolverá ao longo das aulas, possibilitando assim a sequência da estruturação da sequência didática.

Após a produção do mapa mental pelos alunos e análise reflexiva por parte do professor, será feita uma explanação sobre o assunto por meio de:

- Artigos informativos;
- Utilização de recursos tecnológicos como computadores;
- Aulas remotas, com discussão sobre os assuntos abordados;
- Utilização do Moodle nas atividades de fixação, com a aplicação de questionários;
- Efetuar a atividade prática da disciplina através da experimentação

remota utilizando computadores do laboratório ou dispositivos móveis;

Em seguida, serão realizadas aulas de fundamentação teórica sobre conceitos circuito elétrico em corrente contínua.

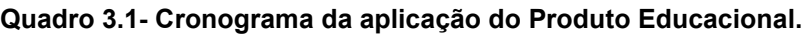

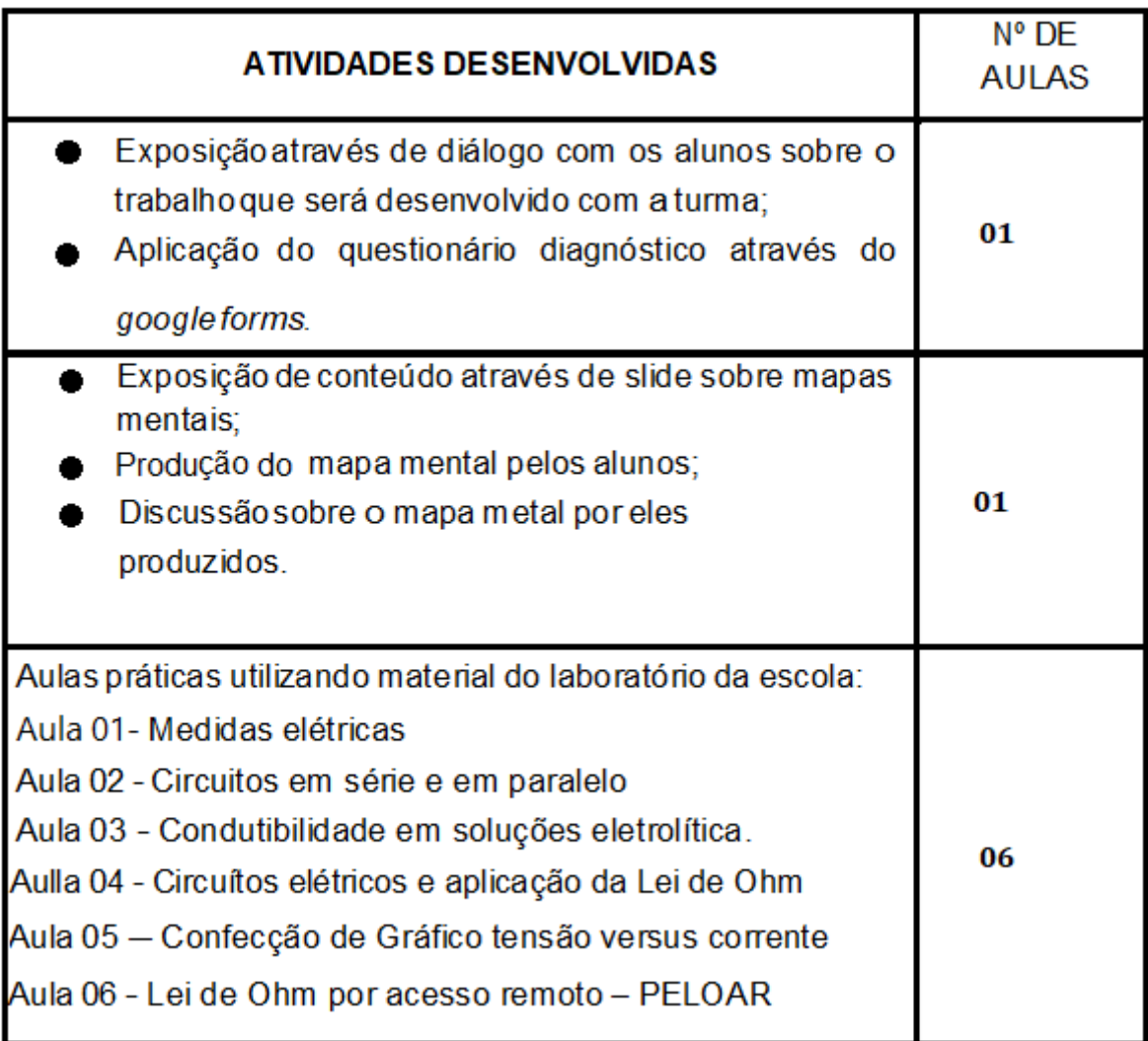

Habilidade da Base Nacional Comum Curricular

(EF08CI02) Construir circuitos elétricos com pilha/bateria, fios lâmpada ou outros dispositivos e compará-los a circuitos elétricos residenciais.

A seguir será apresentado todo o andamento das aulas

# **3.1.1- Aula 01**

# **Tema: Apresentação da Sequência Didática e aplicação do questionário**

**Objetivo geral:** Por meio de uma aula dialogada, assimilar quais são os subsunçores dos alunos, sobre os conceitos de eletrodinâmica.

# **Objetivo específico:**

• Compreender o que os alunos conhecem sobre a física relacionada a circuitos elétricos.

**Recursos didáticos:** plataforma da google: o formulário google (*google forms*), e o reunião google (*google meet*) para apresentação de *slides.*

**Duração:** 50 minutos

**Encaminhamento** - O primeiro momento dessa aula consiste na apresentação de diálogo com os alunos sobre o trabalho que será desenvolvido com a turma. Logo após, a aplicação do questionário diagnóstico (Quadro 3.2) do *google forms.*

#### **Quadro 3.2 - Questionário Diagnóstico aplicado na primeira aula**

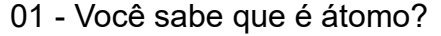

- *R – É a unidade fundamental da matéria.*
- 02 Qual é o tamanho de um átomo?
- *R – Aproximadamente 10-10 metros*
- 03 Quais são as cargas elétricas que você conhece?
- *R – Cargas eletricamente positivas e negativas*
- 04 Você sabe quando o elétron foi descoberto?
- *R – Foi em 1897 por Joseph John Thomson*
- 05 Qual é carga do elétron?
- *R – Carga negativa*
- 06 Você sabe o que são partículas elementares?
- *R- São as menores cargas encontradas na natureza.*
- 07- Você sabe que é um corpo eletrizado?
- *R- Um corpo eletricamente carregado, por falta ou excesso de elétrons.*
- 08 Você sabe o que é corrente elétrica?

*R- É a variação da carga que flui em um circuito em um determinado intervalo de tempo.*

09 - Você sabe qual é a função dos fios elétricos?

*R- Conduzir a corrente elétrica.*

10 - Você sabe como podemos detectar uma corrente elétrica?

*R- Através do aparelho de medição (multímetro)* 

11- Você conhece algum aparelho para medir corrente elétrica?

*R – Multímetro*

12 - Você, mexendo em algum aparelho eletrônico, já levou algum choque?

*R – Sim, tomando banho.*

13 - O que você sabe sobre circuito elétrico?

*R - É um circuito fechado, ele começa e termina no mesmo ponto.*

14 - Você sabe o que é curto-circuito?

*R – É um trajeto no circuito onde não há resistência que dissipe a corrente elétrica.*

15 - Você comprou um chuveiro elétrico ou um aparelho eletrodoméstico e ao fazer a instalação se deparou com um fio terra. Você sabe para que serve o fio terra?

*R – É um fio condutor de proteção*

16 - Você sabe qual a importância do aterramento elétrico da casa?

*R- Serve com um fio como proteção, permite uma "rota de fuga" em caso de descarga elétrica.*

17- Que tipo de energia chega na sua residência? Ela é renovável?

*R – A energia hidrelétrica é uma energia renovável, que é obtida pelos desníveis dos rios.*

18 - Você sabe o que é uma pilha?

*R – É um dispositivo no qual ocorre produção de corrente elétrica a partir de energia química.*

19 - Você sabe onde e como é gerada a eletricidade?

*R – Na usina hidroelétrica, gerada nos movimentos das turbinas pela água.* 

20 - Se você recebesse um multímetro na escala do voltímetro e um na escala de amperímetro com um resistor conectado numa fonte de tensão variável, como você faria para determinar a resistência elétrica do resistor?

*R- Dividindo a tensão pela a corrente elétrica.*

Estratégia utilizada para instigar os alunos sobre o assunto e investigar o conhecimento prévio do aluno.

#### **3.1.2 - Aula 02**

#### **Tema: Mapas mentais sobre circuito elétrico**

**Objetivo geral:** Organizar os conceitos subsunçores trazidos pelos alunos, por meio de sustentar o domínio das ideias, das leis, dos conceitos e definições presentes na linguagem científica presentes nos princípios da eletrodinâmica.

#### **Objetivos específicos:**

**•** Organizar ideias, conceitos e informações de modo esquematizado, integrando conceitos novos e antigos para melhor compreender a ideia geral.

• Oferecer uma comunicação clara de ideias complexas e compreender sobre mapas mentais.

**Recursos:** plataforma da google: reunião google (*google meet*) para apresentação de *slides. Computador e site (www.goconqr.com).*

**Duração:** 50 minutos

**Encaminhamento** – O primeiro momento de forma remota, *via google meet,* uma aula dialogada a explanação dos conceitos sobre mapa metal.

Os educandos irão receber uma orientação para poder acessar o *link*: www.gocongr.com, onde irão criar uma conta - aluno, para acessar a plataforma e construir seu mapa metal.

 A aula será realizada de forma remota no *google Meet. A*pós a construção dos mapas metais, os alunos enviarão via WhatsApp. Estratégia utilizada para instigar os alunos sobre o assunto e investigar seu conhecimento prévio.

#### **3.1.3 - Aula 03**

#### **Tema: Medidas elétricas**

**Objetivo geral:** Realizar o tratamento pedagógico fazendo uso da experimentação e manuseio de instrumentos de medição para então realizar a discussão das ideias e conceitos da eletrodinâmica.

#### **Objetivos específicos:**

- Aprender a manusear e fazer a leitura correta, com um multímetro digital, na realização de medidas de tensões e correntes elétricas, contínuas, assim como medir as resistências elétricas.
- Aprender a montar os circuitos elétricos simples, obter relações matemáticas

dos resistores equivalentes em circuitos em série e paralelo.

**Recursos -** 1 conjunto experimental contendo: 1 Multímetro, 4 resistores ohmicos de valores diferentes e 1 pilha (9V), além de fios conectores com jacarés.

#### **Duração:** 50 minutos

**Encaminhamento:** Essa aula será realizada em formato híbrido, ou seja, diferente das aulas 01 e 02, que acontecerá no laboratório de Ciências, o que traz, em primeiro lugar, a necessidade de explanar sobre os protocolos de segurança em relação ao distânciamento social e uso de máscaras naquele recinto devido ao vírus SARSCoV 2. Em seguida, os alunos serão divididos em 4 grupos de 5 integrantes, onde serão entregues para cada aluno (Figura 3.1) um *kit* experimental.

**Figura 3.1** - Imagem fotográfica do KIT experimental que será utilizado na aula 03. Nele constam, 4 resistores, uma bateria de 9V e um multímetro com os cabos de conexão.

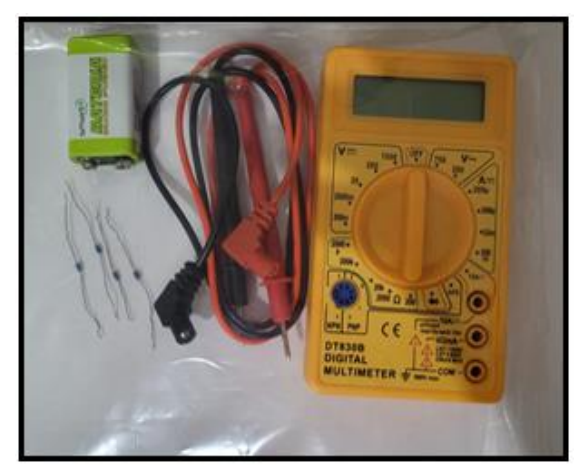

**Fonte:** arquivos do autor.

Na sequência, por meio de uma aula dialogada, serão apresentadas as funcionalidades e aplicabilidades do multímeto, isto é, ensinar a eles as principais funções do respectivo aparelho e como manuseá-lo de forma correta e segura.

A partir deste momento, a turma realizará as medições de tensão elétrica da bateria, dos resistores equivalentes associados em série e em paralelo, obtendo as equações do resistor equivalente das respectivas associações. Com essa prática com o uso do multímetro, os alunos poderão constatar a equivalência entre os valores medidos e aqueles obtidos por meio da equação de resistência equivalente.

Após a realização das atividades descritas, será entregue um questionário descritivo (Quadro 3.3) para os alunos responderem.

**Quadro 3.3 - Questionário diagnóstico da aula 03 – Medidas elétricas– uso do multímetro.**

- 01 Quais são as três partes do multímetro?
- *R - Display, chave seletora e bornes de conexão.*
- 02 Qual a função do multímetro na escala voltímetro?

*R - Verificar a tensão elétrica* 

03 - Qual a função do multímetro na escala amperímetro?

*R - Verificar a corrente elétrica*

04 - Qual a função do multímetro na escala ohmímetro?

*R - Verificar a resistência* 

05 - O voltímetro poderá verificar quais tipos de tensão elétrica?

*R - Contínua e alternada*

06 - Qual a função do resistor?

*R - Se opor a passagem dos portadores de carga elétrica*.

07- Onde encontramos a tensão alternada?

*R - Nas residências*

08 - Onde encontramos a tensão contínua?

*R - Nas fontes de celulares nas pilhas e baterias*

09 - Qual a tensão encontrada na rede elétrica da sua residência?

*R - Alternada* 

10 - Calcule a resistência equivalente do circuito apresentado na Figura 3.2

Obs.: Os valores dos resistores foram obtidos pelos alunos.

**Figura 3.2-** Imagem esquemática de um circuito elétrico com resistores (R) em série e paralelo, indicando em cada uma o sentido da corrente (i) e sendo V a ddp (fonte de tensão).

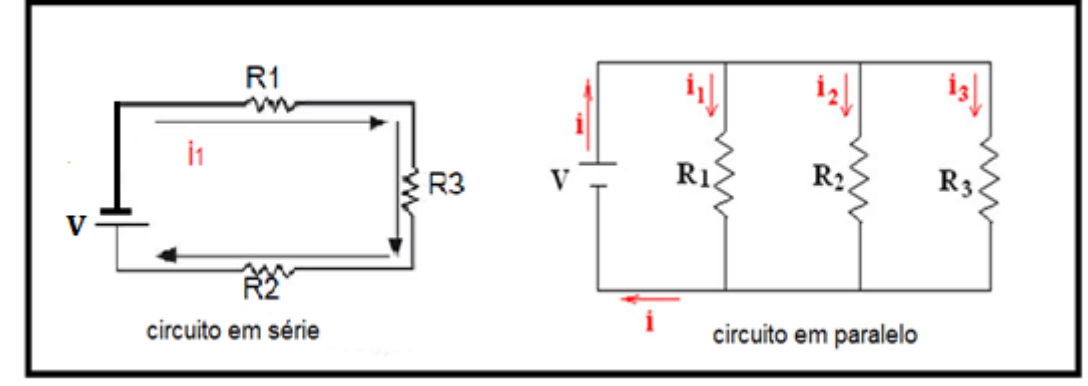

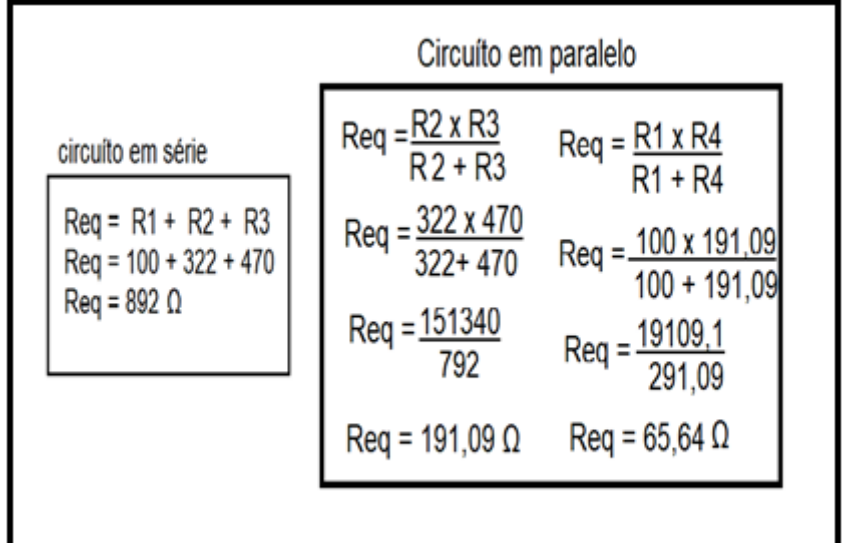

Resolução da questão 10, circuito apresentado na Figura 3.2, para os resistores de 100, 322 e 470 Ohm.

## **3.1.4 - Aula 04**

#### **Tema: Circuítos em série e em paralelo**

**Objetivo geral:** Reconhecer, com o auxílio da experimentação, que o eletromagnetismo e a eletrodinâmica são parte da Física que se fundamenta em um campo teórico, constituído de conceitos fundamentais.

#### **Objetivos específicos:**

- Discutir circuitos simples em corrente contínua e as diferenças entre as ligações em série e em paralelo de resistores.
- Aprender a utilizar o multímetro na função amperímetro.
- Medir corrente elétrica nas ligações em série e paralelo.
- Medir em circuitos elétricos com corrente contínua (pilha ou bateria), utilizando o multímetro na função voltímetro.

**Recursos -** um conjunto contendo: 1 multímetro, capacitor, fios, 1 gerador de tensão, 1 indutor, 1 resistor, 1 protoboard e lâmpadas.

**Duração:** 50 minutos

**Encaminhamento:** Por meio de uma aula dialogada e demonstrativa, serão explicadas, por meio de um experimento demonstrativo, as principais características e funções dos elementos que compõe um circuito elétrico (capacitor, fio , gerador, indutor e resistor) usando uma protoboard.

Na sequência será apresentado um aparato experimental que possui uma associação de soquetes ligados em série e uma outra associação de resistores ligados em paralelo (Figura 3.3). Quando rosqueadas às lâmpadas no soquete e a tomada ligada (110 $V$ ), será possível demonstrar o comportamento da tensão e da corrente elétrica.

**Figura 3.3 -** Imagem fotográfica de um dos aparatos experimentais que será utilizado na aula 04, lâmpadas (a) em paralelo e (b) em série.

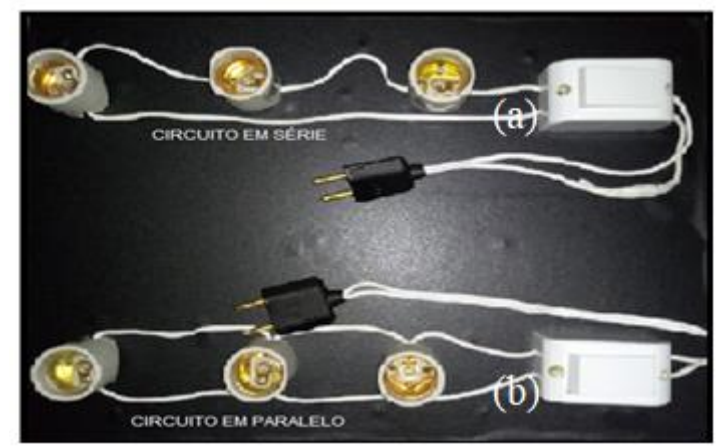

**Fonte:** arquivos do autor.

A mesma análise será feita na associação de resistores, seguindo o esquema da Figura 3.4. Os alunos deverão preencher os valores no esquema da Figura 3.4 com os valores dos resistores que eles mediram, assim como o valor da tensão.

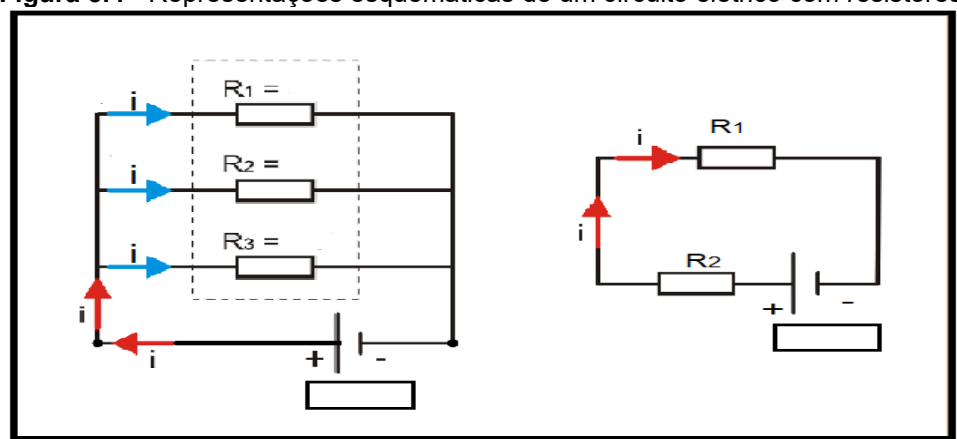

**Figura 3.4 -** Representações esquemáticas de um circuito elétrico com resistores em série e paralelo.

**Fonte:** arquivos do autor.

Após as respectivas demonstrações, será entregue um questionário (Quadro 3.4) aos alunos.

**Quadro 3.4 - Questionário diagnóstico da aula 04 – circuitos série e paralelo – lâmpadas e resistores.**

01 - Qual a definição de corrente elétrica?

*R - Variação da carga que flui em um circuito em um determinado intervalo de tempo.*

02 - Quais são os componentes de um circuito elétrico?

*R - Os citados na aula foram o resistor, capacitor, indutor, fio, gerador e fio. E utilizado lâmpadas que é um resistor não ôhmico, assim como leds*

03 - O que é um circuito elétrico aberto?

*R - É um circuito fechado, ele começa e termina no mesmo ponto.*

04 - O que acontece se retirarmos uma lâmpada acesa que está ligada em série com outras?

*R - As outras lâmpadas irão apagar*

05 - O que acontece se retirarmos uma lâmpada acesa que está ligada em paralelo com outras?

*R - As outras lâmpadas continuarão acesa*

06- Em um circuito em série, como se comportará a corrente elétrica no circuito?

*R - O fluxo de elétrons, corrente elétrica, no circuito sempre será o mesmo sobre as cargas, isso porque há apenas um único caminho para a passagem desses elétrons.*

07- Quando a pilha está carregada, é comum encontrarmos um valor um pouco maior na verificação da tensão da pilha?

*R – Sim, podemos encontrar como valor maior, indicando que está com a carga máxima. Caso encontre uma pilha indicando igual ou menos, desconfie que essa pilha poderá está com defeito.*

08 - Qual escala deverá ser inserida no seu multímetro para verificar uma pilha de 1,5V?

*R - Para verificar uma pilha de 1,5V, posicione a escala em 20V ou 2000mV (2V).*

09 - Calcule a intensidade da corrente elétrica para os circuitos apresentados na Figura 3.4.

Obs.: Os valores dos resistores foram obtidos pelos alunos utilizando um multímetro.

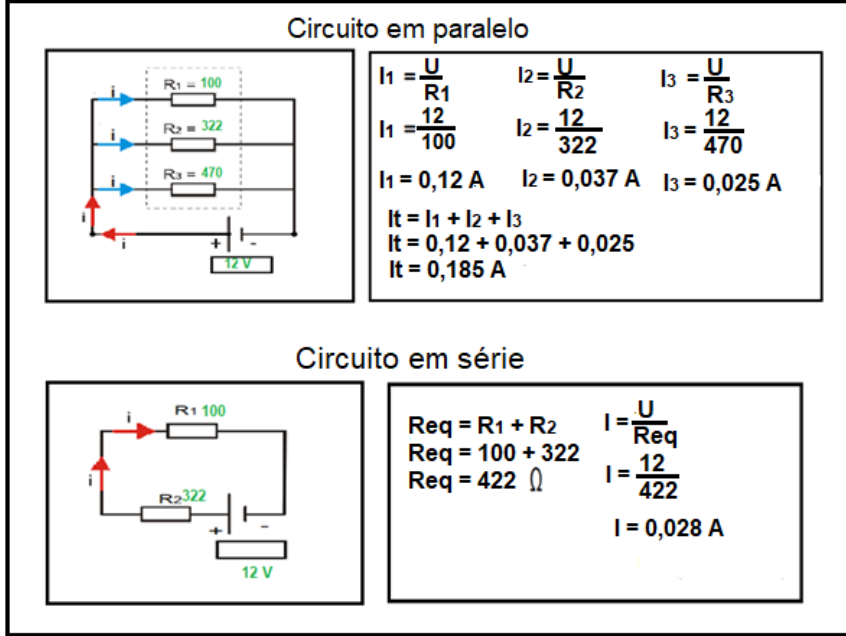

Resolução da questão 9, circuito apresentado na Figura 4.12, para os resistores de 100, 322 e 470 Ohm com a tensão de 12V.

#### **Materiais:**

- 6 soquetes
- 6 lampadas
- Fio de 2,5 mm
- 2 interruptores
- 2 plugs tomada pino macho 10a 250v
- 1 madeira de 40cm X 30cm

# **Montagem do aparato**

Mostraremos passo a passo como confeccionar o aparato utilizado nesta aula. 1º - ligar os fios em cada soquete em série como está sendo apresentado na figura 3.5, logo após, fazer a ligação no interruptor e no plug tomada pino macho.

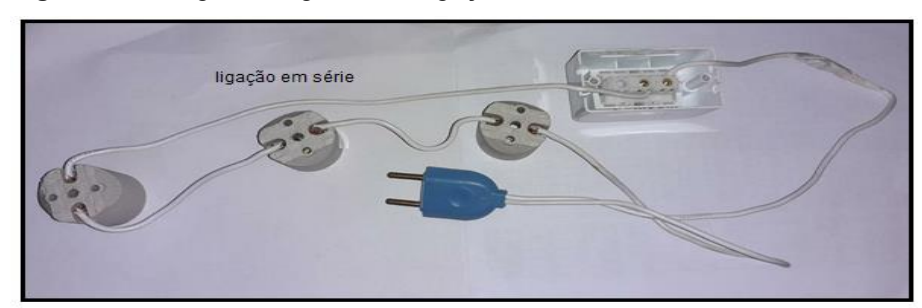

**Figura 3.5**: Imagem fotográfica da ligação em circuito em série.

**Fonte:** arquivos do autor.

2º - ligar os fios em cada soquete em paralelo, como apresentado na figura 3.6, logo após, fazer a ligação no interruptor e no plug tomada pino macho.

**Figura 3.6-** Imagem fotográfica da ligação em circuito em paralelo.

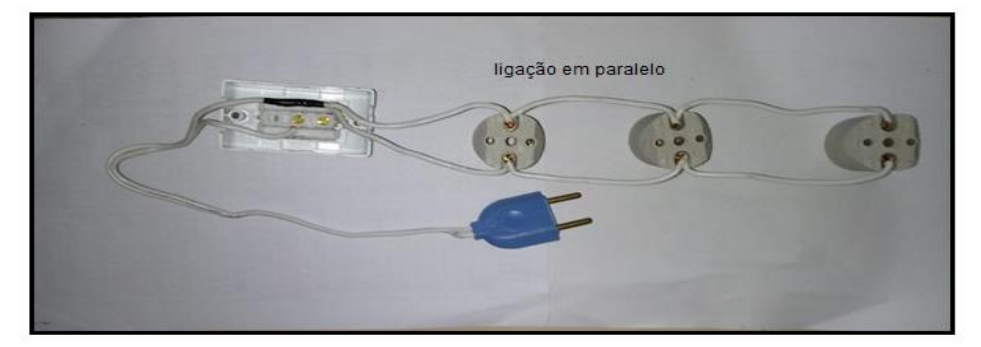

**Fonte:** arquivos do autor.

Após fazer as ligações dos circuitos em série e paralelo, fixar na madeira no sentido horizontal, igual está sendo apresentado na figura 3.7 e 3.8.

**Figura 3.7 -** Imagem fotográfica da ligação em paralelo

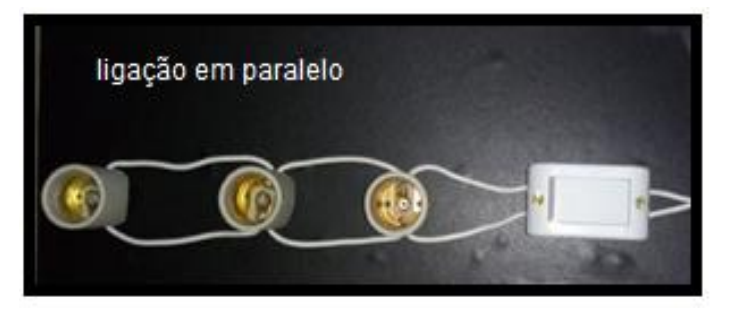

**Figura 3.8-** Imagem fotográfica da ligação em série

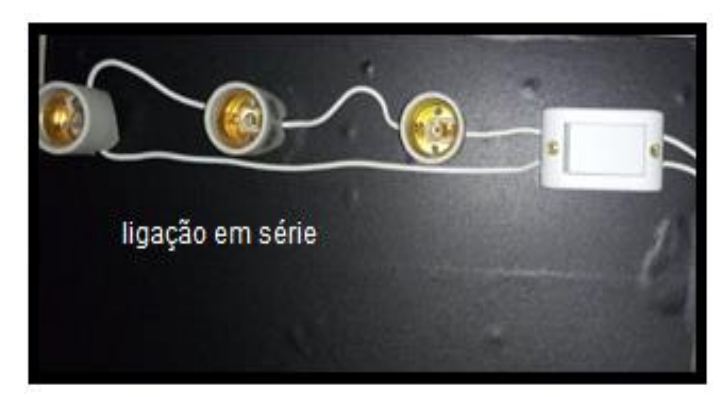

*Fonte: arquivos do autor.*

**Figura 3.9-** Imagem fotográfica do aparato experimental montado sobre circuito elétrico em série e paralelo.

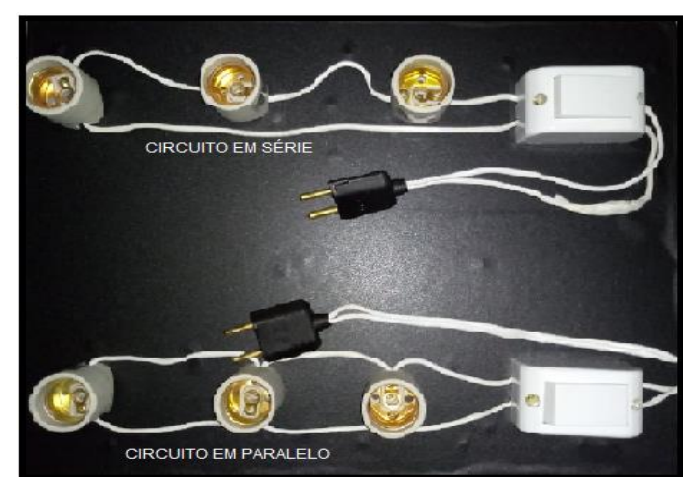

**Fonte**: *arquivos do autor.*

A título de completeza, na Tabela 3.1, são informados os valores dos principais

dispositivos usados para a confecção do aparato experimental.

**Tabela 3.1- Valores, em reais, dos componentes necessários para a montagem do aparato. Cotação dos valores em 2021**

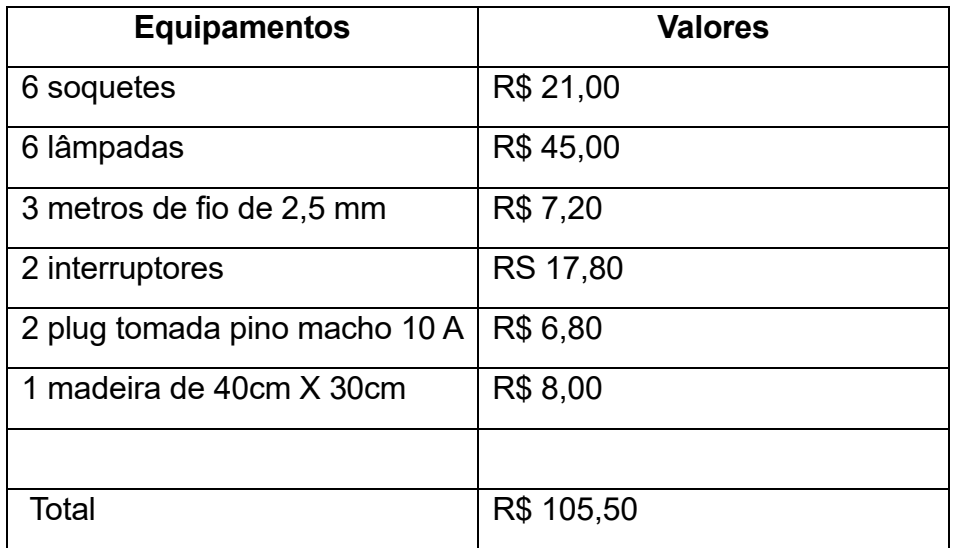

# **3.1.5 - Aula 05**

## **Tema: Condutibilidade em soluções eletrolítica.**

**Objetivo geral:** Relacionar o conhecimento da Física, dentro do campo teórico do eletromagnetismo, como outros campos do conhecimento.

## **Objetivo específico:**

• Discutir sobre a condutibilidade elétrica das soluções.

**Recursos –** fios, lâmpadas, sacarose, cloreto de sódio, hidróxido de sódio, água e béquer (ou copo de vidro). Uso de *slides*.

## **Duração:** 50 minutos

**Encaminhamento:** Será realizada uma aula dialogada com explicação de conteúdo sobre corrente contínua e corrente alternada, tendo como suporte pedagógico apresentações em *slides*.

Na sequência, será utilizado um experimento, usando um aparato experimental composto de fio, lâmpada e um interruptor (Figura 3.10) ligado à uma tomada 110V e três soluções (sacarose, cloreto de sódio e hidroxido de sódio), que oportunizará a explicação da condutibilidade das soluções eletrolíticas e não-eletrolíticas.

**Figura 3.10 -** Imagem do esquema do aparato experimental sobre condutibilidade em soluções.

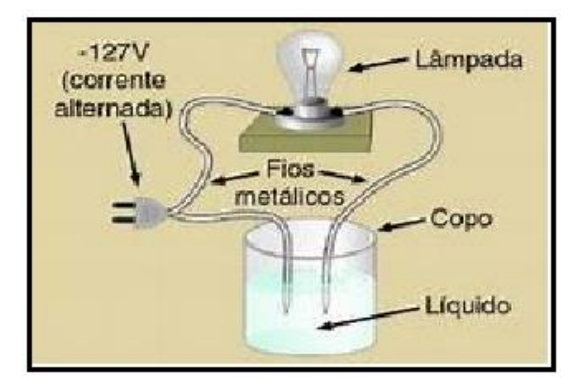

**Fonte:**http://quimicacoopepi.blogspot.com/2011/10/1-ano-condutividade-eletrica-das-soluco.html

## **Materiais:**

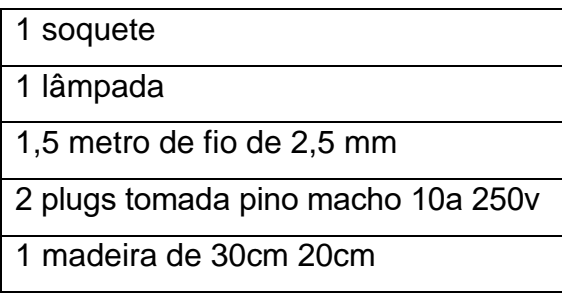

#### **Montagem do aparato:**

Mostraremos passo a passo como confeccionar o aparato utilizado nesta aula.

1º ligar uma ponta do fio no soquete e a outra, no interruptor, conforme apresentado na Figura 3.11.

**Figura 3.11**: Imagem fotográfica da montagem do aparato

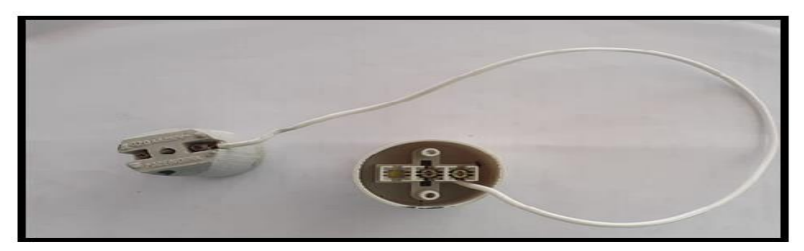

**Fonte**: arquivos do autor.

2º - ligar um ponta do fio no soquete e deixar a outra livre, logo após, conectar um fio no interruptor, conforme apresentado na Figura 3.12.

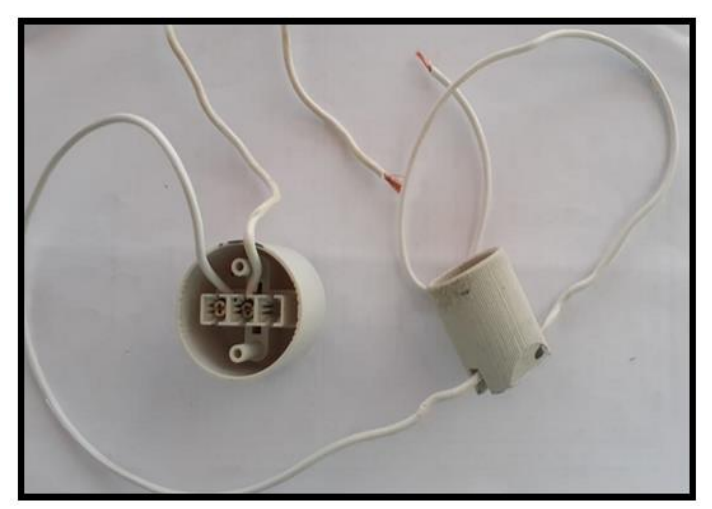

**Figura 3.12-** Imagem fotográfica da montagem do aparato

**Fonte**: arquivos do autor.

3º - passar uma ponta do fio que sai do interruptor e outra que sai do soquete pelo orifício da madeira, conforme apresentado na Figura 3.13.

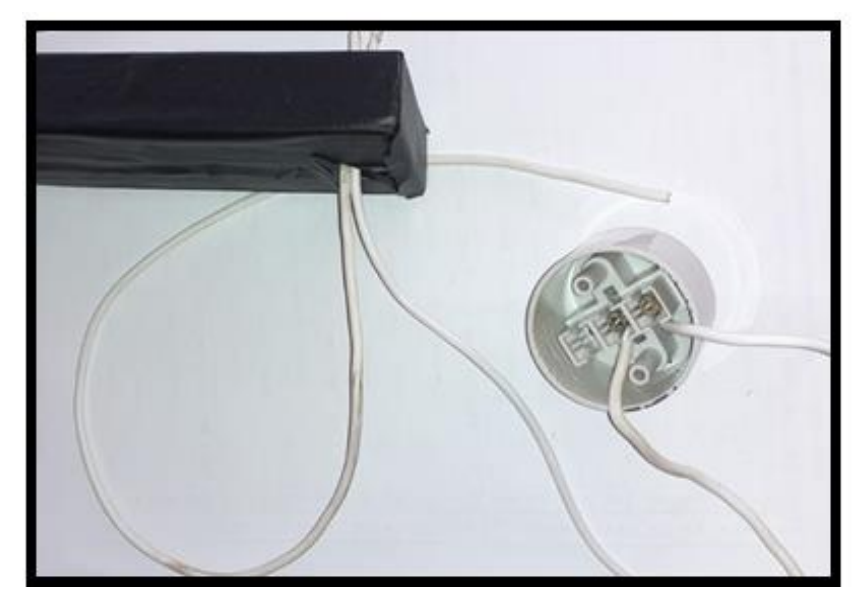

**Figura 3.13**: Imagem fotográfica da montagem do aparato

**Fonte:** arquivos do autor.

4º - ligar o fio que sai do soquete no interruptor, conforme apresentado na Figura 3.14.

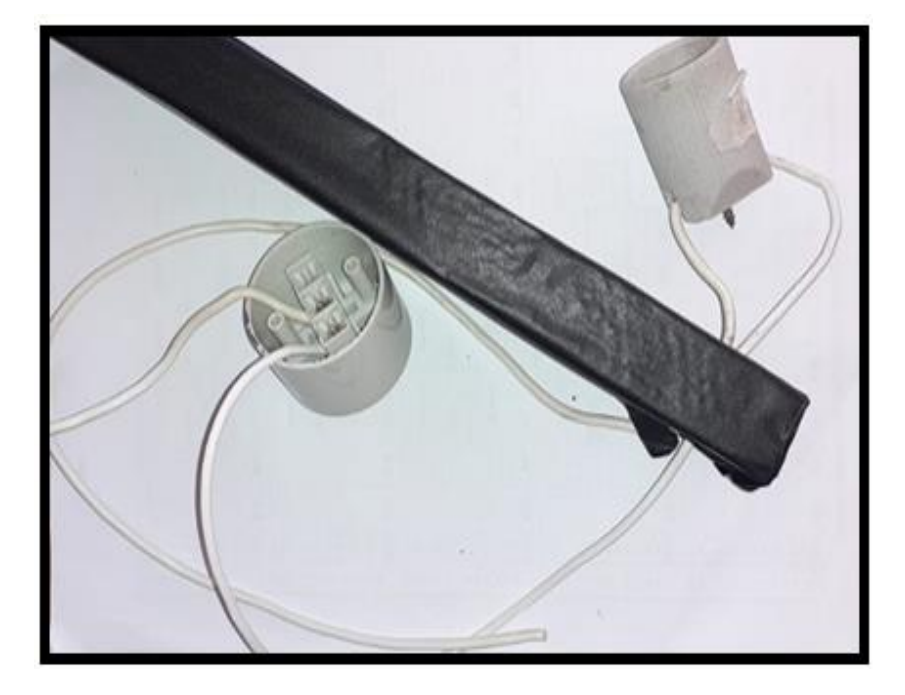

**Figura 3.14-** Imagem fotográfica da montagem do aparato

5º fixar o soquete na madeira, conforme apresentado na Figura 3.15.

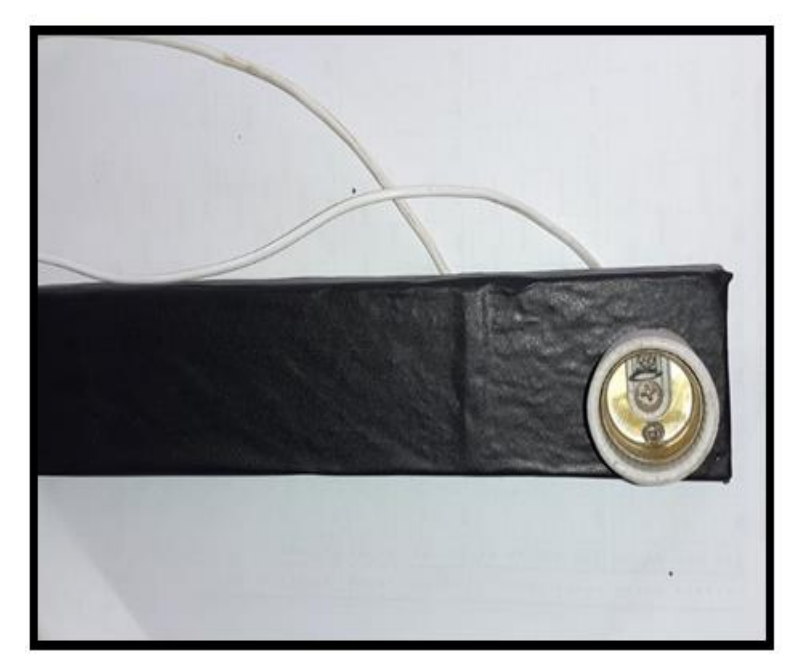

**Figura 3.15-** Imagem fotográfica da montagem do aparato

**Fonte:** arquivos do autor.

6º - passar os fios pelo orifício da madeira e conectar a um interruptor, conforme apresentado na Figura 3.16.

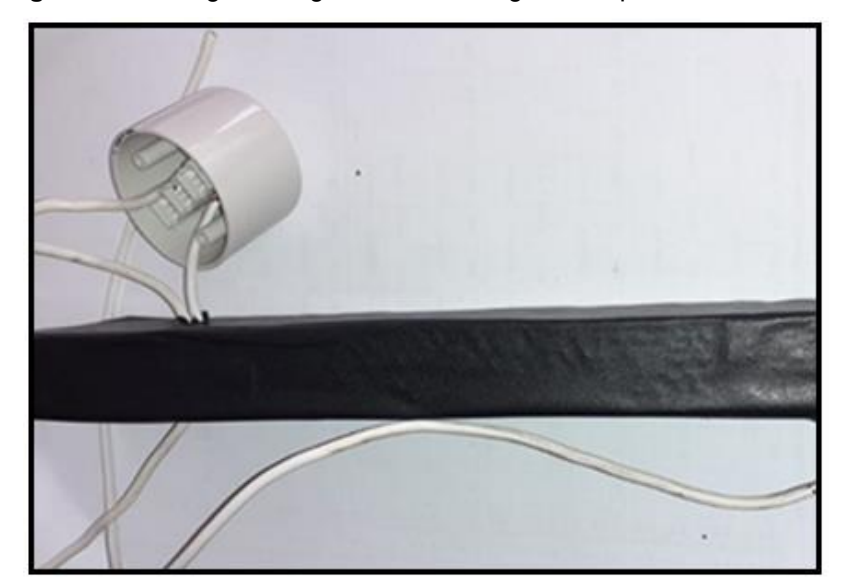

**Figura 3.16-** Imagem fotográfica da montagem do aparato

**Fonte:** arquivos do autor.

7 -º fixar o interruptor na madeira, conforme apresentado na Figura 3.17.

**Figura 3.17-** Imagem fotográfica da montagem do aparato

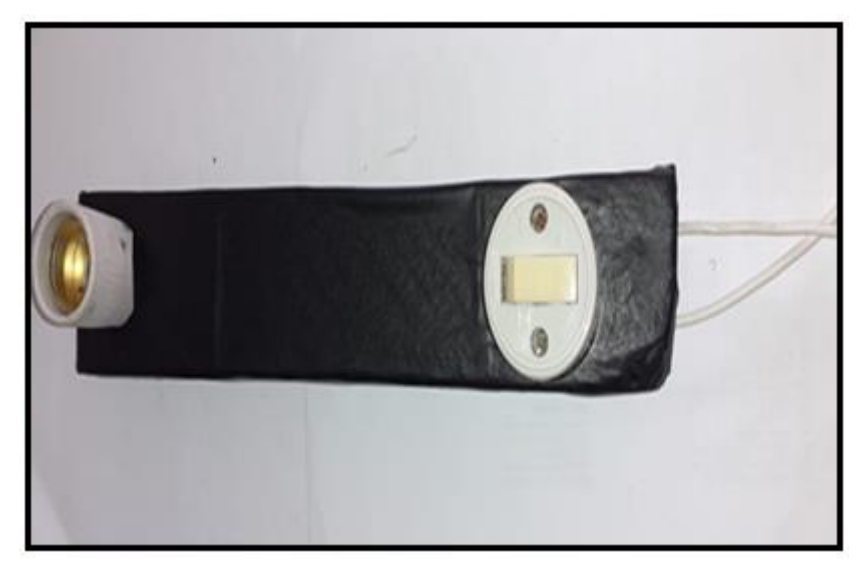

**Fonte:** arquivos do autor.

8º - deixar uma perna do fio que vem do plug tomada livre e outra que vem do soquete, conforme apresentado na Figura 3.18.

**Figura 3.18-** Imagem fotográfica da montagem do aparato

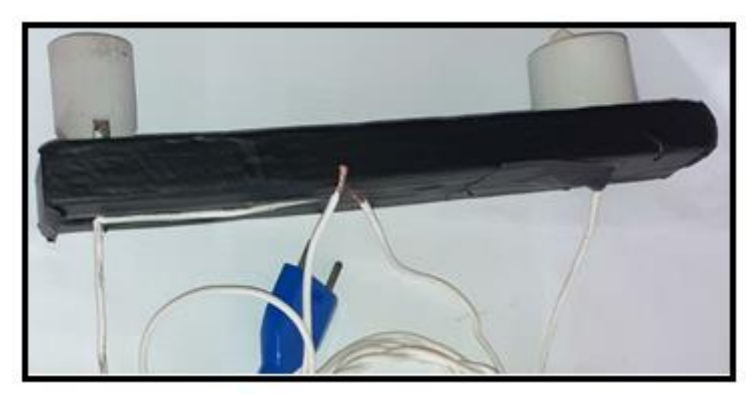

**Fonte:** arquivo do autor

Resultado do aparato depois de confeccionado na Figura 3.19. **Figura 3.19-** Imagem fotográfica do aparato montado*.*

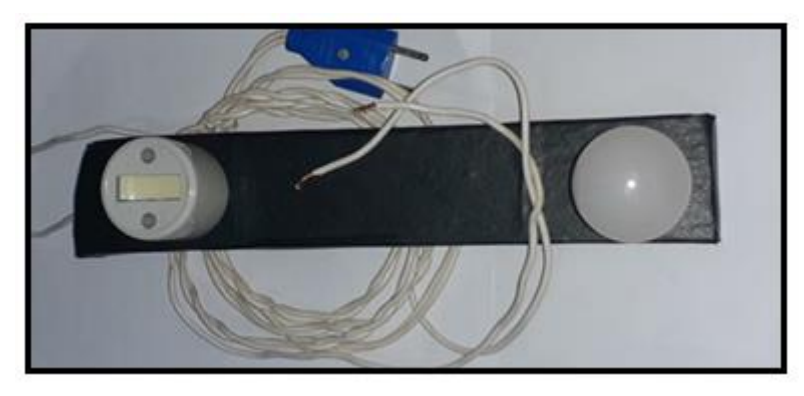

A título de completeza, na Tabela 3.2, são informados os valores dos principais dispositivos usados para a confecção do aparato experimental.

**Tabela 3.2- Valores, em reais, dos componentes necessários para a montagem do aparato. Cotação dos valores em 2021.** 

| <b>Equipamentos</b>                | <b>Valores</b> |
|------------------------------------|----------------|
| 1 soquete                          | R\$ 3,50       |
| 1 lâmpada                          | R\$ 7,50       |
| 1,5 metro de fio de 2,5 mm         | R\$ 3,60       |
| 1 plugs tomada pino macho 10a 250v | R\$ 3,40       |
| 1 madeira de 30cm 20cm             | R\$ 7,00       |
|                                    |                |
| Total                              | R\$ 25,00      |

## **3.1.6 - Aula 06**

## **Tema: Circuítos elétricos e aplicação da Lei de Ohm**

**Objetivo geral:** Reconhecer os conceitos que dão sustentação ao eletromagnetismo, como também, o domínio das ideias, ao reconhecer as propriedades elétricas dos materiais e entender o funcionamento de um circuito elétrico.

## **Objetivo específico:**

• Montagem de circuitos elétricos utilizando medidores de grandezas elétricas e aplicação da Lei deOhm

**Recursos -** conjunto experimental (*kit*) contendo**:** dois multímetros, quatro resistores, fios de conexão, 1 protoboard e uma fonte de tensão variável (0-12V). Computador e slides.

**Duração:** 50 minutos

**Encaminhamento:** a turma será dividida em quatro grupos de 5 alunos e entregue para cada grupo um *kit.* 

No início da aula será abordado o conteúdo a respeito da montagem de um circuito elétrico e o uso do multímetro; ora como "voltímetro" e ora como "amperímetro".

Em seguida, os alunos montarão o circuito elétrico utilizando o *kit* que receberam, medindo a tensão e a corrente elétrica, fazendo as suas respectivas anotações. Após a realização das medidas, os alunos observarão a diferença entre os resultados obtidos pelos diferentes grupos.

Após a discussão dos alunos, espera-se que cheguem à conclusão que as diferenças entre os resultados eram decorrentes dos diferentes valores dos resistores utilizados em cada grupo**. Ressaltando que os valores das resistências não serão informados previamente, nesse momento a expectativa é que os** aprendentes tenham entendido a razão dos diferentes valores obtidos nas resistências, sem a intervenção do professor.

## **Montagem do circuitos elétricos.**

Materiais:

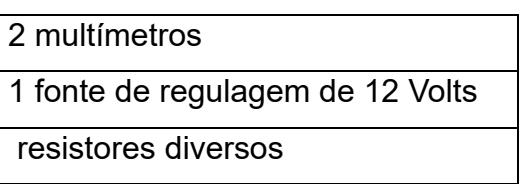

Segue passo a passo como montar o circuíto elétrico.

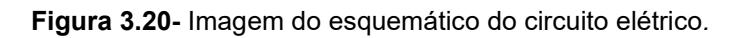

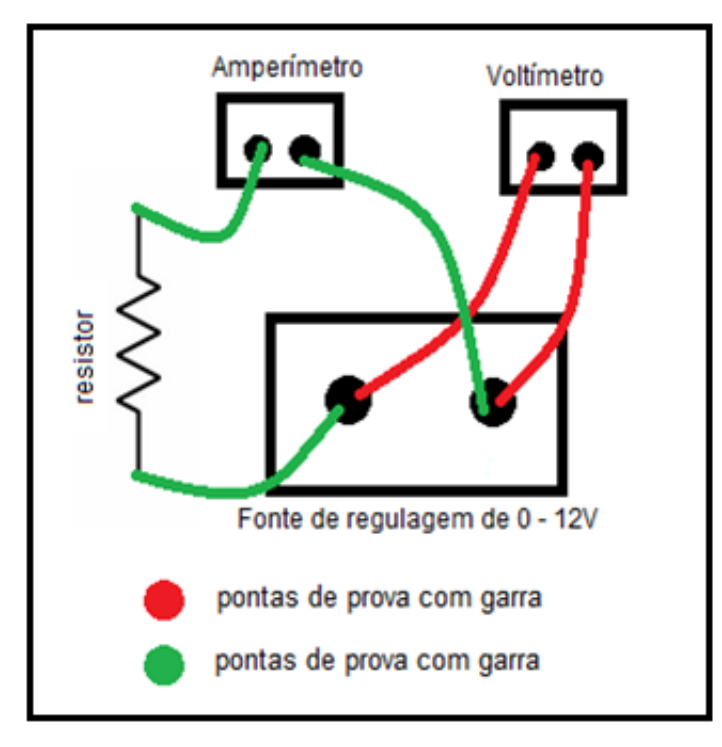

**Fonte**: arquivos do autor.

1º - Utilizar uma fonte de regulagem.

**Figura 3.21** - Imagem fotográfica da fonte de tensão de regulagem de 0-12V, destinado a fornecer um valor de tensão contínua constante na saída, quando a corrente de carga e a tensão de entrada variarem entre valores limites preestabelecidos.

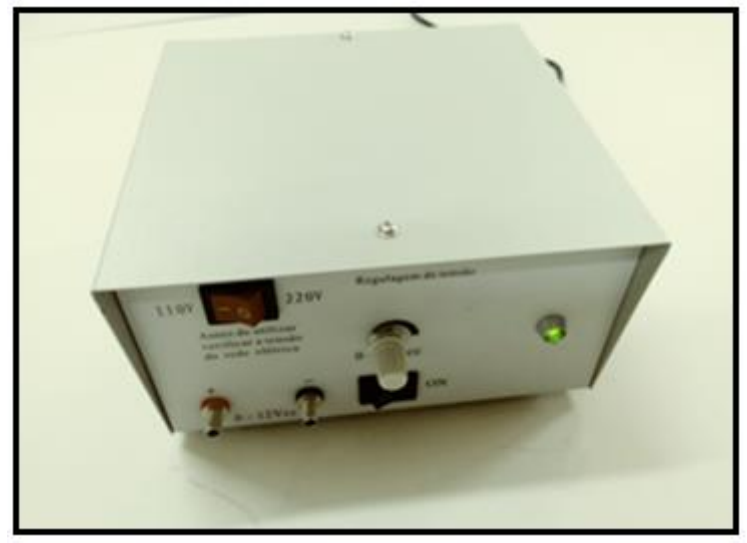

**Fonte**: *arquivos do autor.*

2º - Utilizar o multímetro na função voltímetro e ligar na saída da fonte de tensão, como representa a Figura 3.22. Os parâmetros de medição são detectados e selecionados de forma automática de acordo com o conector de medição utilizado.

**Figura 3.22 -** Imagem fotográfica do voltímetro ligado na fonte de tensão.

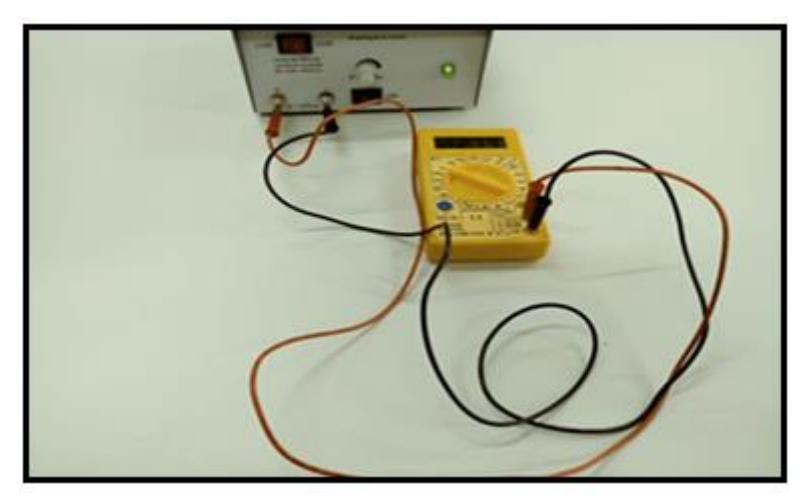

**Fonte**: *arquivos do autor.*

3º - Utilizar o multímetro na função amperímetro e conectar uma ponta de prova de garra crocodilo na saída da fonte e a outra no resistor, conforme a Figura 3.23. O amperímetro deve ser ligado sempre em série para aferir a corrente que passa por determinada região do circuito. Para isso, o amperímetro deve ter sua resistência interna muito pequena, a menor possível.

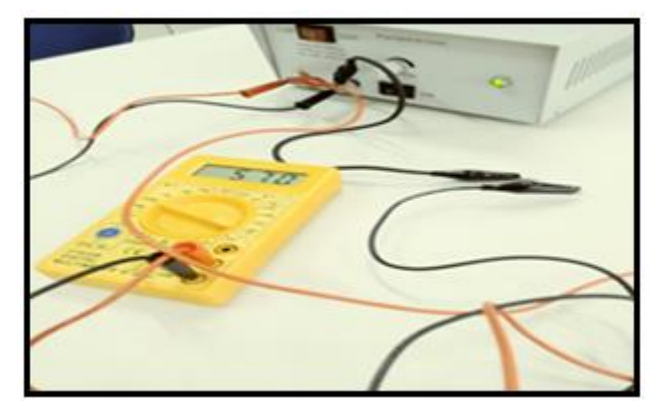

**Figura 3.23 -** Imagem fotográfica do voltímetro ligado na fonte de tensão.

**Fonte**: arquivos do autor.

4º - Conectar uma garra de crocodilo na saída da fonte e a outra garra no resistor, conforme apresentado na Figura 3.24.

**Figura 3.24 -** Imagem fotográfica do cabo de conexão do amperímetro ligado na fonte e no resistor.

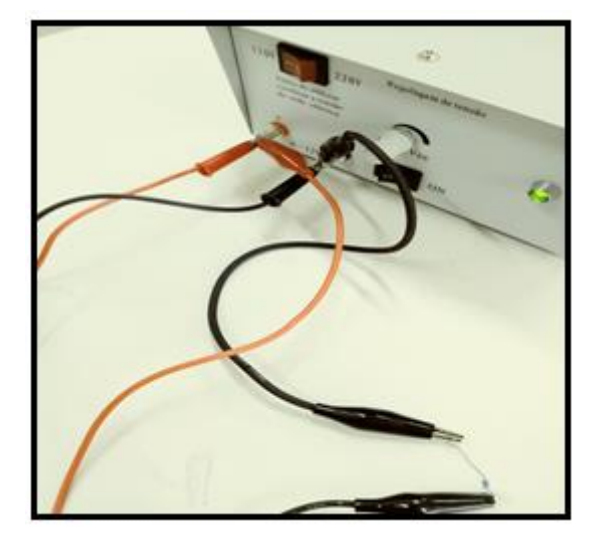

**Fonte:** arquivos do autor.

5º - Com o circuito montado conforme a Figura 3.25, todas as medições podem ser feitas. O professor ou até mesmo o educando, poderá trocar o resistor e coletar os dados para análise.

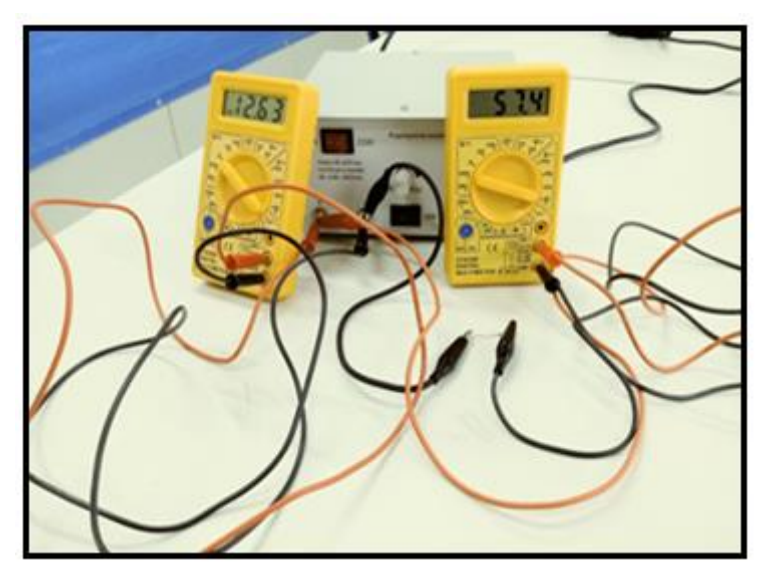

**Figura 3.25 -** Imagem fotográfica do circuito montado.

**Fonte**: arquivos do autor.

A título de completeza, na Tabela 3.3, são informados os valores dos principais dispositivos usados para a confecção do aparato experimental.

**Tabela 3.3- Valores, em reais, dos componentes necessários para a montagem do circuito elétrico. Cotação dos valores em 2021**

| <b>Equipamentos</b>              | <b>Valores</b> |
|----------------------------------|----------------|
| 2 multímetros                    | R\$ 70,00      |
| 1 fonte de regulagem de 12 Volts | R\$ 250,00     |
| 6 resistores diversos            | R\$ 6,00       |
|                                  |                |
| Total                            | R\$ 326,00     |

## **3.1.7 - Aula 07**

#### **Tema: Confecção de Gráfico tensão versus corrente**

**Objetivo geral:** Relacionar o campo teórico e experimental da Física com o contexto social dos estudantes, incluindo suas concepçõs de seu cotidiano.

#### **Objetivos específicos:**

• Aprender a confeccionar gráficos pelo *software* livre SciDAVis com os resultados obtidos na aula 06;

• Aprender a interpretar gráficos

**Recursos:** Computador, *software* SciDavis

**Duração:** 50 minutos

**Encaminhamento:** Os alunos serão conduzidos até o laboratório de informática, no qual terá uma explicação sobre o software SciDavis, um recurso para a confecção de gráficos. Com resultados obtidos durante aulas anteriores, os educandos irão confeccionar e interpretar os gráficos.

1º - Acessar o aplicativo SciDavis na opção apply, isso fará abrir uma tela com uma tabela, conforme mostra na Figura 3.26.

**Figura 3.26 -** Imagem fotográfica do aplicativo SciDavis

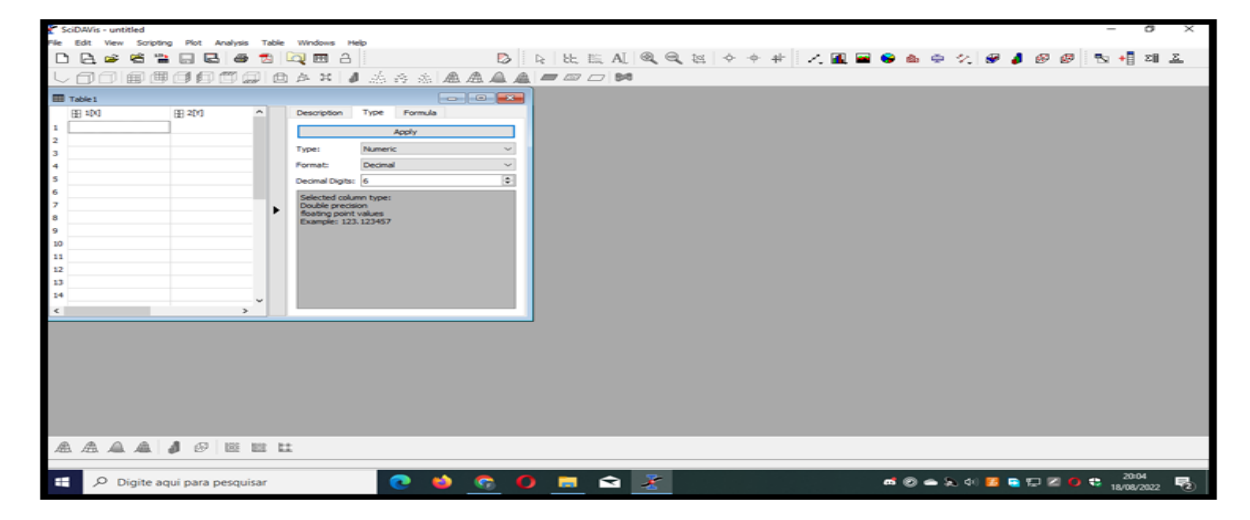

2º - Digitar e selecionar os valores obtidos na aula experimental.

| SciDAVis - untitled                                             |                                                            | σ                                                            |
|-----------------------------------------------------------------|------------------------------------------------------------|--------------------------------------------------------------|
| View Scripting Plot Analysis Table Windows Help<br>File<br>Edit |                                                            |                                                              |
| 管<br>日日<br><b>200</b><br>$\Delta$<br>嗜<br>$\bullet$<br>A<br>÷   | D A 比比A Q Q 以 ◇ ◆ #   乙 图 图 @ 面 中 ク 图 』 图 图 图 图 相 2 区      |                                                              |
| @@@@ @^* J&&& && <b>A&amp; <i>=∞□</i>M</b><br>曲                 |                                                            |                                                              |
| 曲                                                               |                                                            |                                                              |
| <b>EII</b> Table 1                                              |                                                            |                                                              |
| Description Type Formula<br># 2[Y]<br>$\boxplus$ 1[X]<br>۸      |                                                            |                                                              |
| 2,04<br>$\mathbf{I}$<br>18,4<br>Apply                           |                                                            |                                                              |
| $\overline{\mathbf{z}}$<br>3,43<br>34,3                         |                                                            |                                                              |
| Numeric<br>Type:<br>з<br>4,43<br>44,1                           | $\sim$                                                     |                                                              |
| Automatic (e)<br>7,34<br>$\overline{4}$<br>73,1<br>Format:      | $\sim$                                                     |                                                              |
| 5<br>9,94<br>99.1<br>Decimal Digits: 6                          | $\vert \cdot \vert$                                        |                                                              |
| 6<br>11,23<br>111,9<br>Selected column type:                    |                                                            |                                                              |
| 12,55<br> 125,3 <br>$\overline{ }$<br>Double precision          |                                                            |                                                              |
| foating point values                                            |                                                            |                                                              |
| 10                                                              |                                                            |                                                              |
| $11$                                                            |                                                            |                                                              |
| 12                                                              |                                                            |                                                              |
| 13                                                              |                                                            |                                                              |
| 14                                                              |                                                            |                                                              |
| 15<br>$\checkmark$                                              |                                                            |                                                              |
|                                                                 |                                                            |                                                              |
|                                                                 |                                                            |                                                              |
|                                                                 |                                                            |                                                              |
|                                                                 |                                                            |                                                              |
|                                                                 |                                                            |                                                              |
|                                                                 |                                                            |                                                              |
|                                                                 |                                                            |                                                              |
|                                                                 |                                                            |                                                              |
|                                                                 |                                                            |                                                              |
| <b>AAAA J @ E E L</b>                                           |                                                            |                                                              |
|                                                                 |                                                            |                                                              |
| o<br>٠<br>Digite aqui para pesquisar                            | <b>SZN</b><br>$O$ $\blacksquare$<br><b>Will</b><br>ை<br>G. | ■ ② ● A 4 <mark>9 ■ 田 Z O も 2018</mark><br>$\overline{\P_2}$ |

**Figura 3.27** - Imagem fotográfica do aplicativo SciDavis

**Fonte**: arquivos do autor.

3º - selecionar a opção plot e depois, a opção Scalter.

**Figura 3.28** - Imagem fotográfica do aplicativo SciDavis

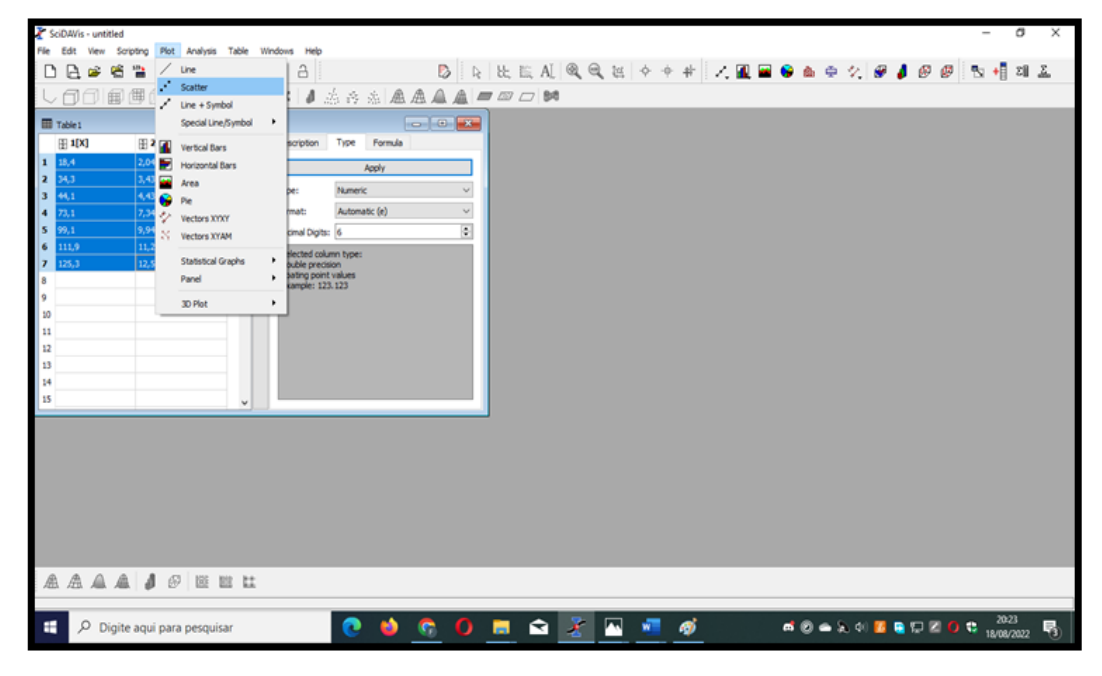

4º - O gráfico de pontos então irá aparecer.

**Figura 3.29** - Imagem fotográfica do aplicativo SciDavis

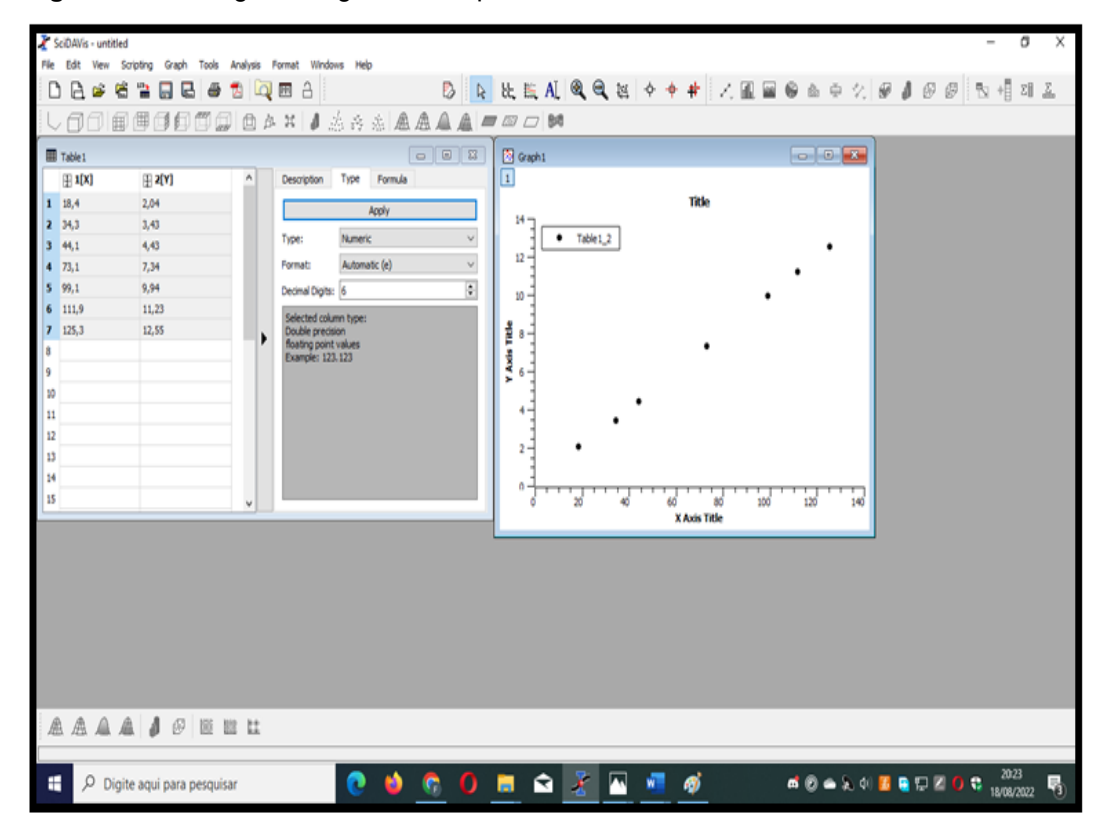

**Fonte**: arquivos do autor.

5º - Selecionar a opção analysis, em seguida Quick fit.

**Figura 3.30** - Imagem fotográfica do aplicativo SciDavis

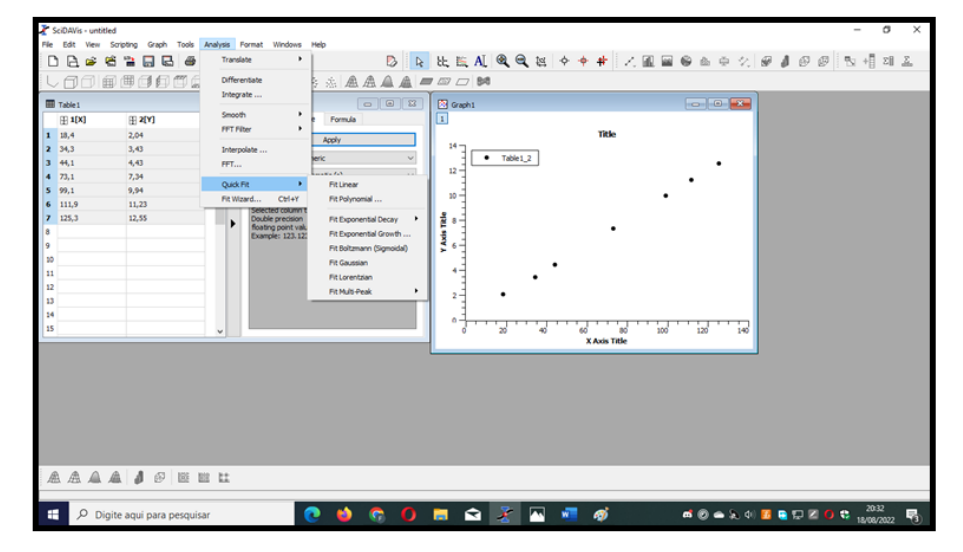

6º - Em seguida, clicar em Fit polynomial.

| SciDAVis - untitled     |              |                   |      |   |              |   |                 |                              |              |                         |  |  |                                        |   |           |                           |  |                                                                                                    |   |            |            |              |          |               |    |    |    |    |              |    |     |     |  |     |  |  | $\qquad \qquad \blacksquare$ |                                       | σ | × |  |
|-------------------------|--------------|-------------------|------|---|--------------|---|-----------------|------------------------------|--------------|-------------------------|--|--|----------------------------------------|---|-----------|---------------------------|--|----------------------------------------------------------------------------------------------------|---|------------|------------|--------------|----------|---------------|----|----|----|----|--------------|----|-----|-----|--|-----|--|--|------------------------------|---------------------------------------|---|---|--|
| File                    |              | Edit              | View |   |              |   | Scripting Graph | Tools                        |              | Analysis Format Windows |  |  |                                        |   | Help      |                           |  |                                                                                                    |   |            |            |              |          |               |    |    |    |    |              |    |     |     |  |     |  |  |                              |                                       |   |   |  |
|                         |              | A                 | œ    | е | 监            | Ы | в               |                              |              | Translate               |  |  |                                        | ٠ |           |                           |  |                                                                                                    | D |            |            |              |          |               |    |    |    |    |              |    |     |     |  |     |  |  |                              | R 比较AI图图据 ※ ◆ # 人里国图面中公 图 8 图 图 图 相对五 |   |   |  |
|                         |              | ŀA                |      | 邮 |              |   |                 | 用手印用点                        |              | Differentate            |  |  |                                        |   |           |                           |  |                                                                                                    |   |            |            |              | 高点点点点口口的 |               |    |    |    |    |              |    |     |     |  |     |  |  |                              |                                       |   |   |  |
|                         |              |                   |      |   |              |   |                 |                              |              | Integrate               |  |  |                                        |   |           |                           |  | $\begin{array}{ c c c c c }\hline \multicolumn{1}{ c }{\Box} & \multicolumn{1}{ c }{\boxtimes} & \multicolumn{1}{ c }{\boxtimes} \\ \hline \multicolumn{1}{ c }{\Box} & \multicolumn{1}{ c }{\boxminus} & \multicolumn{1}{ c }{\boxtimes} & \multicolumn{1}{ c }{\boxtimes} \\ \hline \multicolumn{1}{ c }{\boxminus} & \multicolumn{1}{ c }{\boxminus} & \multicolumn{1}{ c }{\boxminus} & \multicolumn{1}{ c }{\boxtimes} \\ \hline \multicolumn{1}{ c }{\boxminus} & \mult$ |   |            |            |              |          |               |    |    |    |    |              |    |     |     |  |     |  |  |                              |                                       |   |   |  |
| Table 1                 |              |                   |      |   |              |   |                 |                              |              | Smooth                  |  |  |                                        | ٠ |           |                           |  |                                                                                                    |   |            | S Graph 1  |              |          |               |    |    |    |    |              |    |     |     |  |     |  |  |                              |                                       |   |   |  |
|                         |              | $\mathbb{H}$ 1[X] |      |   | #2[Y]        |   |                 |                              |              | FFT Filter              |  |  |                                        | ٠ |           | Formula                   |  |                                                                                                    |   |            | П          |              |          |               |    |    |    |    |              |    |     |     |  |     |  |  |                              |                                       |   |   |  |
| $1 - 18,4$              |              |                   |      |   | 2.04         |   |                 |                              |              |                         |  |  |                                        |   | Apply     |                           |  |                                                                                                    |   |            |            | $14 -$       |          |               |    |    |    |    | Title        |    |     |     |  |     |  |  |                              |                                       |   |   |  |
| $\overline{\mathbf{z}}$ | 34,3         |                   |      |   | 3,43         |   |                 |                              |              | Interpolate             |  |  |                                        |   | seric     |                           |  |                                                                                                    |   | $\backsim$ |            |              |          | $-$ Table 1_2 |    |    |    |    |              |    |     |     |  |     |  |  |                              |                                       |   |   |  |
| з<br>$\overline{4}$     | 44,1<br>73,1 |                   |      |   | 4,43<br>7,34 |   |                 |                              |              | PPT                     |  |  |                                        |   | make fak- |                           |  |                                                                                                    |   |            |            | 12           |          |               |    |    |    |    |              |    |     |     |  |     |  |  |                              |                                       |   |   |  |
| 5                       | 99,1         |                   |      |   | 9,94         |   |                 |                              |              | Quick Fit               |  |  |                                        | ٠ |           | <b>Fit Linear</b>         |  |                                                                                                    |   |            |            |              |          |               |    |    |    |    |              |    |     |     |  |     |  |  |                              |                                       |   |   |  |
| 6                       |              | 111.9             |      |   | 11,23        |   |                 |                              |              | Fit Wizard              |  |  | Ctrl+Y                                 |   |           | Fit Polynomial            |  |                                                                                                    |   |            |            | 10           |          |               |    |    |    |    |              |    |     |     |  |     |  |  |                              |                                       |   |   |  |
| $\overline{ }$          |              | 125,3             |      |   | 12,55        |   |                 |                              |              |                         |  |  | sected column t<br>Double precision    |   |           | Fit Exponential Decay     |  |                                                                                                    |   | ٠          |            | ٠            |          |               |    |    |    |    |              |    |     |     |  |     |  |  |                              |                                       |   |   |  |
| R                       |              |                   |      |   |              |   |                 |                              |              |                         |  |  | floating point valu<br>Example: 123.12 |   |           | Fit Exponential Growth    |  |                                                                                                    |   |            | Axis Title |              |          |               |    |    |    |    |              |    |     |     |  |     |  |  |                              |                                       |   |   |  |
| ۱q                      |              |                   |      |   |              |   |                 |                              |              |                         |  |  |                                        |   |           | Fit Boltzmann (Sigmoidal) |  |                                                                                                    |   |            | ,          | 6            |          |               |    |    |    |    |              |    |     |     |  |     |  |  |                              |                                       |   |   |  |
| 10                      |              |                   |      |   |              |   |                 |                              |              |                         |  |  |                                        |   |           | Fit Gaussian              |  |                                                                                                    |   |            |            |              |          |               |    |    |    |    |              |    |     |     |  |     |  |  |                              |                                       |   |   |  |
| 11                      |              |                   |      |   |              |   |                 |                              |              |                         |  |  |                                        |   |           | Fit Lorentzian            |  |                                                                                                    |   |            |            | ٠            |          |               |    |    |    |    |              |    |     |     |  |     |  |  |                              |                                       |   |   |  |
| 12                      |              |                   |      |   |              |   |                 |                              |              |                         |  |  |                                        |   |           | Fit Multi-Peak            |  |                                                                                                    |   |            |            | $\mathbf{2}$ |          |               |    |    |    |    |              |    |     |     |  |     |  |  |                              |                                       |   |   |  |
| 13                      |              |                   |      |   |              |   |                 |                              |              |                         |  |  |                                        |   |           |                           |  |                                                                                                    |   |            |            |              |          |               |    |    |    |    |              |    |     |     |  |     |  |  |                              |                                       |   |   |  |
| 14                      |              |                   |      |   |              |   |                 |                              |              |                         |  |  |                                        |   |           |                           |  |                                                                                                    |   |            |            | ۰            |          |               |    |    |    |    |              |    |     |     |  |     |  |  |                              |                                       |   |   |  |
| 15                      |              |                   |      |   |              |   |                 |                              | $\checkmark$ |                         |  |  |                                        |   |           |                           |  |                                                                                                    |   |            |            |              |          | ່ຫ            | 46 |    | 60 |    | X Axis Title | 80 | 100 | 120 |  | 140 |  |  |                              |                                       |   |   |  |
|                         |              |                   |      |   |              |   |                 |                              |              |                         |  |  |                                        |   |           |                           |  |                                                                                                    |   |            |            |              |          |               |    |    |    |    |              |    |     |     |  |     |  |  |                              |                                       |   |   |  |
|                         |              |                   |      |   |              |   |                 |                              |              |                         |  |  |                                        |   |           |                           |  |                                                                                                    |   |            |            |              |          |               |    |    |    |    |              |    |     |     |  |     |  |  |                              |                                       |   |   |  |
|                         |              |                   |      |   |              |   |                 |                              |              |                         |  |  |                                        |   |           |                           |  |                                                                                                    |   |            |            |              |          |               |    |    |    |    |              |    |     |     |  |     |  |  |                              |                                       |   |   |  |
|                         |              |                   |      |   |              |   |                 |                              |              |                         |  |  |                                        |   |           |                           |  |                                                                                                    |   |            |            |              |          |               |    |    |    |    |              |    |     |     |  |     |  |  |                              |                                       |   |   |  |
|                         |              |                   |      |   |              |   |                 |                              |              |                         |  |  |                                        |   |           |                           |  |                                                                                                    |   |            |            |              |          |               |    |    |    |    |              |    |     |     |  |     |  |  |                              |                                       |   |   |  |
|                         |              |                   |      |   |              |   |                 |                              |              |                         |  |  |                                        |   |           |                           |  |                                                                                                    |   |            |            |              |          |               |    |    |    |    |              |    |     |     |  |     |  |  |                              |                                       |   |   |  |
|                         |              |                   |      |   |              |   |                 |                              |              |                         |  |  |                                        |   |           |                           |  |                                                                                                    |   |            |            |              |          |               |    |    |    |    |              |    |     |     |  |     |  |  |                              |                                       |   |   |  |
|                         |              |                   |      |   |              |   |                 |                              |              |                         |  |  |                                        |   |           |                           |  |                                                                                                    |   |            |            |              |          |               |    |    |    |    |              |    |     |     |  |     |  |  |                              |                                       |   |   |  |
|                         |              |                   |      |   |              |   |                 |                              |              |                         |  |  |                                        |   |           |                           |  |                                                                                                    |   |            |            |              |          |               |    |    |    |    |              |    |     |     |  |     |  |  |                              |                                       |   |   |  |
|                         |              |                   |      |   |              |   |                 | <b>AAAAJ</b> @ EEL           |              |                         |  |  |                                        |   |           |                           |  |                                                                                                    |   |            |            |              |          |               |    |    |    |    |              |    |     |     |  |     |  |  |                              |                                       |   |   |  |
|                         |              |                   |      |   |              |   |                 |                              |              |                         |  |  |                                        |   |           |                           |  |                                                                                                    |   |            |            |              |          |               |    |    |    |    |              |    |     |     |  |     |  |  |                              |                                       |   |   |  |
| ÷                       |              |                   |      |   |              |   |                 | O Digite aqui para pesquisar |              |                         |  |  |                                        | r |           | œ                         |  | G                                                                                                    |   | $\Omega$   | ы          |              | ∙        |               | N  | W. |    | Øj |              |    |     |     |  |     |  |  |                              | ■ ② ● え 4   ■ ■ 短 図 O ● 2332          |   | 啺 |  |

**Figura 3.31 -** Imagem fotográfica do aplicativo SciDavis

**Fonte**: arquivos do autor.

7**º -** Após, selecionar a opção Order 1 e clicar em Fit.

**Figura 3.32** - Imagem fotográfica do aplicativo SciDavis

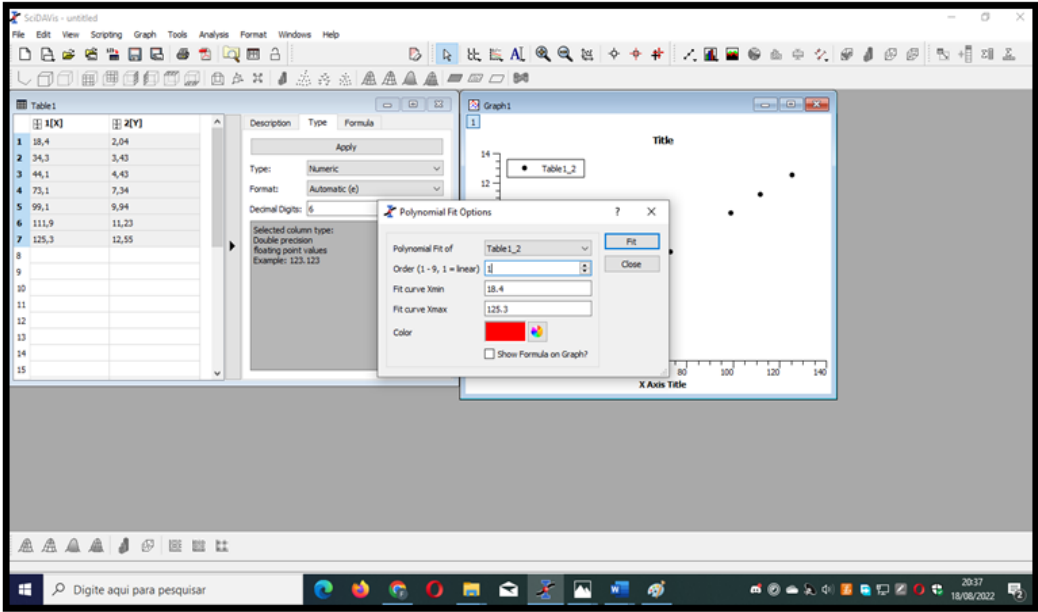

8º - Então o gráfico completo ficará disponível.

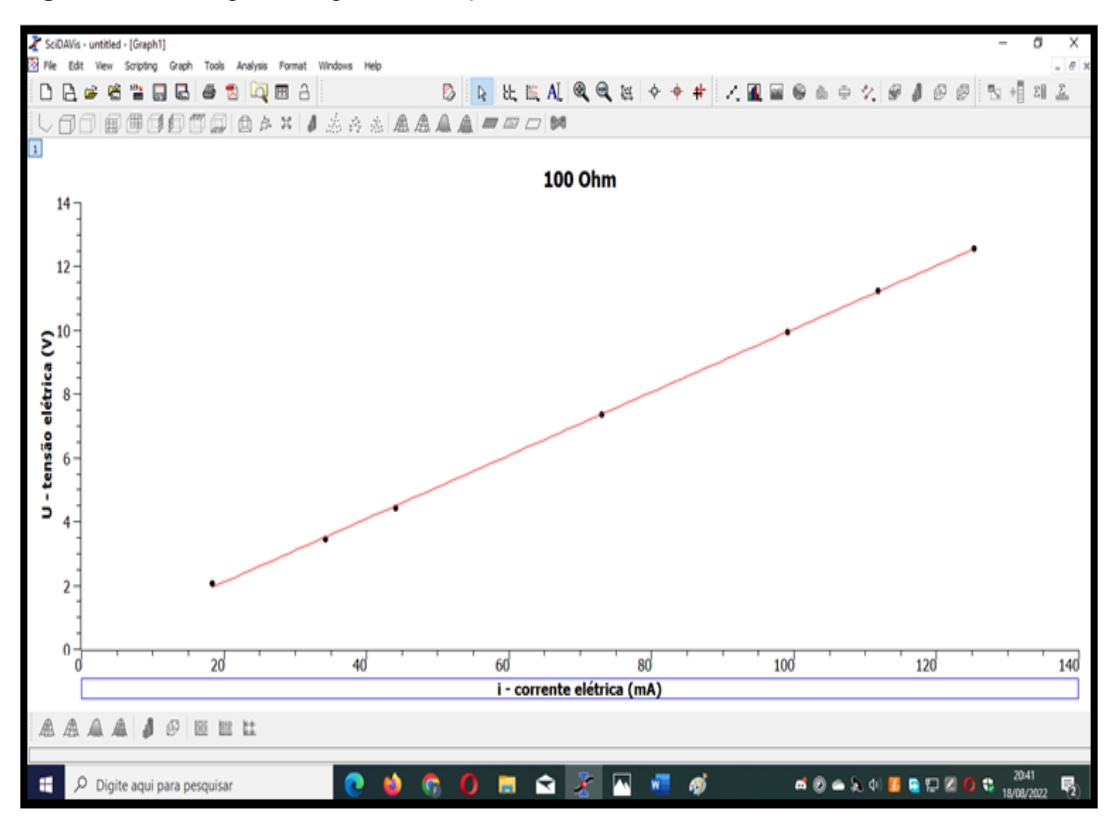

**Figura 3.33** - Imagem fotográfica do aplicativo SciDavis

**Fonte:** arquivos do autor.

## **3.1.8 - Aula 08**

## **Tema: Lei de Ohm por acesso remoto – PELOAR**

**Objetivo geral:** Relacionar e os conceitos fundamentais do eletromagnetismo, e o domínio das ideias presentes na teoria científica, com o contexto social e o cotidiano dos alunos por meio do uso da tecnologia.

## **Objetivos específicos:**

- Compreender a Lei de Ohm, por meio do acesso remoto
- Coletar de dados por meio do questionário avaliativo

**Recursos:** Aparato experimental (PELOAR), computador e celular. Questionário avaliativo.

## **Duração:** 50 minutos

**Encaminhamento:** A aula será realizada no laboratório de Ciências, de forma que nos primeiros 10 minutos da referida aula, será realizada uma retomada de todo conteúdo trabalhado ao longo da aplicação da Sequência Didática. Dessa forma, será apresentado o "PELOAR" (**P**rotótipo **E**xperimental da **L**ei de **O**hm por **A**cesso **R**emoto), Figura 3.34, e seu funcionamento.

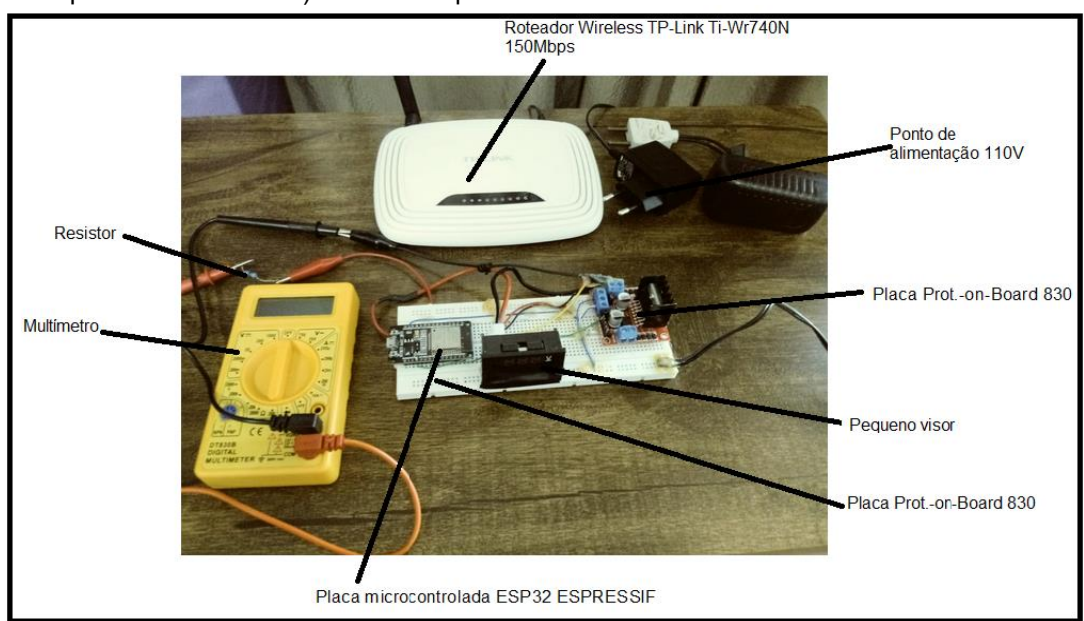

**Figura 3.34 -**Imagem fotográfica do aparato experimental "PELOAR" (Projeto Experimental da Lei de Ohm por Acesso Remoto) e seus componentes.

**Fonte**: arquivos do autor

Após apresentação, será explicado o que é e como funciona o aparato experimental, em seguida o aluno receberá um código para ter acesso ao PELOAR. Uma vez tendo o acesso, o educando irá acionar o equipamento e realizar a coleta de dados de forma remota. Ele deverá registrar os dados obtidos no aparato (fornecido no visor) e comparar com os dados obtidos nas aulas anteriores de forma presencial com o uso do multímetro.

Logo após, será aplicado um questionário final, para tabular o conhecimento adquirido durante a aplicação da sequência didática para saber seu houve melhora no aprendizado.

#### **Questionário Final**

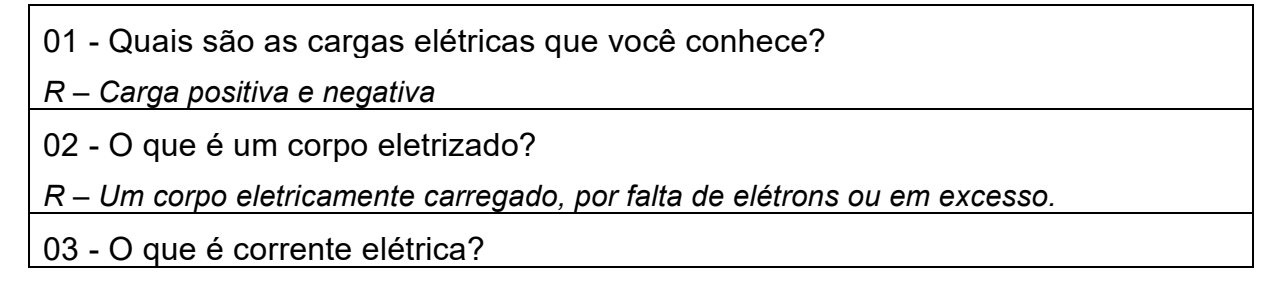

*R – É o fluxo ordenado de portadores de cargas, que é motivado pela existência de um diferencial de potencial elétrico.*

04 - Qual é a função dos fios elétricos?

*R – Conduzir os portadores de cargas elétricas*.

05 - Você conhece algum aparelho para medir corrente elétrica?

*R – O multímetro*

06 - Quais são as unidades de medida de corrente, tensão e resistência elétrica?

*R – Amper, volts e ohm*

07- Quais são os equipamentos de medição de corrente, tensão e resistência?

*R – Multímetro, utilizando na escala de amperímetro, voltímetro e ohmímetro* 

08 - O que você sabe sobre circuito elétrico?

*R – São circuitos fechados, onde começa e termina no mesmo ponto*.

09 - Quais são os componentes de um circuito elétrico?

*R – Fio, capacitor, lâmpadas, resistores, indutores, etc.*

10- A capacidade de um corpo qualquer de se opor à passagem de corrente elétrica é definida por:

*R – Resistência*

11- Qual a função do resistor?

*R – Se opor a passagem de corrente elétrica e o efeito joule, converter energia elétrica em térmica.*

12- Qual a tensão encontrada na rede elétrica da sua residência?

*R – Tensão alternada e contínua*

13 - Em um circuito elétrico com tensão constante é CORRETO afirmar:

a) Quanto maior a resistência elétrica maior será a corrente circulante.

b) Quanto menor a resistência elétrica maior será a corrente circulante.

*c) Quanto maior a resistência elétrica maior será a potência dissipada.* 

d) A corrente elétrica também será constante, independente da resistência do circuito.

14 - O que estabelece a primeira Lei de Ohm?

*R - A resistência elétrica de um resistor ôhmico é constante e é dada pela razão da tensão aplicada pela corrente elétrica que o atravessa.*

15 - O que acontece se aumentarmos a tensão em um circuito elétrico?

*R – Aumenta o fluxo dos portadores de cargas, aumentando a corrente elétrica.*

16 - Se você receber um multímetro e um resistor conectado numa fonte de tensão variável, como você faria para determinar a resistência elétrica do resistor?

*R – Dividindo a tensão pela corrente elétrica*

# **4- PROTÓTIPO DO EXPERIMENTO PARA A LEI DE OHM EM ACESSO REMOTO (PELOAR)**

Nesta seção será abordado o funcionamento do PELOAR (Protótipo Experimental da Lei de Ohm por Acesso Remoto), um aparato experimental que tem como finalidade o acesso remoto.

O PELOAR foi um protótipo pensado e elaborado com a finalidade de demostrar ao educando que o conteúdo de Física não se restringe somente a sala de aula, pois os alunos estão inseridos em uma cultura tecnológica, fator potencialmente favorável para a experimentação remota, como processo de dinamização do ensino e aprendizagem.

Esse aparato experimental tem como alvo explicar para os educandos sobre circuitos elétricos e a lei de Ohm. Para o acesso do protótipo é necessário um código que será fornecido ao educando. Esse acesso pode ser realizado pelo computador ou até mesmo pelo celular. O PELOAR é constituído de: Placa microcontrolada (ESP32 ESPRESSIF) (Figura 4.1) com ligação WiFi que hospeda um pequeno servidor HTML, com a finalidade de controlar a tensão que será enviada para o resistor de forma remota pelo aluno por meio do celular ou computador.

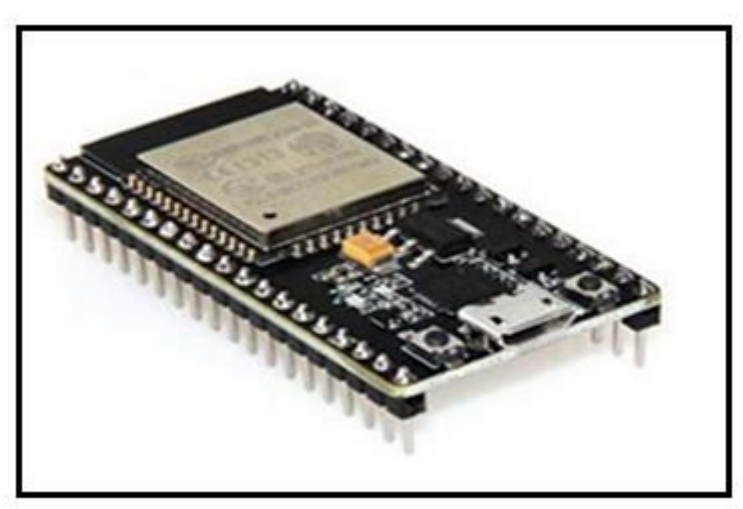

**Figura 4.1-** Imagem fotográfica da Placa microcontrolada ESP32 ESPRESSIF

Ponte HL298 (Figura 4.2) muito usada em automação, com o intuito de interpretar o sinal analógico de 3,3 V do ESP32 e converter proporcionalmente para uma tensão maior, podendo chegar até 12 V e uma corrente de 2A;

**Fonte**:<https://athoselectronics.com/esp32/>

**Fonte**: https://www.eletrogate.com/ponte-h-dupla-l298n

**Figura 4.2**- Imagem fotográfica de uma Ponte HL298n

Placa *Protoboard 830* (Figura 4.3) que corresponde a uma placa em formato matricial com 830 pontos de ligação, possibilitando a organização dos fios do circuito elétrico. Os pontos são conectados na longitudinal e possui números de identificação linha e coluna.

**Figura 4.3-** Imagem fotográfica de uma Placa Prot.-on-Board 830

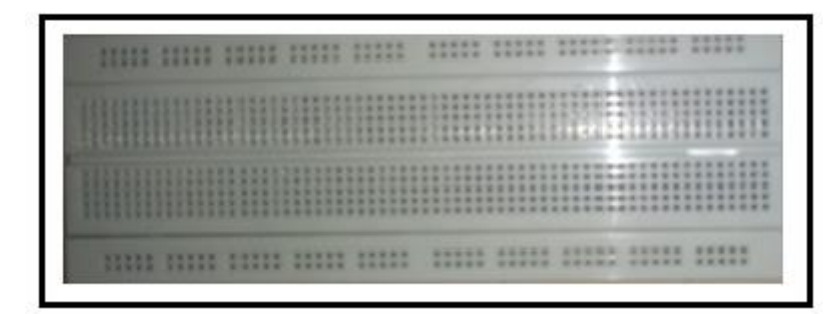

**Fonte**: arquivos do autor.

Multímetro digital (Figura 4.4), com o objetivo de aferir a tensão na função voltímetro, deve ser conectado em paralelo no circuito. Esse é denominado de mini multímetro para diferenciar do outro multímetro que será utilizado (Figura 3.11).

**Figura 4.4**- Imagem fotográfica do pequeno visor, com o intuito de demonstrar a tensão estabelecida no circuito.

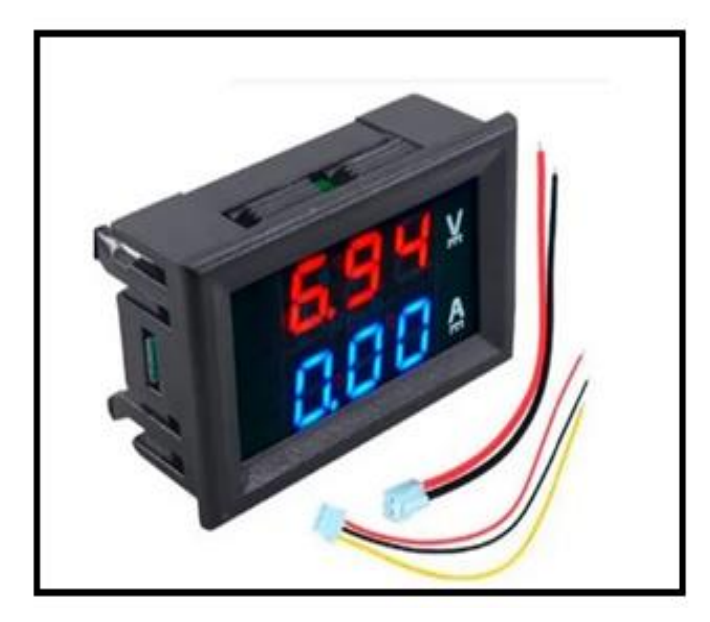

**Fonte:** https://www.hobbyxhobby.com.br/mini-digital-voltimetro-amperimetro

Multímetro digital DT – 830B (Figura 4.5) utilizado como recurso para medir corrente elétrica que está passando pelo circuito, sendo associado em série no circuito conforme explicado no Capítulo 2.

**Figura 4.5-** Imagem fotográfica de um multímetro digital.

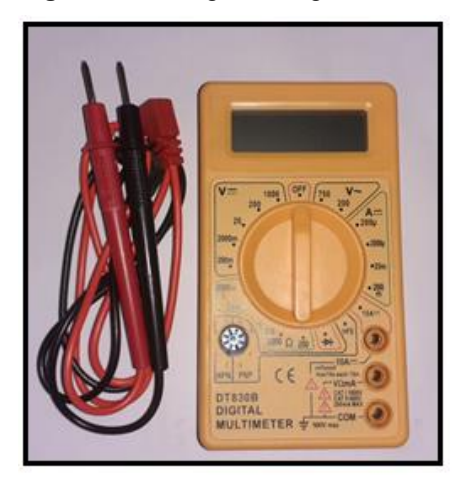

**Fonte**: arquivos do autor.

Roteador de *WiFi* (Figura 4.6), é um dispositivo de rede que executa a função de um roteador de sinal de *internet*, mas também inclui as funções de um acesso a ponto. Ele é normalmente utilizado para criar um acesso para *Internet* ou uma rede de computadores sem a necessidade de cabos para conectá-los.

**Figura 4.6** - Imagem fotográfica de um Roteador Wireless TP-Link Ti-Wr740N 150Mbps

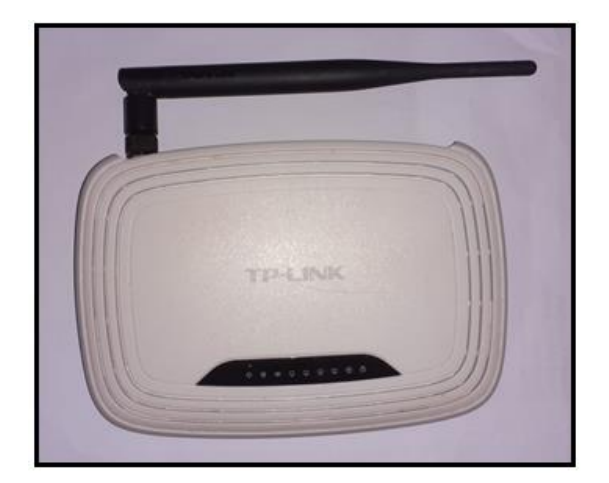

**Fonte**: arquivos do autor.

 A seguir é representado na Figura 4.7 o protótipo executado em sua forma física (Hardware).

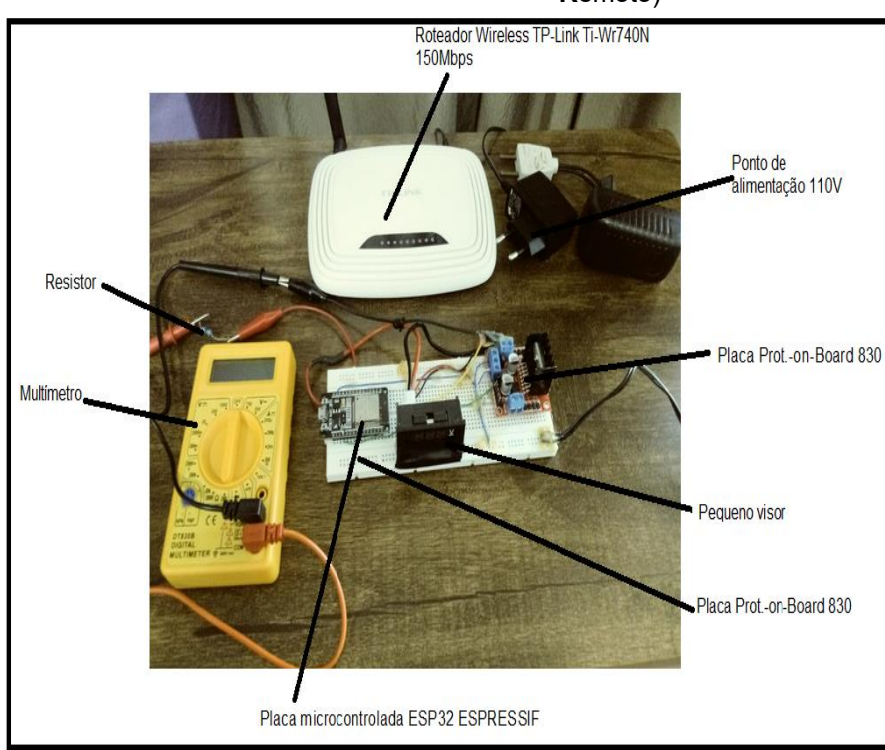

**Figura 4.7** - Imagem demonstrando o "PELOAR" (**P**rotótipo **E**xperimental da **L**ei de **O**hm por **A**cesso **R**emoto)

**Fonte:** arquivos do autor.

Sendo assim, para a utilização do PELOAR, é necessário o uso da rede de WiFi fornecida pelo roteador do respectivo aparato experimental através do celular e/ou pelo computador que irá gerar um código no momento da configuração de todo o conjunto, (192.168.1.252). Esse código deverá ser digitado no endereço eletrônico da internet.

Porém, se o PELOAR estiver conectado a uma rede de WiFi ligado à internet, poderá ser acessado de forma remota de qualquer lugar no planeta, basta digitar o respectivo código e ele poderá ser operado.

Uma vez digitado o código acima, o operador será direcionado a tela descrita na figura 4.8:

**Figura 4.8** - Imagem demonstrando a tela manuseado do PELOAR, a qual demonstra as tensões estabelecidas no aparato experimental.

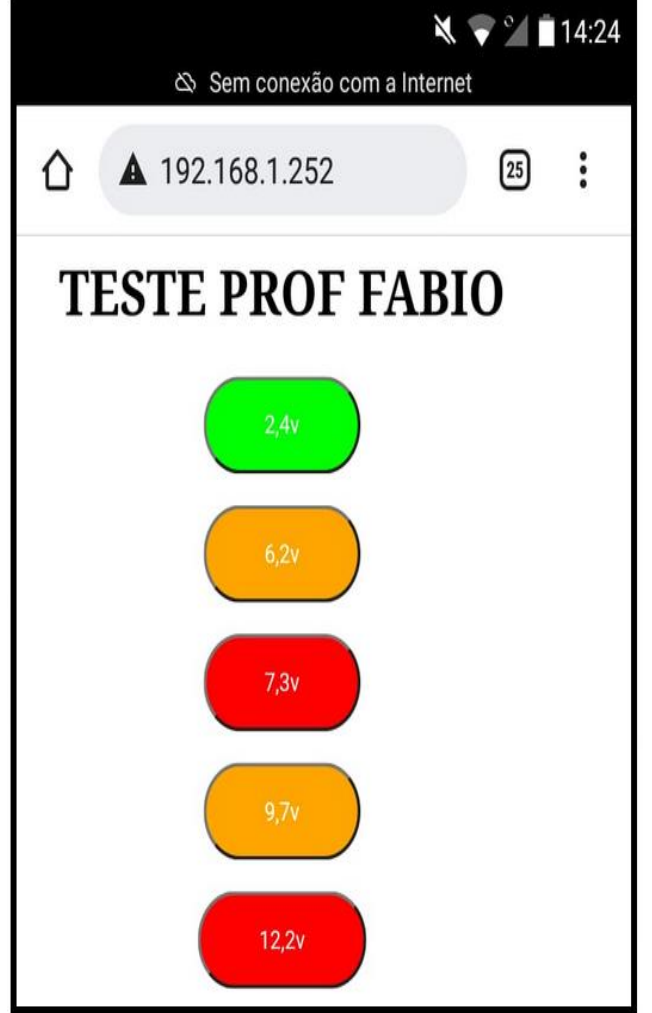

**Fonte**: arquivos do autor.

Sendo assim, quando estabelecida a tensão desejada, o pequeno visor demonstra a respectiva tensão e o multímetro, na função de amperímetro, vai ilustrar a intensidade da corrente no circuito, a qual será diretamente proporcional a tensão escolhida, uma vez que se mantém o mesmo resistor.

**Figura 4.9** - Foto do PELOAR, em funcionamento, sendo manuseado por um aluno. Na foto o aluno está acionando a tensão 6.2V.

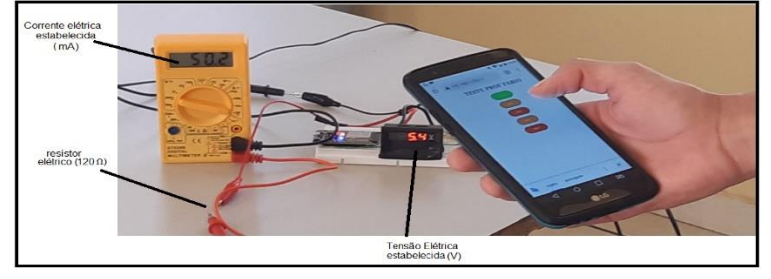

**Fonte**: arquivos do autor.

Sendo assim o educando, poderá observar e fazer a relação entre corrente e tensão elétrica, entendendo a lei de Ohm.

#### **Montagem do aparato experimental:**

#### **Código Comentado:**

Para realizar uma comunicação da rede, foi utilizada a biblioteca *WiFi.h* que possibilita definir as credenciais e endereçamento IPV4 do router com a placa de rede do Esp32.

**Figura 4.10** - Imagem das Credenciais e endereçamento do ESP32.

```
#include <analogWrite.h>
#include <WiFi.h>
const char<sup>*</sup> ssid
                     = "FCM-2.4G";const char<sup>1</sup> password = "25091980";
//DEFINIÇÃO DE IP FIXO PARA O NODEMCU
IPAddress ip(192,168,1,252); //COLOQUE UMA FAIXA DE IP DISPONÍVEL DO SEU ROTEADOR.
IPAddress gateway (192, 168, 1, 1); //GATEWAY DE CONEXÃO (ALTERE PARA O GATEWAY DO SEU ROTEADOR)
IPAddress subnet (255, 255, 255, 0) ; //MASCARA DE REDE
WiFiServer server(80);
```
**Fonte**: arquivos do autor.

O Esp32 Figura 4.1 possui um alto poder de processamento se comparado ao seu tamanho físico. Esse poder possibilita criar e hospedar pequenos servidores com resposta http no dispositivo. Com um HTML simples para desenhar e codificar os botões, conseguimos realizar a hospedagem do código na memória do dispositivo.
**Figura 4.11 -** Imagem do 2 Código HTML da página web.

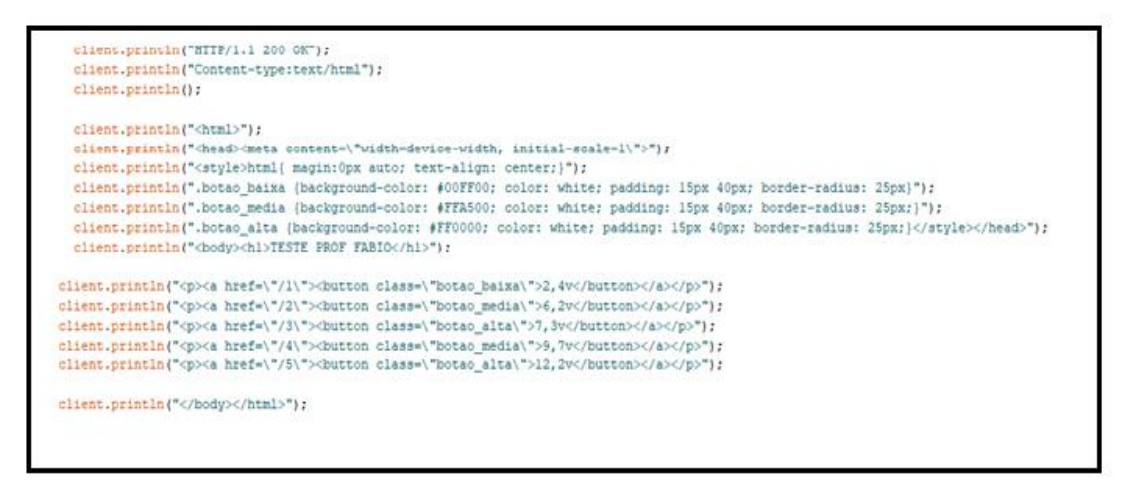

**Fonte**: arquivos do autor.

Para realizar a saída de tensão pelo ESP32, foi necessário utilizar um recurso chamado escrita analógica, em que definimos um valor de 0 a 255 e quanto mais próximo de 255, mais potência a placa L298 fornece para o resistor.

Quando recebido um valor dos botões pressionados pelo aplicativo, o código emite um sinal analógico pelo pino analógico 2.

**Figura 4.12 -** Imagem da saída Analógica

```
if (currentLine.endsWith("GET /1")) {
 analogWrite (2, 45);
J.
if (currentLine.endsWith("GET /2")) {
 analogWrite(2,125);
-1
if (currentLine.endsWith("GET /3")) {
 analogWrite(2,150);
J
 if (currentLine.endsWith("GET /4")) {
 analogWrite(2,200);
3
 if (currentLine.endsWith("GET /5")) {
 analogWrite(2,255);
J
```
**Fonte:** arquivos do autor.

## **Materiais necessários:**

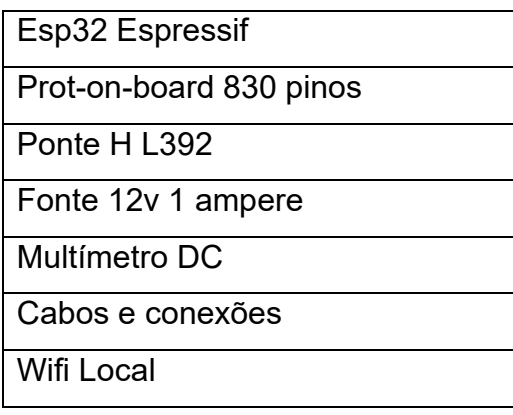

**Esp32 Espressif:** "Módulos Wi-Fi+Bluetooth/Bluetooth LE poderosos que visam uma ampla variedade de aplicativos AIoT, desde redes de sensores de baixo consumo até tarefas mais exigentes."

[https://www.espressif.com/en/products/modules/esp32\)](https://www.espressif.com/en/products/modules/esp32)

**Prot-On-Board 240 Pinos:** "A Protoboard, também conhecida como placa de ensaio, matriz de contato ou breadboard (em inglês), é uma placa que permite a montagem e teste de circuitos sem a necessidade de soldar, apenas "espetando" os componentes na placa. Com isso, é possível montar um circuito que não conhecemos muito bem seu comportamento e efetuar diversos testes, tendo a liberdade de substituir os componentes da forma que desejar e só soldar o circuito em uma placa definitiva quando tudo estiver testado e funcionando perfeitamente." [\(https://www.ascomponentes.com.br/smartblog/8\\_protoboard.html\)](https://www.ascomponentes.com.br/smartblog/8_protoboard.html)

**Ponte H – L398: "**A ponte H é um arranjo, em forma de "H", de chaves que serve para inverter e potencializar a polaridade de uma carga sem a necessidade de utilizar uma fonte simétrica. Tal arranjo é muito utilizado para acionamento de motores DC de modo bastante simples."

[https://www.embarcados.com.br/ponte-h-bootstrap-acionamento-motores-dc/\)](https://www.embarcados.com.br/ponte-h-bootstrap-acionamento-motores-dc/)

**Fonte 12v 1Ampere:** Irá servir para gerar a alimentação de todo o circuito.

**Multímetro DC:** Necessário para aferir as correntes resistidas com a substituição dos resistores.

**Cabos e conexões:** Cabos de vários tamanhos e formas a fim de conectar a

placa Esp32 com seus respectivos módulos.

**Wifi Local:** Necessário para realizar a comunicação do Esp32 com o smartphone por meio da interface ipv4.

A título de completeza, na Tabela 4.1, são informados os valores dos principais dispositivos usados para a confecção do PELOAR.

Tabela 4.1 - Valores, em reais, dos dispositivos necessários para a montagem do protótipo do PELOAR. Cotação dos valores em 2021.

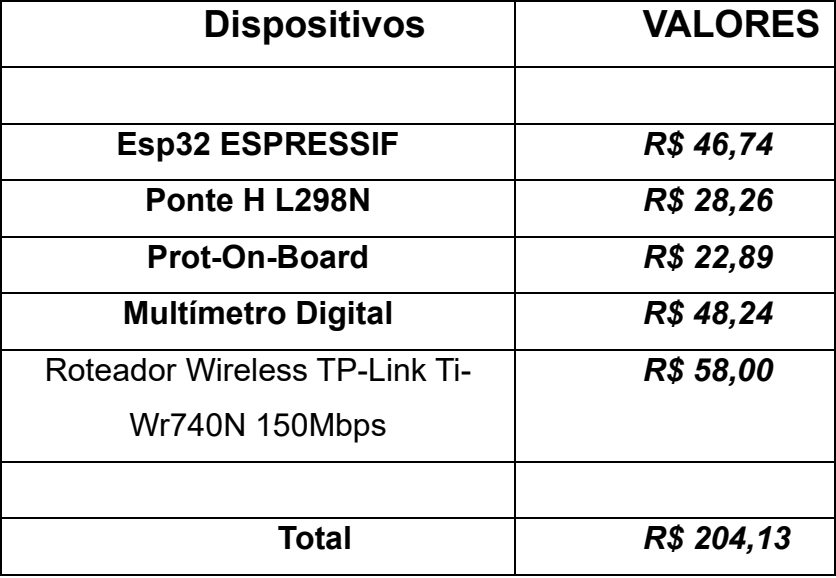

**Fonte:** arquivos do autor.

# **Etapas da montagem:**

1º - Fixar os pinos do Esp32 centralizados na protoboard e alocar a ponte H, conforme apresenta na Figura 4.17.

**Figura 4.17**: Imagem da montagem do protótipo

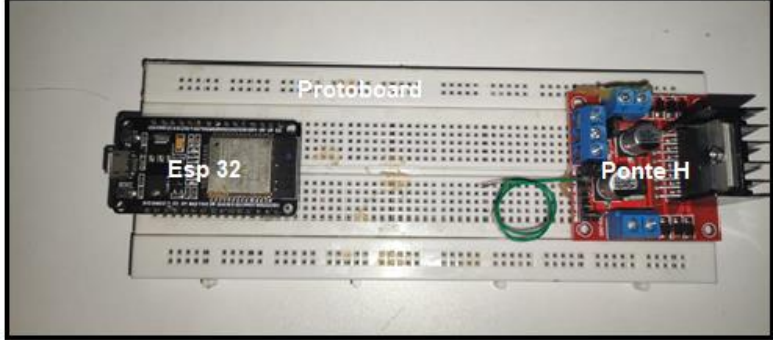

**Fonte:** arquivos do autor.

2º - Realizar as ligações de alimentação e comunicação da ponte H conforme indica o fabricante. (Os modelos sofrem variação dependendo da fabricante).

**Figura 4.18**: Imagem da montagem do protótipo

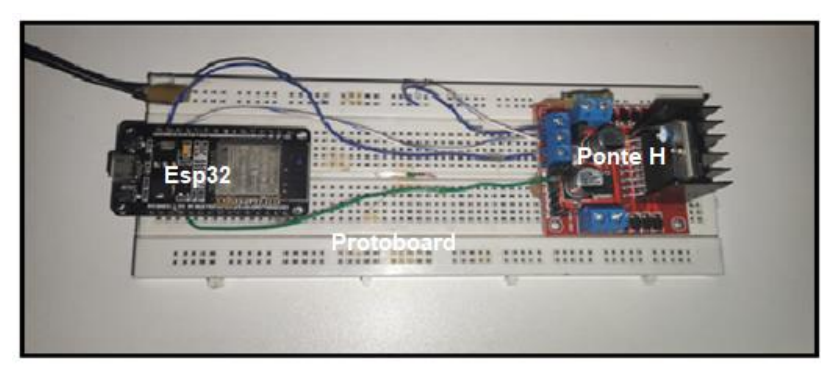

**Fonte:** arquivos do autor.

3º - Fazer a ligação do multímetro em série, de acordo com o modelo utilizado e com a necessidade de aferimento.

**Figura 4.19**: Imagem da montagem do protótipo

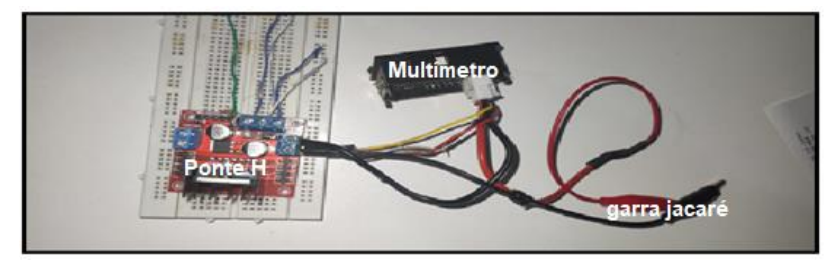

**Fonte:** arquivos do autor.

4º - Acionar a alimentação 12v e verificar se tensões de entrada e saída dos módulos são correspondentes ao recomendado.

5º - Compilar o código para o Esp32 e fazer a verificação de integridade do protótipo.

5.1 **Verificação 1:** Após configurado, o protótipo irá conectar no wifi configurado em código no Esp32 conforme mostra a Figura 4.10. Acessar o IP pré-definido e verificar se está havendo comunicação do protótipo com a rede e smartphone. Caso não ocorra, um dos prováveis problemas serão as credenciais incorretas inseridas no código.

5.2 **Verificação 2:** Após ter sucesso na comunicação HTTP do protótipo com o smartphone, fazer a verificação de tensão. Alterar os valores no aplicativo e aferir nos terminais a1 e a2 da ponte H l293 para verificar se correspondem ao esperado.

5.3 **Verificação 3:** Após passar nas duas etapas anteriores o protótipo estará pronto para ser usado. O pesquisador apenas deverá se atentar com os valores de resistor ou carga a serem aplicados na ponte H tendo em vista que uma abrupta queda de potência poderá danificar a placa ou qualquer outro componente.

 O PELOAR estava descalibrado, então foi acoplado um multímetro (b) na função amperímetro no protótipo, conforme na Figura 4.19.

**Figura 4.19**- Imagem da montagem do protótipo

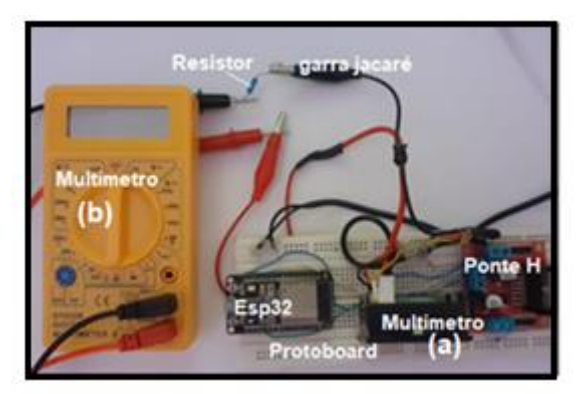

**Fonte:** o autor

O resultado final da montagem do PELOAR, é apresentado na Figura 4.7.

#### **Software implantado:**

client.println(); // the content of the HTTP response follows the header: client.println("<html>"); client.println("<head><meta content=\"width=devicewidth, initial-scale=1\">"); client.println("<style>html{ magin:0px auto; textalign: center;}"); client.println(".botao\_baixa {background-color: #00FF00; color: white; padding: 15px 40px; border-radius: 25px}"); client.println(".botao\_media {background-color: #FFA500; color: white; padding: 15px 40px; border-radius:  $25px$ ; }"); client.println(".botao\_alta {background-color: #FF0000; color: white; padding: 15px 40px; border-radius:  $25px$ ;  $\frac{\text{}{\text{25px}}}$ ;  $\frac{\text{25px}}{\text{25px}}}$ client.println("<br/>body><h1>TESTE PROF  $FABIO$ "); client.println("<p><a href=\"/1\"><br/>>button class=\"botao\_baixa\">Tensao 1</button></a>></p>"); client.println("<p><a href=\"/2\"><br/>>button class=\"botao\_media\">Tensao 2</button></a>></p>"); client.println("<p><a href=\"/3\"><br/>>button class=\"botao\_alta\">Tensao 3</button></a>></p>"); client.println("<p><a href=\"/4\"><br/>>button class=\"botao\_media\">Tensao 4</button></a>></p>"); client.println("<p><a href=\"/5\"><br/>>button class=\"botao\_alta\">Tensao 5</button></a>></p>"); client.println("</body></html>"); // The HTTP response ends with another blank line: client.println(); // break out of the while loop: break; #include <analogWrite.h> #include <WiFi.h> const char\* ssid = "FCM-2.4G"; const char\* password = "25091980"; //DEFINIÇÃO DE IP FIXO PARA O NODEMCU IPAddress ip(192,168,1,252); //COLOQUE UMA FAIXA DE IP DISPONÍVEL DO SEU ROTEADOR. IPAddress gateway(192,168,1,1); //GATEWAY DE CONEXÃO (ALTERE PARA O GATEWAY DO SEU ROTEADOR) IPAddress subnet(255,255,255,0); //MASCARA DE REDE WiFiServer server(80); void setup() Serial.begin(115200);<br>pinMode(2, OUTPUT);  $\mathcal{U}$  set the LED pin mode delay(10); // We start by connecting to a WiFi network Serial.println(); Serial.println(); Serial.print("Connecting to"); Serial.println(ssid); WiFi.begin(ssid, password); WiFi.config(ip, gateway, subnet); //implementado para IP FIXO//

} else { // if you got a newline, then clear currentLine:

 $\overline{a}$ 

currentLine = "";

 $\overline{\phantom{a}}$ 

```
while (WiFi.status() != WL_CONNECTED) {
      delay(500);
      Serial.print(".");
 }
    Serial.println("");
    Serial.println("WiFi connected.");
   Serial.println("IP address: ");
   Serial.println(WiFi.localIP());
   server.begin();
}
int value = 0;
void loop(){
WiFiClient client = server.available(); \frac{1}{1} listen for incoming
clients
 if (client) \{ // if you get a client,
  Serial.println("New Client."); // print a message out the
serial port
  String currentLine = "''; \theta make a String to hold
incoming data from the cliente
  while (client.connected()) \{ // loop while the client's
connected
   if (client.available()) { \frac{1}{2} // if there's bytes to read from
the client,
     char c = client.read(); \frac{1}{c} read a byte, then
     Serial.write(c); \qquad \qquad // print it out the serial monitor
     if (c == 'n') { // if the byte is a newline
character
       // if the current line is blank, you got two newline 
characters in a row.
       // that's the end of the client HTTP request, so send a 
response:
      if (currentLine.length() == 0) {
        // HTTP headers always start with a response code (e.g. 
HTTP/1.1 200 OK)
          // and a content-type so the client knows what's 
coming, then a blank line:
        client.println("HTTP/1.1 200 OK");
        client.rintln("Content-type:text/html");
if (currentLine.endsWith("GET /1")) {
       analogWrite(2 ,45); 
 }
      if (currentLine.endsWith("GET /2")) {
      analogWrite(2,125); \qquad // GET /L turns the LED off
 }
      if (currentLine.endsWith("GET /3")) {
      analogWrite(2,150); \angle // GET /L turns the LED off
 }
      if (currentLine.endsWith("GET /4")) 
{analogWrite(2,200); \angle // GET /L turns the LED off }
      if (currentLine.endsWith("GET /5")) 
{analogWrite(2,300); \angle // GET /L turns the LED of }
    }
 }
   // close the connection:
   client.stop();
    Serial.println("Client Disconnected.");
 }
```
### **5 - RESULTADOS ESPERADOS NA APLICAÇÃO DO PE**

Através de um sistema de ensino semipresencial, utilizando aulas teóricas realizadas pelo *Google Meet* devido a pandemia do covid-19, aulas práticas foram realizadas no laboratório da instituição de ensino Reynaldo Massi, utilizando questionários no Google Forms atividades via *Google Meet.* Esperase que demonstre resultados satisfatórios, pois quando aplicamos um novo conteúdo levando em consideração o conhecimento prévio de um aluno, como sugerido por David Ausubel, ensinamos e aprendemos ao mesmo tempo.

A proposta principal do projeto educacional **PELOAR** (**P**rotótipo **E**xperimental da **L**ei de **O**hm por **A**cesso **R**emoto) é desenvolver um sistema de ensino que os alunos consigam compreender os conceitos dos princípios físicos inseridos em circuitos de CC e a Lei de Ohm, por meio de acesso remoto e aulas laboratoriais. Usando as respostas dos questionários realizados pelo sistema remoto de ensino e a construção dos circuitos pedidos nas aulas experimentais, conseguiu-se observar que a proposta de ensino obteve um resultado satisfatório, mostrando que grande parte dos alunos acertaram as respostas do questionário e todos conseguiram criar os circuitos pedidos nas aulas laboratoriais com sucesso.

Uma das propostas deste trabalho foi despertar nos alunos a alegria de aprender e perceber que a sala de aula não é apenas um lugar para a transferência de conteúdo, mas um local aberto para troca de conhecimentos mútuos. Foi com grande satisfação que durante as aulas práticas constatou-se que os alunos montaram com grande animação cada um dos circuitos, recorrendo sempre ao professor quando surgia alguma dúvida sobre a parte teórica do conteúdo abordado. Tal prática, dava-lhes o embasamento necessário para concluir com êxito a montagem do circuito solicitado na aula. Assim, foi possível verificar que, por meio do sistema hibrido, consegue-se despertar o interesse dos alunos na aprendizagem significativa, proposta por Zabala.

Dessa forma, o aluno, por meio das montagens dos circuitos e das manipulações dos aparelhos de medida das grandezas elétricas, em específico a resistência, a corrente e tensão elétrica, conseguem assimilar muito mais todo o conteúdo teórico ministrado pelo professor.

Espera-se, com a aplicação desse PE proposto, que o professor do Ensino Médio desperte em seus alunos de física o interesse na investigação de fenômenos elétricos e, indo mais além, desperte o entusiasmo em querer aprender a aprender física. Para isso, o professor precisa lembrar que o aluno não é uma tábua rasa, mas alguém que possui um conhecimento prévio e, a partir daí, é possível conduzi-lo a um novo conhecimento. Além disso, é necessário que o professor tenha uma sequência didática bem elaborada para conseguir, de maneira coerente e coesa, aplicar todo conteúdo necessário para alcançar os objetivos programados para cada uma das aulas.

Por fim, esperamos que o **PELOAR** seja também uma motivação para o surgimento de novos experimentos com manipulação remota que explorem a curiosidade dos alunos com o uso da tecnologia e que busquem a devida compreensão dos fenômenos da natureza, em especial dos fenômenos físicos.

# **REFERÊNCIAS**

ABRANTES, P.; **Imagens de natureza, Imagens de ciência, Papirus: São Paulo**, 1998, p. 10

ASSIS, A. **Os Fundamentos Experimentais e Históricos da Eletricidade** [s.l: s.n.], 2018.

ARRUDA, Danilo Gomes. **Fundamentação Teorica no Ensino de Eletromagnetismo: uma revisão Literária em Periódicos Nacionais**. 2021. P. 6

AUSUBEL, D. P. **A aprendizagem significativa: a teoria de David Ausubel**. São Paulo: Moraes, 1982.

BOMBARDE, Polyanna de Aguiar Romanini. **Física & Música:** uma abordagem multidisciplinar da ondulatória com uso das tecnologias educacionais e experimento remoto. Dissertação de Mestrado Profissional em Ensino de Física (MNPEF), Departamento de Física, Universidade Estadual de Maringá, Maringá, PR, Brasil, 2022

BOYLESTAD, Robert L. **Introdução à Análise de Circuitos**. 12 ed. São Paulo: Editora PEARSON, 2012.

COELHO, Lincoln M., MARQUES, Adílio J., SOUZA Dominique G. **A Teoria da Aprendizagem Significativa e o ensino de História.** Revista Educação Pública, 2019. Disponível em: [https://educacaopublica.cecierj.edu.br/artigos/19/31/a-teoria-da](https://educacaopublica.cecierj.edu.br/artigos/19/31/a-teoria-da-aprendizagem-significativa-e-o-ensino-de-historia)[aprendizagem-significativa-e-o-ensino-de-historia.](https://educacaopublica.cecierj.edu.br/artigos/19/31/a-teoria-da-aprendizagem-significativa-e-o-ensino-de-historia) Acesso em: 21/12/2022

FERNANDES, PAULO R. G., **Notas de Aulas de Eletromagnetismo**. Departamento de Física, Universidade Estadual de Maringá, Maringá, PR, Brasil, 2022.

FERREIRA, M. **Lei de Coulomb**. Revista de Ciência Elementar, v.3, n.1, 2015, p.1-2.

FREGONEZ, Marco Aurélio. **Atomística. Capítulo 1**. 08/2017.

GRIFFITHS, D. J. **Introduction to Electrodynamics, 3 ed**. New Jersey: Prentice Hall, 1999.

HALLIDAY e R. RESNICK. **Física** (Livros Técnicos e Científicos, Rio de Janeiro, v. 3, 3a ed, 1996.

HALLIDAY e RESNICK. **Física 2 Vol 1**, Livros técnicos e científicos editora S.A, p.133, 135, 144-147, 1976.

HALLIDAY, D., RESNICK R., WALKER, J. **Fundamentos da Física**. Volume 3: Eletromagnetismo. Tradução BIASI, Ronaldo Sérgio. 10 ed. Rio de Janeiro: LTC, 2016.

IENE, Douglas Rodrigo. **Sequência Didática sobre movimento com experimentação remota e simuladores.** Dissertação de Mestrado Profissional em Ensino de Física (MNPEF), Departamento de Física, Universidade Estadual de Maringá, Maringá, PR, Brasil, 2022

MITRE, S. M. et al. **Metodologias ativas de ensino-aprendizagem na formação profissional em saúde:** debates atuais. Ciência & Saúde Coletiva, v. 13, n. 2, p. 2133- 2144, 2008.

MOREIRA, Marcos Antônio. **Mapas conceituais e aprendizagem significativa**. Disponível em: http://www.if.ufrgs.br/~moreira/mapasport.pdf. Acesso em 22 de nov. 2022.

NUSSENZVEIG, Herch Moysés. **Curso de Física Básica - Eletromagnetismo, Vol 3**, Editora Blucher,1997.

NYE, M. J.; **Stud. Hist. Philos. Sci**, p. 7,246, 1976.

PELIZZARI, A; KRIEGL, M. L.; BARON, M. P.; FINCK, N. T. L.; DOROCINSKI, S. I. **Teoria da Aprendizagem Significativa segundo Ausubel**. Rev. PEC, Curitiba, v. 2, n. 1, p. 37-42, jul. 2001/jul. 2002.

PURCELL E.M. **Electricity and Magnetism (Berkeley Physics Course 2)** (MacGraw-Hill, New York, 1965.

VALENTE, José Armando; BACICH Lilian e MORAN, José (Orgs.). **Metodologias ativas para uma educação inovadora**: uma abordagem teórico-prática. Porto Alegre: Ed. Penso, 2018.

YOUNG, Hugh D.; FREEDMAN, Roger A.. **Física. Eletromagnetismo.** 14 ed. São Paulo: Pearson, p. 51-55, 2016.

ZABALA, A. **A prática educativa: como ensinar**. Porto Alegre: Artmed Editora, p. 8 Artmed, 1998.